**GPU Coder™** 

User's Guide

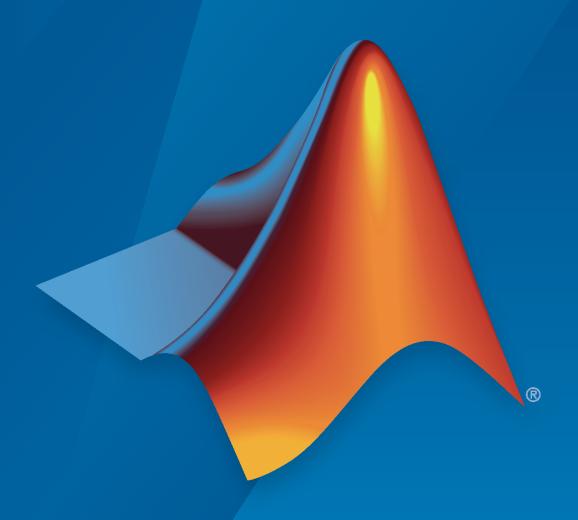

# MATLAB®

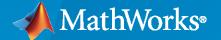

#### **How to Contact MathWorks**

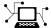

Latest news: www.mathworks.com

Sales and services: www.mathworks.com/sales\_and\_services

User community: www.mathworks.com/matlabcentral

Technical support: www.mathworks.com/support/contact\_us

7

Phone: 508-647-7000

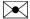

The MathWorks, Inc. 1 Apple Hill Drive Natick, MA 01760-2098

GPU Coder™ User's Guide

© COPYRIGHT 2017-2020 by The MathWorks, Inc.

The software described in this document is furnished under a license agreement. The software may be used or copied only under the terms of the license agreement. No part of this manual may be photocopied or reproduced in any form without prior written consent from The MathWorks, Inc.

FEDERAL ACQUISITION: This provision applies to all acquisitions of the Program and Documentation by, for, or through the federal government of the United States. By accepting delivery of the Program or Documentation, the government hereby agrees that this software or documentation qualifies as commercial computer software or commercial computer software documentation as such terms are used or defined in FAR 12.212, DFARS Part 227.72, and DFARS 252.227-7014. Accordingly, the terms and conditions of this Agreement and only those rights specified in this Agreement, shall pertain to and govern the use, modification, reproduction, release, performance, display, and disclosure of the Program and Documentation by the federal government (or other entity acquiring for or through the federal government) and shall supersede any conflicting contractual terms or conditions. If this License fails to meet the government's needs or is inconsistent in any respect with federal procurement law, the government agrees to return the Program and Documentation, unused, to The MathWorks, Inc.

#### **Trademarks**

MATLAB and Simulink are registered trademarks of The MathWorks, Inc. See www.mathworks.com/trademarks for a list of additional trademarks. Other product or brand names may be trademarks or registered trademarks of their respective holders.

#### Patents

 ${\tt MathWorks\ products\ are\ protected\ by\ one\ or\ more\ U.S.\ patents.\ Please\ see\ {\tt www.mathworks.com/patents}\ for\ more\ information.}$ 

#### **Revision History**

| September 2017 | Online only | New for Version 1.0 (Release 2017b)     |
|----------------|-------------|-----------------------------------------|
| March 2018     | Online only | Revised for Version 1.1 (Release 2018a) |
| September 2018 | Online only | Revised for Version 1.2 (Release 2018b) |
| March 2019     | Online only | Revised for Version 1.3 (Release 2019a) |
| September 2019 | Online only | Revised for Version 1.4 (Release 2019b) |
| March 2020     | Online only | Revised for Version 1.5 (Release 2020a) |
| September 2020 | Online only | Revised for Version 2.0 (Release 2020b) |

| Functions Supported for GPU Code General                                                                                                    | a t |
|----------------------------------------------------------------------------------------------------|-----|
| MATLAB Language Features Support for GPU Coder  Code Generation for Variable-Size Arrays  Structure Definition for Code Generation  Unsupported Features |     |
| Supported Functions                                                                                                    |     |
| Kernel Creation from MATLAB                                                                                                    | C   |
| Kernels from Element-Wise Loops                                                                                                    |     |
| Element-Wise Math Example                                                                                                    |     |
| Preparing myFun for Code Generation                                                                                                    |     |
| Generated CUDA Code                                                                                                    |     |
| Limitations                                                                                                    |     |
| Kernels from Scatter-Gather Type Operations                                                                                                    |     |
| Vector Sum Example                                                                                                    |     |
| Prepare vecSum for Kernel Creation                                                                                                    |     |
| Generated CUDA Code                                                                                                    |     |
| 1-D Reduction Operations on the GPU                                                                                                    |     |
| Kernels from Library Calls                                                                                                    |     |
| cuBLAS Example                                                                                                    |     |
| Generated CUDA Code                                                                                                    |     |
| Prepare blas_gemm for Kernel Creation                                                                                                    |     |
| cuSOLVER Example                                                                                                    |     |
| Prepare backslash for Kernel Creation                                                                                                    |     |
| Generated CUDA Code                                                                                                    |     |
| cuSOLVER Standalone Code                                                                                                    |     |
| FFT Example                                                                                                    |     |
| Prepare myFFT for Kernel Creation                                                                                                    |     |
| Generated CUDA Code                                                                                                    |     |
|                                                                                                    |     |
| Thrust Example                                                                                                    |     |
|                                                                                                    |     |

|   | Legacy Code Integration                                                            | 2-18         |
|---|------------------------------------------------------------------------------------|--------------|
|   | coder.ceval for GPU Coder                                                          | 2-18         |
|   | Legacy Code Example                                                                | 2-18         |
|   | Generate CUDA Code                                                                 | 2-20         |
|   | Generated Code                                                                     | 2-20         |
|   | Design Patterns                                                                    | 2-22         |
|   | Stencil Processing                                                                 | 2-22         |
|   | Matrix-Matrix Processing                                                           | 2-22         |
|   | GPU Memory Allocation and Minimization                                             | 2-24         |
|   | Discrete and Managed Modes                                                         | 2-24         |
|   | Memory Minimization                                                                | 2-24         |
|   |                                                                                    |              |
|   | Support for GPU Arrays                                                             | 2-26         |
|   | Considerations                                                                     | 2-26         |
|   | Simulate Diffraction Patterns Using CUDA FFT Libraries                             | 2-28         |
|   | Simulate Diffraction Futterns Using OCD/FFFF Libraries                             | 2 20         |
|   | Benchmark A\b by Using GPU Coder                                                   | 2-33         |
|   | OP Decomposition on MVIDIA CDI Heing cusQIVED Libraries                            | 2-41         |
|   | QR Decomposition on NVIDIA GPU Using cuSOLVER Libraries                            | <b>2-4</b> 1 |
|   | Stencil Processing on GPU                                                          | 2-46         |
|   |                                                                                    | a <b>=</b> a |
|   | Fog Rectification                                                                  | 2-52         |
|   | Stereo Disparity                                                                   | 2-56         |
|   |                                                                                    | 2.62         |
|   | Feature Extraction Using SURF                                                      | 2-62         |
|   | Feature Matching                                                                   | 2-66         |
|   | Long Detection on the CDU by Heiner the houghlines Equation                        | 2.60         |
|   | Lane Detection on the GPU by Using the houghlines Function                         | 2-69         |
|   | Edge Detection with Sobel Method in Half-Precision                                 | 2-72         |
|   |                                                                                    |              |
|   | Deploy Signal Classifier on NVIDIA Jetson Using Wavelet Analysis and Deep Learning | 2-75         |
|   | Deep Learning                                                                      | 2-75         |
|   |                                                                                    |              |
|   |                                                                                    |              |
| _ | Kernel Creation from Simulink Mo                                                   | dels         |
| 3 |                                                                                    |              |
|   | Cimulation Appalamation by Hoiner CDH Codes                                        | 2.2          |
|   | Simulation Acceleration by Using GPU Coder                                         | 3-2<br>3-2   |
|   | Example: Sobel Edge Detection                                                      | 3-2<br>3-3   |
|   | Configure the Model for GPU Acceleration                                           | 3-3<br>3-4   |
|   | Building the GPU Accelerated Model                                                 | 3-4          |
|   | Limitations                                                                        | 3-7          |
|   |                                                                                    |              |

| Code Generation from Simulink Models by Using GPU Coder                    | 3-9           |
|----------------------------------------------------------------------------|---------------|
| Example: Sobel Edge Detection                                              | 3-9           |
| 3                                                                          | 3-9           |
|                                                                            | 3-11          |
|                                                                            | <b>3-1</b> 3  |
| Limitations                                                                | <b>3-1</b> 9  |
| Deep Learning in Simulink Using MATLAB Function Block                      | 8-21          |
| Example: Classify Images by Using GoogLeNet                                | <b>3-21</b>   |
| Create GoogLeNet Model                                                     | <b>3-2</b> 2  |
|                                                                            | <b>3-2</b> 4  |
|                                                                            | 3-26          |
|                                                                            | 3-27          |
| Generate CUDA Code for the Model                                           | 3-29          |
| Limitations                                                                | <b>3-4</b> 2  |
| Deep Learning in Simulink Using Deep Neural Networks Library 3             | <b>8-4</b> 3  |
|                                                                            | <b>-4</b> 3   |
|                                                                            | <b>-4</b> 4   |
|                                                                            | <b>-4</b> 5   |
|                                                                            | <b>3-4</b> 8  |
|                                                                            | <b>-4</b> 9   |
| Generate CUDA Code for the Model                                           | <b>3-51</b>   |
| Limitations                                                                | <b>8-6</b> 4  |
| Targeting NVIDIA Embedded Boards                                           | <b>8-6</b> 5  |
|                                                                            | <b>3-6</b> 5  |
|                                                                            | <b>8-6</b> 5  |
| Numerical Equivalence Testing                                              | 8-67          |
| Target Connectivity Configuration for PIL                                  | <b>67</b>     |
| Example: The Mandelbrot Set                                                | <b>3-68</b>   |
| ±                                                                          | <b>6</b> 9    |
|                                                                            | <b>-70</b>    |
| Limitations                                                                | <b>3-7</b> 2  |
| Parameter Tuning and Signal Monitoring Using External Mode 3               | <b>3-7</b> 3  |
| Example: The Mandelbrot Set                                                | -74           |
| Create Mandelbrot Model                                                    | <b>-7</b> 5   |
| Build Target Executable                                                    | <b>-7</b> 5   |
| Run Target Application                                                     | -76           |
| Stop Target Application                                                    | <b>3-77</b>   |
| GPU Code Generation for Lane Detection in Simulink                         | 3-78          |
| GPU Code Generation for a Fog Rectification Simulink Model                 | 8-82          |
| Code Generation for a Deep Learning Simulink Model to Classify ECG Signals | 8-85          |
| Code Generation for a Deep Learning Simulink Model that Performs Lane      | 2 <b>-</b> 01 |

| Δ |
|---|
|   |

| Workflow                                                            | 4-2        |
|---------------------------------------------------------------------|------------|
| Code Generation Reports                                             | 4-5        |
| Report Generation                                                   | 4-5        |
| Report Location                                                     | 4-6        |
| Errors and Warnings                                                 | 4-6        |
| Files and Functions                                                 | 4-6        |
| MATLAB Source                                                       | 4-6        |
| Generated Code                                                      | 4-8        |
| MATLAB Variables                                                    | 4-8        |
| Tracing Code                                                        | <b>4-9</b> |
| Code Insights                                                       | 4-10       |
| Additional Reports                                                  | 4-10       |
| Report Limitations                                                  | 4-10       |
| Trace Between Generated CUDA Code and MATLAB Source Code            | 4-11       |
| Generate Traceability Tags                                          | 4-11       |
| Format of Traceability Tags                                         | 4-13       |
| Traceability Tag Limitations                                        | 4-14       |
| Generating a GPU Code Metrics Report for Code Generated from MATLAB |            |
| Code                                                                | 4-15       |
| Example GPU Code Metrics Report                                     | 4-15       |
| Explore the code metrics report                                     | 4-16       |
| Limitations                                                         | 4-17       |
| Kernel Analysis                                                     | 4-18       |
| Mapping Nested Loops to Kernels                                     | 4-18       |
| For-Loops with Break                                                | 4-19       |
| Dependence Analysis Parallel Loop Check Fails                       | 4-19       |
| Logical Indexing of Arrays                                          | 4-20       |
| Unsupported Functions                                               | 4-20       |
| Loop Interchange                                                    | 4-20       |
| Memory Bottleneck Analysis                                          | 4-22       |
| Data Alignment                                                      | 4-22       |
| Small Data Sizes                                                    | 4-22       |
| Too Many cudaMemcpys                                                | 4-22       |
| Constant Inputs                                                     | 4-22       |
| Stack Memory Usage                                                  | 4-23       |
| Analyze Execution Profiles of the Generated Code                    | 4-24       |
| Create a Design File                                                | 4-24       |
| Generate the Execution Profiling Report                             | 4-24       |
| Analysis with NVIDIA Profiler                                       | 4-27       |
| Not Enough Parallelism                                              | 4-27       |
| Too Many Local per-Thread Registers                                 | 4-27       |
| GPU Coder Limitations                                               | 4-28       |
| General Limitations                                                 | 4-28       |

| Function Limitations                                               | 4<br>4 |
|--------------------------------------------------------------------|--------|
| GPU Execution Profiling of the Generated Code                      | 4      |
| Deep Lear                                                          | 'n     |
|                                                                    |        |
| Workflow                                                           |        |
| Supported Networks and Layers                                      |        |
| Supported Pretrained Networks                                      |        |
| Supported Layers                                                   |        |
| Supported Classes                                                  | Ę      |
| Generated CNN Class Hierarchy                                      | 5      |
| Load Pretrained Networks for Code Generation                       | ļ      |
| Load a Network by Using coder.loadDeepLearningNetwork              | Ę      |
| Specify a Network Object for Code Generation                       | ļ      |
| Code Generation for Deep Learning Networks by Using cuDNN          | !      |
| Generate Code and Classify Images by Using GoogLeNet               |        |
| Requirements                                                       |        |
| Load Pretrained Network                                            |        |
| Create an Entry-Point Function                                     |        |
| Code Generation by Using codegen                                   |        |
| Generate Code by Using the App                                     |        |
| Run the Generated MEX                                              |        |
| Code Generation for Deep Learning Networks by Using TensorRT       | !      |
| Generate Code and Classify Images by Using GoogLeNet               |        |
| Requirements                                                       | į      |
| Load Pretrained Network                                            | ļ      |
| Create an Entry-Point Function                                     |        |
| Code Generation by Using codegen                                   | ļ      |
| Generate Code by Using the App                                     | ļ      |
| Generated Makefile                                                 |        |
| Run the Generated MEX                                              |        |
| Code Generation for Deep Learning Networks Targeting ARM Mali GPUs |        |
| D                                                                  |        |
| Requirements                                                       | !      |
| Code Generation by Using cnncodegen                                | į      |
| Limitations                                                        |        |
|                                                                    |        |
| Data Layout Considerations in Deep Learning                        |        |
| Data Layout Format for CNN                                         |        |
| Data Layout Format for LSTM                                        | Ę      |

| Quantization of Deep Neural Networks         Precision and Range                                                                                                    | 5-47<br>5-47<br>5-47                                 |
|----------------------------------------------------------------------------------------------------|------------------------------------------------------|
| Code Generation for Quantized Deep Learning Networks  Example: Classify Images Using SqueezeNet Requirements Transfer Learning Using SqueezeNet Quantize the Network Create an Entry-Point Function Code Generation by Using codegen Run the Generated MEX Limitations | 5-54<br>5-54<br>5-54<br>5-55<br>5-59<br>5-60<br>5-60 |
| Code Generation for Deep Learning Networks                                                                                                    | 5-63                                                 |
| Lane Detection Optimized with GPU Coder                                                                                                    | 5-72                                                 |
| Traffic Sign Detection and Recognition                                                                                                    | 5-83                                                 |
| Logo Recognition Network                                                                                                    | 5-92                                                 |
| Pedestrian Detection                                                                                                    | 5-97                                                 |
| Deep Learning Prediction by Using NVIDIA TensorRT                                                                                                    | 5-104                                                |
| Code Generation for Semantic Segmentation Network                                                                                                    | 5-109                                                |
| Train and Deploy Fully Convolutional Networks for Semantic Segmentation                                                                                                    | 5-113                                                |
| Code Generation for Semantic Segmentation Network by Using U-net                                                                                                    | 5-125                                                |
| Code Generation for Denoising Deep Neural Network                                                                                                    | 5-132                                                |
| Code Generation for Object Detection by Using YOLO v2                                                                                                    | 5-136                                                |
| Code Generation for a Sequence-to-Sequence LSTM Network                                                                                                    | 5-140                                                |
| Deep Learning Prediction on ARM Mali GPU                                                                                                    | 5-146                                                |
| Code Generation for Object Detection by Using Single Shot Multibox Detector                                                                                                    | 5-149                                                |
| Code Generation for a Deep Learning Simulink Model to Classify ECG Signals                                                                                                    | 5-153                                                |
| Code Generation for Lidar Point Cloud Segmentation Network                                                                                                    | 5-159                                                |
| Code Generation for a Video Classification Network                                                                                                    | 5-166                                                |
| Code Generation For Object Detection Using YOLO v3 Deep Learning                                                                                                    | 5-171                                                |

# **Targeting Embedded GPU Devices**

| 4 | _ |
|---|---|
|   |   |
| • | v |

| Build and Run an Executable on NVIDIA Hardware                                                | 6-2         |
|-----------------------------------------------------------------------------------------------|-------------|
| Learning Objectives                                                                           | 6-2         |
| Tutorial Prerequisites                                                                        | <b>6-</b> 2 |
| Example: Vector Addition                                                                      | 6-2         |
| Create a Live Hardware Connection Object                                                      | <b>6-</b> 3 |
| Generate CUDA Executable Using GPU Coder                                                      | <b>6-</b> 3 |
| Run the Executable and Verify the Results                                                     | 6-5         |
| Build and Run an Executable on NVIDIA Hardware Using GPU Coder App                            |             |
| Tarantan Oltantan                                                                             | 6-7         |
| Learning Objectives                                                                           | 6-7         |
| Tutorial Prerequisites                                                                        | 6-7         |
| Example: Vector Addition                                                                      | 6-8         |
| Custom Main File                                                                              | 6-8         |
| GPU Coder App                                                                                 | 6-9         |
| Run the Executable and Verify the Results                                                     | 6-12        |
| Relocate Generated Code to Another Development Environment                                    | 6-14        |
| Package Generated Code Using the GPU Coder                                                    | 6-14        |
| Specify packNGo Options                                                                       | 6-22        |
| Getting Started with the GPU Coder Support Package for NVIDIA GPUs                            |             |
|                                                                                               | 6-24        |
|                                                                                               | <b>-</b>    |
| Sobel Edge Detection on NVIDIA Jetson Nano Using Raspberry Pi Camera                          | c 26        |
| Module V2                                                                                     | 6-28        |
| Semantic Segmentation on NVIDIA DRIVE                                                         | 6-32        |
| Top-Hat Filtering to Remove Uneven Background Illumination on NVIDIA Jetson TX2 Developer Kit | 6-36        |
| Deployment and Classification of Webcam Images on NVIDIA Jetson TX2                           | C 40        |

# Functions Supported for GPU Code Generation

- "MATLAB Language Features Support for GPU Coder" on page 1-2
- "Supported Functions" on page 1-6

# MATLAB Language Features Support for GPU Coder

GPU Coder<sup>™</sup> supports many of the MATLAB<sup>®</sup> language features supported by MATLAB Coder<sup>™</sup>, see "MATLAB Language Features Supported for C/C++ Code Generation". However, some features may be supported in a restricted mode and others not supported. In the following sections, we highlight some of the important features that affect GPU code generation and then list the features that not supported by GPU Coder.

A common and important consideration is variable-size matrices support. This feature can really affect the way CUDA® kernels are created and the following discussion describes the feature and considerations for GPU code generation.

#### **Code Generation for Variable-Size Arrays**

For code generation, an array dimension is fixed-size or variable-size. If the code generator can determine the size of an array and that the size of the array does not change at run time, then the dimension is fixed-size. When all dimensions of an array are fixed-size, the array is a fixed-size array. In the following example, Z is a fixed-size array.

```
function Z = myfcn()
Z = zeros(1,4);
end
```

If the code generator cannot determine the size of an array or the code generator determines that the size changes, then the dimension is variable-size. When at least one of its dimensions is variable-size, an array is a variable-size array.

A variable-size dimension is either bounded or unbounded. A bounded dimension has a fixed upper size. An unbounded dimension does not have a fixed upper size.

In the following example, the second dimension of Z is bounded, variable-size. It has an upper bound of 32.

```
function s = myfcn(n)
if (n > 0)
    Z = zeros(1,4);
else
    Z = zeros(1,32);
end
s = length(Z);
```

In the following example, if the value of n is unknown at compile time, then the second dimension of Z is unbounded.

```
function s = myfcn(n)
Z = rand(1,n);
s = sum(Z);
end
```

You can define variable-size arrays by:

- Using constructors, such as zeros or ones, with a nonconstant size value
- Assigning multiple, constant sizes to the same variable before using it
- Using loops to grow the dimensions of variables

• Declaring all instances of a variable to be variable-size by using coder.typeof or coder.varsize functions. For example, coder.typeof(1, [12,1],[true, false]) and coder.varsize(1, [Inf,1], [true, false]).

For more information, see "Define Variable-Size Data for Code Generation".

#### **Enabling and Disabling Support for Variable-Size Arrays**

#### **Code Generation Behavior**

For variable-size arrays that are bounded, GPU Coder maps these bounded variables to the GPU and CUDA kernels are created. To specify upper bounds for variable-size arrays, see "Specify Upper Bounds for Variable-Size Arrays".

For unbounded, variable-size arrays and variable-size arrays whose size is greater than or equal to a <code>DynamicMemoryAllocation</code> threshold, GPU Coder does not map these variables to the GPU and kernels are not created. The code generator allocates memory dynamically on the CPU heap. GPU Coder issues a warning for unbounded variables in the build log and code generation report.

By default, the code generator is set to use dynamic memory allocation for variable-size arrays whose size is greater than or equal to the threshold with a threshold value of 2 GB. To change these settings:

- In the configuration object, set the DynamicMemoryAllocation to Threshold and DynamicMemoryAllocationThreshold to a non-negative integer.
- In the GPU Coder app, in the **Memory** settings, set **Dynamic memory allocation** to For arrays with max size at or above threshold and the **Dynamic memory allocation** threshold to a non-negative integer.

#### Variable-Size Arrays in a Code Generation Report

You can tell whether an array is fixed-size or variable-size by looking at the **Size** column of the **Variables** tab in a code generation report.

| Name | Туре   | Size    | Class  |
|------|--------|---------|--------|
| у    | Output | 1 × 1   | double |
| A    | Input  | 1 × :16 | char   |
| n    | Input  | 1 × 1   | double |
| X    | Local  | 1 × :?  | double |

A colon (:) indicates that a dimension is variable-size. A question mark (?) indicates that the size is unbounded. For example, a size of 1-by-:? indicates that the size of the first dimension is fixed-size 1 and the size of the second dimension is unbounded, variable-size. An asterisk (\*) indicates that the code generator produced a variable-size array, but the size of the array does not change during execution.

| Variable | Type   | Size    |
|----------|--------|---------|
| У        | Output | 1 x 2   |
| n        | Input  | 1 x 1   |
| Z        | Local  | 1 x 4 * |

#### Structure Definition for Code Generation

To generate efficient standalone code for structures, you must define and use structures differently than you normally would when running your code in the MATLAB environment. For code generation, you must first create a scalar template version of the structure before growing it into an array. The code generation inference engine uses the type of this scalar value as the base type of the array. To generate standalone code for MATLAB structures, you are restricted to the following operations:

- Define structures as local and persistent variables by assignment and using the struct function
- · Index structure fields using dot notation
- Define primary or entry-point function inputs as structures
- Pass structures to local functions

For more information, see "Structure Definition for Code Generation".

**Note** GPU Coder generates more efficient code when you use struct of arrays instead of array of structs.

#### Example

This example shows how to write a MATLAB function that uses structure arrays so that it is suitable for code generation. First, you must specify the base element using the struct function.

```
tempS = struct('a',0,'b',0);
numE = 2000;
AofS = repmat(tempS, numE, 1);
```

In MATLAB, when building up a structure array, you would typically add fields as you go. This "dynamic" style of building structures is not supported for code generation. One reason is that it is possible in MATLAB to have different structure fields for two different elements of a structure array, which conflicts with the more static approach of type inference. Therefore, you must specify the base scalar element first, and then grow a structure array from this fully specified element. This method quarantees that two elements of a structure array always share type (fields).

```
for ind = 1:numE
AofS(ind).a = rand;
AofS(ind).b = rand;
end
```

Now, you can define an entry-point function mStructSupport that takes AofS as input. The local function arrayOp doubles AofS.b and stores the result in AofS.a.

```
function [V] = mStructSupport(AofS)
V = arrayOp(AofS);
end
function AofS = arrayOp(AofS)
n = numel(AofS);
for i = 1:n
 AofS(i).a = AofS(i).b * 2;
end
```

#### end

You can use any of the methods described in "Code Generation by Using the GPU Coder App" to generate CUDA code for this example.

#### **Unsupported Features**

The following list contains the features that are not currently supported.

- Memory integrity checks, see "Control Run-Time Checks".
- · Array bound and dimension checks.
- break statements.
- Function handles are supported only when defined within another function and not as entry-point parameter.
- Anonymous functions are supported only when defined within another function and not as an entry-point parameter.
- MATLAB classes.

# **Supported Functions**

You can generate CUDA code for a subset of MATLAB built-in functions and toolbox functions that you call from MATLAB code. These functions appear in alphabetical order in the following table. Some of these functions especially from the Image Processing Toolbox™ contain calls to other functions, GPU Coder does not create CUDA kernels for all the loops and functions that the parent function relies on. However, GPU Coder does generate C/C++ code for sections that cannot be mapped to the GPU. The results from the code generated for functions in this list are also numerically equivalent (within tolerance) to its MATLAB counterpart. See, "Numerical Differences Between CPU and GPU".

Link to an categorized list of all functions that support the GPU code generation: Functions Supporting GPU Code Generation.

# **Kernel Creation from MATLAB Code**

- "Kernels from Element-Wise Loops" on page 2-2
- "Kernels from Scatter-Gather Type Operations" on page 2-4
- "Kernels from Library Calls" on page 2-8
- "cuBLAS Example" on page 2-10
- "cuSOLVER Example" on page 2-12
- "FFT Example" on page 2-15
- "Thrust Example" on page 2-17
- "Legacy Code Integration" on page 2-18
- "Design Patterns" on page 2-22
- "GPU Memory Allocation and Minimization" on page 2-24
- "Support for GPU Arrays" on page 2-26
- "Simulate Diffraction Patterns Using CUDA FFT Libraries" on page 2-28
- "Benchmark A\b by Using GPU Coder" on page 2-33
- "QR Decomposition on NVIDIA GPU Using cuSOLVER Libraries" on page 2-41
- "Stencil Processing on GPU" on page 2-46
- "Fog Rectification" on page 2-52
- "Stereo Disparity" on page 2-56
- "Feature Extraction Using SURF" on page 2-62
- "Feature Matching" on page 2-66
- "Lane Detection on the GPU by Using the houghlines Function" on page 2-69
- "Edge Detection with Sobel Method in Half-Precision" on page 2-72
- "Deploy Signal Classifier on NVIDIA Jetson Using Wavelet Analysis and Deep Learning" on page 2-75

# **Kernels from Element-Wise Loops**

The simplest case of CUDA kernel creation is from MATLAB functions that contain scalarized, element-wise math operations. When element-wise operations are enclosed within a for-loop body, concurrent CUDA threads can be invoked to compute each loop iteration in parallel. Because CUDA threads execute in no particular order, and are independent of each other, it is essential that no iteration in your for-loop depends on the results of other iterations.

#### **Element-Wise Math Example**

This example shows how to create CUDA kernels from functions that contain element-wise math operations. Suppose that you want to square each element of a matrix x and scale by a factor of 1/(i+j), where i, j are the row and column indexes. You can implement this example as a MATLAB function.

```
function [y] = myFun(x)

y = zeros(size(x));
for i = 1:size(x,1)
    for j = 1:size(x,2)
        y(i,j)=(x(i,j)^2)/(i+j);
    end
end
end
```

## **Preparing myFun for Code Generation**

The first statement zeros(size(A)) in the myFun function is to initialize result vector y to zeros. For CUDA code generation, pre-allocate memory for y without incurring the overhead of initializing the memory to zeros. Replace this line with coder.nullcopy(zeros(size(y))).

To create CUDA kernels from loops, GPU Coder provides another pragma coder.gpu.kernel. Specifying this kernel pragma overrides all parallel-loop analysis. If you do not specify any parameters, GPU Coder determines the kernel bounds based on the loop bounds and input size. It provides a way for you to specify kernel launch parameters such as thread and block sizes. However, use it only when you know that the loop is safe to parallelize. Because the myFun example is simple and does not require specification of the kernel launch parameters, you can utilize the coder.gpu.kernelfun pragma to generate CUDA kernels.

With these modifications, the original myFun function is suitable for code generation.

```
function [y] = myFun(x) %#codegen

y = coder.nullcopy(zeros(size(x)));
coder.gpu.kernelfun();
for i = 1:size(x,1)
    for j = 1:size(x,2)
        y(i,j)=(x(i,j)^2)/(i+j);
    end
end
end
```

#### **Generated CUDA Code**

When you generate CUDA code by using the GPU Coder app or from the command line, GPU Coder creates a single kernel that performs squaring and scaling operation. The following is a snippet of the myFun kernel1 kernel code.

The following is a snippet of the main myFun function. Before calling myFun\_kernel1, there is a single cudaMemcpy call that transfers the matrix x from the host (x) to the device (gpu\_x). The kernel has 512 blocks containing 512 threads per block, consistent with the size of the input vector. A second cudaMemcpy call copies the result of the computation back to the host.

#### Limitations

• If the loop bounds are of the unsigned data type, the code generator may add conditional checks to determine if the loop bounds are valid. These conditional checks may limit optimizations that are performed by the software and introduce reduction kernels that can affect performance.

#### See Also

coder.gpu.constantMemory | coder.gpu.kernel | coder.gpu.kernelfun |
gpucoder.matrixMatrixKernel | gpucoder.stencilKernel

# **Related Examples**

- "Design Patterns" on page 2-22
- "Kernels from Scatter-Gather Type Operations" on page 2-4
- "Kernels from Library Calls" on page 2-8
- "Legacy Code Integration" on page 2-18

# **Kernels from Scatter-Gather Type Operations**

GPU Coder also supports the concept of reductions - an important exception to the rule that loop iterations must be independent. A reduction variable accumulates a value that depends on all the iterations together, but is independent of the iteration order. Reduction variables appear on both side of an assignment statement, such as in summation, dot product, and sort. The following example shows the typical usage of a reduction variable x:

```
x = ...; % Some initialization of x
for i = 1:n
    x = x + d(i);
end
```

The variable x in each iteration gets its value either before entering the loop or from the previous iteration of the loop. This serial order type implementation is not suitable for parallel execution due to the chain of dependencies in the sequential execution. An alternative approach is to employ a binary tree-based approach.

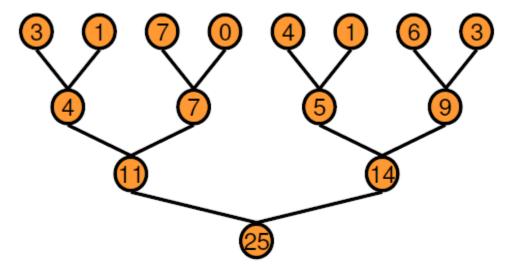

In the tree-based approach, you can execute every horizontal level of the tree in parallel over a certain number of passes. When compared to sequential execution, the binary tree does require more memory because each pass requires an array of temporary values as output. The performance benefit that you receive far outweighs the cost of increased memory usage. GPU Coder creates reduction kernels by using this tree-based approach wherein each thread block reduces a portion of the array. Parallel reduction requires partial result data exchanges between thread blocks. In older CUDA devices, this data exchange was achieved by using shared memory and thread synchronization. Starting with the Kepler GPU architecture, CUDA provides shuffle (shfl) instruction and fast device memory atomic operations that make reductions even faster. Reduction kernels that the GPU Coder creates use the shfl\_down instruction to reduce across a warp (32 threads) of threads. Then, the first thread of each warp uses the atomic operation instructions to update the reduced value.

For more information on the instructions, refer to the NVIDIA® documentation.

#### **Vector Sum Example**

This example shows how to create CUDA reduction type kernels by using GPU Coder. Suppose that you want to create a vector v and compute the sum of its elements. You can implement this example as a MATLAB function.

```
function s = VecSum(v)
    s = 0;
    for i = 1:length(v)
        s = s + v(i);
    end
end
```

#### **Prepare vecSum for Kernel Creation**

GPU Coder requires no special pragma to infer reduction kernels. In this example, use the coder.gpu.kernelfun pragma to generate CUDA reduction kernels. Use the modified VecSum function.

```
function s = VecSum(v) %#codegen
    s = 0;

    coder.gpu.kernelfun();
    for i = 1:length(v)
        s = s + v(i);
    end
end
```

#### **Generated CUDA Code**

When you generate CUDA code by using the GPU Coder app or from the command line, GPU Coder creates a single kernel that performs the vector sum calculation. The following is a snippet of vecSum kernel1.

```
static __global__ __launch_bounds__(512, 1) void vecSum_kernel1(const real_T *v, real_T *s)
  uint32 T threadId;
  uint32_T threadStride;
uint32_T thdBlkId;
uint32_T idx;
  real_T tmpRed;
  thdBlkId = (threadIdx.z * blockDim.x * blockDim.y + threadIdx.y * blockDim.x)
     + threadIdx.x:
  threadId = ((gridDim.x * gridDim.y * blockIdx.z + gridDim.x * blockIdx.y) + blockIdx.x) * (blockDim.x * blockDim.y * blockDim.z) + thdBlkId; threadStride = gridDim.x * blockDim.x * (gridDim.y * blockDim.y) * (gridDim.z *
     blockDim.z);
  if (!((int32_T)threadId >= 512)) {
     for (idx = threadId; threadStride < 0U ? idx >= 511U : idx <= 511U; idx +=
            threadStride) {
       tmpRed += v[idx];
     }
     tmpRed = workGroupReduction1(tmpRed, 0.0);
     if (thdBlkId == 0U) {
       atomicOp1(s, tmpRed);
```

Before calling VecSum\_kernel1, two cudaMemcpy calls transfer the vector v and the scalar s from the host to the device. The kernel has one thread block containing 512 threads per block, consistent with the size of the input vector. A third cudaMemcpy call copies the result of the computation back to the host. The following is a snippet of the main function.

```
cudaMemcpy((void *)gpu_v, (void *)v, 4096ULL, cudaMemcpyHostToDevice);
cudaMemcpy((void *)gpu_s, (void *)&s, 8ULL, cudaMemcpyHostToDevice);
VecSum_kernel1<<<dim3(1U, 1U, 1U), dim3(512U, 1U, 1U)>>>(gpu_v, gpu_s);
cudaMemcpy(&s, gpu_s, 8U, cudaMemcpyDeviceToHost);
```

**Note** For better performance, GPU Coder gives priority to parallel kernels over reductions. If your algorithm contains reduction inside a parallel loop, GPU Coder infers the reduction as a regular loop and generates kernels for it.

#### 1-D Reduction Operations on the GPU

You can use the <code>gpucoder.reduce</code> function to generate CUDA code that performs efficient 1-D reduction operations on the GPU. The generated code uses the CUDA shuffle intrinsics to implement the reduction operation.

For example, to find the sum and max elements of an array A:

```
function s = myReduce(A)
    s = gpucoder.reduce(A, {@mysum, @mymax});
end

function c = mysum(a, b)
    c = a+b;
end

function c = mymax(a, b)
    c = max(a,b);
end
```

For code generation, the gpucoder.reduce function has these requirements:

- The input must be of numeric or logical data type.
- The function passed through the @handle must be a binary function that accepts two inputs and returns one output. The inputs and outputs must be of the same data type.
- The function must be commutative and associative.

**Note** For some inputs that are of the integer data type, the code generated for the <code>gpucoder.reduce</code> function may contain intermediate computations that reach saturation. In such cases, the results from the generated code may not match the simulation results from MATLAB.

#### See Also

coder.gpu.constantMemory | coder.gpu.kernel | coder.gpu.kernelfun |
gpucoder.matrixMatrixKernel | gpucoder.reduce | gpucoder.stencilKernel

# **Related Examples**

"Design Patterns" on page 2-22

- "Kernels from Element-Wise Loops" on page 2-2
- "Kernels from Library Calls" on page 2-8
- "Legacy Code Integration" on page 2-18

# **Kernels from Library Calls**

GPU Coder supports libraries optimized for CUDA GPUs such as cuBLAS, cuSOLVER, cuFFT, Thrust, cuDNN, and TensorRT libraries.

- The cuBLAS library is an implementation of Basic Linear algebra Subprograms (BLAS) on top of the NVIDIA CUDA run time. It allows you to access the computational resources of the NVIDIA GPU.
- The cuSOLVER library is a high-level package based on the cuBLAS and cuSPARSE libraries. It
  provides useful LAPACK-like features, such as common matrix factorization and triangular solve
  routines for dense matrices, a sparse least-squares solver, and an Eigenvalue solver.
- The cuFFT library provides a high-performance implementation of the Fast Fourier Transform (FFT) algorithm on NVIDIA GPUs. The cuBLAS, cuSOLVER, and cuFFT libraries are part of the NVIDIA CUDA toolkit.
- Thrust is a C++ template library for CUDA. The Thrust library is shipped with CUDA toolkit and allows you to take advantage of GPU-accelerated primitives such as sort to implement complex high-performance parallel applications.
- The NVIDIA CUDA Deep Neural Network library (cuDNN) is a GPU-accelerated library of primitives for deep neural networks. cuDNN provides highly tuned implementations for standard routines such as forward and backward convolution, pooling, normalization, and activation layers. The NVIDIA TensorRT is a high performance deep learning inference optimizer and runtime library. For more information, see "Code Generation for Deep Learning Networks by Using cuDNN" on page 5-22 and "Code Generation for Deep Learning Networks by Using TensorRT" on page 5-31.

GPU Coder does not require a special pragma to generate kernel calls to libraries. During the code generation process, when you select the **Enable cuBLAS** option in the GPU Coder app or use config\_object.GpuConfig.EnableCUBLAS = true property in CLI, GPU Coder replaces some functionality with calls to the cuBLAS library. When you select the **Enable cuSOLVER** option in the GPU Coder app or use config\_object.GpuConfig.EnableCUSOLVER = true property in CLI, GPU Coder replaces some functionality with calls to the cuSOLVER library. For GPU Coder to replace high-level math functions to library calls, the following conditions must be met:

- GPU-specific library replacement must exist for these functions.
- MATLAB Coder data size thresholds must be satisfied.

GPU Coder supports cuFFT, cuSOLVER, and cuBLAS library replacements for the functions listed in the table. For functions that have no replacements in CUDA, GPU Coder uses portable MATLAB functions that are mapped to the GPU.

| MATLAB Function | Description                                | MATLAB Coder<br>LAPACK Support | cuBLAS, cuSOLVER, cuFFT, Thrust Support |
|-----------------|--------------------------------------------|--------------------------------|-----------------------------------------|
| mtimes          | Matrix multiply                            | Yes                            | Yes                                     |
| mldivide ('\')  | Solve system of linear equation Ax=B for x | Yes                            | Yes                                     |
| lu              | LU matrix factorization                    | Yes                            | Yes                                     |
| qr              | Orthogonal-triangular decomposition        | Yes                            | Partial                                 |
| det             | Matrix determinant                         | Yes                            | Yes                                     |

| MATLAB Function  | Description                           | MATLAB Coder<br>LAPACK Support | cuBLAS, cuSOLVER,<br>cuFFT, Thrust Support |
|------------------|---------------------------------------|--------------------------------|--------------------------------------------|
| inv              | Matrix inverse                        | Yes                            | Yes                                        |
| chol             | Cholesky factorization                | Yes                            | Yes                                        |
| rcond            | Reciprocal condition number           | Yes                            | Yes                                        |
| linsolve         | Solve system of linear equations Ax=B | Yes                            | Yes                                        |
| eig              | Eigenvalues and eigen vectors         | Yes                            | No                                         |
| schur            | Schur decomposition                   | Yes                            | No                                         |
| svd              | Singular value<br>decomposition       | Yes                            | Partial                                    |
| fft,fft2,fftn    | Fast Fourier Transform                | Yes                            | Yes                                        |
| ifft,ifft2,ifftn | Inverse Fast Fourier<br>Transform     | Yes                            | Yes                                        |
| sort             | Sort array elements                   |                                | Yes, using gpucoder.sort                   |

When you select the **Enable cuFFT** option in the GPU Coder app or use <code>config\_object.GpuConfig.EnableCUFFT = true</code> property in CLI, GPU Coder maps <code>fft,ifft,fft2,ifft2,ifftn.ifftn</code> function calls in your MATLAB code to the appropriate cuFFT library calls. For 2-D transforms and higher, GPU Coder creates multiple 1-D batched transforms. These batched transforms have higher performance than single transforms. GPU Coder only supports out-of-place transforms. If **Enable cuFFT** is not selected, GPU Coder uses C FFTW libraries where available or generates kernels from portable MATLAB FFT. Both single and double precision data types are supported. Input and output can be real or complex-valued, but real-valued transforms are faster. cuFFT library support input sizes that are typically specified as a power of 2 or a value that can be factored into a product of small prime numbers. In general the smaller the prime factor, the better the performance.

**Note** Using CUDA library names such as cufft, cublas, and cudnn as the names of your MATLAB function results in code generation errors.

#### See Also

coder.gpu.constantMemory | coder.gpu.kernel | coder.gpu.kernelfun |
gpucoder.matrixMatrixKernel | gpucoder.sort | gpucoder.stencilKernel

## **Related Examples**

- "Design Patterns" on page 2-22
- "Kernels from Element-Wise Loops" on page 2-2
- "Kernels from Scatter-Gather Type Operations" on page 2-4
- "Legacy Code Integration" on page 2-18

# cuBLAS Example

This example multiplies two matrices A and B by using the cuBLAS library. The MATLAB implementation of GEneral Matrix-Matrix Multiplication (GEMM) is:

```
function [C] = blas_gemm(A,B)

C = zeros(size(A);
    C = A * B;
end
```

#### **Generated CUDA Code**

When you generate CUDA code, GPU Coder creates function calls to initialize the cuBLAS library, perform matrix-matrix operations, and release hardware resources that the cuBLAS library uses. The following is a snippet of the generated CUDA code.

To initialize the cuBLAS library and create a handle to the cuBLAS library context, the function cublasEnsureInitialization() calls cublasCreate() cuBLAS API. It allocates hardware resources on the host and device.

```
static void cublasEnsureInitialization(void)
{
  if (cublasGlobalHandle == NULL) {
    cublasCreate(&cublasGlobalHandle);
    cublasSetPointerMode(cublasGlobalHandle, CUBLAS_POINTER_MODE_DEVICE);
  }
}
```

blas\_gemm\_kernel1 initializes the result matrix C to zero. This kernel is launched with 2048 blocks and 512 threads per block. These block and thread values correspond to the size of C.

```
static __global__ __launch_bounds__(512, 1) void blas_gemm_kernel1(real_T *C)
{
  int32_T threadIdX;
  threadIdX = (int32_T)(blockDim.x * blockIdx.x + threadIdx.x);
  if (!(threadIdX >= 1048576)) {
    C[threadIdX] = 0.0;
  }
}
```

Calls to cudaMemcpy transfer the matrices A and B from the host to the device. The function cublasDgemm is a level-3 Basic Linear Algebra Subprogram (BLAS3) that performs the matrix-matrix multiplication:

```
C = \alpha AB + \beta C
```

where  $\alpha$  and  $\beta$  are scalars, and A, B, and C are matrices stored in column-major format. CUBLAS\_OP\_N controls transpose operations on the input matrices.

The final calls are to cublasEnsureDestruction() and another cudaMemcpy. cublasEnsureDestruction() calls cublasCreate() cuBLAS API to release hardware resources the cuBLAS library uses. cudaMemcpy copies the result matrix C from the device to the host.

```
static void cublasEnsureDestruction(void)
{
  if (cublasGlobalHandle != NULL) {
    cublasDestroy(cublasGlobalHandle);
    cublasGlobalHandle = NULL;
  }
}
```

# Prepare blas\_gemm for Kernel Creation

GPU Coder requires no special pragma to generate calls to libraries. There are two ways to generate CUDA kernels — coder.gpu.kernelfun and coder.gpu.kernel. In this example, we utilize the coder.gpu.kernelfun pragma to generate CUDA kernels. The modified blas gemm function is:

```
function [C] = blas_gemm(A,B) %#codegen
    C = coder.nullcopy(zeros(size(A));
    coder.gpu.kernelfun;
    C = A * B;
end
```

**Note** A minimum size (128 elements) is required on the input data for replacing math operators and functions with cuBLAS library implementations.

# cuSOLVER Example

This example solves the systems of linear equations Ax = B for x by using the cuSOLVER library. The matrices A and B must have the same number of rows. If A is a scalar, then A\B is equivalent to A.\B. If A is a square n-by-n matrix and B is a matrix with n rows, then  $x = A\B$  is a solution to the equation A\*x = B, if it exists. The MATLAB implementation of backslash is:

```
function [x] = backslash(A,b)
if (isscalar(A))
    x = coder.nullcopy(zeros(size(b)));
else
    x = coder.nullcopy(zeros(size(A,2),size(b,2)));
end

x = A\b;
end
```

#### **Prepare backslash for Kernel Creation**

GPU Coder requires no special pragma to generate calls to libraries. Just as before, there are two ways to generate CUDA kernels — coder.gpu.kernelfun and coder.gpu.kernel. In this example, we utilize the coder.gpu.kernelfun pragma to generate CUDA kernels. The modified backslash function is:

```
function [x] = backslash(A,b) %#codegen

if (isscalar(A))
    x = coder.nullcopy(zeros(size(b)));
else
    x = coder.nullcopy(zeros(size(A,2),size(b,2)));
end

coder.gpu.kernelfun()
x = A\b;
end
```

**Note** A minimum size is required on the input data for replacing math operators and functions with cuSOLVER library implementations. The minimum threshold is 128 elements.

#### **Generated CUDA Code**

When you generate CUDA code, GPU Coder creates function calls to initialize the cuSOLVER library, perform mldivide operations, and release hardware resources that the cuSOLVER library uses. A snippet of the generated CUDA code is:

To initialize the cuSOLVER library and create a handle to the cuSOLVER library context, the function cusolversEnsureInitialization() calls cusolverDnCreate() cuSOLVER API. It allocates hardware resources on the host and device.

```
static void cusolverEnsureInitialization(void)
{
  if (cusolverGlobalHandle == NULL) {
    cusolverDnCreate(&cuSolverGlobalHandle);
  }
}
```

backslash\_kernel1 zero pads the matrix A. This kernel is launched with a single block of 512 threads.

Calls to cudaMemcpy transfer the matrix A from the host to the device. The function cusolverDnDgetrf computes the LU factorization of an m×n matrix:

```
P*A = L*U
```

where A is an  $m \times n$  matrix, P is a permutation matrix, L is a lower triangular matrix with unit diagonal, and U is an upper triangular matrix.

#### cuSOLVER Standalone Code

For functions like qr that only have partial support in cuSOLVER, GPU Coder uses LAPACK library where necessary. For MEX functions, the code generator uses the LAPACK library that is included with MATLAB. For standalone code, the code generator uses the LAPACK library that you specify. To specify the LAPACK library:

- At the command line, define your own coder.LAPACKCallback class containing the LAPACK library information and assign it to the CustomLAPACKCallback property of the code configuration object.
- In the GPU Coder app, set Custom LAPACK library callback to your LAPACK library.

For example, to generate a standalone executable, you can use the following code generation script. Here myLAPACK is the name of the custom coder.LAPACKCallback class containing the LAPACK library information.

```
cfg = coder.gpuConfig('exe');
cfg.CustomLAPACKCallback = 'myLAPACK';
```

```
cfg.GenerateExampleMain = 'GenerateCodeAndCompile';
classdef myLAPACK < coder.LAPACKCallback</pre>
    methods (Static)
        function hn = getHeaderFilename()
            hn = 'lapacke.h';
        function updateBuildInfo(buildInfo, buildctx)
            [~,linkLibExt] = buildctx.getStdLibInfo();
            cudaPath = getenv('CUDA_PATH');
libPath = 'lib\x64';
            buildInfo.addIncludePaths(fullfile(cudaPath, 'include'));
            libName = 'cusolver':
            libPath = fullfile(cudaPath,libPath);
            buildInfo.addLinkObjects([libName linkLibExt], libPath, ...
                 ', true, true);
            lapackLocation = 'C:\LAPACK\win64'; % specify path to LAPACK libraries
            includePath = fullfile(lapackLocation, 'include');
            buildInfo.addIncludePaths(includePath);
            libPath = fullfile(lapackLocation, 'lib');
            libName = 'mllapack';
            buildInfo.addLinkObjects([libName linkLibExt], libPath, ...
                   , true, true);
            buildInfo.addDefines('HAVE LAPACK CONFIG H');
            buildInfo.addDefines('LAPACK_COMPLEX_STRUCTURE');
        end
   end
end
```

For more information, see "Speed Up Linear Algebra in Generated Standalone Code by Using LAPACK Calls".

# **FFT Example**

This example shows how a two-dimensional Fourier transform can be used on an optical mask to compute its diffraction pattern. Create a logical array that defines an optical mask with a small, circular aperture.

```
n = 2^10;
                           % size of mask
M = zeros(n);
I = 1:n;
x = I - n/2;
                           % mask x-coordinates
y = n/2-I;
                           % mask y-coordinates
[X,Y] = meshgrid(x,y);
                           % create 2-D mask grid
R = 10;
                           % aperture radius
A = (X.^2 + Y.^2 \le R^2); % circular aperture of radius R
M(A) = 1;
                           % set mask elements inside aperture to 1
figure
imagesc(M)
                           % plot mask
axis image
DP = fftshift(fft2(M));
imagesc(abs(DP))
axis image
```

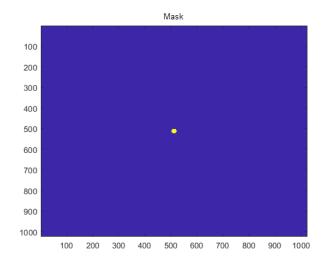

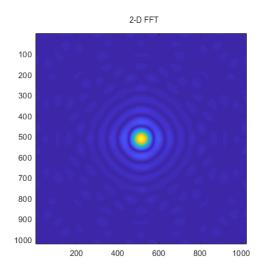

# **Prepare myFFT for Kernel Creation**

Create an entry-point function myFFT that computes the 2-D Fourier transform of the mask by using the fft2 function. Use the fftshift function to rearrange the output so that the zero-frequency component is at the center. To map this function to a GPU kernel, place the coder.gpu.kernelfun pragma within the function.

```
function [DP] = myFFT(M)
coder.gpu.kernelfun();
DP = fftshift(fft2(M));
```

#### **Generated CUDA Code**

When you generate CUDA code, GPU Coder creates function calls (cufftEnsureInitialization) to initialize the cuFFT library, perform FFT operations, and release hardware resources that the cuFFT library uses. A snippet of the generated CUDA code is:

The first cudaMemcpy function call transfers the 1024x1024 double-valued input M to the GPU memory. The myFFT\_kernel1 kernel performs pre-processing of the input data before the cuFFT library calls. The two-dimensional Fourier transform call fft2 is equivalent to computing fft(fft(M).').'. Because batched transforms generally have higher performance compared to single transforms, GPU Coder has two 1-D cuFFT calls cufftExecD2Z to compute the double-precision real-to-complex forward transform of the input M followed by cufftExecZ2Z to perform the double-precision complex-to-complex transform of the result. The cufftEnsureDestruction() call destroys and frees all GPU resources associated with the cuFFT library call.

# **Thrust Example**

With Thrust library support in GPU Coder, you can take advantage of GPU-accelerated primitives such as sort to implement complex high-performance parallel applications. When your MATLAB code uses <code>gpucoder.sort</code> function instead of <code>sort</code>, GPU Coder can generate calls to the Thrust sort primitives.

This example generates CUDA code to sort the columns of a matrix in descending order. In one file, write an entry-point function mySort that accepts a matrix inputs A. Use the gpucoder.sort function to sort the columns of A in descending order.

```
function B = mySort(A)
    B = gpucoder.sort(A, 1, 'descend');
end
```

Use the codegen function to generate CUDA MEX function.

```
codegen -config coder.gpuConfig('mex') -args {ones(1024,1024,'double')} -report mySort
```

#### **Generated CUDA Code**

The following is a snippet of the generated code. The Thrust library call is denoted by thrustSortImpl

```
...
cudaMalloc(&gpu_inDims, 8ULL);
cudaMalloc(&gpu_B, 8388608ULL);
cudaMalloc(&gpu_A, 8388608ULL);
mySort_kernel1<<<dim3(1U, 1U, 1U), dim3(32U, 1U, 1U)>>>(*gpu_inDims);
cudaMemcpy(gpu_A, (void *)&A[0], 8388608ULL, cudaMemcpyHostToDevice);
mySort_kernel2<<<dim3(2048U, 1U, 1U), dim3(512U, 1U, 1U)>>>(*gpu_A, *gpu_B);
cudaMemcpy(&inDims[0], gpu_inDims, 8ULL, cudaMemcpyDeviceToHost);
thrustSortImpl(&(*gpu_B)[0], 2, &inDims[0], 1, 'd', false);
cudaMemcpy(&B[0], gpu_B, 8388608ULL, cudaMemcpyDeviceToHost);
```

# **Legacy Code Integration**

If you have highly optimized CUDA code for certain subfunctions that you want to incorporate into your generated code, GPU Coder extends the coder.ceval functionality to help you achieve this goal.

The external CUDA function must use the <u>\_\_device\_\_</u> qualifier to execute the function on the GPU device. These device functions are different from global functions (kernels) in that they can only be called from other device or global functions. Therefore the coder.ceval calls to the device functions must be from within a loop that gets mapped to a kernel.

**Note** Code generation fails if the loop containing the coder.ceval calls cannot be mapped to a kernel. See the troubleshooting topic in the GPU Coder documentation to check for issues preventing kernel creation and their suggested workarounds. If your MATLAB code section contains unsupported functions, then you must remove the coder.ceval calls from such sections.

#### coder.ceval for GPU Coder

coder.ceval('-gpudevicefcn', 'devicefun\_name',devicefun\_arguments) is a subset of
the coder.ceval function from MATLAB Coder that allows you to call \_\_device\_\_ functions from
within kernels. '-gpudevicefcn' indicates to coder.ceval that the target function is on the GPU
device. devicefun\_name is the name of the \_\_device\_\_ function and devicefun\_arguments is a
comma-separated list of input arguments in the order that devicefun\_name requires.

For code generation, you must specify the type, size, and complexity data type of the arguments before calling coder.ceval.

This function is a code generation function and causes errors when used otherwise.

# **Legacy Code Example**

The stereo disparity example measures the distance between two corresponding points in the left and the right image of a stereo pair. The stereoDisparity\_cuda\_sample entry-point function calls the \_\_usad4\_wrap external device function by using the coder.ceval function.

```
% modified algorithm for stereo disparity block matching
% In this implementation instead of finding shifted image ,indices are mapped
% accordingly to save memory and some processing RGBA column major packed % data is used as input for compatibility with CUDA intrinsics. Convolution
% is performed using separable filters (Horizontal and then Vertical)
function [out_disp] = stereoDisparity_cuda_sample(img0,img1)
coder.cinclude('cuda_intrinsic.h');
% gpu code generation pragma
coder.gpu.kernelfun;
% Stereo disparity Parameters
% WIN_RAD is the radius of the window to be operated, min_disparity is the
% minīmum disparity level the search continues for, max_disparity is the maximum
% disparity level the search continues for.
WIN_RAD = 8;
min_disparity = -16;
max_disparity = 0;
% Image dimensions for loop control
% The number of channels packed are 4 (RGBA) so as nChannels are 4
[imgHeight,imgWidth]=size(img0);
nChannels = 4;
imgHeight = imgHeight/nChannels;
```

```
%% To store the raw differences
diff_img = zeros([imgHeight+2*WIN_RAD,imgWidth+2*WIN_RAD],'int32');
%To store the minimum cost
min_cost = zeros([imgHeight,imgWidth],'int32');
min_cost(:,:) = 99999999;
% Store the final disparity
out_disp = zeros([imgHeight,imgWidth],'int16');
%% Filters for aggregating the differences
% filter_h is the horizontal filter used in separable convolution
% filter_v is the vertical filter used in separable convolution which % operates on the output of the row convolution
filt_h = ones([1 17],'int32');
filt_v = ones([17 1],'int32');
% Main Loop that runs for all the disparity levels. This loop is currently
% expected to run on CPU
for d=min_disparity:max_disparity
    \$ Find the difference matrix for the current disparity level. Expect \$ this to generate a Kernel function.
    coder.gpu.kernel;
    for colldx=1:imgWidth+2*WIN RAD
        coder.gpu.kernel;
        for rowIdx=1:imgHeight+2*WIN_RAD
% Row index calculation
            ind_h = rowIdx - WIN_RAD;
            % Column indices calculation for left image
            ind_w1 = colIdx - WIN_RAD;
            % Row indices calculation for right image
            ind_w2 = colIdx + d - WIN_RAD;
            % Border clamping for row Indices
            if ind_h <= 0</pre>
                 ind_h = 1;
            if ind_h > imgHeight
                ind_h = imgHeight;
            end
            % Border clamping for column indices for left image
            if ind_w1 <= 0</pre>
                ind_w1 = 1;
            end
            if ind w1 > imgWidth
                ind w1 = imgWidth;
            % Border clamping for column indices for right image
            if ind_w2 <= 0</pre>
                ind_w2 = 1;
            end
            if ind w2 > imaWidth
                 ind w2 = imaWidth:
            end
            % In this step, Sum of absolute Differences is performed
            % across Four channels. This piece of code is suitable
            % for replacement with SAD intrinsics
            tDiff = int32(0);
            coder.rref(img1((ind_h-1)*(nChannels)+1,ind_w2)));
             %Store the SAD cost into a matrix
            diff img(rowIdx,colIdx) = tDiff;
        end
    % Aggregating the differences using separable convolution. Expect this
    % to generate two Kernel using shared memory. The first kernel is the
    % convolution with the horizontal kernel and second kernel operates on
    \% its output the column wise convolution.
    cost_v = conv2(diff_img,filt_h,'valid');
    cost = conv2(cost_v,filt_v,'valid');
```

```
% This part updates the min_cost matrix with by comparing the values
% with current disparity level. Expect to generate a Kernel for this.
for ll=1:imgWidth
    for kk=1:imgHeight
        % load the cost
        temp_cost = int32(cost(kk,ll));

        % compare against the minimum cost available and store the
        % disparity value
        if min_cost(kk,ll) > temp_cost
            min_cost(kk,ll) = temp_cost;
            out_disp(kk,ll) = abs(d) + 8;
        end
        end
    end
end
end
```

The definition for the <u>usad4\_wrap</u> is written in an external file cuda\_intrinsic.h. The file is located in the same folder as the entry-point function.

```
__device__ unsigned int __usad4(unsigned int A, unsigned int B, unsigned int C=0) \{
   unsigned int result;
   (_CUDA_ARCH__ >= 300) // Kepler (SM 3.x) supports a 4 vector SAD SIMD asm("vabsdiff4.u32.u32.u32.add" "%0, %1, %2, %3;": "=r"(result):"r"(A),
#if (__CUDA_ARCH_
    "r"(B), "r"(C));
#else // SM 2.0
                          // Fermi (SM 2.x) supports only 1 SAD SIMD,
   '=r"(result):"r"(A), "r"(B), "r"(result));
    return result;
 _device__ unsigned int packBytes(const uint8_T *inBytes)
   unsigned int packed = inBytes[0] | (inBytes[1] << 8)</pre>
                   (inBytes[2] << 16) | (inBytes[3] << 24);
    return packed:
}
 _device__ unsigned int __usad4_wrap(const uint8_T *A, const uint8_T *B)
   unsigned int x = packBytes(A);
   unsigned int y = packBytes(B);
    return __usad4(x, y);
}
```

#### **Generate CUDA Code**

Generate CUDA code by creating a code configuration object. Specify the location of the custom C files by setting custom code properties (CustomInclude) on configuration objects. The following is an example code generation script that points to the location of cuda intrinsic.h file.

```
cfg = coder.gpuConfig('mex');
cfg.CustomInclude = pwd;
codegen -config cfg -args {imgRGB0, imgRGB1} stereoDisparity_cuda_sample_intrinsic;
```

#### **Generated Code**

GPU Coder creates four kernels. The following is a snippet of the generated CUDA code.

The e\_stereoDisparity\_cuda\_sample\_i kernel is the one that calls the \_\_usad4\_wrap device function. The following is a snippet of e\_stereoDisparity\_cuda\_sample\_i kernel code.

```
static __global____launch_bounds__ (512, 1) void e_stereoDisparity_cuda_sample_i
  (const uint8_T *img1, const uint8_T *img0, int32_T d, int32_T *diff_img)
{
    ...
    /* In this step, Sum of absolute Differences is performed */
    /* across Four channels. This piece of code is suitable */
    /* for replacement with SAD intrinsics */
    temp_cost = __usad4_wrap(&img0[((ind_h - 1) << 2) + 2132 * (ind_w1 - 1)],
        &img1[((ind_h - 1) << 2) + 2132 * (temp_cost - 1)]);

    /* Store the SAD cost into a matrix */
    diff_img[rowIdx + 549 * colIdx] = temp_cost;
}
</pre>
```

#### See Also

coder.gpu.constantMemory | coder.gpu.kernel | coder.gpu.kernelfun |
gpucoder.matrixMatrixKernel | gpucoder.stencilKernel

## **Related Examples**

- "Design Patterns" on page 2-22
- "Kernels from Element-Wise Loops" on page 2-2
- "Kernels from Scatter-Gather Type Operations" on page 2-4
- "Kernels from Library Calls" on page 2-8

# **Design Patterns**

GPU Coder supports some design patterns that map efficiently to GPU structures.

## **Stencil Processing**

Stencil kernel operations compute each element of the output array as a function of a small region of the input array. You can express many filtering operations as a stencil operation. Examples include convolution, median filtering, and finite element methods.

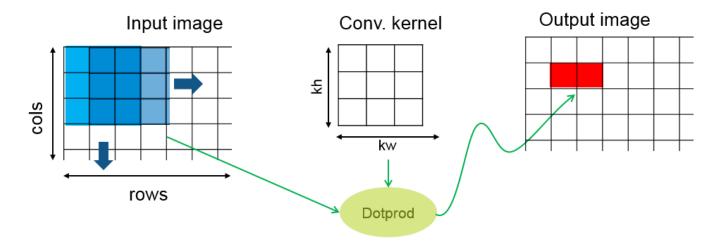

In the GPU Coder implementation of the stencil kernel, each thread computes one element of the output array. Because a given input element is accessed repeatedly for computing multiple neighboring output elements, GPU Coder uses shared memory to improve memory bandwidth and data locality.

Use the **gpucoder.stencilKernel** function and create CUDA code for stencil functions. For an example that demonstrates stencil preocessing, see "Stencil Processing on GPU" on page 2-46.

For very large input sizes, the <code>gpucoder.stencilKernel</code> function may produce CUDA code that does not numerically match the MATLAB simulation. In such cases, consider reducing the size of the input to produce accurate results..

## **Matrix-Matrix Processing**

Many scientific applications contain matrix-matrix operations including the GEneral Matrix to Matrix Multiplication (GEMM), of the form C = AB where you can optionally transpose A and B. The code for such matrix-matrix operations typically takes the pattern:

where F() is a user-defined function. In these operations, a row from one input matrix and a column from the second input matrix is used to compute the corresponding element of the output matrix. Every thread reloads the row and column. This design pattern allows optimization of this structure by reusing data and making each thread compute multiple output elements.

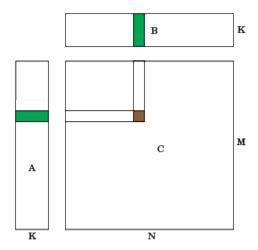

For example, F() can be a regular matrix multiply, F()=@mtimes. For such patterns, GPU Coder provides the MatrixMatrix kernel to create a highly efficient, fast implementation of matrix-matrix operations on the GPU.

Use the <code>gpucoder.matrixMatrixKernel</code> function and create CUDA code for performing matrix-matrix type operations.

### See Also

coder.gpu.constantMemory|coder.gpu.kernel|coder.gpu.kernelfun|
gpucoder.matrixMatrixKernel|gpucoder.stencilKernel

## **Related Examples**

• "Stencil Processing on GPU" on page 2-46

## **More About**

- "Kernels from Element-Wise Loops" on page 2-2
- "Kernels from Scatter-Gather Type Operations" on page 2-4
- "Kernels from Library Calls" on page 2-8
- "Legacy Code Integration" on page 2-18

# **GPU Memory Allocation and Minimization**

## **Discrete and Managed Modes**

GPU Coder provides you access to two different memory allocation (malloc) modes available in the CUDA programming model, cudaMalloc and cudaMallocManaged. cudaMalloc API is applicable to the traditionally separate CPU, and GPU global memories. cudaMallocManaged is applicable to Unified Memory.

From a programmer point of view, a traditional computer architecture requires that data be allocated and shared between the CPU and GPU memory spaces. The need for applications to manage data transfers between these two memory spaces adds to increased complexity. Unified memory creates a pool of managed memory, shared between the CPU and the GPU. The managed memory is accessible to both the CPU and the GPU through a single pointer. Unified memory attempts to optimize memory performance by migrating data to the device that needs it, at the same time hiding the migration details from the program. Though unified memory simplifies the programming model, it requires device-sync calls when data written on the GPU is being accessed on the CPU. GPU Coder inserts these synchronization calls. According to NVIDIA, unified memory can provide significant performance benefits when by using CUDA 8.0, or when targeting embedded hardware like the NVIDIA Tegra®.

To change the memory allocation mode in the GPU Coder app, use the Malloc Mode drop-down box under More Settings->GPU Coder. When using the command-line interface, use the MallocMode build configuration property and set it to either 'discrete' or 'unified'.

## **Memory Minimization**

GPU Coder analyzes the data dependency between CPU and GPU partitions and performs optimizations to minimize the number of cudaMemcpy function calls in the generated code. The analysis also determines the minimum set of locations where data must be copied between CPU and GPU by using cudaMemcpy.

For example, the function foo has sections of code that process data sequentially on the CPU and in parallel on the GPU.

An unoptimized CUDA implementation can potentially have multiple cudaMemcpy function calls to transfer all inputs gpuInput1, gpuInput2, and the temporary results gpuTmp1, gpuTmp2 between kernel calls. Because the intermediate results gpuTmp1, gpuTmp2 are not used outside the GPU, they can be stored within the GPU memory resulting in fewer cudaMemcpy function calls. These optimizations improve overall performance of the generated code. The optimized implementation is:

```
gpuInput1 = input1;
gpuInput2 = input2;
kernel1<<< >>>(gpuInput1, gpuTmp1);
kernel2<<< >>>(gpuInput2, gpuTmp1, gpuTmp2);
kernel3<<< >>>(gpuTmp1, gpuTmp2, gpuOut);
out = gpuOut;
```

To eliminate redundant cudaMemcpy calls, GPU Coder analyzes all uses and definitions of a given variable and uses status flags to perform minimization. An example of the original code and what the generated code looks like is shown in this table.

| Original Code                                                                                                    | Optimized Generated Code                                                                                                    |
|----------------------------------------------------------------------------------------------------|----------------------------------------------------------------------------------------------------|
| <pre>A(:) = for i = 1:N     gB = kernel1(gA);     gA = kernel2(gB);      if (somecondition)         gC = kernel3(gA, gB);     end  end = C;</pre> | <pre>A(:) = A_isDirtyOnCpu = true; for i = 1:N     if (A_isDirtyOnCpu)         gA = A;         A_isDirtyOnCpu = false;     end     gB = kernel1(gA);     gA = kernel2(gB);     if (somecondition)         gC = kernel3(gA, gB);         C_isDirtyOnGpu = true;     end end if (C_isDirtyOnGpu)     C = gC;     C_isDirtyOnGpu = false; end = C;</pre> |

The \_isDirtyOnCpu flag tells the GPU Coder memory optimization about routines where the given variable is declared and used either on the CPU or on then GPU.

# **Support for GPU Arrays**

You can use GPU arrays as input and output arguments to an entry-point function when generating CUDA MEX, source code, static libraries, dynamic libraries, and executables. Depending on whether a given input to the entry-point function is identified as CPU or GPU based input and depending on the usage of the variable (used on the GPU or on the CPU) cudaMemcpy calls are inserted efficiently in the generated code. By using the GPU array functionality you can minimize the number of cudaMemcpy calls in the generated code.

To use this functionality, do one of the following:

 Use coder.typeof to represent the gpuArray type of an entry-point function input. For example:

```
coder.typeof(rand(20), 'Gpu',true);
```

• Use the gpuArray function. For example:

```
in = gpuArray(rand(1,10));
codegen -config cfg -args {in} test
```

#### Considerations

- GPU Coder supports all numeric and logical types. char and half data types are not supported. For using variable dimension arrays, only the bounded types are supported. Scalar GPU arrays, structures, cell-arrays, classes, enumerated types, and fixed-point data types are not supported.
- The code generator supports all target types for GPU arrays 'mex', 'lib', 'dll', and 'exe'. For 'lib', 'dll', and 'exe' targets, you must pass the correct pointers to the entry-point function in the example main function. For example, if an input is marked as 'Gpu', a GPU pointer should be passed when the entry-point is called from main function. Software-In-the-Loop (SIL) is supported for 'lib' and 'dll'.
- The memory allocation (malloc) mode property of the code configuration object must be set to to be 'discrete'. For example,

```
cfg.GpuConfig.MallocMode = 'discrete';
```

GPU arrays are not supported in the 'unified' memory mode.

During code generation, If one input to entry-point function is of the GPU array, then the output
variables are all GPU array types, provided they are supported for GPU code generation. For
example. if the entry-point function returns a struct and because struct is not supported, the
generated code returns a CPU output. However, if a supported matrix type is returned, then the
generated code returns a GPU output.

### See Also

coder.gpu.constantMemory | coder.gpu.kernel | coder.gpu.kernelfun |
gpucoder.matrixMatrixKernel | gpucoder.stencilKernel

## **Related Examples**

- "Kernels from Element-Wise Loops" on page 2-2
- "Kernels from Scatter-Gather Type Operations" on page 2-4

- "Kernels from Library Calls" on page 2-8
- "Design Patterns" on page 2-22

# Simulate Diffraction Patterns Using CUDA FFT Libraries

This example shows how to use GPU Coder $^{\text{\tiny M}}$  to leverage the CUDA® Fast Fourier Transform library (cuFFT) to compute two-dimensional FFT on a NVIDIA® GPU. The two-dimensional Fourier transform is used in optics to calculate far-field diffraction patterns. When a monochromatic light source passes through a small aperture, such as in Young's double-slit experiment, you can observe these diffraction patterns. This example also shows you how to use GPU pointers as inputs to an entry-point function when generating CUDA MEX, source code, static libraries, dynamic libraries, and executables. By using this functionality, the performance of the generated code is improved by minimizing the number of cudaMemcpy calls in the generated code.

#### **Third-Party Prerequisites**

#### Required

This example generates CUDA MEX and has the following third-party requirements.

• CUDA enabled NVIDIA GPU and compatible driver.

#### **Optional**

For non-MEX builds such as static, dynamic libraries or executables, this example has the following additional requirements.

- NVIDIA toolkit.
- Environment variables for the compilers and libraries. For more information, see "Third-Party Hardware" and "Setting Up the Prerequisite Products".

#### **Verify GPU Environment**

To verify that the compilers and libraries necessary for running this example are set up correctly, use the coder.checkGpuInstall function.

```
envCfg = coder.gpuEnvConfig('host');
envCfg.BasicCodegen = 1;
envCfg.Quiet = 1;
coder.checkGpuInstall(envCfg);
```

#### **Define the Coordinate System**

Before simulating the light that has passed through an aperture, you must define your coordinate system. To get the correct numeric behavior when you call fft2, you must carefully arrange x and y so that the zero value is in the correct place. N2 is half the size in each dimension.

```
N2 = 1024; [gx, gy] = meshgrid(-1:1/N2:(N2-1)/N2);
```

#### Simulate the Diffraction Pattern for a Rectangular Aperture

Simulate the effect of passing a parallel beam of monochromatic light through a small rectangular aperture. The two-dimensional Fourier transform describes the light field at a large distance from the aperture. Form aperture as a logical mask based on the coordinate system. The light source is a double-precision version of the aperture. Find the far-field light signal by using the fft2 function.

```
aperture = (abs(gx) < 4/N2) .* (abs(gy) < 2/N2);
lightsource = double(aperture);
farfieldsignal = fft2(lightsource);</pre>
```

### Display the Light Intensity for a Rectangular Aperture

The visualize.m function displays the light intensity for a rectangular aperture. Calculate the far-field light intensity from the magnitude squared of the light field. To aid visualization, use the fftshift function.

```
type visualize
function visualize(farfieldsignal, titleStr)
farfieldintensity = real( farfieldsignal .* conj( farfieldsignal ) );
imagesc( fftshift( farfieldintensity ) );
axis( 'equal' ); axis( 'off' );
title(titleStr);
end
str = sprintf('Rectangular Aperture Far-Field Diffraction Pattern in MATLAB');
visualize(farfieldsignal,str);
```

## Rectangular Aperture Far-Field Diffraction Pattern in MATLAB

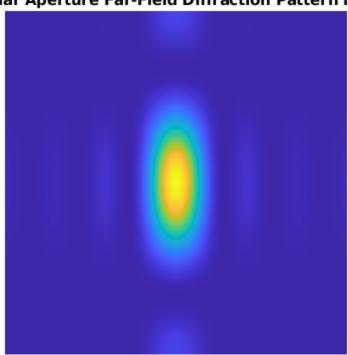

#### **Generate CUDA MEX for the Function**

You do not have to create an entry-point function. You can directly generate code for the MATLAB® fft2 function. To generate CUDA MEX for the MATLAB fft2 function, in the configuration object, set the EnablecuFFT property and use the codegen function. GPU Coder replaces fft, ifft, fft2, ifft2, fftn, and ifftn function calls in your MATLAB code to the appropriate cuFFT library calls. For two-dimensional transforms and higher, GPU Coder creates multiple 1-D batched transforms. These batched transforms have higher performance than single transforms. After generating the MEX function, you can verify that it has the same functionality as the original MATLAB entry-point function. Run the generated fft2\_mex and plot the results.

```
cfg = coder.gpuConfig('mex');
cfg.GpuConfig.EnableCUFFT = 1;
codegen -config cfg -args {lightsource} fft2

farfieldsignalGPU = fft2_mex(lightsource);
str = sprintf('Rectangular Aperture Far-Field Diffraction Pattern on GPU');
visualize(farfieldsignalGPU,str);
```

## Rectangular Aperture Far-Field Diffraction Pattern on GPU

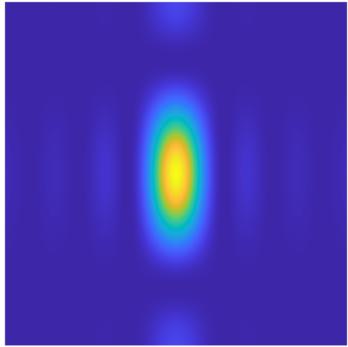

## Simulate The Young's Double-Slit Experiment

Young's double-slit experiment shows light interference when an aperture comprises two parallel slits. A series of bright points is visible where constructive interference takes place. In this case, form the aperture representing two slits. Restrict the aperture in the  $\boldsymbol{y}$  direction to ensure that the resulting pattern is not entirely concentrated along the horizontal axis.

```
slits = (abs(gx) \le 10/N2) .* (abs(gx) \ge 8/N2);
aperture = slits .* (abs(gy) < 20/N2);
lightsource = double(aperture);
```

#### Display the Light Intensity for Young's Double-Slit

Because the size, type and complexity of the inputs remains the same, reuse the fft2\_mex generated MEX-function and display the intensity as before.

```
farfieldsignalGPU = fft2_mex(lightsource);
str = sprintf('Double Slit Far-Field Diffraction Pattern on GPU');
visualize(farfieldsignalGPU,str);
```

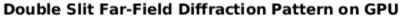

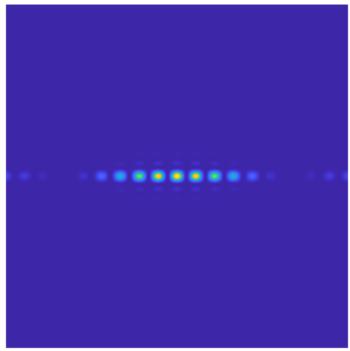

### **Generate CUDA MEX Using GPU Pointer as Input**

In the CUDA MEX generated above, the input provided to MEX is copied from CPU to GPU memory, the computation is performed on the GPU and the result is copied back to the CPU. Alternatively, CUDA code can be generated such that it accepts GPU pointers directly. For MEX targets, GPU pointers can be passed from MATLAB® to CUDA MEX using gpuArray. For other targets, GPU memory must be allocated and inputs must be copied from CPU to GPU inside the handwritten main function, before they are passed to the entry-point function.

```
lightsource_gpu = gpuArray(lightsource);
cfg = coder.gpuConfig('mex');
cfg.GpuConfig.EnableCUFFT = 1;
codegen -config cfg -args {lightsource_gpu} fft2 -o fft2_gpu_mex
```

Only numeric and logical input matrix types can be passed as GPU pointers to the entry-point function. Other data types that are not supported can be passed as CPU inputs. During code generation, if at least one of the inputs provided to the entry-point function is a GPU pointer, the outputs returned from the function are also GPU pointers. However, if the data type of the output is not supported as a GPU pointer, such as a struct or a cell-array, the output will be returned as a CPU pointer. For more information on passing GPU pointers to entry-point function, see "Support for GPU Arrays" on page 2-26.

Notice the difference in the generated CUDA code when using lightsource\_gpu GPU input. It avoids copying the input from CPU to GPU memory and avoids copying the result back from GPU to CPU memory. This results in fewer cudaMemcpys and improves the performance of the generated CUDA MEX.

## Verify Results of CUDA MEX Using GPU Pointer as Input

To verify that the generated CUDA MEX using <code>gpuArray</code> has the same functionality, run the generated <code>fft2\_gpu\_mex</code>, gather the results on the host and plot the results.

```
farfieldsignal_gpu = fft2_gpu_mex(lightsource_gpu);
farfieldsignal_cpu = gather(farfieldsignal_gpu);
str = sprintf('Double Slit Far-Field Diffraction Pattern on GPU using gpuArray');
visualize(farfieldsignal_cpu,str);
```

## Double Slit Far-Field Diffraction Pattern on GPU using gpuArray

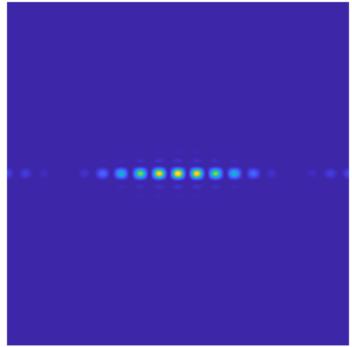

# Benchmark A\b by Using GPU Coder

This example shows how to benchmark solving a linear system by generating GPU code. Use matrix left division, also known as mldivide or the backslash operator (\), to solve the system of linear equations A\*x = b for x (that is, compute  $x = A \setminus b$ ).

### **Prerequisites**

- CUDA® enabled NVIDIA® GPU with compute capability 3.5 or higher.
- · NVIDIA CUDA toolkit and driver.
- Environment variables for the compilers and libraries. For information on the supported versions of the compilers and libraries, see "Third-Party Hardware". For setting up the environment variables, see "Setting Up the Prerequisite Products".

### **Verify GPU Environment**

To verify that the compilers and libraries necessary for running this example are set up correctly, use the coder.checkGpuInstall function.

```
envCfg = coder.gpuEnvConfig('host');
envCfg.BasicCodegen = 1;
envCfg.Quiet = 1;
coder.checkGpuInstall(envCfg);
```

#### **Determine the Maximum Data Size**

Choose the appropriate matrix size for the computations by specifying the amount of system memory in GB available to the CPU and the GPU. The default value is based only on the amount of memory available on the GPU. You can specify a value that is appropriate for your system.

```
g = gpuDevice;
maxMemory = 0.25*g.AvailableMemory/1024^3;
```

#### The Benchmarking Function

end

This example benchmarks matrix left division (\) including the cost of transferring data between the CPU and GPU, to get a clear view of the total application time when using GPU Coder $^{\text{\tiny TM}}$ . The application time profiling must not include the time to create sample input data. The <code>genData.m</code> function separates generation of test data from the entry-point function that solves the linear system.

```
type getData.m

function [A, b] = getData(n, clz)

%    Copyright 2017-2019 The MathWorks, Inc.

    fprintf('Creating a matrix of size %d-by-%d.\n', n, n);
    A = rand(n, n, clz) + 100*eye(n, n, clz);
    b = rand(n, 1, clz);
```

#### The Backslash Entry-Point Function

The backslash.m entry-point function encapsulates the (\) operation for which you want to generate code.

```
type backslash.m

function [x] = backslash(A,b)
%#codegen

%    Copyright 2017-2019 The MathWorks, Inc.
    coder.gpu.kernelfun();
    x = A\b;
end
```

#### Generate the GPU Code

Create a function to generate the GPU MEX function based on the particular input data size.

```
type genGpuCode.m

function [] = genGpuCode(A, b)

%    Copyright 2017-2019 The MathWorks, Inc.
    cfg = coder.gpuConfig('mex');
    evalc('codegen -config cfg -args {A,b} backslash');
end
```

#### **Choose a Problem Size**

The performance of the parallel algorithms that solve a linear system depends greatly on the matrix size. This example compares the performance of the algorithm for different matrix sizes.

#### **Compare Performance: Speedup**

Use the total elapsed time as a measure of performance because that enables you to compare the performance of the algorithm for different matrix sizes. Given a matrix size, the benchmarking function creates the matrix A and the right-side b once, and then solves A\b a few times to get an accurate measure of the time it takes.

## 

Create a different function for GPU code execution that invokes the generated GPU MEX function.

```
type benchFcnGpu.m
```

```
function time = benchFcnGpu(A, b, reps)
%    Copyright 2017-2019 The MathWorks, Inc.
    time = inf;
    gpuX = backslash_mex(A, b);
    for itr = 1:reps
        tic;
        gpuX = backslash_mex(A, b);
        tcurr = toc;
        time = min(tcurr, time);
    end
end
```

#### **Execute the Benchmarks**

When you execute the benchmarks, the computations can take a long time to complete. Print some intermediate status information as you complete the benchmarking for each matrix size. Encapsulate the loop over all the matrix sizes in a function to benchmark single- and double-precision computations.

Actual execution times can vary across different hardware configurations. This benchmarking was done by using MATLAB R2020a on a machine with a 6 core, 3.5GHz Intel® Xeon® CPU and an NVIDIA TITAN Xp GPU.

```
type executeBenchmarks.m
```

```
timeGPU = zeros(size(sizes));
    timeCPU = zeros(size(sizes));
    for i = 1:length(sizes)
        n = sizes(i);
        fprintf('Size : %d\n', n);
        [A, b] = getData(n, clz);
        genGpuCode(A, b);
        timeCPU(i) = benchFcnMat(A, b, reps);
        fprintf('Time on CPU: %f sec\n', timeCPU(i));
        timeGPU(i) = benchFcnGpu(A, b, reps);
        fprintf('Time on GPU: %f sec\n', timeGPU(i));
        fprintf('\n');
    end
end
Execute the benchmarks in single and double precision.
[cpu, qpu] = executeBenchmarks('single', sizeSingle, numReps);
results.sizeSingle = sizeSingle;
results.timeSingleCPU = cpu;
results.timeSingleGPU = gpu;
[cpu, gpu] = executeBenchmarks('double', sizeDouble, numReps);
results.sizeDouble = sizeDouble;
results.timeDoubleCPU = cpu;
results.timeDoubleGPU = gpu;
Starting benchmarks with 9 different single-precision matrices of sizes
ranging from 1024-by-1024 to 25600-by-25600.
Size : 1024
Creating a matrix of size 1024-by-1024.
Time on CPU: 0.010894 sec
Time on GPU: 0.012735 sec
Size : 4096
Creating a matrix of size 4096-by-4096.
Time on CPU: 0.256912 sec
Time on GPU: 0.056594 sec
Size : 7168
Creating a matrix of size 7168-by-7168.
Time on CPU: 0.859825 sec
Time on GPU: 0.138257 sec
Size : 10240
Creating a matrix of size 10240-by-10240.
Time on CPU: 2.190538 sec
Time on GPU: 0.276720 sec
Size : 13312
Creating a matrix of size 13312-by-13312.
Time on CPU: 4.265689 sec
Time on GPU: 0.481420 sec
Size: 16384
Creating a matrix of size 16384-by-16384.
Time on CPU: 8.167554 sec
```

Time on GPU: 0.771961 sec

```
Size: 19456
Creating a matrix of size 19456-by-19456.
Time on CPU: 12.814798 sec
Time on GPU: 1.150009 sec
Size : 22528
Creating a matrix of size 22528-by-22528.
Time on CPU: 19.060859 sec
Time on GPU: 1.671082 sec
Size : 25600
Creating a matrix of size 25600-by-25600.
Time on CPU: 27.237500 sec
Time on GPU: 2.318981 sec
Starting benchmarks with 6 different double-precision matrices of sizes
ranging from 1024-by-1024 to 16384-by-16384.
Size : 1024
Creating a matrix of size 1024-by-1024.
Time on CPU: 0.025851 sec
Time on GPU: 0.021405 sec
Size: 4096
Creating a matrix of size 4096-by-4096.
Time on CPU: 0.435886 sec
Time on GPU: 0.175009 sec
Size : 7168
Creating a matrix of size 7168-by-7168.
Time on CPU: 1.734958 sec
Time on GPU: 0.765464 sec
Size : 10240
Creating a matrix of size 10240-by-10240.
Time on CPU: 4.240617 sec
Time on GPU: 2.081403 sec
Size : 13312
Creating a matrix of size 13312-by-13312.
Time on CPU: 8.611123 sec
Time on GPU: 4.415243 sec
Size: 16384
Creating a matrix of size 16384-by-16384.
Time on CPU: 19.387437 sec
Time on GPU: 8.050974 sec
```

#### **Plot the Performance**

Plot the results and compare the performance on the CPU and the GPU for single and double precision.

First, look at the performance of the backslash operator in single precision.

```
fig = figure;
ax = axes('parent', fig);
plot(ax, results.sizeSingle, results.timeSingleGPU, '-x', ...
```

```
results.sizeSingle, results.timeSingleCPU, '-o')
grid on;
legend('GPU', 'CPU', 'Location', 'NorthWest');
title(ax, 'Single-Precision Performance')
ylabel(ax, 'Time (s)');
xlabel(ax, 'Matrix Size');
drawnow;
```

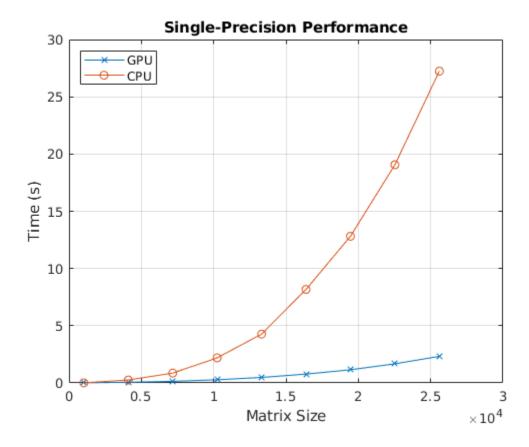

Now, look at the performance of the backslash operator in double precision.

```
fig = figure;
ax = axes('parent', fig);
plot(ax, results.sizeDouble, results.timeDoubleGPU, '-x', ...
    results.sizeDouble, results.timeDoubleCPU, '-o')
legend('GPU', 'CPU', 'Location', 'NorthWest');
grid on;
title(ax, 'Double-Precision Performance')
ylabel(ax, 'Time (s)');
xlabel(ax, 'Matrix Size');
drawnow;
```

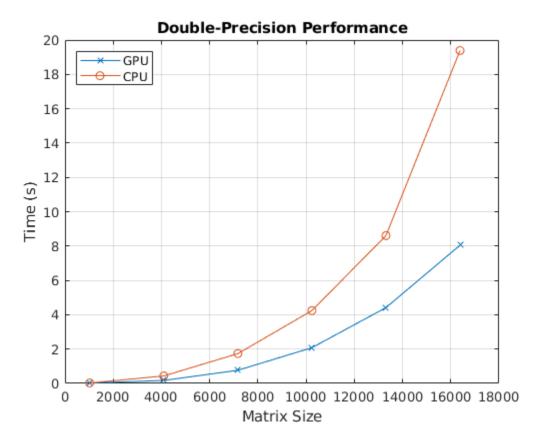

Finally, look at the speedup of the backslash operator when comparing the GPU to the CPU.

```
speedupDouble = results.timeDoubleCPU./results.timeDoubleGPU;
speedupSingle = results.timeSingleCPU./results.timeSingleGPU;
fig = figure;
ax = axes('parent', fig);
plot(ax, results.sizeSingle, speedupSingle, '-v', ...
    results.sizeDouble, speedupDouble, '-*')
grid on;
legend('Single-precision', 'Double-precision', 'Location', 'SouthEast');
title(ax, 'Speedup of Computations on GPU Compared to CPU');
ylabel(ax, 'Speedup');
xlabel(ax, 'Matrix Size');
drawnow;
```

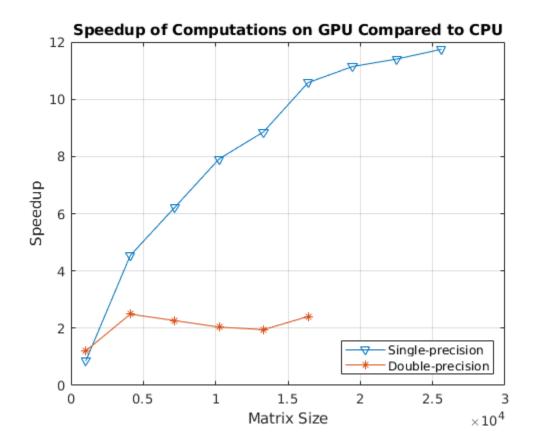

# QR Decomposition on NVIDIA GPU Using cuSOLVER Libraries

This example shows how to create a standalone CUDA® executable that leverages the CUDA Solver library (cuSOLVER). The example uses a curve fitting application that mimics automatic lane tracking on a road to illustrate:

- Fitting an arbitrary-order polynomial to noisy data by using matrix QR factorization.
- Using the coder.LAPACKCallback class to provide the LAPACK library information for the code generator when generating standalone executables.

#### **Prerequisites**

- CUDA enabled NVIDIA® GPU with compute capability 3.2 or higher.
- · NVIDIA CUDA toolkit and driver.
- LAPACK library that is optimized for your execution environment. For more information, see LAPACK vendors implementations. This example uses the mwlapack libraries that MATLAB® provides in matlabroot/extern/lib.
- Environment variables for the compilers and libraries. For information on the supported versions of the compilers and libraries, see "Third-Party Hardware". For setting up the environment variables, see "Setting Up the Prerequisite Products".

#### **Verify GPU Environment**

To verify that the compilers and libraries necessary for running this example are set up correctly, use the coder.checkGpuInstall function.

```
envCfg = coder.gpuEnvConfig('host');
envCfg.BasicCodegen = 1;
envCfg.Quiet = 1;
coder.checkGpuInstall(envCfg);
```

#### Solve a Linear System by Using Matrix Factorization

In curve fitting applications, the objective is to estimate the coefficients of a low-order polynomial. The polynomial is then used as a model for observed noisy data, which in this example represents the lane boundary of the road ahead of a vehicle. For example, when using a quadratic polynomial, there are three coefficients (a, b, and c) to estimate:

```
ax^2 + bx + c
```

The polynomial that fits best is defined as the one that minimizes the sum of the squared errors between itself and the noisy data. To solve this least-squares problem, you get and solve an overdetermined linear system. An explicit matrix inverse is not required to solve the system.

In this example, the unknowns are the coefficients of each term in the polynomial. Because the polynomial you use as a model always starts from the current position on the road, the constant term in the polynomial is assumed to be zero. Estimate the coefficients for the linear and higher-order terms. Set up a matrix equation Ax=y such that:

- *y* contains the sensor outputs.
- *x* contains the polynomial coefficients that we need to obtain.
- *A* is a constant matrix related to the order of the polynomial and the locations of the sensors.

Solve the equation using the QR factorization of A:

```
Ax = QRx = y
```

and

$$x = pinv(A) * y = R^{-1}Q^T * y$$

where pinv() represents pseudo-inverse. Given the matrix A, you can use the following code to implement a solution of this matrix equation. Factoring A allows for an easier solution of the system.

```
[Q,R,P] = qr(A);
z = Q' * y;
x = R \ z;
yhat = A * x;
```

Use the linsolveQR function to solve the equation using the QR factorization of A.

```
type linsolveQR.m

function [yhat,x] = linsolveQR(A,y)
%#codegen

%    Copyright 2019 The MathWorks, Inc.
[Q,R,P] = qr(A);
z = Q' * y;
x = R \ z;
yhat = A * x;
```

#### Signal Model for the Road

To test the algorithm, a continuously curving road model is used, that is, a sinusoid that is contaminated with additive noise. By varying the frequency of the sinusoid in the model, you can stress the algorithm by different amounts. This code simulates noisy sensor outputs using our road model:

```
Duration = 2;

N = 25;

Ts = Duration / N;

FracPeriod = 0.5;

y = sin(2*pi* (0:N-1)' * (FracPeriod/N)) + sqrt(0.3) * randn(N,1);

* Distance that we look ahead % Total number of sensors profile % Sample interval % Sample interval % Fraction of period of sinulations of the simulation of the simulation of the simulati
```

Use this code to form the Vandermonde matrix A:

The Vandermonde matrix A and sensor outputs matrix V are passed as input parameters to the linsolveQR entry-point function. These inputs are written to comma-separated files and are read from the handwritten main qrmain.cu.

```
writematrix(reshape(A, 1, 75), 'inputA.csv');
writematrix(reshape(y, 1, 25), 'inputY.csv');
```

#### Custom Callback Class for Standalone Code Generation

The qr function is only partially supported in the cuSOLVER library. In such cases, GPU Coder™ uses the LAPACK library for certain linear algebra function calls. LAPACK is an external software library for numeric linear algebra. For MEX targets, the code generator uses the LAPACK library included in MATLAB.

For standalone targets, you must define a custom coder.LAPACKCallback class that specifies the LAPACK libraries along with the header files to use for linear algebra calls in the generated code. In this example, the lapackCallback callback class specifies the paths to these libraries in updateBuildInfo method. You must modify this file with the library names and paths for the custom LAPACK installation on your computer.

```
type lapackCallback.m
classdef lapackCallback < coder.LAPACKCallback</pre>
    Copyright 2019 The MathWorks, Inc.
    methods (Static)
        function hn = getHeaderFilename()
            hn = 'lapacke.h';
        end
        function updateBuildInfo(buildInfo, buildctx)
            [~, libExt] = buildctx.getStdLibInfo();
            % Specify path to LAPACK library
            if ispc
                lapackLocation = [matlabroot,'\extern'];
                libName = ['libmwlapack' libExt];
                buildInfo.addIncludePaths([lapackLocation, '\include']);
                libPath = [lapackLocation,'\lib\win64\microsoft\'];
            else
                lapackLocation = [matlabroot];
                libName = ['libmwlapack' libExt];
                buildInfo.addIncludePaths([lapackLocation, '/extern/include']);
                libPath = [lapackLocation,'/bin/glnxa64'];
            end
            % Add include path and LAPACK library for linking
            buildInfo.addLinkObjects(libName, libPath, 1000, true, true);
            buildInfo.addDefines('HAVE LAPACK CONFIG H');
            buildInfo.addDefines('LAPACK_COMPLEX_STRUCTURE');
        end
    end
end
```

#### **Standalone Code Generation**

cfg = coder.gpuConfig('exe');
cfg.GpuConfig.EnableCUSOLVER = 1;

Generate a standalone executable by the specifying CustomLAPACKCallback property in the code configuration object and using a handwritten main qrmain.cu.

```
cfg.CustomLAPACKCallback = 'lapackCallback';
cfg.CustomSource = 'qrmain.cu';
cfg.CustomInclude = '.';
codegen -config cfg -args {A,y} linsolveQR -report
```

Code generation successful: To view the report, open('codegen/exe/linsolveQR/html/report.mldatx'

#### **Standalone Code Execution**

When you execute the generated standalone executable, the outputs yhat and x are computed and written to comma-separated files. Read these outputs back in MATLAB and use the plot function to visualize the sensor data and fitted curve.

```
if ispc
    system('linsolveQR.exe');
else
    system('./linsolveQR');
end
yhat = reshape(readmatrix('outputYhat.csv'), 25, 1);
x = reshape(readmatrix('outputX.csv'), 3, 1);
figure
plot(v, y, 'k.', v, yhat, 'r')
axis([0 N*Ts -3 3]);
grid;
xlabel('Distance Ahead of the Vehicle');
legend('Sensor data','Curve fit');
title('Estimate the Lane Boundary Ahead of the Vehicle');
```

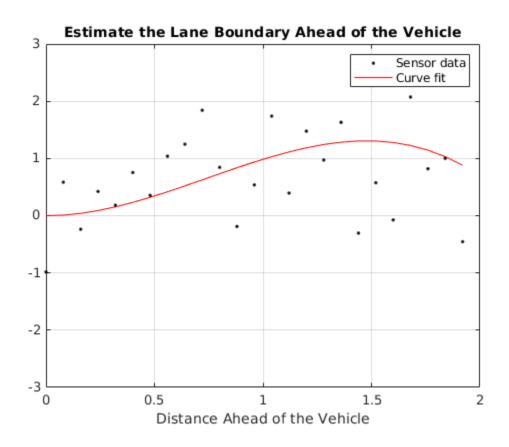

# **Stencil Processing on GPU**

This example shows how to generate CUDA® kernels for stencil type operations by implementing "Game of Life" by John H. Conway.

"Game of Life" is a zero-player *cellular automaton* game that consists of a collection of cells (*population*) in a rectangular grid (*universe*). The cells evolve at discrete time steps known as *generations*. A set of mathematical rules applied to the cells and its neighbors control their life, death, and reproduction. This "Game of Life" implementation is based on the example provided in the e-book *Experiments with MATLAB* by Cleve Moler. The implementation follows these rules:

- Cells are arranged in a 2-D grid.
- At each step, the vitality of the eight nearest neighbors of each cell determines its fate.
- Any cell with exactly three live neighbors comes to life at the next step.
- A live cell with exactly two live neighbors remains alive at the next step.
- All other cells (including those with more than three neighbors) die at the next step or remain empty.

Here are some examples of how a cell is updated.

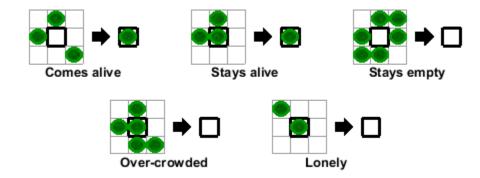

Many array operations can be expressed as a *stencil* operation, where each element of the output array depends on a small region of the input array. The stencil in this example is the 3-by-3 region around each cell. Finite differences, convolution, median filtering, and finite-element methods are examples of other operations that stencil processing can perform.

### **Third-Party Prerequisites**

## Required

This example generates CUDA MEX and has the following third-party requirements.

CUDA enabled NVIDIA® GPU and compatible driver.

#### **Optional**

For non-MEX builds such as static, dynamic libraries or executables, this example has the following additional requirements.

NVIDIA toolkit.

• Environment variables for the compilers and libraries. For more information, see "Third-Party Hardware" and "Setting Up the Prerequisite Products".

## **Verify GPU Environment**

500

To verify that the compilers and libraries necessary for running this example are set up correctly, use the coder.checkGpuInstall function.

```
envCfg = coder.gpuEnvConfig('host');
envCfg.BasicCodegen = 1;
envCfg.Quiet = 1;
coder.checkGpuInstall(envCfg);
```

#### **Generate a Random Initial Population**

Being that the game is zero-player, the evolution of the game is determined by its initial state. For this example, an initial population of cells is created on a two-dimensional grid with approximately 25% of the locations being alive.

```
gridSize = 500;
numGenerations = 100;
initialGrid = (rand(gridSize,gridSize) > .75);
% Draw the initial grid
imagesc(initialGrid);
colormap([1 1 1;0 0.5 0]);
title('Initial Grid');
```

100

150

200

50

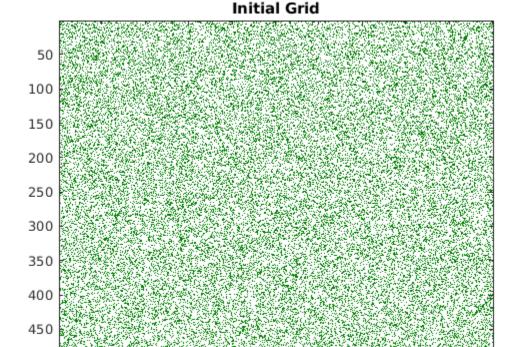

250

350

400

450

300

500

#### Play the Game of Life

The gameoflife\_orig.m function is a fully vectorized implementation of "Game of Life". The function updates all cells on the grid in one pass per their generation.

```
type gameoflife orig
% MATLAB vectorized implementation
function grid = gameoflife orig(initialGrid)
% Copyright 2016-2019 The MathWorks, Inc.
numGenerations = 100;
grid = initialGrid;
[gridSize,~] = size(initialGrid);
% Loop through each generation updating the grid and displaying it.
for generation = 1:numGenerations
    grid = updateGrid(grid, gridSize);
    imagesc(grid);
    colormap([1 1 1;0 0.5 0]);
    title(['Grid at Iteration ',num2str(generation)]);
    drawnow;
end
    function X = updateGrid(X, N)
        % Index vectors increase or decrease the centered index by one
        % thereby accessing neighbors to the left, right, up, and down.
        p = [1 \ 1:N-1];
        q = [2:N N];
        % Count how many of the eight neighbors are alive.
        neighbors = X(:,p) + X(:,q) + X(p,:) + X(q,:) + ...
            X(p,p) + X(q,q) + X(p,q) + X(q,p);
        % A live cell with two live neighbors, or any cell with
        % three live neighbors, is alive at the next step.
        X = (X \& (neighbors == 2)) | (neighbors == 3);
    end
end
```

Play the game by calling the gameoflife\_orig function with an initial population. The game iterates through 100 generations and displays the population at each generation.

```
gameoflife_orig(initialGrid);
```

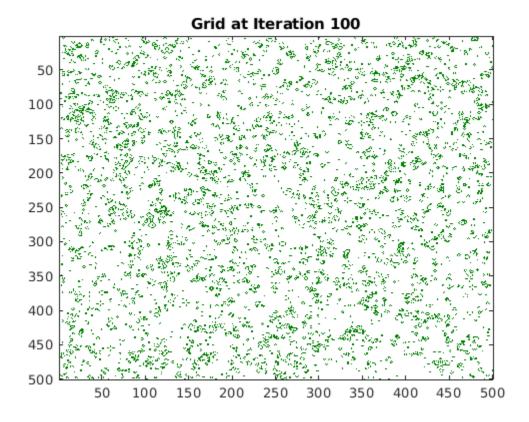

#### Convert the Game of Life for GPU Code Generation

Looking at the calculations in the updateGrid function, it is apparent that the same operations are applied at each grid location independently. However, each cell must know about its eight neighbors. The modified gameoflife\_stencil.m function uses the <code>gpucoder.stencilKernel</code> pragma to compute a 3-by-3 region around each cell. The GPU Coder $^{\text{m}}$  implementation of the stencil kernel computes one element of the grid in each thread and uses shared memory to improve memory bandwidth and data locality.

```
type gameoflife_stencil

function grid = gameoflife_stencil(initialGrid) %#codegen

% Copyright 2016-2019 The MathWorks, Inc.

numGenerations = 100;
grid = initialGrid;

% Loop through each generation updating the grid.
for generation = 1:numGenerations
    grid = gpucoder.stencilKernel(@updateElem, grid, [3,3], 'same');
end
end

function X = updateElem(window)
    [winH, winW] = size(window);
```

#### **Generate CUDA MEX for the Function**

To generate CUDA MEX for the <code>gameoflife\_stencil</code> function, create a GPU code configuration object, and then use the <code>codegen</code> command.

```
cfg = coder.gpuConfig('mex');
evalc('codegen -config cfg -args {initialGrid} gameoflife_stencil');
```

#### **Run the MEX Function**

Run the generated gameoflife\_stencil\_mex with the random initial population.

```
gridGPU = gameoflife_stencil_mex(initialGrid);
% Draw the grid after 100 generations
imagesc(gridGPU);
colormap([1 1 1;0 0.5 0]);
title('Final Grid - CUDA MEX');
```

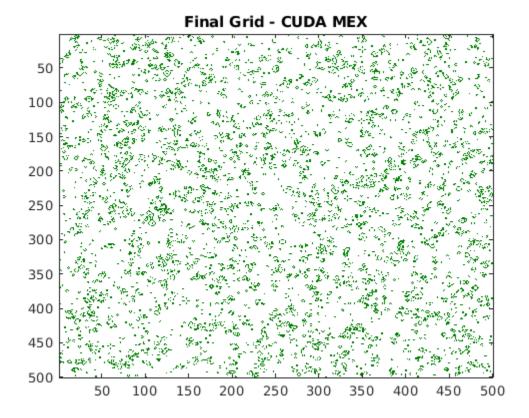

### **Conclusion**

CUDA code was generated for a simple stencil operation, Conway's "Game of Life". Implementation was accomplished by using the <code>gpucoder.stencilKernel</code> pragma. You can use the technique shown in this example to implement a range of stencil operations, including finite-element algorithms, convolutions, and filters.

# Fog Rectification

This example shows the use of image processing functions for GPU code generation. The example takes a foggy image as input and produces a defogged image. This example is a typical implementation of fog rectification algorithm. The example uses conv2, rgb2gray, and imhist functions.

### **Third-Party Prerequisites**

#### Required

This example generates CUDA® MEX and has the following third-party requirements.

CUDA enabled NVIDIA® GPU and compatible driver. For half-precision code generation, the GPU
must have a minimum compute capability of 5.3.

#### **Optional**

For non-MEX builds such as static, dynamic libraries or executables, this example has the following additional requirements.

- · NVIDIA toolkit.
- Environment variables for the compilers and libraries. For more information, see "Third-Party Hardware" and "Setting Up the Prerequisite Products".

#### **Verify GPU Environment**

To verify that the compilers and libraries necessary for running this example are set up correctly, use the coder.checkGpuInstall function.

```
envCfg = coder.gpuEnvConfig('host');
envCfg.BasicCodegen = 1;
envCfg.Quiet = 1;
coder.checkGpuInstall(envCfg);
```

#### The fog rectification Entry-Point Function

The fog\_rectification.m entry-point function takes a foggy image as input and returns q defogged image.

```
type fog_rectification

function [out]=fog_rectification(input) %#codegen

%    Copyright 2017-2019 The MathWorks, Inc.

coder.gpu.kernelfun;

% restoreOut is used to store the output of restoration restoreOut = zeros(size(input), 'double');

% Changing the precision level of input image to double input = double(input)./255;

%% Dark channel Estimation from input
```

```
darkChannel = min(input,[],3);
% diff_im is used as input and output variable for anisotropic diffusion
diff im = 0.9*darkChannel;
num iter = 3;
% 2D convolution mask for Anisotropic diffusion
hN = [0.0625 0.1250 0.0625; 0.1250 0.2500 0.1250; 0.0625 0.1250 0.0625];
hN = double(hN);
%% Refine dark channel using Anisotropic diffusion.
for t = 1:num iter
      diff im = conv2(diff im,hN,'same');
end
%% Reduction with min
diff im = min(darkChannel, diff im);
diff im = 0.6*diff im ;
%% Parallel element-wise math to compute
% Restoration with inverse Koschmieder's law
factor=1.0./(1.0-(diff_im));
restoreOut(:,:,1)= (input(:,:,1)-diff_im).*factor;
restoreOut(:,:,2)= (input(:,:,2)-diff_im).*factor;
restoreOut(:,:,3)= (input(:,:,3)-diff_im).*factor;
restoreOut=uint8(255.*restoreOut);
restoreOut=uint8(restoreOut);
% Stretching performs the histogram stretching of the image.
% im is the input color image and p is cdf limit.
% out is the contrast stretched image and cdf is the cumulative prob.
% density function and T is the stretching function.
p=5:
% RGB to grayscale conversion
im gray=rgb2gray(restoreOut);
[row,col]=size(im gray);
% histogram calculation
[count,~]=imhist(im gray);
prob=count'/(row*col);
% cumulative Sum calculation
cdf=cumsum(prob(:));
% finding less than particular probability
i1=length(find(cdf <= (p/100)));
i2=255-length(find(cdf>=1-(p/100)));
o1=floor(255*.10);
o2=floor(255*.90);
t1=(o1/i1)*[0:i1];
t2=(((o2-o1)/(i2-i1))*[i1+1:i2])-(((o2-o1)/(i2-i1))*i1)+o1;
t3=(((255-o2)/(255-i2))*[i2+1:255])-(((255-o2)/(255-i2))*i2)+o2;
```

```
T=(floor([t1 t2 t3]));
restoreOut(restoreOut == 0) = 1;
u1=(restoreOut(:,:,1));
u2=(restoreOut(:,:,2));
u3=(restoreOut(:,:,3));
% Replacing the value from look up table
out1=T(u1);
out2=T(u2);
out3=T(u3);
out = zeros([size(out1),3], 'uint8');
out(:,:,1) = uint8(out1);
out(:,:,2) = uint8(out2);
out(:,:,3) = uint8(out3);
return
```

#### **Generate CUDA Code and MEX function**

Set up the input for code generation and create a configuration for GPU code generation.

```
inputImage = imread('foggyInput.png');
cfg = coder.gpuConfig('mex');
```

#### **Run Code Generation**

Generate the fog rectification mex MEX file by using the codegen command.

```
codegen -args {inputImage} -config cfg fog_rectification -o fog_rectification_gpu_mex
Code generation successful: To view the report, open('codegen/mex/fog_rectification/html/report.
```

#### Run the MEX Function with Foggy Image

Run the generated fog\_rectification\_gpu\_mex with a foggy input image, and then plot the foggy and defogged images.

```
[outputImage] = fog_rectification_gpu_mex(inputImage);
% plot images
pl = subplot(1, 2, 1);
p2 = subplot(1, 2, 2);
imshow(inputImage, 'Parent', p1);
imshow(outputImage, 'Parent', p2);
title(p1, 'Foggy Input Image');
title(p2, 'Defogged Output Image');
```

Foggy Input Image

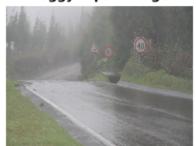

Defogged Output Image

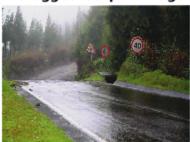

Because of architectural differences between the CPU and GPU, numeric verification does not always match. This scenario is true when using the single data type or when performing integer type conversion in your MATLAB code. In this example, the integer type conversion in the for rectification.m entry-point function produces numeric differences with MATLAB simulation.

#### **Half-Precision**

Computations in this example can also be done in half-precision floating point numbers, using the fog\_rectification\_half\_precision.m entry-point function. To generate and execute code with half-precision data types, CUDA compute capability of 5.3 or higher is required. Set the ComputeCapability property of the code configuration object to '5.3'. For half-precision, the memory allocation (malloc) mode for generating CUDA code must be set to 'Discrete'.

```
inputImage = half(imread('foggyInput.png'));
cfg = coder.gpuConfig('mex');
cfg.GpuConfig.ComputeCapability = '5.3';
cfg.GpuConfig.MallocMode = 'Discrete';
codegen -args {inputImage} -config cfg fog_rectification_half_precision -o fog_rectification_gpu_
Code generation successful: To view the report, open('codegen/mex/fog rectification half precision).
```

# **Stereo Disparity**

This example shows how to generate a CUDA® MEX function from a MATLAB® function that computes the stereo disparity of two images.

#### **Third-Party Prerequisites**

#### Required

This example generates CUDA MEX and has the following third-party requirements.

• CUDA enabled NVIDIA® GPU and compatible driver. For half-precision code generation, the GPU device must have a minimum compute capability of 5.3.

#### **Optional**

For non-MEX builds such as static, dynamic libraries or executables, this example has the following additional requirements.

- · NVIDIA toolkit.
- Environment variables for the compilers and libraries. For more information, see "Third-Party Hardware" and "Setting Up the Prerequisite Products".

#### **Verify GPU Environment**

To verify that the compilers and libraries necessary for running this example are set up correctly, use the coder.checkGpuInstall function.

```
envCfg = coder.gpuEnvConfig('host');
envCfg.BasicCodegen = 1;
envCfg.Quiet = 1;
coder.checkGpuInstall(envCfg);
```

#### **Stereo Disparity Calculation**

The stereoDisparity.m entry-point function takes two images and returns a stereo disparity map computed from the two images.

```
type stereoDisparity
```

```
%% Modified Algorithm for Stereo Disparity Block Matching
% In this implementation, instead of finding shifted image, indices are
% mapped accordingly to save memory and some processing. RGBA column major
% packed data is used as input for compatibility with CUDA intrinsics.
% Convolution is performed using separable filters (horizontal and then
% vertical).

function [out_disp] = stereoDisparity(img0,img1) %#codegen

% Copyright 2017-2019 The MathWorks, Inc.

% GPU code generation pragma
coder.gpu.kernelfun;

%% Stereo Disparity Parameters
% |WIN_RAD| is the radius of the window to be operated. |min_disparity| is
```

```
% the minimum disparity level the search continues for. |max_disparity| is
% the maximum disparity level the search continues for.
WIN RAD = 8;
min disparity = -16;
max disparity = 0;
% Image Dimensions for Loop Control
% The number of channels packed are 4 (RGBA) so as nChannels are 4.
[imgHeight,imgWidth]=size(img0);
nChannels = 4:
imgHeight = imgHeight/nChannels;
%% Store the Raw Differences
diff img = zeros([imgHeight+2*WIN RAD,imgWidth+2*WIN RAD],'int32');
% Store the minimum cost
min cost = zeros([imgHeight,imgWidth],'int32');
min cost(:,:) = 999999999;
% Store the final disparity
out_disp = zeros([imgHeight,imgWidth],'int16');
%% Filters for Aggregating the Differences
% |filter_h| is the horizontal filter used in separable convolution.
% |filter_v| is the vertical filter used in separable convolution which
% operates on the output of the row convolution.
filt_h = ones([1 17],'int32');
filt_v = ones([17 1], 'int32');
% Main Loop that runs for all the disparity levels. This loop is
% expected to run on CPU.
for d=min disparity:max disparity
    % Find the difference matrix for the current disparity level. Expect
    % this to generate a Kernel function.
    coder.gpu.kernel;
    for colIdx=1:imgWidth+2*WIN RAD
        coder.gpu.kernel;
        for rowIdx=1:imgHeight+2*WIN RAD
            % Row index calculation.
            ind h = rowIdx - WIN RAD;
            % Column indices calculation for left image.
            ind w1 = colIdx - WIN RAD;
            % Row indices calculation for right image.
            ind w2 = colIdx + d - WIN RAD;
            % Border clamping for row Indices.
            if ind h \le 0
                in\overline{d}_h = 1;
            if ind h > imgHeight
                ind h = imgHeight;
            end
            % Border clamping for column indices for left image.
            if ind_w1 \leftarrow 0
```

```
ind_w1 = 1;
            end
            if ind_w1 > imgWidth
                ind w1 = imgWidth;
            end
            % Border clamping for column indices for right image.
            if ind w2 \ll 0
                ind w2 = 1;
            if ind w2 > imgWidth
                ind w2 = imgWidth;
            end
            % In this step, Sum of absolute Differences is performed
            % across tour channels.
            tDiff = int32(0);
            for chIdx = 1:nChannels
                tDiff = tDiff + abs(int32(img0((ind h-1)*(nChannels)+chIdx,ind w1))-int32(img1((...)))
            % Store the SAD cost into a matrix.
            diff_img(rowIdx,colIdx) = tDiff;
        end
    end
   % Aggregating the differences using separable convolution. Expect this
   % to generate two kernels using shared memory. The first kernel is the
   % convolution with the horizontal kernel and second kernel operates on
   % its output the column wise convolution.
    cost_v = conv2(diff_img,filt_h,'valid');
    cost = conv2(cost v,filt v,'valid');
   % This part updates the min_cost matrix with by comparing the values
   % with current disparity level.
    for ll=1:imgWidth
        for kk=1:imgHeight
            % load the cost
            temp cost = int32(cost(kk,ll));
            % Compare against the minimum cost available and store the
            % disparity value.
            if min cost(kk,ll) > temp cost
                min_cost(kk,ll) = temp cost;
                out_disp(kk,ll) = abs(d) + 8;
            end
        end
    end
end
end
```

### Read Images and Pack Data Into RGBA Packed Column-Major Order

```
img0 = imread('scene_left.png');
img1 = imread('scene_right.png');
```

```
[imgRGB0] = pack_rgbData(img0);
[imgRGB1] = pack_rgbData(img1);
```

## **Left Image**

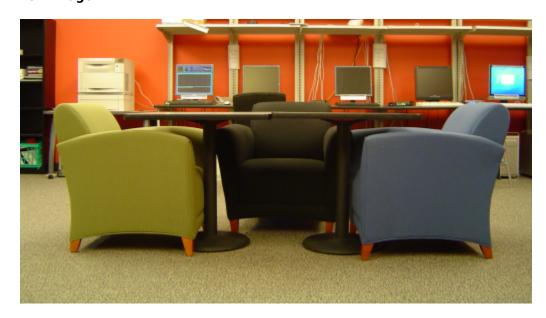

## **Right Image**

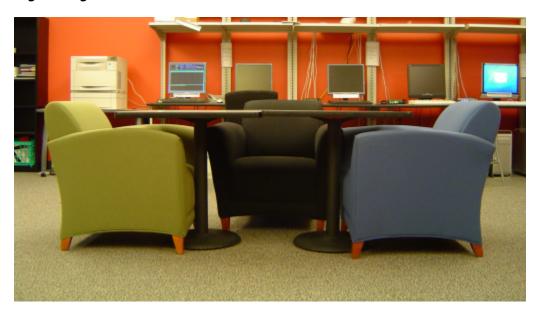

## **Generate GPU Code**

```
cfg = coder.gpuConfig('mex');
codegen -config cfg -args {imgRGB0, imgRGB1} stereoDisparity;
```

Code generation successful: To view the report, open('codegen/mex/stereoDisparity/html/report.mle

## **Run Generated MEX and Show the Output Disparity**

out\_disp = stereoDisparity\_mex(imgRGB0,imgRGB1);
imagesc(out\_disp);

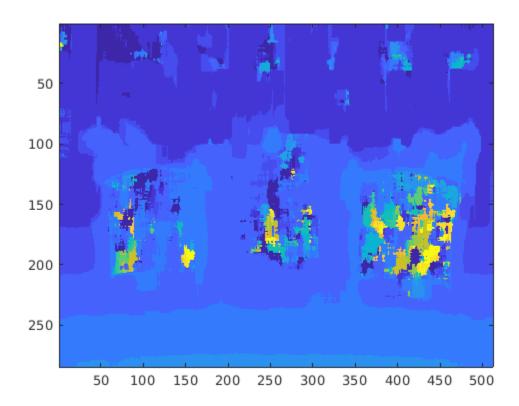

#### **Half Precision**

Computations in this example can also be done in half-precision floating point numbers, using the stereoDisparityHalfPrecision.m entry-point function. To generate and execute code with half-precision data types, CUDA compute capability of 5.3 or higher is required. Set the ComputeCapability property of the code configuration object to '5.3'. For half-precision, the memory allocation (malloc) mode for generating CUDA code must be set to 'Discrete'.

```
cfg.GpuConfig.ComputeCapability = '5.3';
cfg.GpuConfig.MallocMode = 'Discrete';
```

The standard imread command represents the RGB channels of an images with integers, one for each pixel. The integers range from 0 to 255. Simply casting inputs to half type might result in overflow during convolutions. In this case, we can scale the images to values between 0 and 1. "imread" represents the RGB channels of an images with integers, one for each pixel. The integers range from 0 to 255. Simply casting inputs to half type might result in overflow during convolutions. In this case, we can scale the images to values between 0 and 1.

```
img0 = imread('scene_left.png');
img1 = imread('scene_right.png');
```

```
[imgRGB0] = half(pack_rgbData(img0))/255;
[imgRGB1] = half(pack_rgbData(img1))/255;
```

## **Generate CUDA MEX for the Function**

Code generation on the stereo\_disparity\_half\_precision.m function.

```
codegen -config cfg -args {imgRGB0, imgRGB1} stereoDisparityHalfPrecision;
```

Code generation successful: To view the report, open('codegen/mex/stereoDisparityHalfPrecision/h

## **Feature Extraction Using SURF**

Object Recognition using Speeded-Up Robust Features (SURF) is composed of three steps: feature extraction, feature description, and feature matching. This example performs feature extraction, which is the first step of the SURF algorithm. The algorithm used here is based on the OpenSURF library implementation. This example shows how you can use GPU Coder $^{\text{\tiny TM}}$  to solve this compute intensive problem through CUDA $^{\text{\tiny B}}$  code generation.

### **Third-Party Prerequisites**

## Required

This example generates CUDA MEX and has the following third-party requirements.

• CUDA enabled NVIDIA® GPU and compatible driver.

## **Optional**

For non-MEX builds such as static, dynamic libraries or executables, this example has the following additional requirements.

- · NVIDIA toolkit.
- Environment variables for the compilers and libraries. For more information, see "Third-Party Hardware" and "Setting Up the Prerequisite Products".

## **Verify GPU Environment**

To verify that the compilers and libraries necessary for running this example are set up correctly, use the coder.checkGpuInstall function.

```
envCfg = coder.gpuEnvConfig('host');
envCfg.BasicCodegen = 1;
envCfg.Quiet = 1;
coder.checkGpuInstall(envCfg);
```

### **Feature Extraction**

Feature extraction is a fundamental step in any object recognition algorithm. It refers to the process of extracting useful information referred to as *features* from an input image. The extracted features must be representative in nature, carrying important and unique attributes of the image.

The SurfDetect.m function is the main entry-point, that performs feature extraction. This function accepts an 8-bit RGB or an 8-bit grayscale image as the input. The output returned is an array of extracted interest points. This function is composed of the following function calls, which contain computations suitable for GPU parallelization:

- The Convert32bitFPGray.m function converts an 8-bit RGB image to an 8-bit grayscale image. If the input provided is already in the 8-bit grayscale format, skip this step. After this step, the 8-bit grayscale image is converted to a 32-bit floating-point representation for enabling fast computations on the GPU.
- The MyIntegralImage.m function calculates the integral image of the 32-bit floating-point grayscale image obtained in the previous step. The integral image is useful for simplifying finding the sum of pixels enclosed within any rectangular region of the image. Finding the sum of pixels helps in improving the speed of convolutions performed in the next step.

• The FastHessian.m function performs convolution of the image with box filters of different sizes and stores the computed responses. For this example, use these parameters:

```
Number of Octaves: 5

Number of Intervals: 4

Threshold: 0.0004

Filter Sizes: Octave 1 - 9, 15, 21, 27

Octave 2 - 15, 27, 39, 51

Octave 3 - 27, 51, 75, 99

Octave 4 - 51, 99, 147, 195

Octave 5 - 99, 195, 291, 387
```

- The NonMaxSuppression\_gpu.m function performs non-maximal suppression to filter out only the useful interest points from the responses obtained earlier. To generate a kernel that uses the atomicAdd operation, use the coder.ceval construct. Because this construct is not compatible when invoked directly from MATLAB®, there are two different function calls. The NonMaxSuppression\_gpu.m function is invoked when GPU code generation is enabled and the NonMaxSuppression.m is invoked when you are executing the algorithm directly in MATLAB.
- The OrientationCalc.m function calculates and assigns orientation to the interest points in the previous step.

The final result is an array of interest points where an interest point is a structure that consists of these fields:

```
x, y (coordinates), scale, orientation, Laplacian
```

#### Read Input Image

Read an input image into MATLAB by using the imread function.

```
imageFile = 'peppers.png';
inputImage = imread(imageFile);
imshow(inputImage);
```

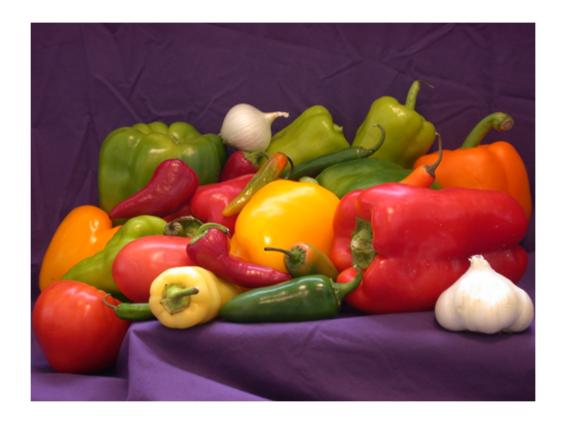

### **Generate CUDA MEX for the Function**

To generate CUDA MEX for the SurfDetect function, create a GPU Coder configuration object, and then run the codegen function.

```
cfg = coder.gpuConfig('mex');
evalc('codegen -config cfg SurfDetect -args {inputImage}');
```

### Run the MEX Function on a GPU

You can invoke the generated MEX function SurfDetect mex to run on a GPU:

## **Depict the Extracted Interest Points**

The output interestPointsGPU is an array of extracted interest points. These interest points are depicted over the input image in a figure window.

```
DrawIpoints(imageFile, interestPointsGPU);
```

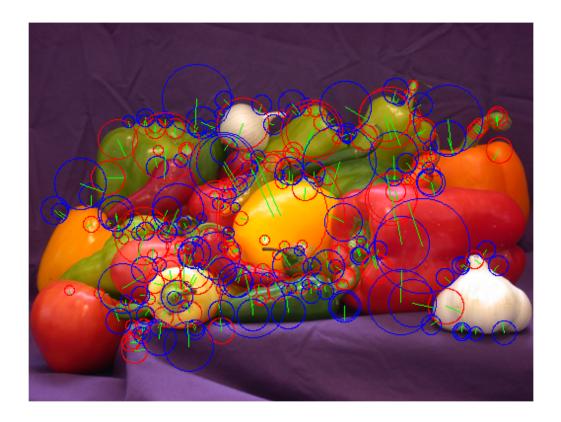

## References

- 1 Notes on the OpenSURF Library by Christopher Evans.
- 2 SURF: Speeded-Up Robust Features by Herbert Bay, Tinne Tuytelaars, and Luc Van Gool.

## **Feature Matching**

This example shows how to generate CUDA® MEX from MATLAB® code and perform feature matching between two images. This example uses the matchFeatures (Computer Vision Toolbox) function from the Image Processing Toolbox $^{\text{m}}$  to match the feature descriptors between two images that are rotated and scaled with respect to each other. The feature descriptors of the two images are detected and extracted by using the Speeded-Up Robust Features (SURF) algorithm.

## **Third-Party Prerequisites**

## Required

This example generates CUDA MEX and has the following third-party requirements.

• CUDA enabled NVIDIA® GPU and compatible driver.

## **Optional**

For non-MEX builds such as static, dynamic libraries or executables, this example has the following additional requirements.

- NVIDIA toolkit.
- Environment variables for the compilers and libraries. For more information, see "Third-Party Hardware" and "Setting Up the Prerequisite Products".

## **Verify GPU Environment**

To verify that the compilers and libraries necessary for running this example are set up correctly, use the coder.checkGpuInstall function.

```
envCfg = coder.gpuEnvConfig('host');
envCfg.BasicCodegen = 1;
envCfg.Quiet = 1;
coder.checkGpuInstall(envCfg);
```

### **Feature Detection and Extraction**

For this example, feature matching is performed on two images that are rotated and scaled with respect to each other. Before the two images can be matched, feature points for each image must be detected and extracted. The following featureDetectionAndExtraction function uses SURF (detectSURFFeatures (Computer Vision Toolbox)) local feature detector to detect the feature points and extractFeatures (Computer Vision Toolbox) to extract the features.

The function featureDetectionAndExtraction returns refPoints, which contains the feature coordinates of the reference image, qryPoints, containing feature coordinates of query image, refDesc matrix containing reference image feature descriptors and qryDesc matrix containing query image feature descriptors.

- refPoints = Reference image feature coordinates.
- qryPoints = Query image feature coordinates.
- refDescFeat = Reference image feature descriptors.
- qryDescFeat = Query image feature descriptors.

```
% Read Image
K = imread('cameraman.tif'); % Reference image
```

```
refImage = imresize(K,3);
scale = 0.7; % Scaling the image.
J = imresize(refImage, scale);
theta = 30.0; % Rotating the image
qryImage = imrotate(J,theta); % Query image
```

[refPoints,refDescFeat,gryPoints,gryDescFeat] = featureDetectionAndExtraction(refImage, gryImage

## The feature matching Entry-Point Function

The feature\_matching function takes feature points and feature descriptors extracted from two images and finds a match between them.

```
type feature_matching

function [matchedRefPoints,matchedQryPoints] = feature_matching(refPoints,refDesc,qryPoints,qryDoints)
% Copyright 2018 The MathWorks, Inc.

coder.gpu.kernelfun;
%% Feature Matching
[indexPairs,matchMetric] = matchFeatures(refDesc, qryDesc);
matchedRefPoints = refPoints(indexPairs(:,1),:);
matchedQryPoints = gryPoints(indexPairs(:,2),:);
```

### **Feature Matching Code Generation**

Because the example runs on the host system, create a MEX-call configuration object with default parameters. To avoid abnormal termination of MATLAB if there are run-time errors in the generated code, select the safe-build option.

```
cfg = coder.gpuConfig;
cfg.GpuConfig.SafeBuild = 1;
codegen -config cfg -args {refPoints,refDescFeat,qryPoints,qryDescFeat} feature_matching -o feat
[matchedRefPoints_gpu,matchedQryPoints_gpu] = feature_matching_gpu_mex(refPoints,refDescFeat,qryPoints_matching_gpu_mex)
```

### **Display Feature Matches**

```
figure;
showMatchedFeatures(refImage, qryImage, matchedRefPoints_gpu, matchedQryPoints_gpu);
title('Putatively Matched Points (Including Outliers)');
```

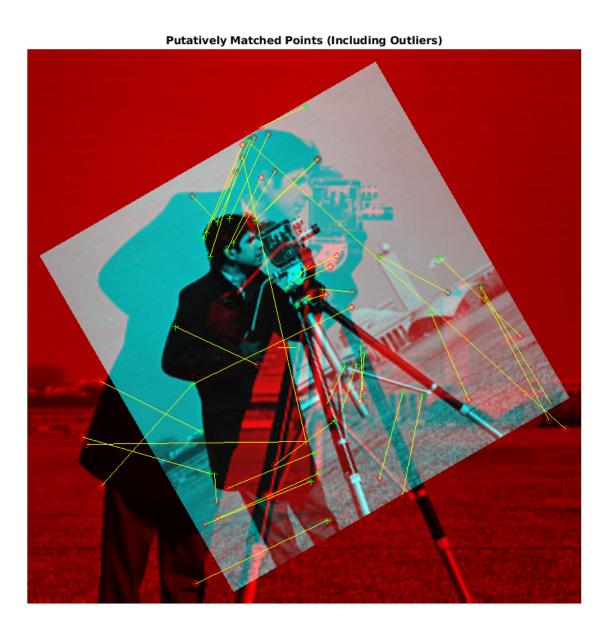

2-68

## Lane Detection on the GPU by Using the houghlines Function

This example shows how to generate CUDA® MEX for a MATLAB® function that can detect and output lane marker boundaries on an image. The example takes an RGB image as input and uses the rgb2gray, ordfilt2 (Image Processing Toolbox), hough (Image Processing Toolbox), houghpeaks (Image Processing Toolbox), and houghlines (Image Processing Toolbox) functions that are part of Image Processing Toolbox™ to produce the lane-detected output image.

### **Third-Party Prerequisites**

## Required

This example generates CUDA MEX and has the following third-party requirements.

• CUDA enabled NVIDIA® GPU and compatible driver.

### **Optional**

For non-MEX builds such as static, dynamic libraries or executables, this example has the following additional requirements.

- · NVIDIA toolkit.
- Environment variables for the compilers and libraries. For more information, see "Third-Party Hardware" and "Setting Up the Prerequisite Products".

## **Verify GPU Environment**

To verify that the compilers and libraries necessary for running this example are set up correctly, use the coder.checkGpuInstall function.

```
envCfg = coder.gpuEnvConfig('host');
envCfg.BasicCodegen = 1;
envCfg.Quiet = 1;
coder.checkGpuInstall(envCfg);
```

### The lane detection houghlines Entry-Point Function

The lane\_detection\_houghlines.m entry-point function takes an intensity image as input and returns the lane-detected image.

```
type lane_detection_houghlines

function [lines] = lane_detection_houghlines(inputImage)%#codegen

% Copyright 2019 The MathWorks, Inc.
coder.gpu.kernelfun;

% Convert RGB image to grayscale image.
if size(inputImage,3)==3
    grayImage = rgb2gray(inputImage);
else
    grayImage = inputImage;
end

% Edge detection using ordfilt2.
```

```
input = grayImage(240:end,1:end);
dom = ones(2);
minOrder = 1;
maxOrder = 4;
padopt = 'zeros';

MinImg = ordfilt2(input,minOrder,dom,padopt);
MaxImg = ordfilt2(input,maxOrder,dom,padopt);
% Edge detected output.
outImage = MaxImg - MinImg;
BW = imbinarize(outImage);

[H,T,R] = hough(BW);
P = houghpeaks(H,20,'threshold',1);
lines = houghlines(BW,T,R,P,'FillGap',200,'MinLength',150);
```

## Generate CUDA MEX for the lane\_detection\_houghlines Function

Create a GPU code configuration object and run the codegen function.

```
inputImage = imread('highway.png');
inputResizedImage = imresize(inputImage,[480 640]);
cfg = coder.gpuConfig('mex');
codegen -args {inputResizedImage} -config cfg lane_detection_houghlines -o lane_detection_houghlines
```

#### **Run the Generated CUDA MEX**

end

end

Run the generated lane\_detection\_houghlines\_mex with an input image and plot the input and lane-detected images.

```
[lines] = lane_detection_houghlines_gpu_mex(inputResizedImage);
% Plot images.
inputImageVGAsize = imresize(inputImage,[480 640]);
outputImage = imresize(inputImage,[480 640]);
p1 = subplot(1, 2, 1);
p2 = subplot(1, 2, 2);
imshow(inputImageVGAsize, 'Parent', p1);
imshow(outputImage, 'Parent', p2);hold on
\max len = 0;
for k = 1:length(lines)
    if ((lines(k).theta \le 60 \& lines(k).theta > 10) | | (lines(k).theta <= -10 \& lines(k).theta >
         xy = [lines(k).point1; (lines(k).point2)];
         plot(xy(:,1),xy(:,2)+240, 'LineWidth',2,'Color','green');
         % Plot beginning and end of lines.
         \label{eq:plot_xy_1,1} $$ plot(xy(1,1),xy(1,2)+240,'x','LineWidth',2,'Color','yellow'); $$ plot(xy(2,1),xy(2,2)+240,'x','LineWidth',2,'Color','red'); $$
         % Determine the endpoints of the longest line segment.
         len = norm(lines(k).point1 - lines(k).point2);
         if ( len > max_len)
             max_len = \overline{len};
             xy_long = xy;
```

```
end
title(p1, 'Input Image');
title(p2, 'Lane Detected Output Image');
```

Input Image

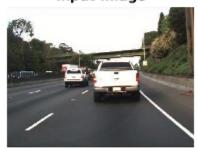

Lane Detected Output Image

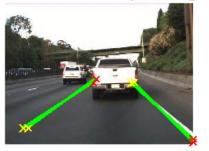

## **Edge Detection with Sobel Method in Half-Precision**

This example demonstrates edge detection in an image with a CUDA® MEX function generated from a MATLAB® function. The edge detection algorithm is implemented with half-precision data type.

### **Third-Party Prerequisites**

### Required

This example generates CUDA MEX and has the following third-party requirements.

CUDA enabled NVIDIA® GPU with a minimum compute capability of 5.3 and compatible driver.

## **Optional**

For non-MEX builds such as static, dynamic libraries or executables, this example has the following additional requirements.

- NVIDIA toolkit.
- Environment variables for the compilers and libraries. For more information, see "Third-Party Hardware" and "Setting Up the Prerequisite Products".

### **Verify GPU Environment**

To verify that the compilers and libraries necessary for running this example are set up correctly, use the coder.checkGpuInstall function.

```
envCfg = coder.gpuEnvConfig('host');
envCfg.BasicCodegen = 1;
envCfg.Quiet = 1;
coder.checkGpuInstall(envCfg);
```

### **Sobel Edge Detection Algorithm**

In the Sobel edge detection algorithm (sobelEdgeDetectionAlg.m) , a 2-D spatial gradient operation is performed on a gray scale image. This operation emphasizes the high spatial frequency regions that correspond to the edges in the image.

```
type sobelEdgeDetectionAlg
```

```
function edgeImg = sobelEdgeDetectionAlg(img,thresh) %#codegen
%sobelEdgeDetection Example MATLAB function for edge detection.
% Copyright 2018 The MathWorks, Inc.
kern = half([1 2 1; 0 0 0; -1 -2 -1]);
% Finding horizontal and vertical gradients.
h = conv2(img(:,:,2),kern,'same');
v = conv2(img(:,:,2),kern','same');
% Finding magnitude of the gradients.
e = sqrt(h.*h + v.*v);
% Threshold the edges
edgeImg = uint8((e > thresh) * 240);
```

end

The Sobel edge algorithm computes the horizontal gradient resX and the vertical gradient resY of the input image by using two orthogonal filter kernels maskX and maskY. After the filtering operation, the algorithm computes the gradient magnitude and applies a threshold to find the regions of the images that are considered to be edges.

## Read Images and Pack Data Into RGBA Packed Column Major Order

Use the standard imread command to read the images. imread represents the RGB channels of an images with integers, one for each pixel. The integers range from 0 to 255. Simply casting inputs to half type might result in overflow during convolutions. In this case, we can scale the images to values between 0 and 1.

```
im = imread('peppers.png');
figure();
image(im);
imPacked = half(im)/255;
thresh = half(100)/255;
```

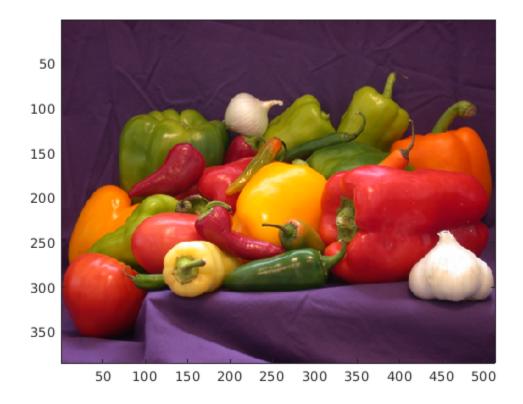

### **Generate CUDA MEX for the Function**

To generate CUDA MEX for the sobelEdgeDetectionAlg function, create a GPU code configuration object and run the codegen command. To generate and execute code with half-precision data types, CUDA compute capability of 5.3 or higher is required. Set the

ComputeCapability property of the code configuration object to '5.3'. For half-precision, the memory allocation (malloc) mode for generating CUDA code must be set to 'Discrete'.

```
cfg = coder.gpuConfig('mex');
cfg.GpuConfig.ComputeCapability = '5.3';
cfg.GpuConfig.MallocMode = 'Discrete';

codegen -config cfg -args {imPacked,thresh} sobelEdgeDetectionAlg;
```

### **Run the MEX Function**

After you generate a MEX function, you can verify that it has the same functionality as the original MATLAB entry-point function. Run the generated sobelEdgeDetectionAlg\_mex and plot the results.

```
out_disp = sobelEdgeDetectionAlg_mex(imPacked,thresh);
imagesc(out_disp);
```

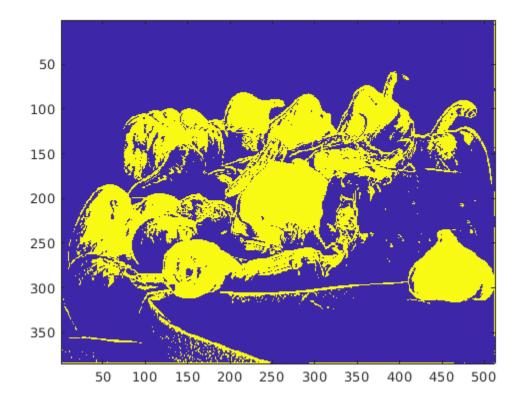

## Clear MEX Memory.

Clear the static network object that was loaded in memory.

```
clear mex;
```

## Deploy Signal Classifier on NVIDIA Jetson Using Wavelet Analysis and Deep Learning

This example shows how to generate and deploy a CUDA® executable that classifies human electrocardiogram (ECG) signals using features extracted by the continuous wavelet transform (CWT) and a pretrained convolutional neural network (CNN).

SqueezeNet is a deep CNN originally designed to classify images in 1000 categories. We reuse the network architecture of the CNN to classify ECG signals based on their scalograms. A scalogram is the absolute value of the CWT of the signal. After training SqueezeNet to classify ECG signals, you create a CUDA executable that generates a scalogram of an ECG signal and then uses the CNN to classify the signal. The executable and CNN are both deployed to the NVIDIA hardware.

This example uses the same data as used in "Classify Time Series Using Wavelet Analysis and Deep Learning" (Wavelet Toolbox). In that example, transfer learning with GoogLeNet and SqueezeNet are used to classify ECG waveforms into one of three categories. The description of the data and how to obtain it are repeated here for convenience.

## **ECG Data Description and Download**

The ECG data is obtained from three groups of people: persons with cardiac arrhythmia (ARR), persons with congestive heart failure (CHF), and persons with normal sinus rhythms (NSR). In total there are 162 ECG recordings from three PhysioNet databases: MIT-BIH Arrhythmia Database [2][3], MIT-BIH Normal Sinus Rhythm Database [3], and The BIDMC Congestive Heart Failure Database [1] [3]. More specifically, 96 recordings from persons with arrhythmia, 30 recordings from persons with congestive heart failure, and 36 recordings from persons with normal sinus rhythms. The goal is to train a model to distinguish between ARR, CHF, and NSR.

You can obtain this data from the MathWorks GitHub repository. To download the data from the website, click Code and select Download ZIP. Save the file physionet\_ECG\_data-master.zip in a folder where you have write permission. The instructions for this example assume you have downloaded the file to your temporary directory, tempdir, in MATLAB. Modify the subsequent instructions for unzipping and loading the data if you choose to download the data in a folder different from tempdir.

After downloading the data from GitHub, unzip the file in your temporary directory.

```
unzip(fullfile(tempdir, 'physionet_ECG_data-master.zip'),tempdir)
```

Unzipping creates the folder physionet-ECG\_data-master in your temporary directory. This folder contains the text file README.md and ECGData.zip. The ECGData.zip file contains:

- ECGData.mat
- Modified physionet data.txt
- License.txt

ECGData.mat holds the data used in this example. The text file Modified\_physionet\_data.txt is required by PhysioNet's copying policy and provides the source attributions for the data as well as a description of the preprocessing steps applied to each ECG recording.

Unzip ECGData.zip in physionet-ECG\_data-master. Load the data file into your MATLAB workspace.

```
unzip(fullfile(tempdir,'physionet_ECG_data-master','ECGData.zip'),...
fullfile(tempdir,'physionet_ECG_data-master'))
load(fullfile(tempdir,'physionet_ECG_data-master','ECGData.mat'))
```

ECGData is a structure array with two fields: Data and Labels. The Data field is a 162-by-65536 matrix where each row is an ECG recording sampled at 128 hertz. Labels is a 162-by-1 cell array of diagnostic labels, one label for each row of Data. The three diagnostic categories are: 'ARR', 'CHF', and 'NSR'.

#### **Feature Extraction**

After downloading the data, you must generate scalograms of the signals. The scalograms are the "input" images to the CNN.

To store the scalograms of each category, first create an ECG data directory 'data' inside tempdir. Then create three subdirectories in 'data' named after each ECG category. The helper function helperCreateECGDirectories does this for you. helperCreateECGDirectories accepts ECGData, the name of an ECG data directory, and the name of a parent directory as input arguments. You can replace tempdir with another directory where you have write permission. You can find the source code for this helper function in the Supporting Functions on page 2-0 section at the end of this example.

```
parentDir = tempdir;
dataDir = 'data';
helperCreateECGDirectories(ECGData,parentDir,dataDir)
```

After making the folders, create scalograms of the ECG signals as RGB images and write them to the appropriate subdirectory in dataDir. To create the scalograms, first precompute a CWT filter bank. Precomputing the filter bank is the preferred method when obtaining the CWT of many signals using the same parameters. The helper function helperCreateRGBfromTF does this. The source code for this helper function is in the Supporting Functions on page 2-0 section at the end of this example. To be compatible with the SqueezeNet architecture, each RGB image is an array of size 227-by-227-by-3.

helperCreateRGBfromTF(ECGData,parentDir,dataDir)

### **Divide Data Set into Training and Validation Data**

Load the scalogram images as an image datastore. The imageDatastore function automatically labels the images based on folder names and stores the data as an ImageDatastore object. An image datastore enables you to store large image data, including data that does not fit in memory, and efficiently read batches of images when training a CNN.

```
allImages = imageDatastore(fullfile(tempdir,dataDir),...
   'IncludeSubfolders',true,...
   'LabelSource','foldernames');
```

Randomly divide the images into two groups, one for training and the other for validation. Use 80% of the images for training and the remainder for validation. For purposes of reproducibility, we set the random seed to the default value.

```
rng default
[imgsTrain,imgsValidation] = splitEachLabel(allImages,0.8,'randomized');
disp(['Number of training images: ',num2str(numel(imgsTrain.Files))]);
Number of training images: 130
```

```
disp(['Number of validation images: ',num2str(numel(imgsValidation.Files))]);
Number of validation images: 32
```

### SqueezeNet

SqueezeNet is a pretrained CNN that can classify images into 1000 categories. You need to retrain SqueezeNet for our ECG classification problem. Prior to retraining, you modify several network layers and set various training options. After retraining is complete, you save the CNN in a .mat file. The CUDA executable use the .mat file.

Specify an experiment trial index and a results directory. If necessary, create the directory.

```
trial = 1;
ResultDir = 'results';
if ~exist(ResultDir,'dir')
    mkdir(ResultDir)
end
MatFile = fullfile(ResultDir,sprintf('SqueezeNet Trial%d.mat',trial));
Load SqeezeNet. Extract the layer graph and inspect the last five layers.
sqz = squeezenet;
lgraph = layerGraph(sqz);
lgraph.Layers(end-4:end)
ans =
  5×1 Layer array with layers:
     1
         'conv10'
                                               Convolution
                                                                         1000 1×1×512 convolutions v
     2
         'relu conv10'
                                               ReLU
                                                                         ReLU
     3
         'pool10'
                                               Global Average Pooling
                                                                         Global average pooling
         'prob'
                                               Softmax
                                                                         softmax
         'ClassificationLayer predictions'
                                               Classification Output
                                                                         crossentropyex with 'tench
```

To retrain SqueezeNet to classify the three classes of ECG signals, replace the 'conv10' layer with a new convolutional layer with the number of filters equal to the number of ECG classes. Replace the classification layer with a new one without class labels.

```
numClasses = numel(categories(imgsTrain.Labels));
new_conv10_WeightLearnRateFactor = 1;
new conv10 BiasLearnRateFactor = 1;
newConvLayer = convolution2dLayer(1,numClasses,...
        'Name', 'new_conv10',...
'WeightLearnRateFactor', new_conv10_WeightLearnRateFactor,...
newClassLayer = classificationLayer('Name', 'new_classoutput');
lgraph = replaceLayer(lgraph, 'ClassificationLayer_predictions',newClassLayer);
lgraph.Layers(end-4:end)
ans =
 5×1 Layer array with layers:
        'new conv10'
                           Convolution
                                                    3 1×1 convolutions with stride [1 1] and
    2
        'relu conv10'
                           ReLU
                                                   ReLU
    3
        'pool10'
                           Global Average Pooling
                                                   Global average pooling
    4
        'prob'
                           Softmax
                                                   softmax
        'new_classoutput' Classification Output
                                                   crossentropyex
```

Create a set of training options to use with SqueezeNet.

```
OptimSolver = 'sgdm';
MiniBatchSize = 15;
MaxEpochs = 20;
InitialLearnRate = 1e-4;
Momentum = 0.9;
ExecutionEnvironment = 'cpu';

options = trainingOptions(OptimSolver,...
    'MiniBatchSize',MiniBatchSize,...
    'MaxEpochs',MaxEpochs,...
    'InitialLearnRate',InitialLearnRate,...
    'ValidationData',imgsValidation,...
    'ValidationFrequency',10,...
    'ExecutionEnvironment',ExecutionEnvironment,...
    'Momentum',Momentum);
```

Save all the parameters in a structure. The trained network and structure will be later saved in a .mat file.

```
TrialParameter.new_conv10_WeightLearnRateFactor = new_conv10_WeightLearnRateFactor;
TrialParameter.new_conv10_BiasLearnRateFactor = new_conv10_BiasLearnRateFactor;
TrialParameter.OptimSolver = OptimSolver;
TrialParameter.MiniBatchSize = MiniBatchSize;
TrialParameter.MaxEpochs = MaxEpochs;
TrialParameter.InitialLearnRate = InitialLearnRate;
TrialParameter.Momentum = Momentum;
TrialParameter.ExecutionEnvironment = ExecutionEnvironment;
```

Set the random seed to the default value and train the network. Save the trained network, trial parameters, training run time, and image datastore containing the validation images. The training process usually takes 1-5 minutes on a desktop CPU. If you want to use a trained CNN from a previous trial, set trial to the index number of that trial and LoadModel to true.

```
LoadModel = false;
if ~LoadModel
    rng default
    tic;
    trainedModel = trainNetwork(imgsTrain,lgraph,options);
    trainingTime = toc;
    fprintf('Total training time: %.2e sec\n',trainingTime);
    save(MatFile,'TrialParameter','trainedModel','trainingTime','imgsValidation');
else
    disp('Load ML model from the file')
    load(MatFile,'trainedModel','imgsValidation');
end
```

Initializing input data normalization.

| =======<br>Epoch  <br> | Iteration          | Time Elapsed  <br>(hh:mm:ss)         | Mini-batch  <br>Accuracy       | Validation  <br>Accuracy       | Mini-batch  <br>Loss           | Validat:<br>Loss  |
|------------------------|--------------------|--------------------------------------|--------------------------------|--------------------------------|--------------------------------|-------------------|
| 1   2                  | 1   10             | 00:00:02  <br>00:00:12               | 26.67%  <br>73.33%             | 25.00%  <br>59.38%             | 4.1769  <br>0.9877             | 2.9               |
| 3  <br>4  <br>5        | 20  <br>30  <br>40 | 00:00:21  <br>00:00:31  <br>00:00:41 | 60.00%  <br>86.67%  <br>66.67% | 56.25%  <br>68.75%  <br>68.75% | 0.9164  <br>0.6698  <br>0.9053 | 0.9<br>0.7<br>0.7 |

|    | 7  | 50  | 00:00:50 | 80.00%  | 78.13% | 0.5422 | 0.0 |
|----|----|-----|----------|---------|--------|--------|-----|
| ĺ  | 8  | 60  | 00:01:00 | 100.00% | 81.25% | 0.4187 | 0.6 |
| ĺ  | 9  | 70  | 00:01:09 | 93.33%  | 84.38% | 0.3561 | 0.5 |
| ĺ  | 10 | 80  | 00:01:18 | 73.33%  | 84.38% | 0.5141 | 0.4 |
| ĺ  | 12 | 90  | 00:01:28 | 86.67%  | 84.38% | 0.4220 | 0.4 |
| ĺ  | 13 | 100 | 00:01:37 | 93.33%  | 90.63% | 0.1923 | 0.3 |
| ĺ  | 14 | 110 | 00:01:47 | 100.00% | 90.63% | 0.1472 | 0.3 |
| ĺ  | 15 | 120 | 00:01:56 | 100.00% | 93.75% | 0.0791 | 0.2 |
| ĺ  | 17 | 130 | 00:02:05 | 86.67%  | 93.75% | 0.2486 | 0.2 |
| ĺ  | 18 | 140 | 00:02:15 | 100.00% | 93.75% | 0.0386 | 0.2 |
| İ  | 19 | 150 | 00:02:24 | 100.00% | 93.75% | 0.0487 | 0.2 |
|    | 20 | 160 | 00:02:33 | 100.00% | 93.75% | 0.0224 | 0.2 |
| 1= |    |     |          |         |        |        |     |

Total training time: 1.62e+02 sec

Save only the trained network in a separate .mat file. This file will be used by the CUDA executable.

```
ModelFile = fullfile(ResultDir,sprintf('SqueezeNet_Trial%d.mat',trial));
OutMatFile = fullfile('ecg_model.mat');
data = load(ModelFile,'trainedModel');
net = data.trainedModel;
save(OutMatFile,'net');
```

Use the trained network to predict the classes for the validation set.

```
[YPred, probs] = classify(trainedModel,imgsValidation);
accuracy = mean(YPred==imgsValidation.Labels)
accuracy = 0.9375
```

Summarize the performance of the trained network on the validation set with a confusion chart. Display the precision and recall for each class by using column and row summaries. Save the figure. The table at the bottom of the confusion chart shows the precision values. The table to the right of the confusion chart shows the recall values.

```
figure
confusionMat = confusionmat(imgsValidation.Labels,YPred);
confusionchart(imgsValidation.Labels,YPred, ...
    'Title',sprintf('Confusion Matrix on Validation (overall accuracy: %.4f)',accuracy),...
    'ColumnSummary','column-normalized','RowSummary','row-normalized');
```

## Confusion Matrix on Validation (overall accuracy: 0.9375)

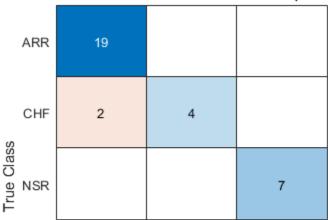

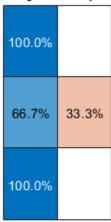

| 90.5% | 100.0% | 100.0%        |  |
|-------|--------|---------------|--|
| 9.5%  |        |               |  |
| ARR   | CHF    | NSR           |  |
|       | Pr     | edicted Class |  |

AccFigFile = fullfile(ResultDir,sprintf('SqueezeNet\_ValidationAccuracy\_Trial%d.fig',trial));
saveas(gcf,AccFigFile);

Display the size of the trained network.

```
info = whos('trainedModel');
ModelMemSize = info.bytes/1024;
fprintf('Trained network size: %g kB\n',ModelMemSize)
Trained network size: 2981.71 kB
```

Determine the average time it takes the network to classify an image.

```
NumTestForPredTime = 20;
TrialParameter.NumTestForPredTime = NumTestForPredTime;

fprintf('Test prediction time (number of tests: %d)...',NumTestForPredTime)

Test prediction time (number of tests: 20)...

imageSize = trainedModel.Layers(1).InputSize;
PredTime = zeros(NumTestForPredTime,1);

for i = 1:NumTestForPredTime
    x = randn(imageSize);
    tic;
    [YPred, probs] = classify(trainedModel,x,'ExecutionEnvironment',ExecutionEnvironment);
    PredTime(i) = toc;
end
```

### **GPU Code Generation — Define Functions**

The scalogram of a signal is the input "image" to a deep CNN. Create a function, cwt\_ecg\_jetson\_ex, that computes the scalogram of an input signal and returns an image at the user-specified dimensions. The image uses the jet(128) colormap. The %#codegen directive in the function indicates that the function is intended for code generation. When using the coder.gpu.kernelfun pragma, code generation attempts to map the computations in the cwt ecg jetson ex function to the GPU.

```
type cwt_ecg_jetson_ex.m

function im = cwt_ecg_jetson_ex(TimeSeriesSignal, ImgSize) %#codegen
% This function is only intended to support wavelet deep learning examples.
% It may change or be removed in a future release.

coder.gpu.kernelfun();

%% Create Scalogram
cfs = cwt(TimeSeriesSignal, 'morse', 1, 'VoicesPerOctave', 12);
cfs = abs(cfs);

%% Image generation
cmapj128 = coder.load('cmapj128');
imx = ind2rgb_custom_ecg_jetson_ex(round(255*rescale(cfs))+1,cmapj128.cmapj128);
% resize to proper size and convert to uint8 data type
im = im2uint8(imresize(imx, ImgSize));
end
```

Create the entry-point function, model\_predict\_ecg.m, for code generation. The function takes an ECG signal as input and calls the cwt\_ecg\_jetson\_ex function to create an image of the scalogram. The model\_predict\_ecg function uses the network contained in the ecg\_model.mat file to classify the ECG signal.

```
% sanity check signal is a row vector of correct length
assert(isequal(size(TimeSeriesSignal), [1 65536]))
%% cwt transformation for the signal
im = cwt_ecg_jetson_ex(TimeSeriesSignal, ImgSize);

%% model prediction
persistent model;
if isempty(model)
    model = coder.loadDeepLearningNetwork(ModFile, 'mynet');
end

PredClassProb = predict(model, im);
```

To generate a CUDA executable that can be deployed to an NVIDIA target, create a custom main file (main\_ecg\_jetson\_ex.cu) and a header file (main\_ecg\_jetson\_ex.h). You can generate an example main file and use that as a template to rewrite new main and header files. For more information, see the GenerateExampleMain property of coder.CodeConfig. The main file calls the code generated for the MATLAB entry-point function. The main file first reads the ECG signal from a text file, passes the data to the entry-point function, and writes the prediction results to a text file (predClassProb.txt). To maximize computation efficiency on the GPU, the executable processes single-precision data.

```
type main_ecg_jetson_ex.cu
// File: main ecg jetson ex.cu
// This file is only intended to support wavelet deep learning examples.
// It may change or be removed in a future release.
// Include Files
#include "rt_nonfinite.h"
#include "model predict ecg.h"
#include "main_ecg_jetson_ex.h"
#include "model_predict_ecg_terminate.h"
#include "model predict_ecg_initialize.h"
#include <stdio.h>
#include <stdlib.h>
#include <time.h>
// Function Definitions
/* Read data from a file*/
int readData_real32_T(const char * const file_in, real32_T data[65536])
 FILE* fp1 = fopen(file_in, "r");
 if (fp1 == 0)
   printf("ERROR: Unable to read data from %s\n", file in);
   exit(0);
 for(int i=0; i<65536; i++)
     fscanf(fp1, "%f", &data[i]);
```

```
}
  fclose(fp1);
  return 0;
}
/* Write data to a file*/
int writeData_real32_T(const char * const file_out, real32_T data[3])
{
  FILE* fp1 = fopen(file out, "w");
 if (fp1 == 0)
    printf("ERROR: Unable to write data to %s\n", file out);
    exit(0);
  for(int i=0; i<3; i++)
    fprintf(fp1, "%f\n", data[i]);
  fclose(fp1);
  return 0;
// model predict function
static void main_model_predict_ecg(const char * const file_in, const char * const file_out)
 real32_T PredClassProb[3];
  // real_T b[65536];
 real32 T b[65536];
 // readData_real_T(file_in, b);
readData_real32_T(file_in, b);
  model_predict_ecg(b, PredClassProb);
 writeData_real32_T(file_out, PredClassProb);
}
// main function
int32 T main(int32 T argc, const char * const argv[])
 const char * const file out = "predClassProb.txt";
 // Initialize the application.
  model predict ecg initialize();
  // Run prediction function
  main model predict ecg(argv[1], file out); // argv[1] = file in
  // Terminate the application.
  model_predict_ecg_terminate();
  return 0;
type main_ecg_jetson_ex.h
// File: main_ecg_jetson_ex.h
//
```

```
// This file is only intended to support wavelet deep learning examples.
// It may change or be removed in a future release.
#ifndef MAIN H
#define MAIN H
// Include Files
#include <stddef.h>
#include <stdlib.h>
#include "rtwtypes.h"
#include "model_predict_ecg_types.h"
// Function Declarations
extern int32 T main(int32 T argc, const char * const argv[]);
#endif
// File trailer for main ecg jetson ex.h
// [EOF]
//
```

### **GPU Code Generation — Specify Target**

SampleSignalIdx = 132;

SampleSignalIdx = 31;

case 4 % ARR 31

case 5 % CHF 101

To create an executable that can be deployed to the target device, set CodeGenMode equal to 1. If you want to create an executable that runs locally and connects remotely to the target device, set CodeGenMode equal to 2.

The main function reads data from the text file specified by signalFile and writes the classification results to resultFile. Set ExampleIndex to choose a representative ECG signal. You will use this signal to test the executable against the classify function. Jetson\_BuildDir specifies the directory for performing the remote build process on the target. If the specified build directory does not exist on the target, then the software creates a directory with the given name.

```
SampleSignalIdx = 101;
  case 6 % NSR 131
        SampleSignalIdx = 131;
end
signal_data = single(ECGData.Data(SampleSignalIdx,:));
ECGtype = ECGData.Labels{SampleSignalIdx};
```

#### **GPU Code Generation — Connect to Hardware**

To communicate with the NVIDIA hardware, you create a live hardware connection object using the jetson function. You must know the host name or IP address, username, and password of the target board to create a live hardware connection object.

Create a live hardware connection object for the Jetson hardware. During the hardware live object creation checking of hardware, IO server installation and gathering peripheral information on target are performed. This information is displayed in the Command Window.

```
hwobj = jetson('gpucoder-nano-2', 'ubuntu', 'ubuntu');
Checking for CUDA availability on the Target...
Checking for 'nvcc' in the target system path...
Checking for cuDNN library availability on the Target...
Checking for TensorRT library availability on the Target...
Checking for prerequisite libraries is complete.
Gathering hardware details...
Checking for third-party library availability on the Target...
Gathering hardware details is complete.
Board name : NVIDIA Jetson TX1, NVIDIA Jetson Nano
CUDA Version
                   : 10.0
                  : 7.3
cuDNN Version
TensorRT Version : 5.0
GStreamer Version : 1.14.5
V4L2 Version : 1.14.2-1
SDL Version
                   : 1.2
Available Webcams :
Available GPUs : NVIDIA Tegra X1
```

Use the coder.checkGpuInstall function and verify that the compilers and libraries needed for running this example are set up correctly on the hardware.

```
envCfg = coder.gpuEnvConfig('jetson');
envCfg.DeepLibTarget = 'cudnn';
envCfq.DeepCodegen = 1;
envCfg.HardwareObject = hwobj;
envCfg.Quiet = 1;
coder.checkGpuInstall(envCfg)
ans = struct with fields:
                 gpu: 1
                cuda: 1
               cudnn: 1
            tensorrt: 0
        basiccodegen: 0
       basiccodeexec: 0
         deepcodegen: 1
        deepcodeexec: 0
    tensorrtdatatype: 0
```

```
profiling: 0
```

### **GPU Code Generation — Compile**

Create a GPU code configuration object necessary for compilation. Use the coder.hardware function to create a configuration object for the Jetson platform and assign it to the Hardware property of the code configuration object cfg. Use 'NVIDIA Jetson' for the Jetson TX1 or TX2 boards. The custom main file is a wrapper that calls the entry-point function in the generated code. The custom file is required for a deployed executable.

Use the coder.DeepLearningConfig function to create a CuDNN deep learning configuration object and assign it to the DeepLearningConfig property of the GPU code configuration object. The code generator takes advantage of NVIDIA® CUDA® deep neural network library (cuDNN) for NVIDIA GPUs. cuDNN is a GPU-accelerated library of primitives for deep neural networks.

```
if CodeGenMode == 1
    cfg = coder.gpuConfig('exe');
    cfg.Hardware = coder.hardware('NVIDIA Jetson');
    cfg.Hardware.BuildDir = Jetson_BuildDir;
    cfg.DeepLearningConfig = coder.DeepLearningConfig('cudnn');
    cfg.CustomSource = fullfile('main_ecg_jetson_ex.cu');
elseif CodeGenMode == 2
    cfg = coder.gpuConfig('lib');
    cfg.VerificationMode = 'PIL';
    cfg.Hardware = coder.hardware('NVIDIA Jetson');
    cfg.Hardware.BuildDir = Jetson_BuildDir;
    cfg.DeepLearningConfig = coder.DeepLearningConfig('cudnn');
end
```

To generate CUDA code, use the codegen function and pass the GPU code configuration along with the size and type of the input for the model\_predict\_ecg entry-point function. After code generation on the host is complete, the generated files are copied over and built on the target.

```
codegen('-config ',cfg,Function_to_Gen,'-args',{signal_data},'-report');
Code generation successful: View report
```

#### **GPU Code Generation — Execute**

If you compiled an executable to be deployed to the target, write the example ECG signal to a text file. Use the putFile() function of the hardware object to place the text file on the target. The workspaceDir property contains the path to the codegen folder on the target.

Run the executable.

When running the deployed executable, delete the previous result file if it exists. Use the runApplication() function to launch the executable on the target hardware, and then the

getFile() function to retrieve the results. Because the results may not exist immediately after the runApplication() function call returns, and to allow for communication delays, set a maximum time for fetching the results to 90 seconds. Use the evalc function to suppress the command-line output.

```
if CodeGenMode == 1 % run deployed executable
    maxFetchTime = 90;
    resultFile hw = fullfile(hwobj.workspaceDir,resultFile);
    if ispc
        resultFile hw = strrep(resultFile hw, '\', '/');
    end
    ta = tic;
    hwobj.deleteFile(resultFile hw)
    hwobj.runApplication(Function_to_Gen, signalFile);
    tf = tic;
    success = false;
    while toc(tf) < maxFetchTime</pre>
            evalc('hwobj.getFile(resultFile_hw)');
            success = true;
        catch ME
        end
        if success
            break
        end
    end
    fprintf('Fetch time = %.3e sec\n',toc(tf));
    assert(success, 'Unable to fetch the prediction')
    PredClassProb = readmatrix(resultFile);
    PredTime = toc(ta);
elseif CodeGenMode == 2 % run PIL executable
    ta = tic:
    eval(sprintf('PredClassProb = %s pil(signal data);',Function to Gen));
    PredTime = toc(ta);
    eval(sprintf('clear %s pil;',Function to Gen)); % terminate PIL execution
end
### Launching the executable on the target...
Executable launched successfully with process ID 15078.
Displaying the simple runtime log for the executable...
Note: For the complete log, run the following command in the MATLAB command window:
system(hwobj, 'cat /home/ubuntu/projectECG/MATLAB ws/R2020b/C/Users/pkostele/OneDrive - MathWorks
Fetch time = 9.927e+00 sec
Use the classify function to predict the class labels for the example signal.
ModData = load(ModFile, 'net');
im = cwt ecg jetson ex(signal data,ImgSize);
[ModPred, ModPredProb] = classify(ModData.net,im);
PredCat = categories(ModPred)';
```

Compare the results.

PredTableJetson = array2table(PredClassProb(:)','VariableNames',matlab.lang.makeValidName(PredCar
fprintf('tPred = %.3e sec\nExample ECG Type: %s\n',PredTime,ECGtype)

```
tPred = 1.302e+01 sec
Example ECG Type: ARR
```

### disp(PredTableJetson)

| ARR     | CHF      | NSR      |
|---------|----------|----------|
|         |          |          |
| 0.99872 | 0.001131 | 0.000153 |

PredTableMATLAB = array2table(ModPredProb(:)','VariableNames',matlab.lang.makeValidName(PredCat)
disp(PredTableMATLAB)

| ARR     | CHF       | NSR        |  |
|---------|-----------|------------|--|
|         |           |            |  |
| 0.99872 | 0.0011298 | 0.00015316 |  |

Close the hardware connection.

clear hwobj

### Summary

This example shows how to create and deploy a CUDA executable that uses a CNN to classify ECG signals. You also have the option to create an executable the runs locally and connects to the remote target. A complete workflow is presented in this example. After the data is downloaded, the CWT is used to extract features from the ECG signals. Then SqueezeNet is retrained to classify the signals based on their scalograms. Two user-defined functions are created and compiled on the target NVIDIA device. Results of the executable are compared with MATLAB.

### References

- Baim, D. S., W. S. Colucci, E. S. Monrad, H. S. Smith, R. F. Wright, A. Lanoue, D. F. Gauthier, B. J. Ransil, W. Grossman, and E. Braunwald. "Survival of patients with severe congestive heart failure treated with oral milrinone." *Journal of the American College of Cardiology*. Vol. 7, Number 3, 1986, pp. 661-670.
- 2 Goldberger A. L., L. A. N. Amaral, L. Glass, J. M. Hausdorff, P. Ch. Ivanov, R. G. Mark, J. E. Mietus, G. B. Moody, C.-K. Peng, and H. E. Stanley. "PhysioBank, PhysioToolkit, and PhysioNet: Components of a New Research Resource for Complex Physiologic Signals." Circulation. Vol. 101, Number 23: e215-e220. [Circulation Electronic Pages; http://circ.ahajournals.org/content/101/23/e215.full]; 2000 (June 13). doi: 10.1161/01.CIR.101.23.e215.
- 3 Moody, G. B., and R. G. Mark. "The impact of the MIT-BIH Arrhythmia Database." *IEEE Engineering in Medicine and Biology Magazine*. Vol. 20. Number 3, May-June 2001, pp. 45–50. (PMID: 11446209)

## **Supporting Functions**

### helperCreateECGDirectories

```
function helperCreateECGDirectories(ECGData,parentFolder,dataFolder)
% This function is only intended to support wavelet deep learning examples.
% It may change or be removed in a future release.
```

```
rootFolder = parentFolder;
localFolder = dataFolder;
mkdir(fullfile(rootFolder,localFolder))
folderLabels = unique(ECGData.Labels);
for i = 1:numel(folderLabels)
    mkdir(fullfile(rootFolder,localFolder,char(folderLabels(i))));
end
end
helperPlotReps
function helperPlotReps(ECGData)
% This function is only intended to support wavelet deep learning examples.
% It may change or be removed in a future release.
folderLabels = unique(ECGData.Labels);
for k=1:3
    ecgType = folderLabels{k};
    ind = find(ismember(ECGData.Labels,ecgType));
    subplot(3,1,k)
    plot(ECGData.Data(ind(1),1:1000));
    grid on
    title(ecgType)
end
end
helperCreateRGBfromTF
function helperCreateRGBfromTF(ECGData,parentFolder, childFolder)
% This function is only intended to support wavelet deep learning examples.
% It may change or be removed in a future release.
imageRoot = fullfile(parentFolder,childFolder);
data = ECGData.Data;
labels = ECGData.Labels;
[~,signalLength] = size(data);
fb = cwtfilterbank('SignalLength', signalLength, 'VoicesPerOctave', 12);
r = size(data,1);
for ii = 1:r
    cfs = abs(fb.wt(data(ii,:)));
    im = ind2rgb(im2uint8(rescale(cfs)),jet(128));
    imgLoc = fullfile(imageRoot,char(labels(ii)));
    imFileName = strcat(char(labels(ii)), ' ', num2str(ii), '.jpg');
    imwrite(imresize(im,[227 227]),fullfile(imgLoc,imFileName));
end
end
```

# **Kernel Creation from Simulink Models**

- "Simulation Acceleration by Using GPU Coder" on page 3-2
- "Code Generation from Simulink Models by Using GPU Coder" on page 3-9
- "Deep Learning in Simulink Using MATLAB Function Block" on page 3-21
- "Deep Learning in Simulink Using Deep Neural Networks Library" on page 3-43
- "Targeting NVIDIA Embedded Boards" on page 3-65
- "Numerical Equivalence Testing" on page 3-67
- "Parameter Tuning and Signal Monitoring Using External Mode" on page 3-73
- "GPU Code Generation for Lane Detection in Simulink" on page 3-78
- "GPU Code Generation for a Fog Rectification Simulink Model" on page 3-82
- "Code Generation for a Deep Learning Simulink Model to Classify ECG Signals" on page 3-85
- "Code Generation for a Deep Learning Simulink Model that Performs Lane and Vehicle Detection" on page 3-91

## Simulation Acceleration by Using GPU Coder

You can use GPU Coder to speed up the execution of your Simulink® model by using NVIDIA GPUs. If you have algorithms written in MATLAB code, you can include the MATLAB code in a Simulink model or subsystem by using the MATLAB Function block. When you simulate a model that contains a MATLAB Function block, the software generates CUDA MATLAB executable (MEX) code from the block and dynamically links the generated code to Simulink. For more information on code generation workflows supported by GPU Coder, see "GPU Code Generation Workflow".

The basic steps for simulation acceleration by using GPU are:

- Create or open a model
- Configure the model for GPU acceleration by selecting the *solver*, *language*, and other GPU-specific configuration parameters
- · Run the GPU accelerated model

## **Example: Sobel Edge Detection**

The Sobel edge detection algorithm is a popular yet simple edge detection algorithm that performs a 2-D spatial gradient operation on a grayscale image. This operation emphasizes the high spatial frequency regions which corresponds to the edges of the input image.

The Sobel edge algorithm computes the horizontal gradient (H) and the vertical gradient (V) of the input image by using two orthogonal filter kernels (k and k'). After the filtering operation, the algorithm computes the gradient magnitude and applies a threshold to find the regions of the images that are considered to be edges.

```
k = single([1 2 1; 0 0 0; -1 -2 -1]);
H = conv2(single(grayImage),k, 'same');
V = conv2(single(grayImage),k','same');
E = sqrt(H.*H + V.*V);
edgeImage = uint8((E > threshold) * 255);
```

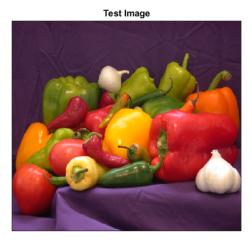

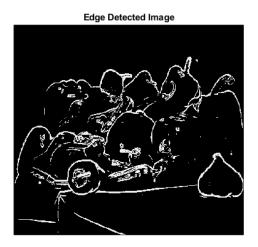

## **Create Edge Detection Model**

- 1 Create a new Simulink model and insert two MATLAB Function blocks from the **User-Defined Functions** library.
- Add a Constant block and set its value to 0.4. Add a From Multimedia File block from the Computer Vision Toolbox™ library.
- 3 Open the **Block Parameters** dialog for the From Multimedia File block and set the **File name** parameter to rhinos.avi.
  - Set the Image signal parameter to One multidimensional signal.
- 4 Add two Video Viewer blocks from the **Computer Vision Toolbox** library to the model.

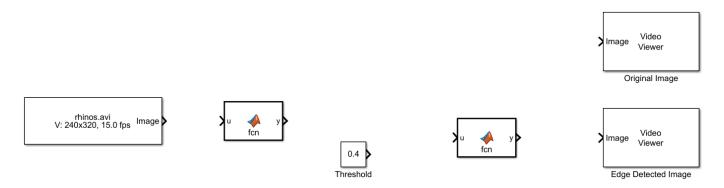

- 5 Double-click on one of the MATLAB Function blocks. A default function signature appears in the MATLAB Function Block Editor.
- Define a function called sobel, which implements the Sobel edge detection algorithm. The function header declares grayImage and threshold as an argument to the sobel function, with edgeImage as the return value. Save Editor document to file.

```
function edgeImage = sobel(grayImage,threshold) %#codegen
% Define Kernel for Sobel edge detection
k = single([1 2 1; 0 0 0; -1 -2 -1]);
% Detect Edge
H = conv2(single(grayImage),k, 'same');
V = conv2(single(grayImage),k','same');
E = sqrt(H.*H + V.*V);
edgeImage = uint8((E > threshold) * 255);
```

#### end

- 7 Right-click on the MATLAB Function block and select Block Parameters (Subsystem).
- 8 On the Code Generation tab, select Reusable function for Function packaging.
- **9** Repeat steps 3 and 4 for the other MATLAB Function block. This block implements the RGB to grayscale conversion prior to the Sobel edge detection operation.

```
function gray = RGB2gray(RGB) %#codegen
% Convert color image to grey image
gray = (0.2989 * double(RGB(:,:,1)) + ...
```

```
0.5870 * double(RGB(:,:,2)) + ...
0.1140 * double(RGB(:,:,3)));
```

end

10 Connect these blocks as shown in the diagram. Save the model as edgeDetection.slx.

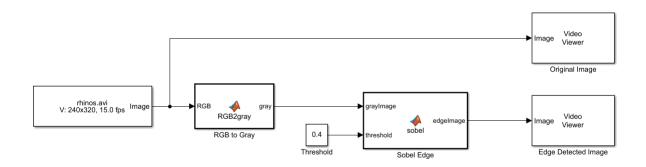

11 To test for errors, simulate the model in the Simulink Editor using the **Run** button on the toolstrip. To see all video frames during simulation, disable the **Simulation > Drop Frames to improve Performance** option of the Video Viewer block.

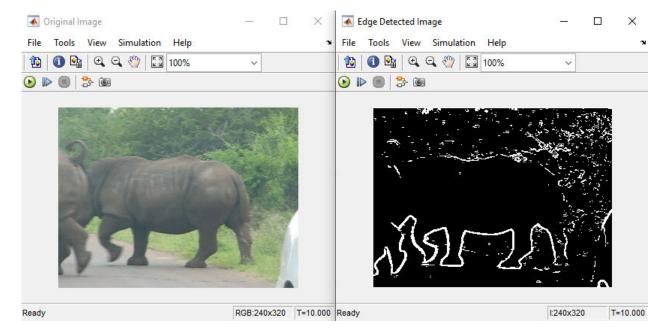

# **Configure the Model for GPU Acceleration**

Model configuration parameters determine the acceleration method used during simulation.

Open the Configuration Parameters dialog box, **Solver** pane. To compile your model for acceleration and generate CUDA code, you must configure the model to use a fixed-step solver. The following table shows the solver configuration for this example.

| Parameter       | Setting                            | Effect on Generated Code                                                                   |
|-----------------|------------------------------------|--------------------------------------------------------------------------------------------|
| Туре            | Fixed-step                         | Maintains a constant (fixed) step size, which is required for code generation              |
| Solver          | discrete (no<br>continuous states) | Applies a fixed-step integration technique for computing the state derivative of the model |
| Fixed-step size | auto                               | Simulink chooses the step size                                                             |

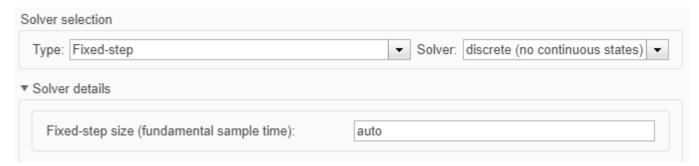

2 Select the **Simulation Target** pane. Select **GPU acceleration**.

**Note** The **Language** parameter is automatically set to C++.

3 GPU Coder specific options are now visible in the **Simulation Target > GPU Acceleration** pane. For the purposes of this example, you can use the default values of these parameters.

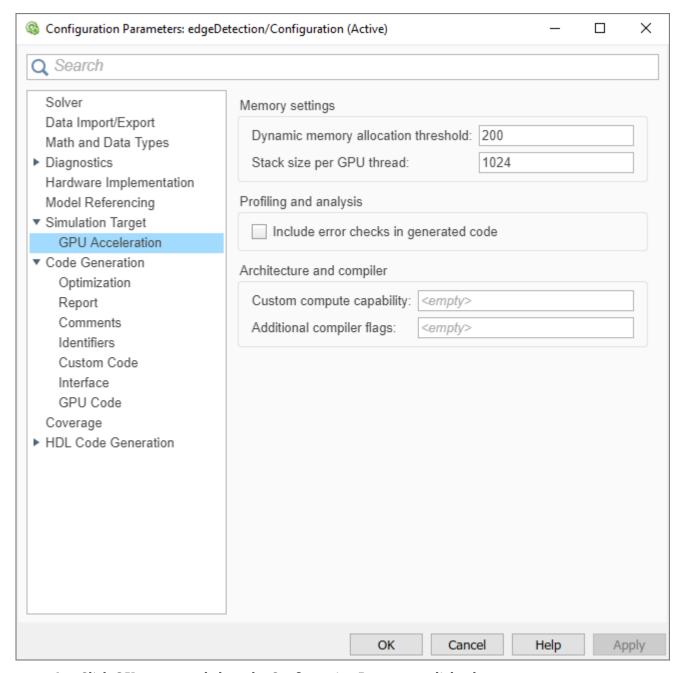

- 4 Click **OK** to save and close the Configuration Parameters dialog box.
- Alternatively, you can use set\_param to configure the model parameter programmatically from the MATLAB command Window. For example,

```
set_param('edgeDetection','GPUAcceleration','on');
```

## **Building the GPU Accelerated Model**

To build the GPU accelerated model and simulate it, you can start the model by selecting **Run** on the **Simulation** tab or by running the command:

sim('edgeDetection');

at the MATLAB prompt.

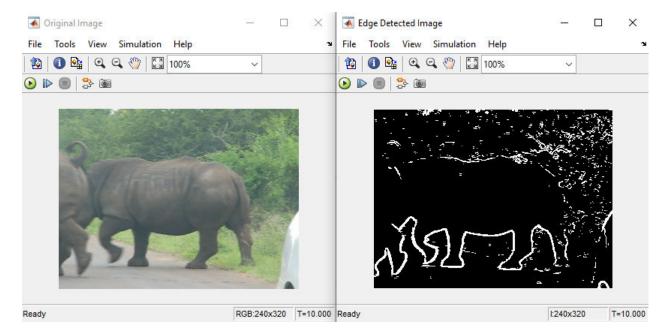

The software first checks to see if CUDA code was previously compiled for the model. If code was created previously, the software runs the model. If code was not previously built, the software first generates and compiles the CUDA code, and then runs the model. The code generation tool places the generated code in a subfolder of the working folder called slprj/\_slprj/edgeDetection.

#### Limitations

- Use of MATLAB Function blocks in Stateflow® charts is not supported.
- When GPU acceleration is enabled, the code generator does not support Import custom code
  for importing custom authored CUDA source files (\*.cu). Instead, use coder.ceval inside the
  MATLAB Function block.
- MATLAB Function block does not support all the data types from the MATLAB language. For supported data types, refer to the block documentation.

### See Also

#### **Functions**

bdclose | close\_system | get\_param | load\_system | open\_system | rtwbuild | save\_system | set\_param | sim

### **More About**

- "Code Generation from Simulink Models by Using GPU Coder" on page 3-9
- "Deep Learning in Simulink Using MATLAB Function Block" on page 3-21
- "Deep Learning in Simulink Using Deep Neural Networks Library" on page 3-43

- "Targeting NVIDIA Embedded Boards" on page 3-65
- "Numerical Equivalence Testing" on page 3-67
- "Parameter Tuning and Signal Monitoring Using External Mode" on page 3-73
- "GPU Code Generation for Lane Detection in Simulink" on page 3-78
- "GPU Code Generation for a Fog Rectification Simulink Model" on page 3-82

# Code Generation from Simulink Models by Using GPU Coder

GPU Coder produces CUDA C++ code from Simulink models containing MATLAB Function blocks. The generated code and executable can be used for rapid prototyping on GPUs such as NVIDIA Tesla® and NVIDIA Tegra. Code generation reports and traceability allows you to view and analyze the generated code. The basic steps for CUDA Code generation by using GPU Coder are:

- · Create or open a model
- Configure the model for code generation by selecting the *solver*, *language*, *toolchain*, and other GPU-specific configuration parameters
- Build the model

## **Example: Sobel Edge Detection**

The Sobel edge detection algorithm performs a 2-D spatial gradient operation on a grayscale image. This operation emphasizes the high spatial frequency regions which corresponds to the edges of the input image. The algorithm computes the horizontal gradient (H) and the vertical gradient (V) of the input image by using two orthogonal filter kernels (k and k'). After the filtering operation, the algorithm computes the gradient magnitude and applies a threshold to find the regions of the images that are considered to be edges.

```
k = single([1 2 1; 0 0 0; -1 -2 -1]);
H = conv2(single(grayImage),k, 'same');
V = conv2(single(grayImage),k','same');
E = sqrt(H.*H + V.*V);
edgeImage = uint8((E > threshold) * 255);
```

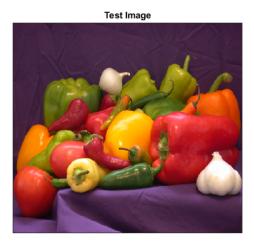

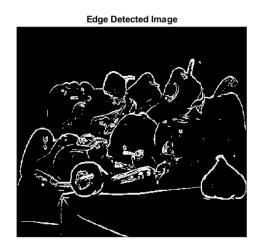

## **Create Edge Detection Model**

- 1 Create a new Simulink model and insert two MATLAB Function blocks from the User-Defined Functions library.
- 2 Add a Constant block and set its value to 0.4. Add a From Multimedia File block from the **Computer Vision Toolbox** library.

3 Open the **Block Parameters** dialog for the From Multimedia File block and set the **File name** parameter to rhinos.avi.

Set the **Image signal** parameter to One multidimensional signal.

4 Add two Video Viewer blocks from the **Computer Vision Toolbox** library to the model.

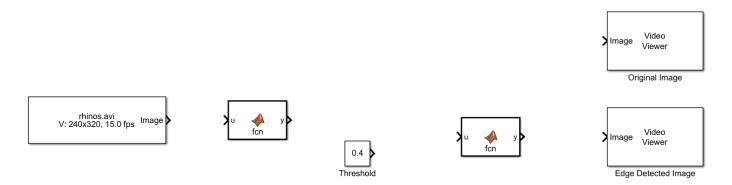

- 5 Double-click on one of the MATLAB Function blocks. A default function signature appears in the MATLAB Function Block Editor.
- 6 Define a function called sobel, which implements the Sobel edge detection algorithm. The function header declares grayImage and threshold as an argument to the sobel function, with edgeImage as the return value. Save Editor document to file.

```
function edgeImage = sobel(grayImage,threshold) %#codegen
% Define Kernel for Sobel edge detection
k = single([1 2 1; 0 0 0; -1 -2 -1]);
% Detect Edge
H = conv2(single(grayImage),k, 'same');
V = conv2(single(grayImage),k','same');
E = sqrt(H.*H + V.*V);
edgeImage = uint8((E > threshold) * 255);
end
```

- 7 Right-click on the MATLAB Function block and select Block Parameters (Subsystem).
- 8 On the Code Generation tab, select Reusable function for Function packaging.
- **9** Repeat steps 3 and 4 for the other MATLAB Function block. This block implements the RGB to grayscale conversion prior to the Sobel edge detection operation.

```
function gray = RGB2gray(RGB) %#codegen
% Convert color image to grey image

gray = (0.2989 * double(RGB(:,:,1)) + ...
    0.5870 * double(RGB(:,:,2)) + ...
    0.1140 * double(RGB(:,:,3)));
```

10 Connect these blocks as shown in the diagram. Save the model as edgeDetection.slx.

end

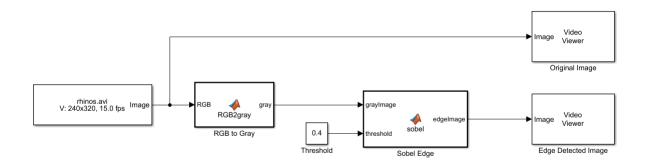

11 To test for errors, simulate the model in the Simulink Editor using the **Run** button on the toolstrip. To see all video frames during simulation, disable the **Simulation > Drop Frames to improve Performance** option of the Video Viewer block.

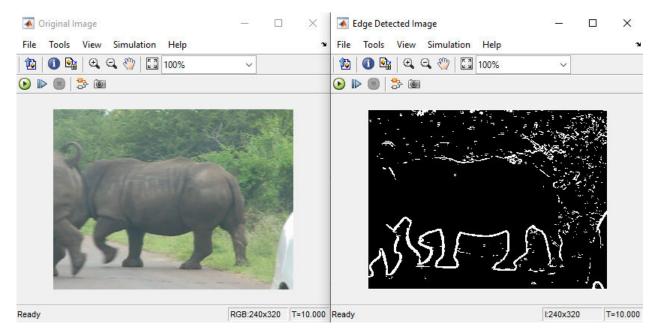

# **Configure the Model for Code Generation**

The model configuration parameters provide many options for the code generation and build process.

Open the Configuration Parameters dialog box, **Solver** pane. To generate CUDA code for the model, you must configure the model to use a fixed-step solver. This option maintains a constant (fixed) step size, which is required for code generation.

| Parameter       | Setting                            | Effect on Generated Code                                                                   |
|-----------------|------------------------------------|--------------------------------------------------------------------------------------------|
| Туре            | Fixed-step                         | Maintains a constant (fixed) step size, which is required for code generation              |
| Solver          | discrete (no<br>continuous states) | Applies a fixed-step integration technique for computing the state derivative of the model |
| Fixed-step size | auto                               | Simulink chooses the step size                                                             |

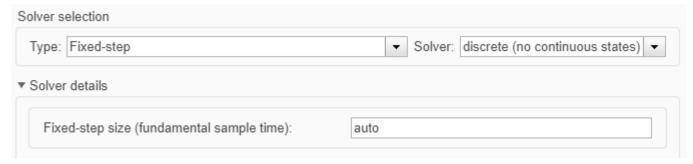

- 2 Select the **Code Generation** pane. Set the **System target file** to grt.tlc. You can also use the Embedded Coder® target file ert.tlc.
- 3 Set the **Language** to C++.
- 4 Select **Generate GPU code**. GPU Coder specific options are now visible in the **Code Generation > GPU Code** pane.
- 5 Select **Generate code only**.
- 6 Select the **Toolchain**. For Linux® platforms select NVIDIA CUDA | gmake (64-bit Linux). For Windows® systems, select NVIDIA CUDA (w/Microsoft Visual C++ 20XX) | nmake (64-bit windows).
- 7 On the **Code Generation > Interface** pane, disable **MAT-file logging**. The code generator does not support MAT-file logging when generating CUDA code.
- 8 On the Code Generation > Report pane, select Create code generation report and Open report automatically.
- For the purposes of this example, you can use the default values of the GPU-specific parameters in **Code Generation > GPU Code** pane.

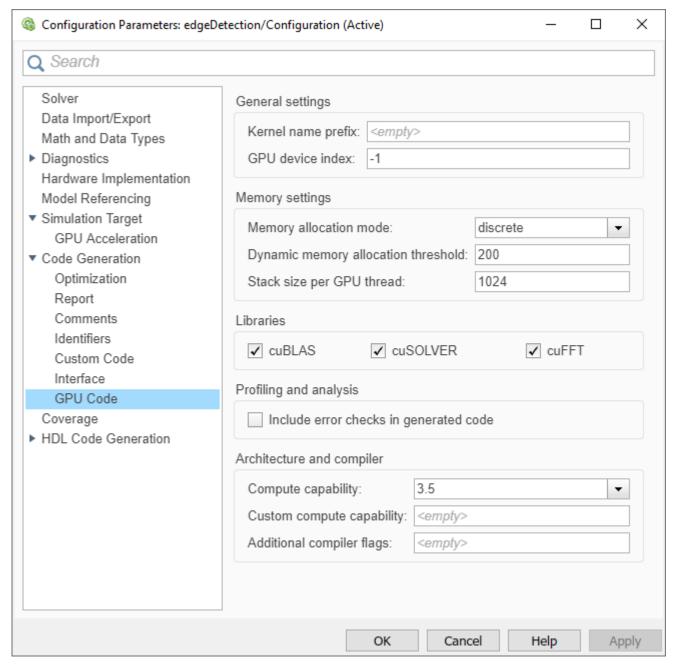

- 10 Click **OK** to save and close the Configuration Parameters dialog box.
- 11 Alternatively, you can use set\_param to configure the model parameter programmatically from the MATLAB command Window. For example,

```
set_param('edgeDetection','GenerateGPUCode','CUDA');
```

#### Generate CUDA Code for the Model

- 1 In the Simulink Editor, open the **Simulink Coder** app.
- **2** Generate code.

Messages appear in the Diagnostics Viewer. The code generator produces CUDA source and header files, and an HTML code generation report. The code generator places the files in a *build folder*, a subfolder named edgeDetection\_grt\_rtw under your current working folder.

You can find the CUDA kernels in the <model\_name>\_eML\_blk\_kernel and <model\_name>\_eML\_blk\_kernel\_c functions. The information within the triple chevrons is the execution configuration for the kernel.

**3** Example of the generated CUDA code.

#### edgeDetection.cu

```
* edgeDetection.cu
   Prerelease License - for engineering feedback and testing purposes
   only. Not for sale.
   Code generation for model "edgeDetection".
   Model version
   Simulink Coder version: 9.4 (R2020b) 19-May-2020
   C++ source code generated on : Tue Jun 16 11:46:16 2020
 * Target selection: grt.tlc
 * Note: GRT includes extra infrastructure and instrumentation for prototyping
   Embedded hardware selection: Intel->x86-64 (Windows64)
   Code generation objectives: Unspecified
   Validation result: Not run
#include "edgeDetection.h"
#include "edgeDetection_private.h"
#include "math_constants.h'
/* Forward declaration for local functions */
static _global _ _launch_bounds__(512, 1) void ed
(const real32_T RGB[230400], real_T gray[76800]);
                        _launch_bounds__(512, 1)    void edgeDete_eML_blk_kernel_kernel1
/* Forward declaration for local functions */
static __global ___launch_bounds__(512, 1) void edgeDe_eML_blk_kernel_kernel1_l
  (real32_T expanded[77924]);
  atic _global_ _launch_bounds__(512, 1)    void edgeDete_eML_blk_kernel_kernel2
(const real_T grayImage[76800], real32_T expanded[77924]);
                        launch_bounds__(1024, 1) void
  edgeDete_eML_blk_kernel_kernel3(const int8_T b[9], const real32_T expanded
   [77924], real32_T H[76800]);
static __global__ __launch_bo
  (real32_T expanded[77924]);
                        _launch_bounds__(512, 1) void edgeDete_eML_blk_kernel_kernel4
static _global _ _launch_bounds _ (512, 1) void edgeDete_eML_blk_kernel_kernel5 (const real_T grayImage[76800], real32_T expanded[77924]); static _global _ launch_bounds _ (1024, 1) void
static __global__ _launch_bounds__(1024, 1) void
  edgeDete_eML_blk_kernel_kernel6(const int8_T b_b[9], const real32_T expanded
   [77924], real32_T V[76800]);
static _global _ launch_bounds__(512, 1) void edgeDete_eML_blk_kernel_kern (const real_T threshold, const real32_T V[76800], uint8_T edgeImage[76800],
                        launch bounds (512, 1) void edgeDete eML blk kernel kernel7
    real32_T H[76800]);
          global
                        _launch_bounds__(512, 1) void edgeDete_eML_blk_kernel_kernel1
  (const real32_T RGB[230400], real_T gray[76800])
  uint64_T threadId;
int32_T gray_tmp;
  threadId = mwGetGlobalThreadIndex():
  gray_tmp = static_cast<int32_T>(threadId % 240ULL);
threadId = (threadId - static_cast<uint64_T>(gray_tmp)) / 240ULL;
if ((static_cast<iint32_T>(static_cast<iint32_T>(threadId) < 320)) && (
    /* Function for MATLAB Function: '<Root>/RGB to Gray' */
void edgeDetectionModelClass::edgeDetection_eML_blk_kernel(const real32_T RGB
  [230400], real_T gray[76800])
```

```
real_T (*gpu_gray)[76800];
    real32_T (*gpu_RGB)[230400];
cudaMalloc(&gpu_gray, 614400ULL);
cudaMalloc(&gpu_RGB, 921600ULL);
cudaMemcpy(gpu_RGB, (void *)&RGB[0], 921600ULL, cudaMemcpyHostToDevice);
    edgebete_eML_blk_kernel_kernel1<<<dim3(150U, 1U, 1U), dim3(512U, 1U, 1U)>>> (*gpu_RGB, *gpu_gray);
     cudaMemcpy(&gray[0], gpu_gray, 614400ULL, cudaMemcpyDeviceToHost);
     cudaFree(*gpu_RGB);
     cudaFree(*gpu_gray);
/* Output and update for atomic system: '<Root>/RGB to Gray' */ void edgeDetectionModelClass::edgeDetection_RGBtoGray(const real32_T rtu_RGB
     [230400], B_RGBtoGray_edgeDetection_T *localB)
     edgeDetection_eML_blk_kernel(rtu_RGB, localB->dv);
     std::memcpy(&localB->gray[0], &localB->dv[0], 76800U * sizeof(real_T));
static __global__ __launch_b
  (real32_T expanded[77924])
                                              __launch_bounds__(512, 1) void edgeDe_eML_blk_kernel_kernel1_l
    uint64_T threadId;
threadId = mwGetGlobalThreadIndex();
     if (static_cast<int32_T>(threadId) < 77924) {
   expanded[static_cast<int32_T>(threadId)] = 0.0F;
     atic __global__ __launch_bounds__(512, 1)    void edgeDete_eML_blk_kernel_kernel2
(const real_T grayImage[76800], real32_T expanded[77924])
static
    uint64_T threadId;
    int32_T n;
   }
static __global__ _launch_bounds__(1024, 1) void edgeDete_eML_blk_kernel_kernel3(const int8_T b[9], const real32_T expanded
     [77924], real32_T H[76800])
         shared real32 T expanded shared[1156];
   __shared__ real32_'
int32_T baseC;
int32_T baseR;
int32_T ocol;
int32_T scol;
int32_T srow;
int32_T strideCol;
int32_T strideRow;
int32_T x_idx;
int32_T y_idx;
real32_T cv:
     real32_T cv;
     ocol = mwGetGlobalThreadIndexInYDimension();
     orow = mwGetGlobalThreadIndexInXDimension();
     baseR = orow;
     srow = static_cast<int32_T>(threadIdx.x);
     strideRow = static_cast<int32_T>(blockDim.x);
     scol = static_cast=int32_T>(threadIdx.y);
strideCol = static_cast<int32_T>(blockDim.y);
for (y_idx = srow; y_idx <= 33; y_idx += strideRow) {</pre>
          baseC = ocol:
          for (x idx = scol; x idx <= 33; x idx += strideCol) {
              if ((static_cast<int32_T>((static_cast<int32_T>()static_cast<int32_T>()static_cast<
                                 static_cast<int32_T>(baseC >= 0)) && (static_cast<int32_T>(baseC <</pre>
                                   322)))
                     expanded_shared[y_idx + 34 * x_idx] = expanded[242 * baseC + baseR];
               } else {
                    expanded_shared[y_idx + 34 * x_idx] = 0.0F;
```

```
baseC += strideCol:
      baseR += strideRow;
       syncthreads();
   if ((static cast<int32 T>(ocol < 320)) && (static cast<int32 T>(orow < 240)))
      cv = 0.0F;
      for (baseR = 0; baseR < 3; baseR++) {
          strideRow = (baseR + ocol) * 242 + orow;
          strideCol = (2 - baseR) * 3;
         cv += expanded_shared[((srow + strideRow % 242) - orow) + 34 * ((scol + strideRow / 242) - ocol)] * static_cast<real32_T>(b[strideCol + 2]);
cv += expanded_shared[((srow + (strideRow + 1) % 242) - orow) + 34 * ((scol + (strideRow + 1) / 242) - ocol)] * static_cast<real32_T>
              (b[strideCol + 1]);
          cv += expanded_shared[((srow + (strideRow + 2) % 242) - orow) + 34 *
    ((scol + (strideRow + 2) / 242) - ocol)] * static_cast<real32_T>
              (b[strideCol]);
      H[orow + 240 * ocol] = cv;
                                 _launch_bounds__(512, 1) void edgeDete_eML_blk_kernel_kernel4
              global
   (real32_T expanded[77924])
   uint64_T threadId;
   threadId = mwGetGlobalThreadIndex();
   if (static_cast<int32_T>(threadId) < 77924) {</pre>
      expanded[static_cast<int32_T>(threadId)] = 0.0F;
uint64_T threadId;
int32_T n;
   threadId = mwGetGlobalThreadIndex();
  tnreadId = mwGetGLObalIhreadIndex();
n = static_cast<int32_T>(threadId % 240ULL);
threadId = (threadId - static_cast<uint64_T>(n)) / 240ULL;
if ((static_cast<int32_T>(static_cast<int32_T>(threadId) < 320)) && (
    static_cast<int32_T>(n < 240))) {
    expanded[(n + 242 * (static_cast<int32_T>(threadId) + 1)) + 1] =
        static_cast<real32_T>(grayImage[240 * static_cast<int32_T>(threadId) + n]);
}
static __global__ _launch_bounds__(1024, 1) void
  edgeDete_eML_blk_kernel_kernel6(const int8_T b_b[9], const real32_T expanded
   [77924], real32_T V[76800])
  __shared__ real32_'
int32_T baseR;
int32_T ocol;
int32_T orow;
int32_T srow;
int32_T strideCol;
int32_T strideRow;
int32_T x_idx;
int32_T y_idx;
real32_T cv;
      shared
                    real32_T expanded_shared[1156];
   real32_T cv;
   ocol = mwGetGlobalThreadIndexInYDimension();
   orow = mwGetGlobalThreadIndexInXDimension();
   baseR = orow:
   srow = static cast<int32 T>(threadIdx.x);
   strideRow = static_cast<int32 T>(blockDim.x);
scol = static_cast<int32_T>(threadIdx.y);
    strideCol = static_cast<int32_T>(blockDim.y);
    for (y_idx = srow; y_idx <= 33; y_idx += strideRow) {
      baseC = ocol;
      basec = 0c0t,
for (x_idx = scol; x_idx <= 33; x_idx += strideCol) {
   if ((static_cast<int32_T>((static_cast<int32_T>(baseR >= 0)) && (
        static_cast<int32_T>(baseR < 242)))) && (static_cast<int32_T>((
        static_cast<int32_T>(baseC >= 0)) && (static_cast<int32_T>(baseC <</pre>
```

```
322))))) {
          expanded_shared[y_idx + 34 * x_idx] = expanded[242 * baseC + baseR];
       } else {
          expanded_shared[y_idx + 34 * x_idx] = 0.0F;
       baseC += strideCol;
     baseR += strideRow;
     syncthreads():
  if ((static_cast<int32_T>(ocol < 320)) && (static_cast<int32_T>(orow < 240)))
     cv = 0.0F:
     for (baseR = 0; baseR < 3; baseR++) {
       ocol) - ocol)) + 2] * static_cast<real32_T>(b_b[(2 - baseR) * 3]);
     V[orow + 240 * ocol] = cv;
  }
static __global__ __launch_bounds__(512, 1) void edgeDete_eML_blk_kernel_kernel7
  (const real_T threshold, const real32_T V[76800], uint8_T edgeImage[76800],
   real32_T H[76800])
  uint64 T threadId:
  thread\overline{Id} = mwGetGlobalThreadIndex();
  if (static_cast<int32_T>(threadId) < 76800) {
    H[static_cast<int32_T>(threadId)] = H[static_cast<int32_T>(threadId)] * H[
        static_cast<int32_T>(threadId)] + V[static_cast<int32_T>(threadId)] * V[
        static_cast<int32_T>(threadId)];
    H[static_cast<int32_T>(threadId)];
    H[static_cast<int32_T>(threadId)];
}
     edgeImage[static_cast<int32_T>(threadId)] = static_cast<uint8_T>(
       static_cast<uint32_T>(static_cast<int32_T>(static_cast<real_T>(H[
       static_cast<int32_T>(threadId)]) > threshold)) * 255U);
/* Function for MATLAB Function: '<Root>/Sobel Edge' */
void edgeDetectionModelClass::edgeDetection_eML_blk_kernel_b(const real_T
    grayImage[76800], real_T threshold, uint8_T edgeImage[76800])
  static const int8 T b[9] = { 1, 0, -1, 2, 0, -2, 1, 0, -1 };
  static const int8_T b_b[9] = \{ 1, 2, 1, 0, 0, 0, -1, -2, -1 \};
  real_T (*gpu_grayImage)[76800];
  real32_T (*gpu_grayImage)[76800];
real32_T (*gpu_H)[76800];
real32_T (*gpu_V)[76800];
int8_T (*gpu_b)[9];
int8_T (*gpu_b)[9];
uint8_T (*gpu_edgeImage)[76800];
  cudaMalloc(&gpu_edgeImage, 76800ULL);
  cudaMalloc(&gpu_V, 307200ULL);
cudaMalloc(&gpu_H, 307200ULL);
  cudaMalloc(&gpu_b_b, 9ULL);
  cudaMalloc(&gpu_b, 9ULL);
  cudaMalloc(&gpu_grayImage, 614400ULL);
  cudaMalloc(&gpu_expanded, 311696ULL);
  edgeDe_eML_blk_kernel_kernel1_l<<<dim3(153U, 1U, 1U), dim3(512U, 1U, 1U)>>>
     (*qpu expanded);
  edgeDete_eML_blk_kernel_kernel2<<<dim3(150U, 1U, 1U), dim3(512U, 1U, 1U)>>>
  (*gpu_grayImage, *gpu_expanded);
cudaMemcpy(gpu_b, (void *)&b[0], 9ULL, cudaMemcpyHostToDevice);
edgeDete_eML_blk_kernel_kernel3<<<dim3(8U, 10U, 1U), dim3(32U, 32U, 1U)>>>
  (*gpu_b, *gpu_expanded, *gpu_H);
edgeDete_eML_blk_kernel_kernel4<<<dim3(153U, 1U, 1U), dim3(512U, 1U, 1U)>>>
     (*gpu_expanded);
  edgeDete_eML_blk_kernel_kernel5<<<dim3(150U, 1U, 1U), dim3(512U, 1U, 1U)>>>
     (*gpu_grayImage, *gpu_expanded);
```

```
\verb| cudaMemcpy(gpu_b_b, (void *)\&b_b[0], 9ULL, cudaMemcpyHostToDevice); \\
  edgeDete_eML_blk_kernel_kernel6<<<dim3(8U, 10U, 1U), dim3(32U, 32U, 1U)>>>
    (*gpu_b_b, *gpu_expanded, *gpu_V);
  edgeDete eML blk kernel kernel7<<<dim3(150U, 1U, 1U), dim3(512U, 1U, 1U)>>>
  (threshold, *gpu_V, *gpu_edgeImage, *gpu_H);
cudaMemcpy(&edgeImage[0], gpu_edgeImage, 76800ULL, cudaMemcpyDeviceToHost);
  cudaFree(*gpu_expanded);
cudaFree(*gpu_grayImage);
  cudaFree(*gpu_b);
cudaFree(*gpu_b_b);
  cudaFree(*gpu_H);
  cudaFree(*gpu_V);
  cudaFree(*gpu_edgeImage);
/* Output and update for atomic system: '<Root>/Sobel Edge' */
void edgeDetectionModelClass::edgeDetection_SobelEdge(const real_T
  rtu_grayImage[76800], real_T rtu_threshold, B_SobelEdge_edgeDetection_T
  *localB)
  void edgeDetectionModelClass::edgeDetection_setupGpuResources(void)
void edgeDetectionModelClass::edgeDetecti cleanupGpuResources(void)
/* Model step function */
void edgeDetectionModelClass::step()
 char_T *sErr;
void *source_R;
  /* S-Function (sdspwmmfi2): '<Root>/From Multimedia File' */
 serr = GetErrorBuffer(&edgeDetection_DW.FromMultimediaFile_HostLib[0U]);
source_R = (void *)&edgeDetection_B.FromMultimediaFile[0U];
  LibOutputs_FromMMFile(&edgeDetection_DW.FromMultimediaFile_HostLib[OU],
                         GetNullPointer(), GetNullPointer(), Source_R,
GetNullPointer(), GetNullPointer());
  if (*sErr != 0) {
    rtmSetErrorStatus((&edgeDetection_M), sErr);
    rtmSetStopRequested((&edgeDetection_M), 1);
  /* End of S-Function (sdspwmmfi2): '<Root>/From Multimedia File' */
  /* MATLAB Function: '<Root>/RGB to Gray' */
  edgeDetection_RGBtoGray(edgeDetection_B.FromMultimediaFile,
    &edgeDetection_B.sf_RGBtoGray);
  edgeDetection SobelEdge(edgeDetection B.sf RGBtoGray.gray,
    edgeDetection_P.Threshold_Value, &edgeDetection_B.sf_SobelEdge);
/* Model initialize function */
void edgeDetectionModelClass::initialize()
  {
    char T *sErr:
    edgeDetection_setupGpuResources();
    /* Start for S-Function (sdspwmmfi2): '<Root>/From Multimedia File' */
    sErr = GetErrorBuffer(&edgeDetection DW.FromMultimediaFile HostLib[OU]);
    CreateHostLibrary("frommmfile.dll"
                       &edgeDetection_DW.FromMultimediaFile_HostLib[0U]);
    createAudioInfo(&edgeDetection_DW.FromMultimediaFile_AudioInfo[0U], 0U, 0U,
                     0.0, 0, 0, 0, \overline{0}, GetNullPointer());
    createVideoInfo(&edgeDetection_DW.FromMultimediaFile_VideoInfo[0U], 1U, 15.0,
                     15.000015000015, "RGB ", 1, 3, 320, 240, 0U, 1, 1,
                    GetNullPointer());
    if (*sErr == 0) {
      LibCreate_FromMMFile(&edgeDetection_DW.FromMultimediaFile_HostLib[0U], 0,
                            (void *)
```

```
"C:\MATLAB\R2020b\matlab\toolbox
                              \\\mages\\\mdata\\rhinos.avi",
1, "", "",
&edgeDetection_DW.FromMultimediaFile_AudioInfo[0U],
&edgeDetection_DW.FromMultimediaFile_VideoInfo[0U],
0U, 1U, 1U, 0U, 0U, 1U, 1.0, 9.2233720368547758E+18);
    if (*sErr == 0) {
      LibStart(&edgeDetection_DW.FromMultimediaFile_HostLib[0U]);
    if (*sErr != 0) {
      {\tt DestroyHostLibrary(\&edgeDetection\_DW.FromMultimediaFile\_HostLib[OU]);}
      if (*sErr != 0) {
         rtmSetErrorStatus((&edgeDetection M), sErr);
         rtmSetStopRequested((&edgeDetection_M), 1);
    /* End of Start for S-Function (sdspwmmfi2): '<Root>/From Multimedia File' */
  /* InitializeConditions for S-Function (sdspwmmfi2): '<Root>/From Multimedia File' */
  \label{libReset} LibReset (\&edgeDetection\_DW.FromMultimediaFile\_HostLib[0U]); \\
   Model terminate function */
void edgeDetectionModelClass::terminate()
  char_T *sErr;
  /* Terminate for S-Function (sdspwmmfi2): '<Root>/From Multimedia File' */
  sErr = GetErrorBuffer(&edgeDetection_DW.FromMultimediaFile_HostLib[OU]);
  \label{libTerminate} LibTerminate(\&edgeDetection\_DW.FromMultimediaFile\_HostLib[0U]); \\
  if (*sErr != 0) {
    rtmSetErrorStatus((&edgeDetection_M), sErr);
    rtmSetStopRequested((&edgeDetection_M), 1);
 LibDestroy(&edgeDetection DW.FromMultimediaFile HostLib[0U], 0);
  DestroyHostLibrary(&edgeDetection_DW.FromMultimediaFile_HostLib[OU]);
  /* End of Terminate for S-Function (sdspwmmfi2): '<Root>/From Multimedia File' */
  edgeDetecti_cleanupGpuResources();
/* Constructor */
edgeDetectionModelClass::edgeDetectionModelClass():
 edgeDetection B()
  ,edgeDetection DW()
  ,edgeDetection_M()
  /* Currently there is no constructor body generated.*/
/* Destructor */
edgeDetectionModelClass::~edgeDetectionModelClass()
   * Currently there is no destructor body generated.*/
/* Real-Time Model get method */
RT_MODEL_edgeDetection_T * edgeDetectionModelClass::getRTM()
  return (&edgeDetection_M);
```

### Limitations

- Use of MATLAB Function blocks in Stateflow charts is not supported.
- MATLAB Function block does not support all the data types from the MATLAB language. For supported data types, refer to the block documentation.

### See Also

#### **Functions**

bdclose | close\_system | get\_param | load\_system | open\_system | rtwbuild | save\_system | set\_param | sim

### **More About**

- "Simulation Acceleration by Using GPU Coder" on page 3-2
- "Deep Learning in Simulink Using MATLAB Function Block" on page 3-21
- "Deep Learning in Simulink Using Deep Neural Networks Library" on page 3-43
- "Targeting NVIDIA Embedded Boards" on page 3-65
- "Numerical Equivalence Testing" on page 3-67
- "Parameter Tuning and Signal Monitoring Using External Mode" on page 3-73
- "GPU Code Generation for Lane Detection in Simulink" on page 3-78
- "GPU Code Generation for a Fog Rectification Simulink Model" on page 3-82

# **Deep Learning in Simulink Using MATLAB Function Block**

You can generate optimized code for prediction or detection of a variety of trained deep learning networks in your Simulink models. The MATLAB Function blocks contain code that uses the coder.loadDeepLearningNetwork function to load a deep learning model and to construct and set up a CNN class. The code also contains calls to the predict or detect functions to predict/ detect the responses.. The generated code implements the deep convolutional neural network (CNN) by using the architecture, the layers, and parameters that you specify in the input SeriesNetwork or DAGNetwork object.

You can configure the code generator to take advantage of the NVIDIA CUDA deep neural network library (cuDNN) and TensorRT high performance inference libraries for NVIDIA GPUs.

You can configure the code generator to take advantage of the Intel® Math Kernel Library for Deep Neural Networks (MKL-DNN) when targeting Intel processors or the ARM® Compute Library for computer vision and machine learning when targeting ARM processors.

## **Example: Classify Images by Using GoogLeNet**

GoogLeNet has been trained on over a million images and can classify images into 1000 object categories (such as keyboard, coffee mug, pencil, and animals). The network has learned rich feature representations for a wide range of images. The network takes an image as input, and then outputs a label for the object in the image together with the probabilities for each of the object categories. This example show you how to perform simulation and generate CUDA code for the pretrained googlenet deep convolutional neural network and classify an image. The pretrained models are available as support packages from the Deep Learning Toolbox<sup>TM</sup>.

Load the pretrained GoogLeNet network. You can choose to load a different pretrained network for image classification. If you do not have the required support packages installed, install the software according to the instructions provided.

```
net = googlenet;
```

2 The object net contains the DAGNetwork object. Use the analyzeNetwork function to display an interactive visualization of the network architecture, to detect errors and issues in the network, and to display detailed information about the network layers. The layer information includes the sizes of layer activations and learnable parameters, the total number of learnable parameters, and the sizes of state parameters of recurrent layers.

```
analyzeNetwork(net);
```

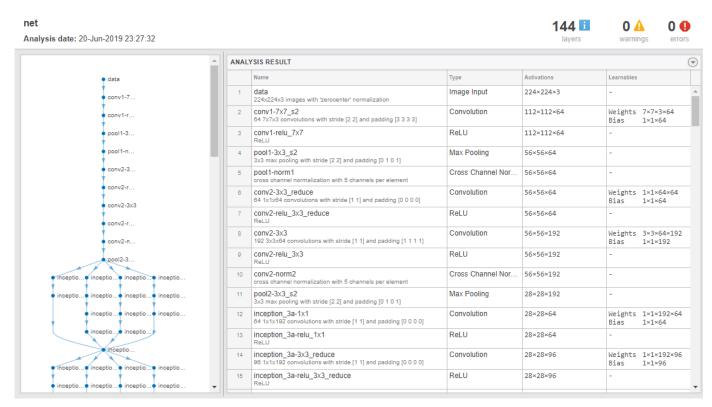

The image that you want to classify must have the same size as the input size of the network. For GoogLeNet, the size of the imageInputLayer is 224-by-224-by-3. The Classes property of the output classificationLayer contains the names of the classes learned by the network. View 10 random class names out of the total of 1000.

```
classNames = net.Layers(end).Classes;
numClasses = numel(classNames);
disp(classNames(randperm(numClasses,10)))
    'speedboat'
    'window screen'
    'isopod'
    'wooden spoon'
    'lipstick'
    'drake'
    'hyena'
    'dumbbell'
    'strawberry'
    'custard apple'
```

# **Create GoogLeNet Model**

- 1 Create a new Simulink model and insert a MATLAB Function block from the User-Defined Functions library.
- Add a Image From File block from the **Computer Vision Toolbox** library and set the File name parameter to peppers.png. Add a Resize block from the **Computer Vision Toolbox** library to the model. Set the **Specify** parameter of the Resize block to Number of output rows and columns and enter [224 224] as the value for **Number of output rows and columns**. This bock will resize the input image to that of the input layer of the network.

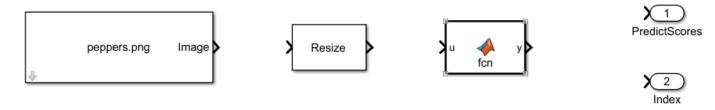

- **3** Double-click on the MATLAB Function block. A default function signature appears in the MATLAB Function Block Editor.
- 4 Define a function called googlenet\_predict, which implements the prediction entry-point function. The function header declares in as an argument to the googlenet\_predict function, with scores and indxTop as the as return value. Save Editor document to file.

```
function [scores,indxTop] = googlenet_predict(in) %#codegen
persistent mynet;
if isempty(mynet)
    mynet = coder.loadDeepLearningNetwork('googlenet');
end
% pass in input
predict_scores = predict(mynet,in);
[scores,indx] = sort(predict_scores, 'descend');
indxTop = indx(1:5);
```

A persistent object mynet loads the DAGNetwork object. At the first call to the entry-point function, the persistent object is constructed and set up. On subsequent calls to the function, the same object is reused to call predict on inputs, avoiding reconstructing and reloading the network object.

5 You can also use the activations method to network activations for a specific layer. For example, the following line of code returns the network activations for the layer specified in layerIdx.

```
out = activations(mynet,in,layerIdx,'OutputAs','Channels');
```

6 You can also use the classify method to predict class labels for the image data in in using the trained network, mynet.

```
[out,scores] = classify(mynet,in);
```

For LSTM networks, you can also use the predictAndUpdateState and resetState methods. For usage notes and limitations of these method, see "Supported Functions" on page 1-6.

- 7 Right-click on the MATLAB Function block and select Block Parameters (Subsystem).
- 8 On the **Code Generation** tab, select Reusable function for **Function packaging**.
- 9 Connect these blocks as shown in the diagram. Save the model as googlenetModel.

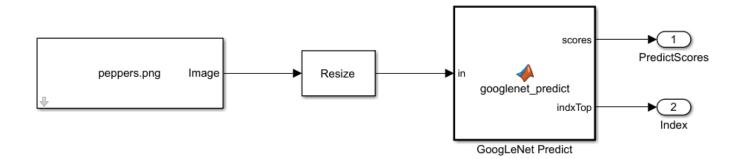

## **Configure the Model for GPU Acceleration**

Model configuration parameters determine the acceleration method used during simulation.

1 Open the Configuration Parameters dialog box, **Solver** pane. To compile your model for acceleration and generate CUDA code, you must configure the model to use a fixed-step solver. The following table shows the solver configuration for this example.

| Parameter       | Setting                            | Effect on Generated Code                                                                   |
|-----------------|------------------------------------|--------------------------------------------------------------------------------------------|
| Туре            | Fixed-step                         | Maintains a constant (fixed) step size, which is required for code generation              |
| Solver          | discrete (no<br>continuous states) | Applies a fixed-step integration technique for computing the state derivative of the model |
| Fixed-step size | auto                               | Simulink chooses the step size                                                             |

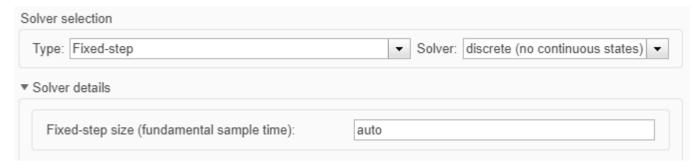

- 2 Select the **Simulation Target** pane. Set the **Language** to C++.
- Select GPU acceleration. GPU Coder specific options are now visible in the Simulation Target
   GPU Acceleration pane. For the purposes of this example, you can use the default values of these parameters.

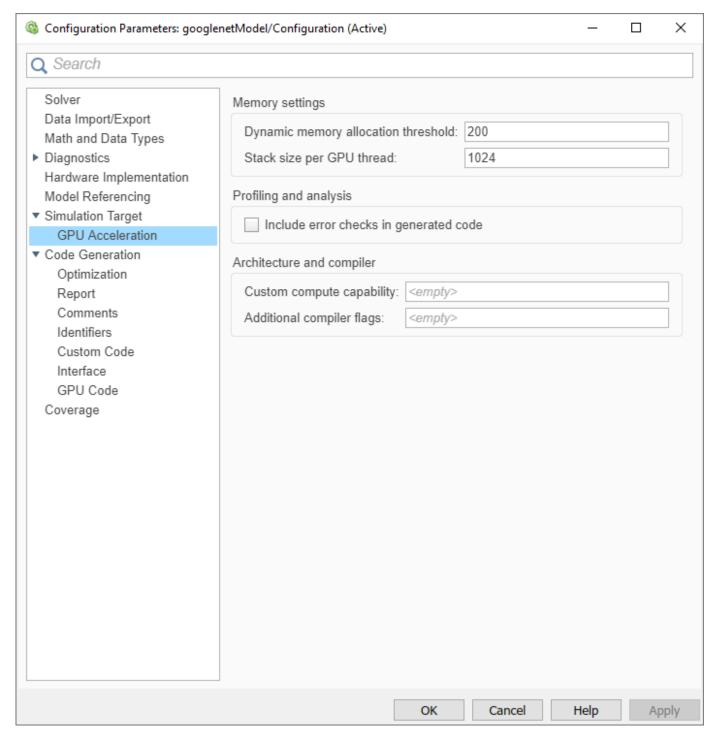

4 On the **Simulation Target** pane. Set the **Target Library** in the **Deep learning** group to cuDNN. You can also select TensorRT.

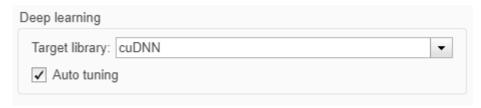

- 5 Click **OK** to save and close the Configuration Parameters dialog box.
- You can use set\_param to configure the model parameter programmatically from the MATLAB command Window. For example,

```
set_param('googlenetModel','GPUAcceleration','on');
```

## **Building the GPU Accelerated Model**

To build the GPU accelerated model and simulate it, you can start the model by selecting **Run** on the **Simulation** tab or by running the command:

```
sim('googlenetModel');
at the MATLAB prompt.
```

The software first checks to see if CUDA/C++ code was previously compiled for your model. If code was created previously, the software runs the model. If code was not previously built, the software first generates and compiles the CUDA/C++ code, and then runs the model. The code generation tool places the generated code in a subfolder of the working folder called slprj/\_slprj/googlenetModel.

2 Display the top five predicted labels and their associated probabilities as a histogram. Because the network classifies images into so many object categories, and many categories are similar, it is common to consider the top-five accuracy when evaluating networks. The network classifies the image as a bell pepper with a high probability.

```
im = imread('peppers.png');
classNamesTop = classNames(out.yout{2}.Values.Data(:,:,1))
h = figure;
h.Position(3) = 2*h.Position(3);
ax1 = subplot(1,2,1);
ax2 = subplot(1,2,2);
image(ax1,im);
barh(ax2,out.yout{1}.Values.Data(1,5:-1:1,1))
xlabel(ax2,'Probability')
yticklabels(ax2,classNamesTop(5:-1:1))
ax2.YAxisLocation = 'right';
sgtitle('Top 5 predictions using GoogLeNet')
```

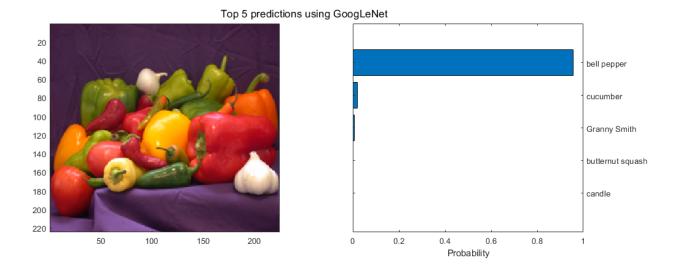

## **Configure the Model for Code Generation**

The model configuration parameters provide many options for the code generation and build process.

- 1 Select the **Code Generation** pane. Set the **System target file** to grt.tlc. You can also use the Embedded Coder target file ert.tlc.
- 2 Set the **Language** to C++.
- 3 Select **Generate GPU code**. GPU Coder specific options are now visible in the **Code Generation > GPU Code** pane.
- 4 Select Generate code only.
- 5 Select the **Toolchain**. For Linux platforms select NVIDIA CUDA | gmake (64-bit Linux). For Windows systems, select NVIDIA CUDA (w/Microsoft Visual C++ 20XX) | nmake (64-bit windows).
- 6 On the Code Generation > Report pane, select Create code generation report and Open report automatically.
- 7 On the Code Generation > Interface pane, set the Target Library in the Deep learning group to cuDNN. You can also select TensorRT.
- For the purposes of this example, you can use the default values of the GPU-specific parameters in **Code Generation > GPU Code** pane.

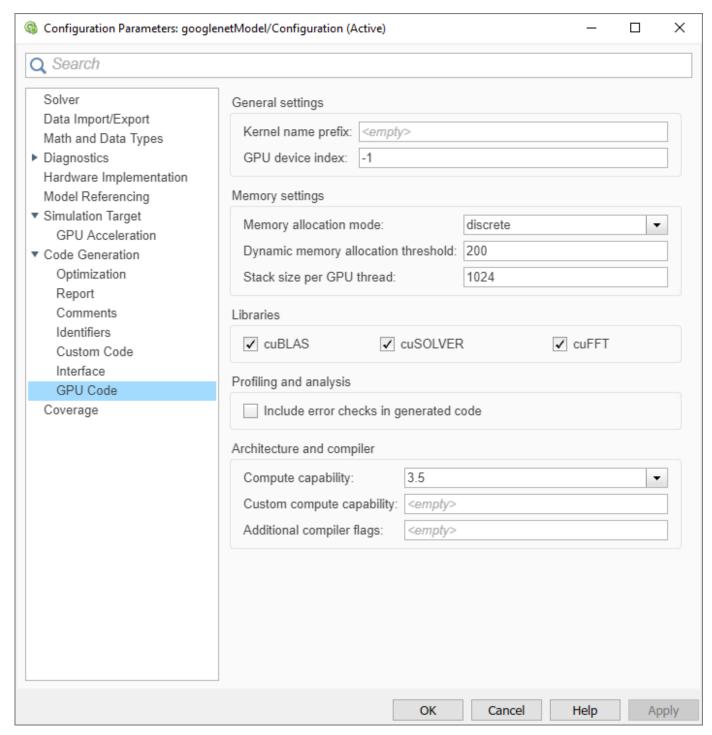

- **9** Click **OK** to save and close the Configuration Parameters dialog box.
- 10 You can also use set\_param to configure the model parameter programmatically from the MATLAB command Window. For example,

```
set_param('googlenetModel','GenerateGPUCode','CUDA');
```

#### Generate CUDA Code for the Model

- 1 In the Simulink Editor, open the **Simulink Coder** app.
- **2** Generate code.

Messages appear in the Diagnostics Viewer. The code generator produces CUDA source and header files, and an HTML code generation report. The code generator places the files in a *build folder*, a subfolder named <code>googlenetModel\_grt\_rtw</code> under your current working folder.

**3** Example of the generated CUDA code.

#### googlenetModel.cu

```
googlenetModel.cu
   Prerelease License - for engineering feedback and testing purposes
 * only. Not for sale.
 * Code generation for model "googlenetModel".
 * Simulink Coder version : 9.4 (R2020b) 11-Apr-2020
 * C++ source code generated on : Fri Apr 15 11:32:42 2020
 * Target selection: grt.tlc
 * Note: GRT includes extra infrastructure and instrumentation for prototyping
 * Embedded hardware selection: Intel->x86-64 (Linux 64)
 * Code generation objectives: Unspecified
 * Validation result: Not run
#include "googlenetModel.h"
#include "googlenetModel_private.h"
#include "math_constants.h"
/* Forward declaration for local functions */
static __global__ _launch_bounds__(32, 1) void googlene_eML_blk_kernel_kernel1(
  const int32_T iidx[1000], real_T indxTop[5]);
  tatic __global____launch_bounds__(512, 1) void DeepLearningNetwork_predict_ker
(const uint8_T in[150528], uint8_T b_in[150528]);
tatic __global____launch_bounds__(512, 1) void DeepLearningNetwork_predict_k_e
static <u>__global</u>_
  (const uint8_T b_in[150528], real32_T miniBatchT[150528]);
static __global __ _launch_bounds__(512, 1) void DeepLearningNetwork_predict_k_h
  (const_cell_wrap_4_googlenetModel_T *outputsMiniBatch, real32_T varargout_1
   [1000]);
static <u>__global</u>
  catic __global__ __launch_bounds__(32, 1) void googlene_eML_blk_kernel_kernel1(
const int32_T iidx[1000], real_T indxTop[5])
  uint64_T threadId;
  threadId = mwGetGlobalThreadIndex();
  if (static cast<int32 T>(threadId) < 5) {</pre>
    indxTop[static_cast<int32_T>(threadId)] = static_cast<real_T>(iidx[
       static cast<int32 T>(threadId)]);
  }
}
/* Function for MATLAB Function: '<Root>/GoogLeNet Predict' */
void googlenetModelModelClass::googl DeepLearningNetwork setup
  (googlenet0_googlenetModel0 *obj)
  obj->setup();
  obj->batchSize = 1;
static __global_
                       _launch_bounds__(512, 1)    void DeepLearningNetwork_predict_ker
  (const uint8_T in[150528], uint8_T b_in[150528])
  uint64_T threadId;
```

```
threadId = mwGetGlobalThreadIndex();
  if (static cast<int32 T>(threadId) < 150528) {</pre>
    b_in[static_cast<int32_T>(threadId)] = in[static_cast<int32_T>(threadId)];
static __global__ _launch_bounds__(512, 1) void DeepLearni
  (const uint8_T b_in[150528], real32_T miniBatchT[150528])
                     _launch_bounds__(512, 1)    void DeepLearningNetwork_predict_k_e
 uint64_T threadId;
int32_T tmp;
int32_T tmp_0;
  threadId = mwGetGlobalThreadIndex();
  tmp_0 = static_cast<int32_T>(threadId % 224UL);
  threadId = (threadId - static_cast<uint64_T>(tmp_0)) / 224UL;
  tmp = static_cast<int32_T>(threadId % 224UL);
  threadId = (ThreadId - static cast<uint64 T>(tmp)) / 224UL;
  if ((static_cast<int32_T>((static_cast<int32_T>(static_cast<int32_T>(threadId)
          < 3)) && (static_cast<int32_T>(tmp < 224)))) && (static_cast<int32_T>
       (tmp 0 < 224))) {
    miniBatchT[(tmp_0 + 224 * tmp) + 50176 * static_cast<int32_T>(threadId)] = static_cast<real32_T>(b_in[(224 * tmp_0 + tmp) + 50176 *
      static cast<int32 T>(threadId)]);
}
[1000])
  uint64 T threadId;
  thread\overline{Id} = mwGetGlobalThreadIndex();
  if (static_cast<int32_T>(threadId) < 1000) {</pre>
    varargout 1[static cast<int32 T>(threadId)] = outputsMiniBatch->f1[
      static_cast<int32_T>(threadId)];
}
/* Function for MATLAB Function: '<Root>/GoogLeNet Predict' */
\verb|void googlenetModelModelClass::goo_DeepLearningNetwork\_predict|\\
  (googlenet0_googlenetModel0 *obj, const uint8_T in[150528], real32_T
   varargout 1[1000])
  cell wrap 4 googlenetModel T *gpu outputsMiniBatch;
  real32_T (*gpu_miniBatchT)[150528];
  real32_T (*gpu_varargout_1)[1000];
uint8_T (*gpu_b_in)[150528];
  uint8_T (*gpu_in)[150528];
  cudaMalloc(&gpu_varargout_1, 4000UL);
  cudaMalloc(&gpu_outputsMiniBatch, 4000UL);
  cudaMalloc(&gpu_miniBatchT, 602112UL);
  cudaMalloc(&gpu_b_in, 150528UL);
  cudaMalloc(&gpu in, 150528UL);
  cudaMemcpy(gpu_in, (void *)&in[0], 150528UL, cudaMemcpyHostToDevice);
DeepLearningNetwork_predict_ker<<<dim3(294U, 1U, 1U), dim3(512U, 1U, 1U)>>>
    (*gpu_in, *gpu_b_in);
  DeepLearningNetwork_predict_k_e<<<dim3(294U, 1U, 1U), dim3(512U, 1U, 1U)>>>
    (*gpu_b_in, *gpu_miniBatchT);
  cudaMemcpy(obj->getInputDataPointer(), *gpu_miniBatchT, obj->layers[1]
              ->getOutputTensor(0)->getNumElements() * sizeof(real32 T),
              cudaMemcpyDeviceToDevice);
  obi->predict():
  cudaMemcpy(gpu_outputsMiniBatch->f1, obj->getLayerOutput(78, 0), obj->layers
              [78]->getOutputTensor(0)->getNumElements() * sizeof(real32_T),
              cudaMemcpyDeviceToDevice);
  DeepLearningNetwork_predict_k_h<<<dim3(2U, 1U, 1U), dim3(512U, 1U, 1U)>>>
    (gpu outputsMiniBatch, *gpu varargout 1);
  cudaMemcpy(&varargout_1[0], gpu_varargout_1, 4000UL, cudaMemcpyDeviceToHost);
  cudaFree(*gpu_in);
  cudaFree(*gpu_b_in);
  cudaFree(*gpu miniBatchT);
  cudaFree(gpu_outputsMiniBatch);
```

```
cudaFree(*gpu_varargout_1);
/* Function for MATLAB Function: '<Root>/GoogLeNet Predict' */
void googlenetModelModelClass::googlenetModel_sort(real32_T x[1000], int32_T
  idx[1000])
  int32_T bLen2;
  int32_T b_bLen;
int32_T blockOffset;
int32_T exitg1;
int32_T i1;
  int32_T i1;
int32_T i2;
int32_T i3;
int32_T i4;
int32_T ij;
int32_T ib;
int32_T idx_tmp;
int32_T nNaNs;
int32_T nPairs;
int32_T nPairs;
int32_T p;
int32_T q;
real32_T xwork[10]
  nt32_I q;
real32_T xwork[1000];
real32_T b_xwork[256];
real32_T x4[4];
real32_T tmp;
real32_T tmp_0;
int16_T iwork[1000];
int16_T b_iwork[256];
int16_T idy4[4].
  int16_T idx4[4];
int8_T perm[4];
int8_T perm_0;
  x4[0] = 0.0F;
  idx4[0] = 0;
  \times 4[1] = 0.0F;
   idx4[1] = 0;
  x4[2] = 0.0F;
  idx4[2] = 0;
   x4[3] = 0.0F;
   idx4[3] = 0;
   for (ib = 0; ib < 1000; ib++) {
     idx[ib] = 0;
     xwork[ib] = 0.0F;
  }
  nNaNs = 0;
  ib = 0;
   for (nNonNaN = 0; nNonNaN < 1000; nNonNaN++) {</pre>
     if (rtIsNaNF(x[nNonNaN])) {
        idx[999 - nNaNs] = nNonNaN + 1;
         xwork[999 - nNaNs] = x[nNonNaN];
        nNaNs++;
     } else {
        ib++:
         idx4[ib - 1] = static_cast<int16_T>(nNonNaN + 1);
         \times 4[ib - 1] = \times [nNonNa\overline{N}];
        if (ib == 4) {
            ib = nNonNaN - nNaNs;
            if (x4[0] >= x4[1]) {
              i1 = 1;
              i2 = 2;
            } else {
              i1 = 2;
              i2 = 1;
            if (x4[2] >= x4[3]) {
              i3 = 3;
              i4 = 4;
            } else {
              i3 = 4;
```

```
i4 = 3;
       tmp = x4[i1 - 1];
       tmp_0 = x4[i3 - 1];
       if (tmp >= tmp_0) {
          tmp = x4[i2 - 1];
          if (tmp >= tmp_0) {
            perm[0] = static_cast<int8_T>(i1);
            perm[1] = static_cast<int8_T>(i2);
perm[2] = static_cast<int8_T>(i3);
            perm[3] = static_cast<int8_T>(i4);
          } else if (tmp >= x4[i4 - 1]) {
   perm[0] = static_cast<int8_T>(i1);
            perm[1] = static_cast<int8_T>(i3);
perm[2] = static_cast<int8_T>(i2);
perm[3] = static_cast<int8_T>(i4);
          } else {
            perm[0] = static_cast<int8_T>(i1);
            perm[1] = static_cast<int8_T>(i3);
            perm[2] = static_cast<int8_T>(i4);
perm[3] = static_cast<int8_T>(i2);
       } else {
         tmp_0 = x4[i4 - 1];
          if (tmp >= tmp_0) {
            if (x4[i2 - 1] >= tmp 0) {
               perm[0] = static_cast<int8_T>(i3);
               perm[1] = static_cast<int8_T>(i1);
perm[2] = static_cast<int8_T>(i2);
               perm[3] = static cast<int8 T>(i4);
            } else {
               perm[0] = static_cast<int8_T>(i3);
               perm[1] = static_cast<int8_T>(i1);
               perm[2] = static_cast<int8_T>(i4);
perm[3] = static_cast<int8_T>(i2);
            perm[0] = static_cast<int8_T>(i3);
            perm[1] = static_cast<int8_T>(i4);
perm[2] = static_cast<int8_T>(i1);
            perm[3] = static_cast<int8_T>(i2);
       idx tmp = perm[0] - 1;
       idx[ib - 3] = idx4[idx_tmp];
       i1 = perm[1] - 1;
       idx[ib - 2] = idx4[i1];
       i2 = perm[2] - 1;
       idx[ib - 1] = idx4[i2];
       i3 = perm[3] - 1;
       idx[ib] = idx4[i3];
       x[ib - 3] = x4[idx_tmp];
x[ib - 2] = x4[i1];
       x[ib - 1] = x4[i2];
       x[ib] = x4[i3];
       ib = 0;
    }
 }
if (ib > 0) {
  perm[1] = 0;
  perm[2] = 0;
  perm[3] = 0;
  if (ib == 1) \{
  perm[0] = 1;
} else if (ib == 2) {
    if (x4[0] >= x4[1]) {
       perm[0] = 1;
       perm[1] = 2;
```

```
} else {
      perm[0] = 2;
      perm[1] = 1;
 } else if (x4[0] >= x4[1]) {
    if (x4[1] >= x4[2]) {
      perm[0] = 1;
      perm[1] = 2;
     perm[2] = 3;
    } else if (x4[0] >= x4[2]) {
      perm[0] = 1;
      perm[1] = 3;
      perm[2] = 2;
    } else {
      perm[0] = 3;
      perm[1] = 1;
     perm[2] = 2;
 } else if (x4[0] >= x4[2]) {
   perm[0] = 2;
   perm[1] = 1;
perm[2] = 3;
 \} else if (x4[1] >= x4[2]) {
   perm[0] = 2;
   perm[1] = 3;
   perm[2] = 1;
  } else {
   perm[0] = 3;
    perm[1] = 2;
   perm[2] = 1;
 for (nNonNaN = 0; nNonNaN < ib; nNonNaN++) {</pre>
    perm 0 = perm[nNonNaN];
    idx_{tmp} = ((nNonNaN - nNaNs) - ib) + 1000;
    idx[idx_tmp] = idx4[perm_0 - 1];
    x[idx\_tmp] = x4[perm\_0 - 1];
ib = (nNaNs >> 1) + 1000;
for (nNonNaN = 0; nNonNaN <= ib - 1001; nNonNaN++) {</pre>
 i2 = (nNonNaN - nNaNs) + 1000;
 i1 = idx[i2];
 idx[i2] = idx[999 - nNonNaN];
 idx[999 - nNonNaN] = i1;
 x[i2] = xwork[999 - nNonNaN];
 x[999 - nNonNaN] = xwork[i2];
if ((nNaNs & 1U) != 0U) {
 i2 = ib - nNaNs;
 x[i2] = xwork[i2];
std::memset(&iwork[0], 0, 1000U * sizeof(int16_T));
nNonNaN = 999 - nNaNs;
i2 = 2:
if (1000 - nNaNs > 1) {
 ib = (1000 - nNaNs) >> 8;
 if (ib > 0) {
    for (i1 = 0; i1 < ib; i1++) {
      i4 = i1 << 8;
      for (i2 = 0; i2 < 6; i2++) {
        b_b = 1 \ll (i2 + 2);
        bLen2 = b_bLen << 1;
        nPairs = \overline{256} >> (i2 + 3);
        for (i3 = 0; i3 < nPairs; i3++) {
          blockOffset = i3 * bLen2 + i4;
          for (p = 0; p < bLen2; p++) {
            idx tmp = blockOffset + p;
            b_iwork[p] = static_cast<int16_T>(idx[idx_tmp]);
```

```
b_xwork[p] = x[idx_tmp];
      p = 0;
      q = b_blen;
      blockOffset--;
      do {
        exitg1 = 0;
        blockOffset++;
        if (b_xwork[p] >= b_xwork[q]) {
          idx[blockOffset] = b_iwork[p];
          x[blockOffset] = b_xwork[p];
          if (p + 1 < b bLen) {
            p++;
          } else {
             exitg1 = 1;
        } else {
          idx[blockOffset] = b_iwork[q];
           x[blockOffset] = b_xwork[q];
           if (q + 1 < bLen2) {
             q++;
          } else {
             q = blockOffset - p;
for (blockOffset = 0; blockOffset < b_bLen - p; blockOffset++)</pre>
               i_j = p + blockOffset;
              idx_tmp = (q + i_j) + 1;
idx[idx_tmp] = b_iwork[i_j];
               x[idx_tmp] = b_xwork[i_j];
             exitg1 = 1;
      } while (exitg1 == 0);
   }
 }
i1 = ib << 8;
i2 = 1000 - (nNaNs + i1);
if (i2 > 0) {
  std::memset(&iwork[0], 0, 1000U * sizeof(int16_T));
  i3 = i2 >> 2;
  ib = 4;
  while (i3 > 1) {
    if ((i3 & 1U) != 0U) {
      i3--;
      b_ben = ib * i3;
      i\overline{4} = i2 - b_bLen;
      if (i4 > ib) {
        b bLen += i1;
        bLen2 = i4 - ib;
if ((ib != 0) && (bLen2 != 0)) {
           nPairs = ib + bLen2;
          for (i4 = 0; i4 < nPairs; i4++) {
            iwork[i4] = static_cast<int16_T>(idx[b_bLen + i4]);
             xwork[i4] = x[b_bLen + i4];
          i4 = 0;
          nPairs = ib;
          bLen2 += ib;
          b bLen--;
          do {
             exitg1 = 0;
             b_bLen++;
             if (xwork[i4] >= xwork[nPairs]) {
               idx[b_blen] = iwork[i4];
               x[b bLen] = xwork[i4];
               if (i4 + 1 < ib) {
```

```
i4++;
                              } else {
                                   exitg1 = 1;
                        } else {
                              idx[b bLen] = iwork[nPairs];
                              x[b_ben] = xwork[nPairs];
                              if (nPairs + 1 < bLen2) {
                                  nPairs++;
                              } else {
                                   bLen2 = b bLen - i4;
                                    for (b_b = 0; b_b = 0; b_b = 4; b_b = 4; b_b =
                                         nPairs = i4 + b_bLen;
idx_tmp = (bLen2 + nPairs) + 1;
                                          idx[idx_tmp] = iwork[nPairs];
                                          x[idx_tmp] = xwork[nPairs];
                                    exitg1 = 1;
                 } while (exitg1 == 0);
    }
}
b bLen = ib << 1;
i\bar{3} >>= 1;
 for (i4 = 0; i4 < i3; i4++) {
      nPairs = i4 * b_bLen + i1;
      if (ib != 0) {
            idx_tmp = ib + ib;
for (bLen2 = 0; bLen2 < idx_tmp; bLen2++) {
                 iwork[bLen2] = static cast<int16 T>(idx[nPairs + bLen2]);
                 xwork[bLen2] = x[nPairs + bLen2];
            bLen2 = 0;
            p = ib:
            nPairs--;
            do {
                 exitg1 = 0;
                  nPairs++;
                   if (xwork[bLen2] >= xwork[p]) {
                        idx[nPairs] = iwork[bLen2];
                        x[nPairs] = xwork[bLen2];
                        if (bLen2 + 1 < ib) {
                             bLen2++;
                        } else {
                              exitgl = 1;
                   } else {
                        idx[nPairs] = iwork[p];
                        x[nPairs] = xwork[p];
                        if (p + 1 < idx_tmp) {
                             p++;
                        } else {
                              p = nPairs - bLen2;
                               for (nPairs = 0; nPairs < ib - bLen2; nPairs++) {
                                   blockOffset = bLen2 + nPairs;
                                   idx_tmp = (p + blockOffset) + 1;
idx[idx_tmp] = iwork[blockOffset];
                                    x[idx_tmp] = xwork[blockOffset];
                              exitg1 = 1;
           } while (exitg1 == 0);
```

```
ib = b_blen;
    if (i2 > ib) {
      i3 = i2 - ib;
      if ((ib != 0) && (i3 != 0)) {
        i4 = ib + i3;
        for (i2 = 0; i2 < i4; i2++) {
          b bLen = i1 + i2;
          iwork[i2] = static_cast<int16_T>(idx[b_bLen]);
          xwork[i2] = x[b_bLen];
        i2 = 0;
        i4 = ib;
        i3 += ib;
        i1--;
        do {
          exitgl = 0;
          i1++;
          if (xwork[i2] >= xwork[i4]) {
            idx[i1] = iwork[i2];
             x[i1] = xwork[i2];
            if (i2 + 1 < ib) {
              i2++;
            } else {
               exitgl = 1;
          } else {
            idx[i1] = iwork[i4];
             x[i1] = xwork[i4];
             if (i4 + 1 < i3) {
              i4++;
             } else {
               i3 = i1 - i2;
for (i1 = 0; i1 < ib - i2; i1++) {
                i4 = i2 + i1;
                 idx_tmp = (i3 + i4) + 1;
                idx[idx_tmp] = iwork[i4];
                x[idx_tmp] = xwork[i4];
              exitg1 = 1;
        } while (exitg1 == 0);
   }
  i2 = 8;
i1 = (1000 - nNaNs) >> i2;
ib = 1 << i2;
while (i1 > 1) {
  if ((i1 & 1U) != 0U) {
    i1--;
    i3 = ib * i1;
    i2 = 1000 - (nNaNs + i3);
    if (i2 > ib) {
      i4 = i2 - ib;
      if ((ib != 0) \&\& (i4 != 0)) {
        b bLen = ib + i4;
        for (i2 = 0; i2 < b_bLen; i2++) {
  iwork[i2] = static_cast<int16_T>(idx[i3 + i2]);
          xwork[i2] = x[i3 + i2];
        i2 = 0;
        b bLen = ib;
        i\overline{4} += ib;
```

```
i3--;
      do {
        exitg1 = 0;
        i3++;
        if (xwork[i2] >= xwork[b_bLen]) {
          idx[i3] = iwork[i2];
          x[i3] = xwork[i2];
if (i2 + 1 < ib) {
            i2++;
          } else {
            exitg1 = 1;
        } else {
          idx[i3] = iwork[b_bLen];
          x[i3] = xwork[b_bLen];
          if (b bLen + 1 < i4) {
            b bLen++;
          } else {
            i4 = i3 - i2;
             for (i3 = 0; i3 < ib - i2; i3++) {
              b bLen = i2 + i3;
              idx[(i4 + b_blen) + 1] = iwork[b_blen];
              x[(i4 + b bLen) + 1] = xwork[b bLen];
            exitg1 = 1;
      } while (exitg1 == 0);
 }
i3 = ib << 1;
i1 >>= 1;
for (i2 = 0; i2 < i1; i2++) {
  b_ben = i2 * i3;
  i\bar{f} (ib != 0) {
    idx tmp = ib + ib;
    for (i4 = 0; i4 < idx_tmp; i4++) {
      iwork[i4] = static_cast<int16_T>(idx[b_bLen + i4]);
      xwork[i4] = x[b_bLen + i4];
    i4 = 0;
    bLen2 = ib;
    b_bLen--;
    do {
      exitgl = 0;
      b bLen++;
      \overline{if} (xwork[i4] >= xwork[bLen2]) {
        idx[b_blen] = iwork[i4];
        x[b b\overline{Len}] = xwork[i4];
        if (i4 + 1 < ib) {
          i4++;
        } else {
          exitg1 = 1;
      } else {
        idx[b bLen] = iwork[bLen2];
        x[b \ b\overline{Len}] = xwork[bLen2];
        if (bLen2 + 1 < idx_tmp) {
          bLen2++;
        } else {
          bLen2 = b bLen - i4;
          for (b_blen = 0; b_blen < ib - i4; b_blen++) {
            nPairs = i4 + b bLen;
             idx_{tmp} = (bLen2 + nPairs) + 1;
            idx[idx_tmp] = iwork[nPairs];
            x[idx\_tmp] = xwork[nPairs];
```

```
exitg1 = 1;
       } while (exitg1 == 0);
   ib = i3;
 if (1000 - nNaNs > ib) {
    i2 = 1000 - (nNaNs + ib);
   if ((ib != 0) && (i2 != 0)) {
     i3 = ib + i2;
      for (i1 = 0; i1 < i3; i1++) {
       iwork[i1] = static_cast<int16_T>(idx[i1]);
       xwork[i1] = x[i1];
     i1 = 0;
     i3 = ib;
     i2 += ib;
      i4 = -1;
     do {
       exitg1 = 0;
        i4++;
        if (xwork[i1] >= xwork[i3]) {
          idx[i4] = iwork[i1];
          x[i4] = xwork[i1];
          if (i1 + 1 < ib) {
           i1++;
          } else {
           exitg1 = 1;
        } else {
          idx[i4] = iwork[i3];
          x[i4] = xwork[i3];
          if (i3 + 1 < i2) {
           i3++;
          } else {
            i3 = i4 - i1;
            for (i2 = 0; i2 < ib - i1; i2++) {
             i4 = i1 + i2;
idx_tmp = (i3 + i4) + 1;
              idx[idx_tmp] = iwork[i4];
             x[idx_tmp] = xwork[i4];
           exitg1 = 1;
     } while (exitg1 == 0);
 }
if ((nNaNs > 0) \&\& (1000 - nNaNs > 0)) {
 for (ib = 0; ib < nNaNs; ib++) {
   xwork[ib] = x[(ib - nNaNs) + 1000];
    iwork[ib] = static_cast<int16_T>(idx[(ib - nNaNs) + 1000]);
 for (ib = 0; ib \leq nNonNaN; ib++) {
   i1 = 999 - (nNaNs + ib);
   i2 = nNaNs + i1;
   x[i2] = x[i1];
   idx[i2] = idx[i1];
 for (nNonNaN = 0; nNonNaN < nNaNs; nNonNaN++) {
   x[nNonNaN] = xwork[nNonNaN];
   idx[nNonNaN] = iwork[nNonNaN];
```

```
}
  }
}
/* Function for MATLAB Function: '<Root>/GoogLeNet Predict' */
void googlenetModelModelClass::googlenetModel eML blk kernel(const uint8 T in
  [150528], real32_T scores[1000], real_T indxTop[5], DW_GoogLeNetPredict_googlenet_T *localDW)
  real_T (*gpu_indxTop)[5];
int32_T iidx[1000];
  int32_T (*gpu_iidx)[1000];
  cudaMalloc(&gpu_indxTop, 40UL);
  cudaMalloc(&gpu_iidx, 4000UL);
  if (!localDW->mynet_not_empty) {
    googl_DeepLearningNetwork_setup(&localDW->mynet);
    localDW->mynet not empty = true;
  }
  goo DeepLearningNetwork predict(&localDW->mynet, in, scores);
  googlenetModel_sort(scores, iidx);
cudaMemcpy(gpu_iidx, &iidx[0], 4000UL, cudaMemcpyHostToDevice);
  googlene eML b\overline{l}k kernel kernel1<<<dim3(1U, 1U, 1U), dim3(32U, 1U, 1U)>>>
    (*gpu_iidx, *gpu_indxTop);
  cudaMemcpy(&indxTop[0], gpu_indxTop, 40UL, cudaMemcpyDeviceToHost);
  cudaFree(*gpu_iidx);
  cudaFree(*gpu indxTop);
/* Output and update for atomic system: '<Root>/GoogLeNet Predict' */
void googlenetModelModelClass::googlenetModel GoogLeNetPredict(const uint8 T
  rtu in[150528], B_GoogLeNetPredict_googlenetM_T *localB,
  DW_GoogLeNetPredict_googlenet_T *localDW)
  real_T tmp_0[5];
int32_T i;
  real32_T tmp[1000];
  googlenetModel_eML_blk_kernel(rtu_in, tmp, tmp_0, localDW); for (i = 0; i < 5; i++) {
    localB->indxTop[i] = tmp_0[i];
  std::memcpy(&localB->scores[0], &tmp[0], 1000U * sizeof(real32 T));
void googlenetModelModelClass::googlenetMode setupGpuResources(void)
void googlenetModelModelClass::goog setupDeepLearningResources(void)
}
void googlenetModelModelClass::googlenetMo cleanupGpuResources(void)
/* Model step function */
void googlenetModelModelClass::step()
  int32 T acc;
  int32_T chan;
int32_T i;
  int32_T indxTblX;
  int32_T k;
int32_T m;
  int32 T n;
  uint8 T Resize LineBuffer[384];
  /* S-Function (svipresize): '<Root>/Resize' incorporates:
   * Constant: '<S2>/Constant1'
```

```
/* use pre-computed weights and index table to perform interpolation */
for (chan = 0; chan < 3; chan++) {
 i = chan * 196608;
  /* resize along X-axis direction */
 for (m = 0; m < 384; m++) {
    for (n = 0; n < 224; n++) {
      acc = 0;
      for (k = 0; k < 5; k++) {
        indxTblX = n + k * 224;
        indxTblX = (googlenetModel_P.Constant1_Value
                    [(googlenetModel_ConstP.Resize_Xindex[indxTblX] * 384 + m)
                    + i] * googlenetModel ConstP.Resize Xweights[indxTblX]) <<
        if ((acc < 0) && (indxTblX < MIN int32 T - acc)) {
        acc = MIN_int32_T;
} else if ((acc > 0) && (indxTblX > MAX_int32_T - acc)) {
         acc = MAX_int32_T;
        } else {
          acc += indxTblX;
      indxTblX = ((acc \& 512U) != 0U) + (acc >> 10);
      if (indxTblX < 0) {
        indxTblX = 0;
      } else {
        if (indxTblX > 255) {
          indxTblX = 255;
      googlenetModel_DW.Resize_IntBuffer[m + n * 384] = static_cast<uint8_T>
        (indxTblX);
 }
  /* resize along Y-axis direction */
 for (n = 0; n < 224; n++) {
   indxTblX = n * 384;
    for (m = 0; m < 384; m++) {
     Resize_LineBuffer[m] = googlenetModel_DW.Resize_IntBuffer[indxTblX + m];
    for (m = 0; m < 224; m++) {
      acc = (Resize LineBuffer[googlenetModel ConstP.Resize Yindex[m]] *
             googlenetModel_ConstP.Resize_Yweights[m]) << 3;</pre>
      indxTblX = (Resize_LineBuffer[googlenetModel_ConstP.Resize_Yindex[m +
                  224]] * googlenetModel_ConstP.Resize_Yweights[m + 224]) << 3;
      if ((acc < 0) \&\& (indxTblX < MIN int32 T - acc)) {
       i = MIN_int32_T;
      } else if ((acc > 0) \&\& (indxTblX > MAX_int32_T - acc)) {
       i = MAX int32 T;
      } else {
        i = acc + indxTblX;
      indxTblX = (Resize_LineBuffer[googlenetModel ConstP.Resize Yindex[m +
                  448]] * googlenetModel_ConstP.Resize_Yweights[m + 448]) << 3;
      if ((i < 0) \&\& (indxTblX < MIN int32 T - i)) {
       i = MIN_int32_T;
      } else if ((i > 0) \&\& (indxTblX > MAX_int32_T - i)) {
        i = MAX_int32_T;
      } else {
        i += indxTblX;
      indxTblX = (Resize LineBuffer[googlenetModel ConstP.Resize Yindex[m +
                  672]] * googlenetModel_ConstP.Resize_Yweights[m + 672]) << 3;
      if ((i < 0) \&\& (indxTblX < MIN_int32_T - i)) {
       i = MIN int32 T;
      } else if ((i > 0) \&\& (indxTblX > MAX_int32_T - i)) {
```

```
i = MAX_int32_T;
        } else {
          i += indxTb1X:
        indxTblX = ((i \& 512U) != 0U) + (i >> 10);
        if (indxTblX < 0) {
         indxTblX = 0;
        } else {
          if (indxTblX > 255) {
            indxTblX = 255;
        }
        googlenetModel B.Resize[(m + n * 224) + chan * 50176] =
          static_cast<uint8_T>(indxTblX);
      }
   }
  /* End of S-Function (svipresize): '<Root>/Resize' */
  /* MATLAB Function: '<Root>/GoogLeNet Predict' */
  googlenetModel GoogLeNetPredict(googlenetModel B.Resize,
    &googlenetModel_B.sf_GoogLeNetPredict,
&googlenetModel_DW.sf_GoogLeNetPredict);
  /* Outport: '<Root>/PredictScores' */
  for (i = 0; i < 1000; i++) {
    googlenetModel_Y.PredictScores[i] =
      googlenetModel B.sf GoogLeNetPredict.scores[i];
  /* End of Outport: '<Root>/PredictScores' */
  /* Outport: '<Root>/Index' */
  for (i = 0; i < 5; i++) {
    googlenetModel Y.Index[i] = googlenetModel B.sf GoogLeNetPredict.indxTop[i];
  /* End of Outport: '<Root>/Index' */
/* Model initialize function */
void googlenetModelModelClass::initialize()
{
  /* Registration code */
  /* initialize non-finites */
  rt InitInfAndNaN(sizeof(real T));
  googlenetMode_setupGpuResources();
  goog_setupDeepLearningResources();
/* Model terminate function */
void googlenetModelModelClass::terminate()
  googlenetMo_cleanupGpuResources();
}
/* Constructor */
googlenetModelModelClass::googlenetModelModelClass():
  googlenetModel_B()
  ,googlenetModel DW()
  ,googlenetModel_Y()
,googlenetModel_M()
  /* Currently there is no constructor body generated.*/
}
/* Destructor */
googlenetModelModelClass::~googlenetModelModelClass()
```

```
{
    /* Currently there is no destructor body generated.*/
}

/* Real-Time Model get method */
RT_MODEL_googlenetModel_T * googlenetModelModelClass::getRTM()
{
    return (&googlenetModel_M);
}
```

### Limitations

- Code generation for a deep learning network with custom layer is not supported in Simulink.
- The Intel Math Kernel Library for Deep Neural Networks (MKL-DNN) requires C++11 standard.
   Setting the Target Library in the Deep learning group to MKL-DNN automatically generates C++11 code.
- Use of MATLAB Function blocks in Stateflow charts is not supported.
- When GPU acceleration is enabled, the code generator does not support Import custom code
  for importing custom authored CUDA source files (\*.cu). Instead, use coder.ceval inside the
  MATLAB Function block.
- MATLAB Function block does not support all the data types from the MATLAB language. For supported data types, refer to the block documentation.

### See Also

#### **Functions**

bdclose | close\_system | get\_param | load\_system | open\_system | rtwbuild | save\_system | set param | sim

- "Simulation Acceleration by Using GPU Coder" on page 3-2
- "Code Generation from Simulink Models by Using GPU Coder" on page 3-9
- "Deep Learning in Simulink Using Deep Neural Networks Library" on page 3-43
- "Targeting NVIDIA Embedded Boards" on page 3-65
- "Numerical Equivalence Testing" on page 3-67
- "Parameter Tuning and Signal Monitoring Using External Mode" on page 3-73

# Deep Learning in Simulink Using Deep Neural Networks Library

You can generate optimized code for prediction or detection of a variety of trained deep learning networks in your Simulink models. You can use the Deep Neural Networks block library to make predictions or classifications from within the Simulink environment.

The Deep Neural Networks block library includes the:

- Predict block To predict responses using the trained network specified through the block parameter. This block allows loading of a pretrained network into the Simulink model from a MATfile or from a MATLAB function.
  - For more information about working with the Predict block, see "Lane and Vehicle Detection in Simulink Using Deep Learning" (Deep Learning Toolbox).
- Image Classifier block To classify data using a trained deep learning neural network specified through the block parameter. This block allows loading of a pretrained network into the Simulink model from a MAT-file or from a MATLAB function.

For more information about working with the Image Classifier block, see "Classify ECG Signals in Simulink Using Deep Learning" (Deep Learning Toolbox).

The generated code implements the deep convolutional neural network (CNN) by using the architecture, the layers, and parameters that you specify in the input SeriesNetwork or DAGNetwork object.

You can configure the code generator to take advantage of the NVIDIA CUDA deep neural network library (cuDNN) and TensorRT high performance inference libraries for NVIDIA GPUs.

You can configure the code generator to take advantage of the Intel Math Kernel Library for Deep Neural Networks (MKL-DNN) when targeting Intel processors or the ARM Compute Library for computer vision and machine learning when targeting ARM processors.

## **Example: Classify Images by Using GoogLeNet**

GoogLeNet has been trained on over a million images and can classify images into 1000 object categories (such as keyboard, coffee mug, pencil, and animals). The network has learned rich feature representations for a wide range of images. The network takes an image as input, and then outputs a label for the object in the image together with the probabilities for each of the object categories. This example show you how to perform simulation and generate CUDA code for the pretrained googlenet deep convolutional neural network and classify an image. The pretrained models are available as support packages from the Deep Learning Toolbox.

Load the pretrained GoogLeNet network. You can choose to load a different pretrained network for image classification. If you do not have the required support packages installed, install the software according to the instructions provided.

```
net = googlenet;
```

2 The object net contains the DAGNetwork object. Use the analyzeNetwork function to display an interactive visualization of the network architecture, to detect errors and issues in the network, and to display detailed information about the network layers. The layer information includes the sizes of layer activations and learnable parameters, the total number of learnable parameters, and the sizes of state parameters of recurrent layers.

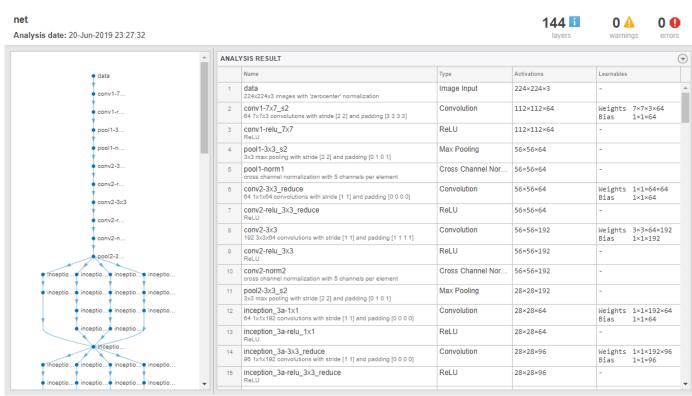

analyzeNetwork(net);

The image that you want to classify must have the same size as the input size of the network. For GoogLeNet, the size of the imageInputLayer is 224-by-224-by-3. The Classes property of the output classificationLayer contains the names of the classes learned by the network. View 10 random class names out of the total of 1000.

```
classNames = net.Layers(end).Classes;
numClasses = numel(classNames);
disp(classNames(randperm(numClasses,10)))
    'speedboat'
    'window screen'
    'isopod'
    'wooden spoon'
    'lipstick'
    'drake'
    'hyena'
    'dumbbell'
    'strawberry'
    'custard apple'
```

## **Create GoogLeNet Model**

- 1 Create a new Simulink model and insert a Predict block from the **Deep Neural Networks** library.
- Add a Image From File block from the **Computer Vision Toolbox** library and set the File name parameter to peppers.png. Add a Resize block from the **Computer Vision Toolbox** library to the model. Set the **Specify** parameter of the Resize block to Number of output rows and

columns and enter [224 224] as the value for **Number of output rows and columns**. This bock will resize the input image to that of the input layer of the network. Add a To Workspace to the model and change the variable name to yPred.

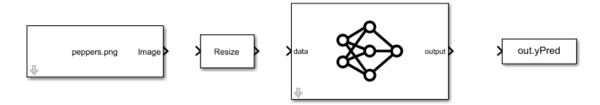

- 3 Double-click on one of the Predict block. Select Network from MATLAB function for Network and googlenet for MATLAB function.
- 4 Connect these blocks as shown in the diagram. Save the model as googlenetModel.

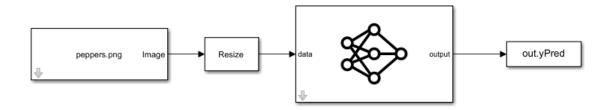

## **Configure the Model for GPU Acceleration**

Model configuration parameters determine the acceleration method used during simulation.

Open the Configuration Parameters dialog box, **Solver** pane. To compile your model for acceleration and generate CUDA code, you must configure the model to use a fixed-step solver. The following table shows the solver configuration for this example.

| Parameter       | Setting                            | Effect on Generated Code                                                                   |
|-----------------|------------------------------------|--------------------------------------------------------------------------------------------|
| Туре            | Fixed-step                         | Maintains a constant (fixed) step size, which is required for code generation              |
| Solver          | discrete (no<br>continuous states) | Applies a fixed-step integration technique for computing the state derivative of the model |
| Fixed-step size | auto                               | Simulink chooses the step size                                                             |

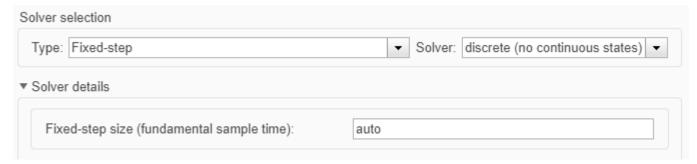

- 2 Select the **Simulation Target** pane. Set the **Language** to C++.
- Select **GPU acceleration**. GPU Coder specific options are now visible in the **Simulation Target** > **GPU Acceleration** pane. For the purposes of this example, you can use the default values of these parameters.

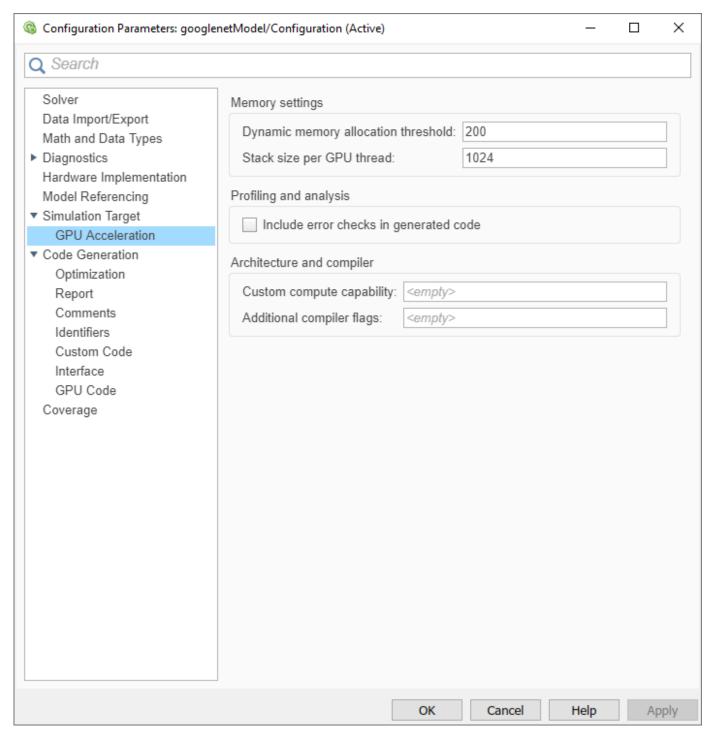

4 On the **Simulation Target** pane. Set the **Target Library** in the **Deep learning** group to cuDNN. You can also select TensorRT.

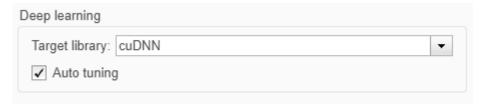

- 5 Click **OK** to save and close the Configuration Parameters dialog box.
- You can use set\_param to configure the model parameter programmatically from the MATLAB command Window. For example,

```
set_param('googlenetModel','GPUAcceleration','on');
```

## **Building the GPU Accelerated Model**

To build the GPU accelerated model and simulate it, you can start the model by selecting **Run** on the **Simulation** tab or by running the command:

```
sim('googlenetModel');
at the MATLAB prompt.
```

The software first checks to see if CUDA/C++ code was previously compiled for your model. If code was created previously, the software runs the model. If code was not previously built, the software first generates and compiles the CUDA/C++ code, and then runs the model. The code generation tool places the generated code in a subfolder of the working folder called slprj/\_slprj/googlenetModel.

2 Display the top five predicted labels and their associated probabilities as a histogram. Because the network classifies images into so many object categories, and many categories are similar, it is common to consider the top-five accuracy when evaluating networks. The network classifies the image as a bell pepper with a high probability.

```
im = imread('peppers.png');
predict_scores = out.yPred.Data(:,:,1);
[scores,indx] = sort(predict_scores,'descend');
classNamesTop = classNames(indx(1:5))

h = figure;
h.Position(3) = 2*h.Position(3);
ax1 = subplot(1,2,1);
ax2 = subplot(1,2,2);

image(ax1,im);
barh(ax2,out.yout{1}.Values.Data(1,5:-1:1,1))
xlabel(ax2,'Probability')
yticklabels(ax2,classNamesTop(5:-1:1))
ax2.YAxisLocation = 'right';
sgtitle('Top 5 predictions using GoogLeNet')
```

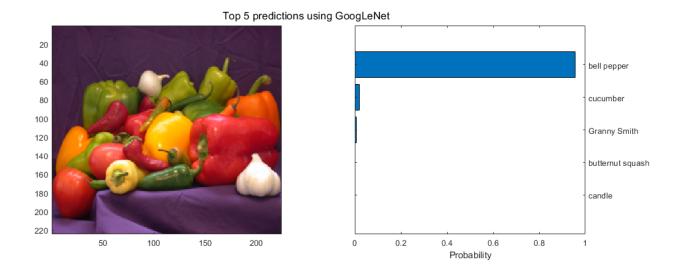

## **Configure the Model for Code Generation**

The model configuration parameters provide many options for the code generation and build process.

- Select the **Code Generation** pane. Set the **System target file** to grt.tlc. You can also use the Embedded Coder target file ert.tlc.
- 2 Set the **Language** to C++.
- 3 Select **Generate GPU code**. GPU Coder specific options are now visible in the **Code Generation > GPU Code** pane.
- 4 Select **Generate code only**.
- 5 Select the **Toolchain**. For Linux platforms select NVIDIA CUDA | gmake (64-bit Linux). For Windows systems, select NVIDIA CUDA (w/Microsoft Visual C++ 20XX) | nmake (64-bit windows).
- 6 On the Code Generation > Report pane, select Create code generation report and Open report automatically.
- 7 On the **Code Generation > Interface** pane, set the **Target Library** in the **Deep learning** group to cuDNN. You can also select TensorRT.
- For the purposes of this example, you can use the default values of the GPU-specific parameters in **Code Generation > GPU Code** pane.

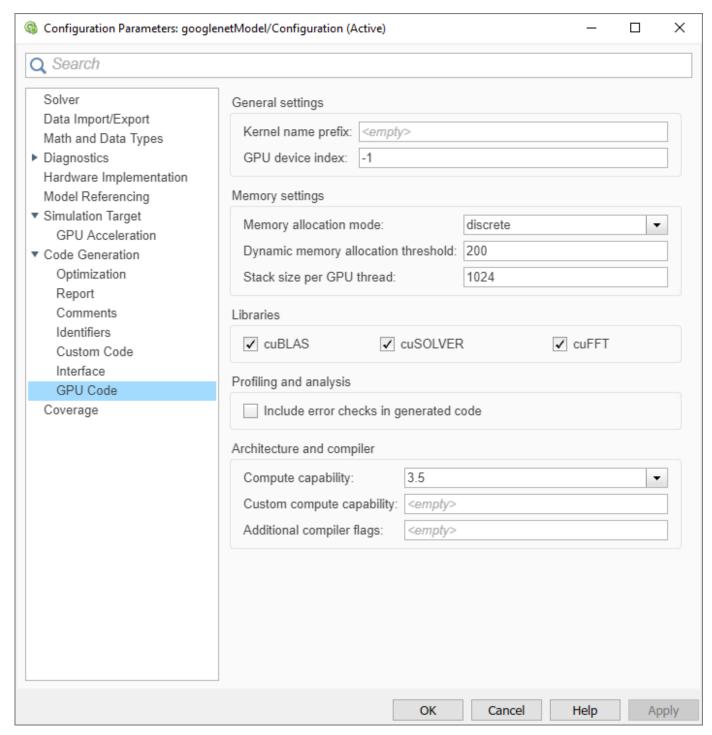

- **9** Click **OK** to save and close the Configuration Parameters dialog box.
- 10 You can also use set\_param to configure the model parameter programmatically from the MATLAB command Window. For example,

```
set_param('googlenetModel','GenerateGPUCode','CUDA');
```

### **Generate CUDA Code for the Model**

- 1 In the Simulink Editor, open the **Simulink Coder** app.
- **2** Generate code.

Messages appear in the Diagnostics Viewer. The code generator produces CUDA source and header files, and an HTML code generation report. The code generator places the files in a *build folder*, a subfolder named <code>googlenetModel\_grt\_rtw</code> under your current working folder.

**3** Example of the generated CUDA code.

### googlenetModel.cu

```
googlenetModel.cu
   Prerelease License - for engineering feedback and testing purposes
   only. Not for sale.
 * Code generation for model "googlenetModel".
 * Simulink Coder version : 9.4 (R2020b) 11-Apr-2020
 * C++ source code generated on : Fri Apr 15 11:32:42 2020
 * Target selection: grt.tlc
 * Note: GRT includes extra infrastructure and instrumentation for prototyping
 * Embedded hardware selection: Intel->x86-64 (Linux 64)
 * Code generation objectives: Unspecified
 * Validation result: Not run
#include "googlenetModel.h"
#include "googlenetModel_private.h"
#include "math_constants.h"
/* Forward declaration for local functions */
static __global__ _launch_bounds__(32, 1) void googlene_eML_blk_kernel_kernel1(
  const int32_T iidx[1000], real_T indxTop[5]);
  tatic __global____launch_bounds__(512, 1) void DeepLearningNetwork_predict_ker
(const uint8_T in[150528], uint8_T b_in[150528]);
tatic __global____launch_bounds__(512, 1) void DeepLearningNetwork_predict_k_e
static <u>__global</u>_
   (const uint8_T b_in[150528], real32_T miniBatchT[150528]);
static __global__ _launch_bounds__(512, 1) void DeepLearningNetwork_predict_k_h (const_cell_wrap_4_googlenetModel_T *outputsMiniBatch, real32_T varargout_1
   [1000]);
static <u>__global</u>
  catic __global__ __launch_bounds__(32, 1) void googlene_eML_blk_kernel_kernel1(
const int32_T iidx[1000], real_T indxTop[5])
  uint64_T threadId;
  threadId = mwGetGlobalThreadIndex();
  if (static cast<int32 T>(threadId) < 5) {</pre>
    indxTop[static_cast<int32_T>(threadId)] = static_cast<real_T>(iidx[
       static cast<int32 T>(threadId)]);
  }
}
/* Function for MATLAB Function: '<Root>/GoogLeNet Predict' */
void googlenetModelModelClass::googl DeepLearningNetwork setup
  (googlenet0_googlenetModel0 *obj)
  obj->setup();
  obj->batchSize = 1;
static __global_
                       _launch_bounds__(512, 1)    void DeepLearningNetwork_predict_ker
  (const uint8_T in[150528], uint8_T b_in[150528])
  uint64_T threadId;
```

```
threadId = mwGetGlobalThreadIndex();
  if (static cast<int32 T>(threadId) < 150528) {</pre>
    b_in[static_cast<int32_T>(threadId)] = in[static_cast<int32_T>(threadId)];
static __global__ _launch_bounds__(512, 1) void DeepLearni
  (const uint8_T b_in[150528], real32_T miniBatchT[150528])
                     _launch_bounds__(512, 1)    void DeepLearningNetwork_predict_k_e
 uint64_T threadId;
int32_T tmp;
int32_T tmp_0;
  threadId = mwGetGlobalThreadIndex();
  tmp_0 = static_cast<int32_T>(threadId % 224UL);
  threadId = (threadId - static_cast<uint64_T>(tmp_0)) / 224UL;
  tmp = static_cast<int32_T>(threadId % 224UL);
  threadId = (ThreadId - static cast<uint64 T>(tmp)) / 224UL;
  if ((static_cast<int32_T>((static_cast<int32_T>(static_cast<int32_T>(threadId)
          < 3)) && (static_cast<int32_T>(tmp < 224)))) && (static_cast<int32_T>
       (tmp 0 < 224))) {
    miniBatchT[(tmp_0 + 224 * tmp) + 50176 * static_cast<int32_T>(threadId)] = static_cast<real32_T>(b_in[(224 * tmp_0 + tmp) + 50176 *
      static cast<int32 T>(threadId)]);
}
[1000])
  uint64 T threadId;
  thread\overline{Id} = mwGetGlobalThreadIndex();
  if (static_cast<int32_T>(threadId) < 1000) {</pre>
    varargout 1[static cast<int32 T>(threadId)] = outputsMiniBatch->f1[
      static_cast<int32_T>(threadId)];
}
/* Function for MATLAB Function: '<Root>/GoogLeNet Predict' */
\verb|void googlenetModelModelClass::goo_DeepLearningNetwork\_predict|\\
  (googlenet0 googlenetModel0 *obj, const uint8 T in[150528], real32 T
   varargout 1[1000])
  cell wrap 4 googlenetModel T *gpu outputsMiniBatch;
  real32_T (*gpu_miniBatchT)[150528];
  real32_T (*gpu_varargout_1)[1000];
uint8_T (*gpu_b_in)[150528];
  uint8_T (*gpu_in)[150528];
  cudaMalloc(&gpu_varargout_1, 4000UL);
  cudaMalloc(&gpu_outputsMiniBatch, 4000UL);
  cudaMalloc(&gpu_miniBatchT, 602112UL);
  cudaMalloc(&gpu_b_in, 150528UL);
  cudaMalloc(&gpu in, 150528UL);
  cudaMemcpy(gpu_in, (void *)&in[0], 150528UL, cudaMemcpyHostToDevice);
DeepLearningNetwork_predict_ker<<<dim3(294U, 1U, 1U), dim3(512U, 1U, 1U)>>>
    (*gpu_in, *gpu_b_in);
  DeepLearningNetwork_predict_k_e<<<dim3(294U, 1U, 1U), dim3(512U, 1U, 1U)>>>
    (*gpu_b_in, *gpu_miniBatchT);
  cudaMemcpy(obj->getInputDataPointer(), *gpu_miniBatchT, obj->layers[1]
              ->getOutputTensor(0)->getNumElements() * sizeof(real32 T),
              cudaMemcpyDeviceToDevice);
  obi->predict():
  cudaMemcpy(gpu_outputsMiniBatch->f1, obj->getLayerOutput(78, 0), obj->layers
              [78]->getOutputTensor(0)->getNumElements() * sizeof(real32_T),
              cudaMemcpyDeviceToDevice);
  DeepLearningNetwork_predict_k_h<<<dim3(2U, 1U, 1U), dim3(512U, 1U, 1U)>>>
    (gpu outputsMiniBatch, *gpu varargout 1);
  cudaMemcpy(&varargout_1[0], gpu_varargout_1, 4000UL, cudaMemcpyDeviceToHost);
  cudaFree(*gpu_in);
  cudaFree(*gpu_b_in);
  cudaFree(*gpu miniBatchT);
  cudaFree(gpu outputsMiniBatch);
```

```
cudaFree(*gpu_varargout_1);
/* Function for MATLAB Function: '<Root>/GoogLeNet Predict' */
void googlenetModelModelClass::googlenetModel_sort(real32_T x[1000], int32_T
  idx[1000])
  int32_T bLen2;
  int32_T b_bLen;
int32_T blockOffset;
int32_T exitg1;
int32_T i1;
  int32_T i1;
int32_T i2;
int32_T i3;
int32_T i4;
int32_T ij;
int32_T ib;
int32_T ib;
int32_T iMans;
int32_T nNonNaN;
int32_T nPairs;
int32_T p;
int32_T q;
real32_T xwork[10]
  nt32_I q;
real32_T xwork[1000];
real32_T b_xwork[256];
real32_T x4[4];
real32_T tmp;
real32_T tmp_0;
int16_T iwork[1000];
int16_T b_iwork[256];
int16_T idy4[4].
  int16_T idx4[4];
int8_T perm[4];
int8_T perm_0;
  x4[0] = 0.0F;
  idx4[0] = 0;
  \times 4[1] = 0.0F;
   idx4[1] = 0;
  x4[2] = 0.0F;
  idx4[2] = 0;
   x4[3] = 0.0F;
   idx4[3] = 0;
   for (ib = 0; ib < 1000; ib++) {
     idx[ib] = 0;
     xwork[ib] = 0.0F;
  }
  nNaNs = 0;
  ib = 0;
   for (nNonNaN = 0; nNonNaN < 1000; nNonNaN++) {</pre>
     if (rtIsNaNF(x[nNonNaN])) {
        idx[999 - nNaNs] = nNonNaN + 1;
         xwork[999 - nNaNs] = x[nNonNaN];
        nNaNs++;
     } else {
        ib++:
         idx4[ib - 1] = static_cast<int16_T>(nNonNaN + 1);
         \times 4[ib - 1] = \times [nNonNa\overline{N}];
        if (ib == 4) {
           ib = nNonNaN - nNaNs;
           if (x4[0] >= x4[1]) {
              i1 = 1;
              i2 = 2;
           } else {
              i1 = 2;
              i2 = 1;
           if (x4[2] >= x4[3]) {
              i3 = 3;
              i4 = 4;
           } else {
              i3 = 4;
```

```
i4 = 3;
       tmp = x4[i1 - 1];
       tmp_0 = x4[i3 - 1];
       if (tmp >= tmp_0) {
          tmp = x4[i2 - 1];
          if (tmp >= tmp_0) {
            perm[0] = static_cast<int8_T>(i1);
            perm[1] = static_cast<int8_T>(i2);
perm[2] = static_cast<int8_T>(i3);
            perm[3] = static_cast<int8_T>(i4);
          } else if (tmp >= x4[i4 - 1]) {
   perm[0] = static_cast<int8_T>(i1);
            perm[1] = static_cast<int8_T>(i3);
perm[2] = static_cast<int8_T>(i2);
perm[3] = static_cast<int8_T>(i4);
          } else {
            perm[0] = static_cast<int8_T>(i1);
            perm[1] = static_cast<int8_T>(i3);
            perm[2] = static_cast<int8_T>(i4);
perm[3] = static_cast<int8_T>(i2);
       } else {
         tmp_0 = x4[i4 - 1];
          if (tmp >= tmp_0) {
            if (x4[i2 - 1] >= tmp 0) {
               perm[0] = static_cast<int8_T>(i3);
               perm[1] = static_cast<int8_T>(i1);
perm[2] = static_cast<int8_T>(i2);
               perm[3] = static cast<int8 T>(i4);
            } else {
               perm[0] = static_cast<int8_T>(i3);
               perm[1] = static_cast<int8_T>(i1);
               perm[2] = static_cast<int8_T>(i4);
perm[3] = static_cast<int8_T>(i2);
            perm[0] = static_cast<int8_T>(i3);
            perm[1] = static_cast<int8_T>(i4);
perm[2] = static_cast<int8_T>(i1);
            perm[3] = static_cast<int8_T>(i2);
       idx tmp = perm[0] - 1;
       idx[ib - 3] = idx4[idx_tmp];
       i1 = perm[1] - 1;
       idx[ib - 2] = idx4[i1];
       i2 = perm[2] - 1;
       idx[ib - 1] = idx4[i2];
       i3 = perm[3] - 1;
       idx[ib] = idx4[i3];
       x[ib - 3] = x4[idx_tmp];
x[ib - 2] = x4[i1];
       x[ib - 1] = x4[i2];
       x[ib] = x4[i3];
       ib = 0;
    }
 }
if (ib > 0) {
  perm[1] = 0;
  perm[2] = 0;
  perm[3] = 0;
  if (ib == 1) \{
  perm[0] = 1;
} else if (ib == 2) {
    if (x4[0] >= x4[1]) {
       perm[0] = 1;
       perm[1] = 2;
```

```
} else {
      perm[0] = 2;
      perm[1] = 1;
 } else if (x4[0] >= x4[1]) {
    if (x4[1] >= x4[2]) {
      perm[0] = 1;
      perm[1] = 2;
     perm[2] = 3;
    } else if (x4[0] >= x4[2]) {
      perm[0] = 1;
      perm[1] = 3;
      perm[2] = 2;
    } else {
      perm[0] = 3;
      perm[1] = 1;
     perm[2] = 2;
 } else if (x4[0] >= x4[2]) {
   perm[0] = 2;
   perm[1] = 1;
perm[2] = 3;
 \} else if (x4[1] >= x4[2]) {
   perm[0] = 2;
   perm[1] = 3;
   perm[2] = 1;
  } else {
   perm[0] = 3;
    perm[1] = 2;
   perm[2] = 1;
 for (nNonNaN = 0; nNonNaN < ib; nNonNaN++) {</pre>
    perm 0 = perm[nNonNaN];
    idx_{tmp} = ((nNonNaN - nNaNs) - ib) + 1000;
    idx[idx_tmp] = idx4[perm_0 - 1];
    x[idx\_tmp] = x4[perm\_0 - 1];
ib = (nNaNs >> 1) + 1000;
for (nNonNaN = 0; nNonNaN <= ib - 1001; nNonNaN++) {</pre>
 i2 = (nNonNaN - nNaNs) + 1000;
 i1 = idx[i2];
 idx[i2] = idx[999 - nNonNaN];
 idx[999 - nNonNaN] = i1;
 x[i2] = xwork[999 - nNonNaN];
 x[999 - nNonNaN] = xwork[i2];
if ((nNaNs & 1U) != 0U) {
 i2 = ib - nNaNs;
 x[i2] = xwork[i2];
std::memset(&iwork[0], 0, 1000U * sizeof(int16_T));
nNonNaN = 999 - nNaNs;
i2 = 2:
if (1000 - nNaNs > 1) {
 ib = (1000 - nNaNs) >> 8;
 if (ib > 0) {
    for (i1 = 0; i1 < ib; i1++) {
      i4 = i1 << 8;
      for (i2 = 0; i2 < 6; i2++) {
        b_b = 1 \ll (i2 + 2);
        bLen2 = b_bLen << 1;
        nPairs = \overline{256} >> (i2 + 3);
        for (i3 = 0; i3 < nPairs; i3++) {
          blockOffset = i3 * bLen2 + i4;
          for (p = 0; p < bLen2; p++) {
            idx tmp = blockOffset + p;
            b_iwork[p] = static_cast<int16_T>(idx[idx_tmp]);
```

```
b_xwork[p] = x[idx_tmp];
      p = 0;
      q = b_blen;
      blockOffset--;
      do {
        exitg1 = 0;
        blockOffset++;
        if (b_xwork[p] >= b_xwork[q]) {
          idx[blockOffset] = b_iwork[p];
          x[blockOffset] = b_xwork[p];
          if (p + 1 < b bLen) {
            p++;
          } else {
             exitg1 = 1;
        } else {
          idx[blockOffset] = b_iwork[q];
           x[blockOffset] = b_xwork[q];
          if (q + 1 < bLen2) {
             q++;
          } else {
             q = blockOffset - p;
for (blockOffset = 0; blockOffset < b_bLen - p; blockOffset++)</pre>
               i_j = p + blockOffset;
              idx_tmp = (q + i_j) + 1;
idx[idx_tmp] = b_iwork[i_j];
               x[idx_tmp] = b_xwork[i_j];
             exitg1 = 1;
      } while (exitg1 == 0);
   }
 }
i1 = ib << 8;
i2 = 1000 - (nNaNs + i1);
if (i2 > 0) {
  std::memset(&iwork[0], 0, 1000U * sizeof(int16_T));
  i3 = i2 >> 2;
  ib = 4;
  while (i3 > 1) {
    if ((i3 & 1U) != 0U) {
      i3--;
      b_ben = ib * i3;
      i\overline{4} = i2 - b_bLen;
      if (i4 > ib) {
        b bLen += i1;
        bLen2 = i4 - ib;
if ((ib != 0) && (bLen2 != 0)) {
           nPairs = ib + bLen2;
          for (i4 = 0; i4 < nPairs; i4++) {
            iwork[i4] = static_cast<int16_T>(idx[b_bLen + i4]);
             xwork[i4] = x[b_bLen + i4];
          i4 = 0;
          nPairs = ib;
          bLen2 += ib;
          b bLen--;
          do {
             exitg1 = 0;
             b_bLen++;
             if (xwork[i4] >= xwork[nPairs]) {
               idx[b_blen] = iwork[i4];
               x[b bLen] = xwork[i4];
               if (i4 + 1 < ib) {
```

```
i4++;
                              } else {
                                    exitg1 = 1;
                        } else {
                              idx[b bLen] = iwork[nPairs];
                              x[b_bLen] = xwork[nPairs];
                               if (nPairs + 1 < bLen2) {
                                   nPairs++;
                               } else {
                                    bLen2 = b bLen - i4;
                                     for (b_b = 0; b_b = 0; b_b = 4; b_b = 4; b_b =
                                         nPairs = i4 + b_bLen;
idx_tmp = (bLen2 + nPairs) + 1;
                                           idx[idx_tmp] = iwork[nPairs];
                                           x[idx tmp] = xwork[nPairs];
                                     exitg1 = 1;
                  } while (exitg1 == 0);
    }
}
b bLen = ib << 1;
i\bar{3} >>= 1;
 for (i4 = 0; i4 < i3; i4++) {
      nPairs = i4 * b_bLen + i1;
      if (ib != 0) {
            idx_tmp = ib + ib;
for (bLen2 = 0; bLen2 < idx_tmp; bLen2++) {
                  iwork[bLen2] = static cast<int16 T>(idx[nPairs + bLen2]);
                  xwork[bLen2] = x[nPairs + bLen2];
            bLen2 = 0;
            p = ib:
            nPairs--;
            do {
                  exitg1 = 0;
                  nPairs++;
                   if (xwork[bLen2] >= xwork[p]) {
                        idx[nPairs] = iwork[bLen2];
                        x[nPairs] = xwork[bLen2];
                        if (bLen2 + 1 < ib) {
                              bLen2++;
                        } else {
                              exitgl = 1;
                   } else {
                        idx[nPairs] = iwork[p];
                        x[nPairs] = xwork[p];
if (p + 1 < idx_tmp) {
                              p++;
                        } else {
                              p = nPairs - bLen2;
                               for (nPairs = 0; nPairs < ib - bLen2; nPairs++) {
                                    blockOffset = bLen2 + nPairs;
                                    idx_tmp = (p + blockOffset) + 1;
idx[idx_tmp] = iwork[blockOffset];
                                     x[idx_tmp] = xwork[blockOffset];
                              exitg1 = 1;
            } while (exitg1 == 0);
```

```
ib = b_blen;
    if (i2 > ib) {
      i3 = i2 - ib;
      if ((ib != 0) && (i3 != 0)) {
        i4 = ib + i3;
        for (i2 = 0; i2 < i4; i2++) {
          b bLen = i1 + i2;
          iwork[i2] = static_cast<int16_T>(idx[b_bLen]);
          xwork[i2] = x[b_bLen];
        i2 = 0;
        i4 = ib;
        i3 += ib;
        i1--;
        do {
          exitgl = 0;
          i1++;
          if (xwork[i2] >= xwork[i4]) {
            idx[i1] = iwork[i2];
             x[i1] = xwork[i2];
            if (i2 + 1 < ib) {
              i2++;
            } else {
               exitgl = 1;
          } else {
            idx[i1] = iwork[i4];
             x[i1] = xwork[i4];
             if (i4 + 1 < i3) {
              i4++;
             } else {
               i3 = i1 - i2;
for (i1 = 0; i1 < ib - i2; i1++) {
                i4 = i2 + i1;
                 idx_tmp = (i3 + i4) + 1;
                idx[idx_tmp] = iwork[i4];
                x[idx_tmp] = xwork[i4];
              exitg1 = 1;
        } while (exitg1 == 0);
   }
  i2 = 8;
i1 = (1000 - nNaNs) >> i2;
ib = 1 << i2;
while (i1 > 1) {
  if ((i1 & 1U) != 0U) {
    i1--;
    i3 = ib * i1;
    i2 = 1000 - (nNaNs + i3);
    if (i2 > ib) {
      i4 = i2 - ib;
      if ((ib != 0) \&\& (i4 != 0)) {
        b bLen = ib + i4;
        for (i2 = 0; i2 < b_bLen; i2++) {
  iwork[i2] = static_cast<int16_T>(idx[i3 + i2]);
          xwork[i2] = x[i3 + i2];
        i2 = 0;
        b bLen = ib;
        i\overline{4} += ib;
```

```
i3--;
      do {
        exitg1 = 0;
        i3++;
        if (xwork[i2] >= xwork[b_bLen]) {
          idx[i3] = iwork[i2];
          x[i3] = xwork[i2];
if (i2 + 1 < ib) {
            i2++;
          } else {
            exitg1 = 1;
        } else {
          idx[i3] = iwork[b_bLen];
          x[i3] = xwork[b_bLen];
          if (b bLen + 1 < i4) {
            b bLen++;
          } else {
            i4 = i3 - i2;
             for (i3 = 0; i3 < ib - i2; i3++) {
              b bLen = i2 + i3;
              idx[(i4 + b_blen) + 1] = iwork[b_blen];
              x[(i4 + b bLen) + 1] = xwork[b bLen];
            exitg1 = 1;
      } while (exitg1 == 0);
 }
i3 = ib << 1;
i1 >>= 1;
for (i2 = 0; i2 < i1; i2++) {
  b_ben = i2 * i3;
  i\bar{f} (ib != 0) {
    idx tmp = ib + ib;
    for (i4 = 0; i4 < idx_tmp; i4++) {
      iwork[i4] = static_cast<int16_T>(idx[b_bLen + i4]);
      xwork[i4] = x[b_bLen + i4];
    i4 = 0;
    bLen2 = ib;
    b_bLen--;
    do {
      exitgl = 0;
      b bLen++;
      \overline{if} (xwork[i4] >= xwork[bLen2]) {
        idx[b_bLen] = iwork[i4];
        x[b b\overline{Len}] = xwork[i4];
        if (i4 + 1 < ib) {
          i4++;
        } else {
          exitg1 = 1;
      } else {
        idx[b bLen] = iwork[bLen2];
        x[b \ b\overline{Len}] = xwork[bLen2];
        if (bLen2 + 1 < idx_tmp) {
          bLen2++;
        } else {
          bLen2 = b bLen - i4;
          for (b_blen = 0; b_blen < ib - i4; b_blen++) {
            nPairs = i4 + b bLen;
             idx_{tmp} = (bLen2 + nPairs) + 1;
            idx[idx_tmp] = iwork[nPairs];
            x[idx\_tmp] = xwork[nPairs];
```

```
exitg1 = 1;
       } while (exitg1 == 0);
   ib = i3;
 if (1000 - nNaNs > ib) {
    i2 = 1000 - (nNaNs + ib);
   if ((ib != 0) && (i2 != 0)) {
     i3 = ib + i2;
      for (i1 = 0; i1 < i3; i1++) {
       iwork[i1] = static_cast<int16_T>(idx[i1]);
       xwork[i1] = x[i1];
     i1 = 0;
     i3 = ib;
     i2 += ib;
      i4 = -1;
     do {
       exitg1 = 0;
        i4++;
        if (xwork[i1] >= xwork[i3]) {
         idx[i4] = iwork[i1];
         x[i4] = xwork[i1];
         if (i1 + 1 < ib) {
           i1++;
          } else {
           exitg1 = 1;
        } else {
         idx[i4] = iwork[i3];
          x[i4] = xwork[i3];
          if (i3 + 1 < i2) {
           i3++;
          } else {
            i3 = i4 - i1;
            for (i2 = 0; i2 < ib - i1; i2++) {
             i4 = i1 + i2;
idx_tmp = (i3 + i4) + 1;
              idx[idx_tmp] = iwork[i4];
             x[idx_tmp] = xwork[i4];
           exitg1 = 1;
     } while (exitg1 == 0);
 }
if ((nNaNs > 0) \& (1000 - nNaNs > 0)) {
 for (ib = 0; ib < nNaNs; ib++) \{
   xwork[ib] = x[(ib - nNaNs) + 1000];
    iwork[ib] = static_cast<int16_T>(idx[(ib - nNaNs) + 1000]);
 for (ib = 0; ib <= nNonNaN; ib++) {
   i1 = 999 - (nNaNs + ib);
   i2 = nNaNs + i1;
   x[i2] = x[i1];
   idx[i2] = idx[i1];
 for (nNonNaN = 0; nNonNaN < nNaNs; nNonNaN++) {
   x[nNonNaN] = xwork[nNonNaN];
   idx[nNonNaN] = iwork[nNonNaN];
```

```
}
  }
}
/* Function for MATLAB Function: '<Root>/GoogLeNet Predict' */
void googlenetModelModelClass::googlenetModel eML blk kernel(const uint8 T in
  [150528], real32_T scores[1000], real_T indxTop[5], DW_GoogLeNetPredict_googlenet_T *localDW)
  real_T (*gpu_indxTop)[5];
int32_T iidx[1000];
  int32_T (*gpu_iidx)[1000];
  cudaMalloc(&gpu_indxTop, 40UL);
  cudaMalloc(&gpu_iidx, 4000UL);
  if (!localDW->mynet_not_empty) {
    googl_DeepLearningNetwork_setup(&localDW->mynet);
    localDW->mynet not empty = true;
  }
  goo DeepLearningNetwork predict(&localDW->mynet, in, scores);
  googlenetModel_sort(scores, iidx);
cudaMemcpy(gpu_iidx, &iidx[0], 4000UL, cudaMemcpyHostToDevice);
  googlene eML b\overline{l}k kernel kernel1<<<dim3(1U, 1U, 1U), dim3(32U, 1U, 1U)>>>
    (*gpu_iidx, *gpu_indxTop);
  cudaMemcpy(&indxTop[0], gpu_indxTop, 40UL, cudaMemcpyDeviceToHost);
  cudaFree(*gpu_iidx);
  cudaFree(*gpu indxTop);
/* Output and update for atomic system: '<Root>/GoogLeNet Predict' */
void googlenetModelModelClass::googlenetModel GoogLeNetPredict(const uint8 T
  rtu in[150528], B_GoogLeNetPredict_googlenetM_T *localB,
  DW_GoogLeNetPredict_googlenet_T *localDW)
  real_T tmp_0[5];
int32_T i;
  real32_T tmp[1000];
  googlenetModel_eML_blk_kernel(rtu_in, tmp, tmp_0, localDW); for (i = 0; i < 5; i++) {
    localB->indxTop[i] = tmp_0[i];
  std::memcpy(&localB->scores[0], &tmp[0], 1000U * sizeof(real32 T));
void googlenetModelModelClass::googlenetMode setupGpuResources(void)
void googlenetModelModelClass::goog setupDeepLearningResources(void)
}
void googlenetModelModelClass::googlenetMo cleanupGpuResources(void)
/* Model step function */
void googlenetModelModelClass::step()
  int32 T acc;
  int32_T chan;
int32_T i;
  int32_T indxTblX;
  int32_T k;
int32_T m;
  int32 T n;
  uint8 T Resize LineBuffer[384];
  /* S-Function (svipresize): '<Root>/Resize' incorporates:
   * Constant: '<S2>/Constant1'
```

```
/* use pre-computed weights and index table to perform interpolation */
for (chan = 0; chan < 3; chan++) {
 i = chan * 196608;
  /* resize along X-axis direction */
 for (m = 0; m < 384; m++) {
    for (n = 0; n < 224; n++) {
      acc = 0;
      for (k = 0; k < 5; k++) {
        indxTblX = n + k * 224;
        indxTblX = (googlenetModel_P.Constant1_Value
                    [(googlenetModel_ConstP.Resize_Xindex[indxTblX] * 384 + m)
                    + i] * googlenetModel ConstP.Resize Xweights[indxTblX]) <<
        if ((acc < 0) && (indxTblX < MIN int32 T - acc)) {
        acc = MIN_int32_T;
} else if ((acc > 0) && (indxTblX > MAX_int32_T - acc)) {
         acc = MAX_int32_T;
        } else {
          acc += indxTblX;
      indxTblX = ((acc \& 512U) != 0U) + (acc >> 10);
      if (indxTblX < 0) {
        indxTblX = 0;
      } else {
        if (indxTblX > 255) {
          indxTblX = 255;
      googlenetModel_DW.Resize_IntBuffer[m + n * 384] = static_cast<uint8_T>
        (indxTblX);
 }
  /* resize along Y-axis direction */
 for (n = 0; n < 224; n++) {
   indxTblX = n * 384;
    for (m = 0; m < 384; m++) {
     Resize_LineBuffer[m] = googlenetModel_DW.Resize_IntBuffer[indxTblX + m];
    for (m = 0; m < 224; m++) {
      acc = (Resize LineBuffer[googlenetModel ConstP.Resize Yindex[m]] *
             googlenetModel_ConstP.Resize_Yweights[m]) << 3;</pre>
      indxTblX = (Resize_LineBuffer[googlenetModel_ConstP.Resize_Yindex[m +
                  224]] * googlenetModel_ConstP.Resize_Yweights[m + 224]) << 3;
      if ((acc < 0) \&\& (indxTblX < MIN int32 T - acc)) {
       i = MIN_int32_T;
      } else if ((acc > 0) \&\& (indxTblX > MAX_int32_T - acc)) {
       i = MAX int32 T;
      } else {
        i = acc + indxTblX;
      indxTblX = (Resize_LineBuffer[googlenetModel ConstP.Resize Yindex[m +
                  448]] * googlenetModel_ConstP.Resize_Yweights[m + 448]) << 3;
      if ((i < 0) \&\& (indxTblX < MIN int32 T - i)) {
       i = MIN_int32_T;
      } else if ((i > 0) \&\& (indxTblX > MAX_int32_T - i)) {
        i = MAX_int32_T;
      } else {
        i += indxTblX;
      indxTblX = (Resize LineBuffer[googlenetModel ConstP.Resize Yindex[m +
                  672]] * googlenetModel_ConstP.Resize_Yweights[m + 672]) << 3;
      if ((i < 0) \&\& (indxTblX < MIN_int32_T - i)) {
       i = MIN int32 T;
      } else if ((i > 0) \&\& (indxTblX > MAX_int32_T - i)) {
```

```
i = MAX_int32_T;
        } else {
          i += indxTb1X:
        indxTblX = ((i \& 512U) != 0U) + (i >> 10);
        if (indxTblX < 0) {
         indxTblX = 0;
        } else {
          if (indxTblX > 255) {
            indxTblX = 255;
        }
        googlenetModel B.Resize[(m + n * 224) + chan * 50176] =
          static cast<uint8 T>(indxTblX);
      }
   }
  /* End of S-Function (svipresize): '<Root>/Resize' */
  /* MATLAB Function: '<Root>/GoogLeNet Predict' */
  googlenetModel GoogLeNetPredict(googlenetModel B.Resize,
    &googlenetModel_B.sf_GoogLeNetPredict,
&googlenetModel_DW.sf_GoogLeNetPredict);
  /* Outport: '<Root>/PredictScores' */
  for (i = 0; i < 1000; i++) {
    googlenetModel_Y.PredictScores[i] =
      googlenetModel B.sf GoogLeNetPredict.scores[i];
  /* End of Outport: '<Root>/PredictScores' */
  /* Outport: '<Root>/Index' */
  for (i = 0; i < 5; i++) {
    googlenetModel Y.Index[i] = googlenetModel B.sf GoogLeNetPredict.indxTop[i];
  /* End of Outport: '<Root>/Index' */
/* Model initialize function */
void googlenetModelModelClass::initialize()
{
  /* Registration code */
  /* initialize non-finites */
  rt InitInfAndNaN(sizeof(real T));
  googlenetMode_setupGpuResources();
  goog_setupDeepLearningResources();
/* Model terminate function */
void googlenetModelModelClass::terminate()
  googlenetMo_cleanupGpuResources();
}
/* Constructor */
googlenetModelModelClass::googlenetModelModelClass():
  googlenetModel_B()
  ,googlenetModel DW()
  ,googlenetModel_Y()
,googlenetModel_M()
  /* Currently there is no constructor body generated.*/
}
/* Destructor */
googlenetModelModelClass::~googlenetModelModelClass()
```

```
{
  /* Currently there is no destructor body generated.*/
}

/* Real-Time Model get method */
RT_MODEL_googlenetModel_T * googlenetModelModelClass::getRTM()
{
  return (&googlenetModel_M);
}
```

### Limitations

- Code generation for a deep learning network with custom layer is not supported in Simulink.
- The Intel Math Kernel Library for Deep Neural Networks (MKL-DNN) requires C++11 standard.
   Setting the Target Library in the Deep learning group to MKL-DNN automatically generates C++11 code.
- Use of MATLAB Function blocks in Stateflow charts is not supported.
- The code generator does not support all the data types from the MATLAB language. For supported data types, refer to the block documentation.

### See Also

#### **Functions**

bdclose|close\_system|get\_param|load\_system|open\_system|rtwbuild|save\_system
|set\_param|sim

- "Simulation Acceleration by Using GPU Coder" on page 3-2
- "Code Generation from Simulink Models by Using GPU Coder" on page 3-9
- "Deep Learning in Simulink Using MATLAB Function Block" on page 3-21
- "Targeting NVIDIA Embedded Boards" on page 3-65
- "Numerical Equivalence Testing" on page 3-67
- "Parameter Tuning and Signal Monitoring Using External Mode" on page 3-73
- "Code Generation for a Deep Learning Simulink Model that Performs Lane and Vehicle Detection" on page 3-91
- "Code Generation for a Deep Learning Simulink Model to Classify ECG Signals" on page 3-85

# **Targeting NVIDIA Embedded Boards**

Together with the GPU Coder Support Package for NVIDIA GPUs, you can automate the deployment of Simulink models on embedded NVIDIA boards by building and deploying the generated code on the target hardware board. It also enables you to remotely communicate with the target and control the peripheral devices for prototyping.

For an example of deployment to NVIDIA targets, see "Deploy and Classify Webcam Images on NVIDIA Jetson TX2 Platform from Simulink" (GPU Coder Support Package for NVIDIA GPUs).

## **Configure the Model for Deployment**

The model configuration parameters provide many options for the code generation and build process.

- 1 Open the Configuration Parameters dialog box. Select the **Hardware Implementation** pane. Set the **Hardware board** to NVIDIA Jetson. You can also use NVIDIA Drive.
- 2 Under Target hardware resources group, set the Device Address, Username, and Password of your target hardware. The device address is the IP address or host name of the target platform.
- 3 Click **OK** to save and close the Configuration Parameters dialog box.
- 4 You can also use set\_param to configure the model parameter programmatically from the MATLAB command Window. For example,

set param(<modelname>, 'HardwareBoard', 'NVIDIA Jetson');

### Generate CUDA Code for the Model

- 1 Once the hardware parameters are set, on the Simulink Editor, open the **Hardware** tab.
- 2 Select **Build**, **Deploy & Start** to generate and deploy the code on the hardware.

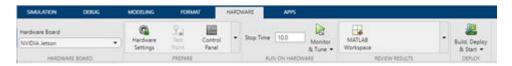

### See Also

#### **Functions**

bdclose | close\_system | get\_param | load\_system | open\_system | rtwbuild | save\_system | set\_param | sim

- "Deploy and Classify Webcam Images on NVIDIA Jetson TX2 Platform from Simulink" (GPU Coder Support Package for NVIDIA GPUs)
- "Simulation Acceleration by Using GPU Coder" on page 3-2
- "Code Generation from Simulink Models by Using GPU Coder" on page 3-9
- "Deep Learning in Simulink Using MATLAB Function Block" on page 3-21

- "Deep Learning in Simulink Using Deep Neural Networks Library" on page 3-43
- "Numerical Equivalence Testing" on page 3-67
- "Parameter Tuning and Signal Monitoring Using External Mode" on page 3-73

# **Numerical Equivalence Testing**

Test numerical equivalence between model components and production code that you generate from the components by using GPU acceleration and processor-in-the-loop (PIL) simulations.

With a GPU acceleration simulation, you test source code on your development computer. With a PIL simulation, you test the compiled object code that you intend to deploy on a target hardware by running the object code on real target hardware. To determine whether model components and generated code are numerically equivalent, compare GPU acceleration and PIL results against normal mode results.

## **Target Connectivity Configuration for PIL**

Before you can run PIL simulations, you must configure target connectivity. The target connectivity configuration enables the PIL simulation to:

- Build the target application.
- Download, start, and stop the application on the target.
- Support communication between Simulink and the target.

To produce a target connectivity configuration for hardware platforms such as NVIDIA DRIVE and Jetson, you must install the GPU Coder Support Package for NVIDIA GPUs.

### **Target Board Requirements**

- NVIDIA DRIVE or Jetson embedded platform.
- Ethernet crossover cable to connect the target board and host PC (if the target board cannot be connected to a local network).
- NVIDIA CUDA toolkit installed on the board.
- Environment variables on the target for the compilers and libraries. For information on the supported versions of the compilers, libraries, and their setup, see "Install and Setup Prerequisites for NVIDIA Boards" (GPU Coder Support Package for NVIDIA GPUs).

### **Create a Live Hardware Connection Object**

The support package software uses an SSH connection over TCP/IP to execute commands while building and running the generated CUDA code on the DRIVE or Jetson platforms. Connect the target platform to the same network as the host computer or use an Ethernet crossover cable to connect the board directly to the host computer. Refer to the NVIDIA documentation on how to set up and configure your board.

To communicate with the NVIDIA hardware, you must create a live hardware connection object by using the jetson or drive function. To create a live hardware connection object using the function, provide the host name or IP address, user name, and password of the target board. For example to create live object for Jetson hardware:

```
hwobi = jetson('192.168.1.15','ubuntu','ubuntu');
```

The software performs a check of the hardware, compiler tools, libraries, IO server installation, and gathers peripheral information on target. This information is displayed in the command window.

```
Checking for CUDA availability on the Target...
Checking for NVCC in the target system path...
```

```
Checking for CUDNN library availability on the Target...
Checking for TensorRT library availability on the Target...
Checking for Prerequisite libraries is now complete.
Fetching hardware details...
Fetching hardware details is now complete. Displaying details.
Board name : NVIDIA Jetson TX2
CUDA Version : 9.0
cuDNN Version : 7.0
TensorRT Version : 3.0
Available Webcams : UVC Camera (046d:0809)
Available GPUs : NVIDIA Tegra X2
```

Alternatively, to create live object for DRIVE hardware:

```
hwobj = drive('92.168.1.16','nvidia','nvidia');
```

**Note** If there is a connection failure, a diagnostics error message is reported on the MATLAB command window. If the connection has failed, the most likely cause is incorrect IP address or host name.

## **Example: The Mandelbrot Set**

### **Description**

You do not have to be familiar with the algorithm in the example to complete the tutorial.

The Mandelbrot set is the region in the complex plane consisting of the values  $z_0$  for which the trajectories defined by this equation remain bounded at  $k\rightarrow\infty$ .

$$z_{k+1} = z_k^2 + z_0$$
,  $k = 0, 1, ...$ 

The overall geometry of the Mandelbrot set is shown in the figure. This view does not have the resolution to show the richly detailed structure of the fringe just outside the boundary of the set. At increasing magnifications, the Mandelbrot set exhibits an elaborate boundary that reveals progressively finer recursive detail.

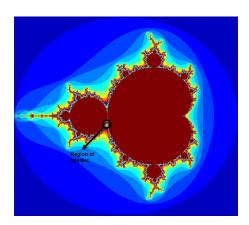

### **Algorithm**

For this tutorial, pick a set of limits that specify a highly zoomed part of the Mandelbrot set in the valley between the main cardioid and the p/q bulb to its left. A 1000x1000 grid of real parts (x) and

imaginary parts (y) is created between these two limits. The Mandelbrot algorithm is then iterated at each grid location. An iteration number of 500 is enough to render the image in full resolution.

```
maxIterations = 500;
gridSize = 1000;
xlim = [-0.748766713922161,-0.748766707771757];
ylim = [0.123640844894862,0.123640851045266];
```

This tutorial uses an implementation of the Mandelbrot set by using standard MATLAB commands running on the CPU. This implementation is based on the code provided in the Experiments with MATLAB e-book by Cleve Moler. This calculation is vectorized such that every location is updated simultaneously.

## **GPU Acceleration or PIL Simulation with a Top Model**

Test generated model code by running a top-model PIL simulation. With this approach:

- You test code generated from the top model, which uses the standalone code interface.
- You configure the model to load test vectors or stimulus inputs from the MATLAB workspace.
- You can easily switch the top model between the normal, GPU acceleration, and PIL simulation modes.

### **Create Mandelbrot Top Model**

- 1 Create a new Simulink model and insert a MATLAB Function block from the User-Defined Functions library.
- 2 Double-click on one of the MATLAB Function block. A default function signature appears in the MATLAB Function Block Editor
- Define a function called mandelbrot\_count, which implements the Mandelbrot algorithm. The function header declares maxIterations, xGrid, and yGrid as an argument to the mandelbrot count function, with count as the return value. Save Editor document to file.

```
function count = mandelbrot_count(maxIterations, xGrid, yGrid)
% mandelbrot computation

z0 = xGrid + li*yGrid;
count = ones(size(z0));
% Map computation to GPU
coder.gpu.kernelfun;

z = z0;
for n = 0:maxIterations
    z = z.*z + z0;
    inside = abs(z)<=2;
    count = count + inside;
end
count = log(count);</pre>
```

- 4 Right-click on the MATLAB Function block and select Block Parameters (Subsystem).
- 5 On the Code Generation tab, select Reusable function for Function packaging.
- **6** Add Inport blocks and Outport block from the **Sources** and **Sinks** library.
- 7 Connect these blocks as shown in the diagram. Save the model as mandelbrot\_top.slx.

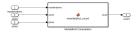

### **Configure the Model for GPU Acceleration**

To focus on numerical equivalence testing, turn off:

- Model coverage
- · Code coverage
- Execution time profiling

```
model = 'mandelbrot_top';
close_system(model,0);
open_system(model)
set_param(gcs, 'RecordCoverage','off');
coverageSettings = get_param(model, 'CodeCoverageSettings');
coverageSettings.CoverageTool='None';
set_param(model, 'CodeCoverageSettings',coverageSettings);
set_param(model, 'CodeExecutionProfiling','off');
```

Configure the input stimulus data. The following lines of code generate a  $1000 \times 1000$  grid of real parts (x) and imaginary parts (y) between the limits specified by xlim and ylim.

```
gridSize = 1000;
xlim = [-0.748766713922161, -0.748766707771757];
ylim = [ 0.123640844894862,  0.123640851045266];
x = linspace( xlim(1), xlim(2), gridSize );
y = linspace( ylim(1), ylim(2), gridSize );
[xG, yG] = meshgrid( x, y );
maxIterations = timeseries(500,0);
xGrid = timeseries(xG,0);
yGrid = timeseries(yG,0);

Configure logging options in the model.

set_param(model, 'LoadExternalInput','on');
set_param(model, 'ExternalInput','maxIterations, xGrid, yGrid');
set_param(model, 'SignalLogging', 'on');
set_param(model, 'SignalLoggingName', 'logsOut');
set_param(model, 'SaveOutput','on')
```

### **Run Normal and PIL Simulation**

Run a normal mode simulation.

```
set_param(model,'SimulationMode','normal')
set_param(model,'GPUAcceleration','on');
sim_output = sim(model,10);
count_normal = sim_output.yout{1}.Values.Data(:,:,1);
Run a top-model PIL simulation.
set_param(model,'SimulationMode','Processor-in-the-Loop (PIL)')
sim_output = sim(model,10);
count_pil = sim_output.yout{1}.Values.Data(:,:,1);
```

```
### Target device has no native communication support. Checking connectivity
configuration registrations...
### Starting build procedure for: mandelbrot top
### Generating code and artifacts to 'Model \bar{\text{spec}}ific' folder structure
### Generating code into build folder: /mathworks/examples/sil_pil/mandelbrot_top_ert_rtw
### Generated code for 'mandelbrot top' is up to date because no structural,
parameter or code replacement library changes were found.
### Evaluating PostCodeGenCommand specified in the model
### Using toolchain: NVCC for NVIDIA Embedded Processors
### '/mathworks/examples/sil_pil/mandelbrot_top_ert_rtw/mandelbrot_top.mk' is up to date
### Building 'mandelbrot_top': make -f mandelbrot_top.mk buildobj
### Successful completion of build procedure for: mandelbrot_top
Build Summary
Top model targets built:
Model
                      Action
                                       Rebuild Reason
mandelbrot top Code compiled Compilation artifacts were out of date.
1 of 1 models built (0 models already up to date)
Build duration: Oh Om 22.94s
### Target device has no native communication support. Checking connectivity
configuration registrations...
### Connectivity configuration for component "mandelbrot_top": NVIDIA Jetson ###
PIL execution is using Port 17725
PIL execution is using 30 Sec(s) for receive time-out.
### Preparing to start PIL simulation ...
### Using toolchain: NVCC for NVIDIA Embedded Processors
### '/mathworks/examples/sil pil/mandelbrot top ert rtw/pil/mandelbrot top.mk' is up to date
### Building 'mandelbrot_top': make -f mandelbrot_top.mk all
### Starting application: 'mandelbrot_top_ert_rtw/pil/mandelbrot_top.elf'
### Launching application mandelbrot top.elf...
PIL execution terminated on target.
```

Unless up-to-date code for this model exists, new code is generated and compiled. The generated code runs as a separate process on your computer.

Plot and compare the results of the normal and PIL simulations. Observe that the results match.

```
figure();
subplot(1,2,1)
imagesc(x, y, count_normal);
colormap([jet();flipud( jet() );0 0 0]);
title('Mandelbrot Set Normal Simulation');
axis off;
subplot(1,2,2)
imagesc(x, y, count_pil);
colormap([jet();flipud( jet() );0 0 0]);
title('Mandelbrot Set PIL');
axis off;
```

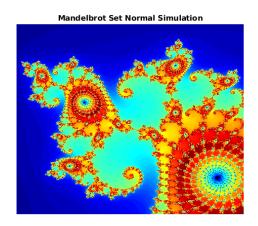

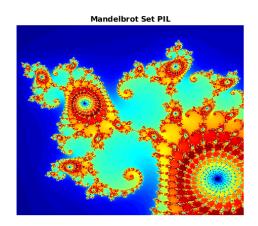

### Clean up.

```
close_system(model,0);
if ishandle(fig1), close(fig1), end
clear fig1
simResults = {'count_sil','count_normal','model'};
save([model '_results'],simResults{:});
clear(simResults{:},'simResults')
```

### Limitations

Processor-in-the-loop (PIL) simulation by using GPU Coder has the following limitations:

• MAT-file logging is not supported.

### See Also

### **Functions**

bdclose | close\_system | get\_param | load\_system | open\_system | rtwbuild | save\_system | set param | sim

- "Simulation Acceleration by Using GPU Coder" on page 3-2
- "Code Generation from Simulink Models by Using GPU Coder" on page 3-9
- "Deep Learning in Simulink Using MATLAB Function Block" on page 3-21
- "Deep Learning in Simulink Using Deep Neural Networks Library" on page 3-43
- "Targeting NVIDIA Embedded Boards" on page 3-65
- "Parameter Tuning and Signal Monitoring Using External Mode" on page 3-73

# Parameter Tuning and Signal Monitoring Using External Mode

You can use external mode simulations for rapid prototyping. An external mode simulation establishes a communication channel between Simulink on your development computer (host) and the target hardware that runs the executable file created by the code generation and build process.

Through the communication channel, you can:

- Modify or tune block parameters in real time. When you change parameters in your model, Simulink downloads the new values to the executing target application.
- Monitor and save signal data from the executing target application.

The low-level transport layer of the channel handles the transmission of messages. Simulink and the generated model code are independent of this layer. The transport layer and its interface code are isolated in separate modules that format, transmit, and receive messages and data packets.

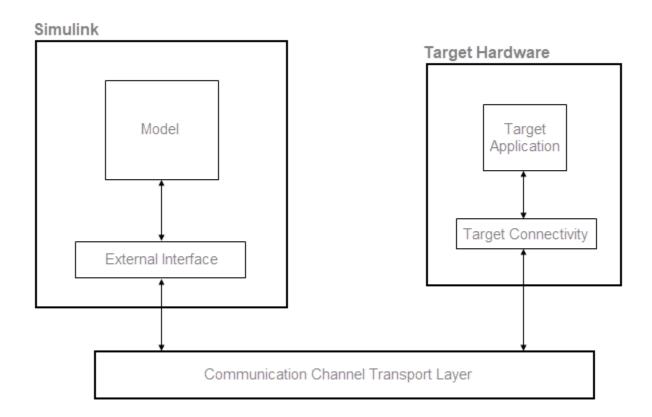

Set up and run an external mode simulation that uses a TCP/IP or serial (RS-232) communication channel.

- **1** Create and configure a simple model.
- 2 Build the target executable file.
- **3** Run the target application.
- **4** Tune parameters.

## **Example: The Mandelbrot Set**

### **Description**

You do not have to be familiar with the algorithm in the example to complete the tutorial.

The Mandelbrot set is the region in the complex plane consisting of the values  $z_0$  for which the trajectories defined by this equation remain bounded at  $k\rightarrow\infty$ .

$$z_{k+1} = z_k^2 + z_0$$
,  $k = 0, 1, ...$ 

The overall geometry of the Mandelbrot set is shown in the figure. This view does not have the resolution to show the richly detailed structure of the fringe just outside the boundary of the set. At increasing magnifications, the Mandelbrot set exhibits an elaborate boundary that reveals progressively finer recursive detail.

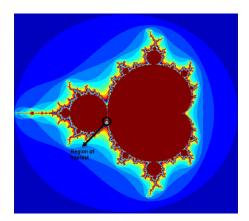

### **Algorithm**

For this tutorial, pick a set of limits that specify a highly zoomed part of the Mandelbrot set in the valley between the main cardioid and the p/q bulb to its left. A 1000x1000 grid of real parts (x) and imaginary parts (y) is created between these two limits. The Mandelbrot algorithm is then iterated at each grid location. An iteration number of 500 is enough to render the image in full resolution.

```
maxIterations = 500;
gridSize = 1000;
xlim = [-0.748766713922161,-0.748766707771757];
ylim = [0.123640844894862,0.123640851045266];
```

This tutorial uses an implementation of the Mandelbrot set by using standard MATLAB commands running on the CPU. This implementation is based on the code provided in the Experiments with MATLAB e-book by Cleve Moler. This calculation is vectorized such that every location is updated simultaneously.

#### **Create Mandelbrot Model**

- 1 Create a new Simulink model and insert a MATLAB Function block from the **User-Defined** Functions library.
- 2 Double-click on one of the MATLAB Function block. A default function signature appears in the MATLAB Function Block Editor.
- Define a function called mandelbrot\_count, which implements the Mandelbrot algorithm. The function header declares maxIterations, xGrid, and yGrid as an argument to the mandelbrot count function, with count as the return value. Save Editor document to file.

```
function count = mandelbrot_count(maxIterations, xGrid, yGrid)
% mandelbrot computation

z0 = xGrid + li*yGrid;
count = ones(size(z0));
% Map computation to GPU
coder.gpu.kernelfun;

z = z0;
for n = 0:maxIterations
    z = z.*z + z0;
    inside = abs(z)<=2;
    count = count + inside;
end
count = log(count);</pre>
```

- 4 Right-click on the MATLAB Function block and select Block Parameters (Subsystem).
- 5 On the **Code Generation** tab, select Reusable function for **Function packaging**.
- 6 Add Inport blocks and Outport block from the **Sources** and **Sinks** library.
- 7 Connect these blocks as shown in the diagram. Save the model as mandelbrot\_top.slx.

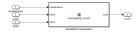

# **Build Target Executable**

Set up the model and code generation parameters required for an external mode target application. Then, generate code and build the target application.

- 1 From the **Apps** tab on the Simulink toolstrip, in the **Setup to Run on Hardware** section, click **Run on Hardware Board**.
- 2 In the Hardware Board section, from the Hardware Board list, select NVIDIA Jetson.
- In the **Prepare** section, click **Hardware Settings**. The Configuration Parameters dialog box opens, displaying **Hardware Implementation** settings that are determined by the selected board.
- 4 On the **Solver** pane:
  - a In the **Type** field, select Fixed-step.
  - **b** In the **Solver** field, select discrete (no continuous states).

- c Click **Solver details**. In the **Fixed-step size** field, specify 0.1. (Otherwise, when you generate code, the GPU Coder build process produces a warning and supplies a value.)
- d Click Apply.
- On the **Data Import/Export** pane, clear the **Time** and **Output** check boxes. In this example, data is not logged to the workspace or to a MAT-file. Click **Apply**.
- On the **Code Generation > Optimization** pane, check that **Default parameter behavior** is set to Tunable. If you make a change, click **Apply**.
- 7 On the Code Generation > Interface pane, in the Data exchange interface section, select External mode.
- In the **External mode configuration** section, make sure that the default value tcpip is selected for the **Transport layer** parameter.

#### External mode

| External mode configuration |                                  |  |
|-----------------------------|----------------------------------|--|
| Transport layer:            | tcpip  ▼ MEX-file name: ext_comm |  |
| MEX-file arguments:         |                                  |  |
| ☐ Static memory allocation  |                                  |  |

The **MEX-file name** specifies the name of a MEX-file that implements host-target communication. The default for TCP/IP is ext\_comm, a MEX-file provided with the Simulink Coder software.

The **MEX-file arguments** field lets you specify arguments, such as a TCP/IP server port number, to be passed to the external interface program. These arguments are specific to the external interface that you are using.

This tutorial uses the default arguments. Leave the **MEX-file arguments** field blank.

The **Static memory allocation** check box controls how memory is allocated for external mode communication buffers in the target. For this tutorial, do not select the check box.

- **9** Click **Apply** to save the external mode settings.
- **10** Save the model.
- 11 Select the Code Generation pane. Make sure that Generate code only is cleared.
- 12 To generate code and create the target application, in the model window, press Ctrl+B. Or, on the Hardware tab, in the Run on Hardware section, click Monitor & Tune. Then, under Step By Step Commands, click Build for Monitoring.

The software creates the mandelbrot\_top executable file in your working folder.

# **Run Target Application**

You now run the mandelbrot\_top target executable and use Simulink as an interactive front end to the running target application. The executable file is in your working folder. Run the target application and establish communication between Simulink and the target.

To run the target application:

- 1 On the **Hardware** tab, in the **Run on Hardware** section:
  - In the **Stop Time** field, specify inf, which makes the model run until the target application receives a stop message from Simulink
  - Click Monitor & Tune. Then, under Step By Step Commands, click Deploy.

The target application begins execution, and enters a wait state.

- On the Hardware tab, in the Run on Hardware section, click Monitor & Tune. Then, under Step By Step Commands, click Connect. This action initiates a handshake between Simulink and the target application. When Simulink and the target are connected, the Connect button changes to Disconnect.
- In the **Run on Hardware** section, click , which starts execution of the generated model code.

You have established communication between Simulink and the running target application.

## **Stop Target Application**

To simultaneously disconnect Simulink from the host/target communication and end execution of the target application, on the **Hardware** tab, in the **Run on Hardware** section, click **Stop**.

#### See Also

#### **Functions**

bdclose | close\_system | get\_param | load\_system | open\_system | rtwbuild | save\_system | set\_param | sim

#### **More About**

- "Simulation Acceleration by Using GPU Coder" on page 3-2
- "Code Generation from Simulink Models by Using GPU Coder" on page 3-9
- "Deep Learning in Simulink Using MATLAB Function Block" on page 3-21
- "Deep Learning in Simulink Using Deep Neural Networks Library" on page 3-43
- "Targeting NVIDIA Embedded Boards" on page 3-65
- "Numerical Equivalence Testing" on page 3-67

# **GPU Code Generation for Lane Detection in Simulink**

This example shows how to generate CUDA® code for a Simulink® model that can detect and output lane marker boundaries on an image. This example takes RGB image as an input and uses the imresize (Image Processing Toolbox), rgb2gray, ordfilt2 (Image Processing Toolbox), hough (Image Processing Toolbox), houghpeaks (Image Processing Toolbox), and houghlines (Image Processing Toolbox) functions that are part of Image Processing Toolbox™ to detect lane markings. This example closely follows "Lane Detection on the GPU by Using the houghlines Function" on page 2-69.

This example illustrates the following concepts:

- Model a lane detection application in Simulink by using image processing functions.
- Configure the model for GPU code generation.
- Generate a CUDA executable for the Simulink model.

#### **Prerequisites**

- CUDA enabled NVIDIA® GPU with compute capability 3.2 or higher.
- · NVIDIA CUDA toolkit and driver.
- Image Processing Toolbox<sup>™</sup>.
- Environment variables for the compilers and libraries. For more information, see "Third-Party Hardware" and "Setting Up the Prerequisite Products".

#### **Verify GPU Environment**

To verify that the compilers and libraries necessary for running this example are set up correctly, use the coder.checkGpuInstall function.

```
envCfg = coder.gpuEnvConfig('host');
envCfg.BasicCodegen = 1;
envCfg.Quiet = 1;
coder.checkGpuInstall(envCfg);
```

#### Lane Detection using houghlines Simulink Model

The Simulink model for lane detection is shown.

```
open system('lane detection');
```

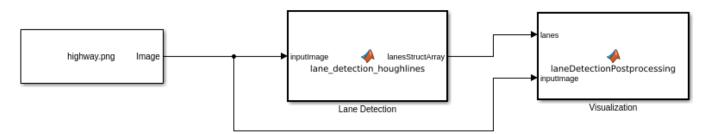

The Lane Detection subsystem contains a MATLAB Function block that takes an intensity image as input and provides detected lanes as output. This function is based on the lane detection algorithm implementation using houghlines as described in "Lane Detection on the GPU by Using the

houghlines Function" on page 2-69 example. When the model runs, the Visualization block displays the lane detected output image.

#### **Run the Simulation**

Open Configuration Parameters dialog box.

In Simulation Target pane, select GPU acceleration.

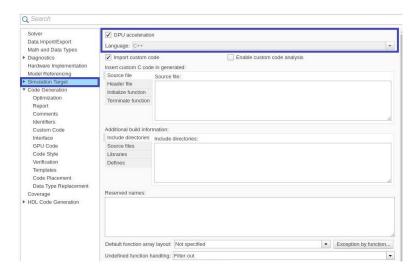

Run the simulation in Normal mode.

```
set_param('lane_detection', 'SimulationMode', 'Normal');
sim('lane_detection');
```

Input Image

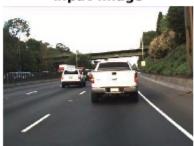

Lane Detected Output Image

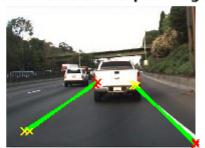

#### **Generate and Build the Simulink Model**

In Code Generation pane, select the Language as C++ and enable Generate GPU code.

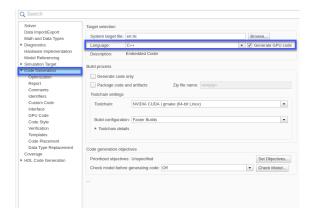

Open **Simulation Target** pane. In the **Advanced parameters**, enable **Dynamic memory allocation threshold in MATLAB functions**. For more information, see "Dynamic memory allocation in MATLAB functions" (Simulink)

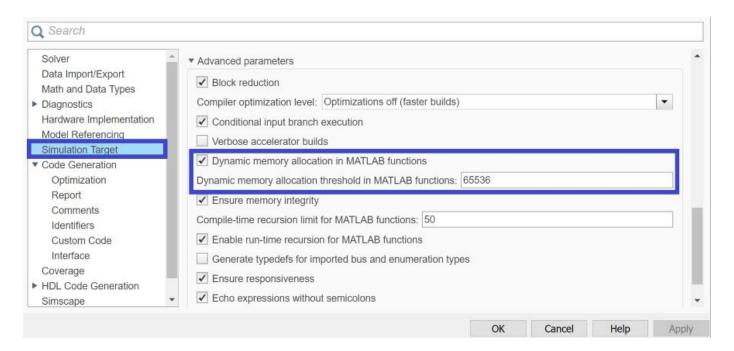

Open **Code Generation > GPU Code** pane. In the subcategory **Libraries**, enable **cuBLAS**, **cuSOLVER** and **cuFFT**.

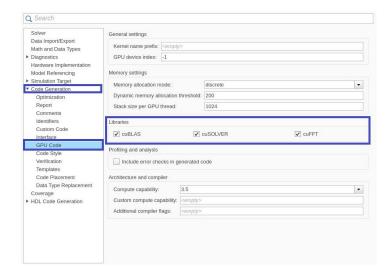

Generate and build the Simulink model on the host GPU by using the rtwbuild command. The code generator places the files in a *build folder*, a subfolder named lane\_detection\_ert\_rtw under your current working folder.

```
status = evalc("rtwbuild('lane_detection')");
```

#### Cleanup

Close the Simulink model.

```
close system('lane detection');
```

# **GPU Code Generation for a Fog Rectification Simulink Model**

This example demonstrates how to generate CUDA® code from the Simulink® model that takes a foggy image as input and produces a defogged image as output. This example is a typical implementation of fog rectification algorithm. The example uses conv2, rgb2gray, and imhist (Image Processing Toolbox) functions. This example closely follows "Fog Rectification" on page 2-52 example. This example illustrates the following concepts:

- Verification of GPU Environment.
- Model fog rectification application in Simulink by using image processing functions.
- Configure the model for GPU code generation.
- Generate a CUDA executable for the Simulink model.

#### **Prerequisites**

- CUDA enabled NVIDIA® GPU with compute capability 3.2 or higher.
- · NVIDIA CUDA toolkit and driver.
- Image Processing Toolbox™.
- Environment variables for the compilers and libraries. For more information, see "Third-Party Hardware" and "Setting Up the Prerequisite Products".

#### **Verify GPU Environment**

To verify that the compilers and libraries necessary for running this example are set up correctly, use the coder.checkGpuInstall function.

```
envCfg = coder.gpuEnvConfig('host');
envCfg.BasicCodegen = 1;
envCfg.Quiet = 1;
coder.checkGpuInstall(envCfg);
```

#### Fog Rectification Simulink Model

The Simulink model for fog rectification consists of Fog Rectification subsystem that contains a MATLAB Function block which takes a foggy image as input and returns a defogged image as output. It uses fog\_rectification algorithm described in "Fog Rectification" on page 2-52 example. When the model runs, the Visualization block displays the foggy input image and defogged output image.

```
open system('fog rectification model');
```

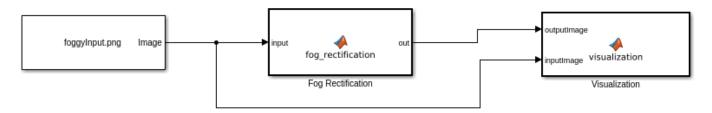

#### Run model on the Simulation Target

Open Configuration Parameters dialog box.

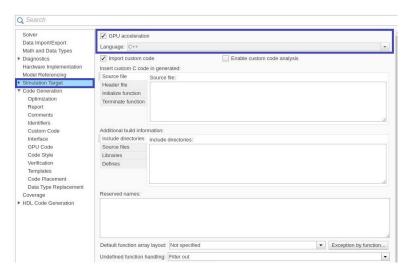

### In Simulation Target pane, select GPU acceleration.

Run the Simulation in Normal mode.

```
set_param('fog_rectification_model', 'SimulationMode', 'Normal');
sim('fog_rectification_model');
```

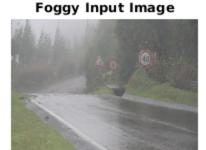

**Defogged Output Image** 

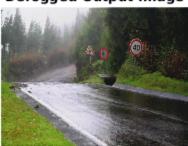

#### **Generate and Build the Simulink Model**

In Code Generation pane, select the Language as C++ and enable Generate GPU code.

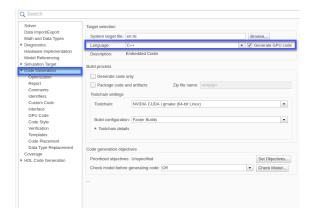

Open Code Generation > GPU Code pane. In the subcategory Libraries, enable cuBLAS, cuSOLVER and cuFFT.

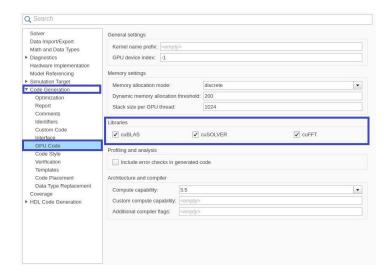

Generate and build the Simulink model on the host GPU by using the rtwbuild command. The code generator places the files in a build folder, a subfolder named

fog\_rectification\_model\_ert\_rtw under your current working folder.

```
status = evalc("rtwbuild('fog_rectification_model')");
```

#### Cleanup

Close the Simulink model.

```
close_system('fog_rectification_model');
```

# Code Generation for a Deep Learning Simulink Model to Classify ECG Signals

This example demonstrates how you can use powerful signal processing techniques and Convolutional Neural Networks together to classify ECG signals. We will also showcase how CUDA® code can be generated from the Simulink® model. This example uses the pretrained CNN network from the Classify Time Series Using Wavelet Analysis and Deep Learning example of the Wavelet Toolbox $^{\text{\tiny M}}$  to classify ECG signals based on images from the CWT of the time series data. For information on training, see "Classify Time Series Using Wavelet Analysis and Deep Learning" (Wavelet Toolbox).

This example illustrates the following concepts:

- Model the classification application in Simulink by preprocessing and performing wavelet transforms of the ECG data and Image Classifier block from the Deep Learning Toolbox™ for loading the pretrained network and performing the classification of the ECG data.
- Configure the model for code generation.
- Generate a CUDA executable for the Simulink model.

#### **Third-Party Prerequisites**

- CUDA enabled NVIDIA GPU.
- · NVIDIA CUDA toolkit and driver.
- NVIDIA cuDNN library.
- Environment variables for the compilers and libraries. For more information, see "Third-Party Hardware" and "Setting Up the Prerequisite Products".

#### **Verify GPU Environment**

To verify that the compilers and libraries necessary for running this example are set up correctly, use the coder.checkGpuInstall function.

```
envCfg = coder.gpuEnvConfig('host');
envCfg.DeepLibTarget = 'cudnn';
envCfg.DeepCodegen = 1;
envCfg.Quiet = 1;
coder.checkGpuInstall(envCfg);
```

#### **ECG Data Description**

This example uses ECG data from PhysioNet database. It contains data from three groups of people:

- 1 Persons with cardiac arrhythmia (ARR)
- **2** Persons with congestive heart failure (CHF)
- **3** Persons with normal sinus rhythms (NSR)

It includes 96 recordings from persons with ARR, 30 recordings from persons with CHF, and 36 recordings from persons with NSR. The ecg\_signals MAT-file contains the test ECG data in time series format. The image classifier in this example distinguishes between ARR, CHF, and NSR.

#### **Algorithmic Workflow**

The block diagram for the algorithmic workflow of the Simulink model is shown.

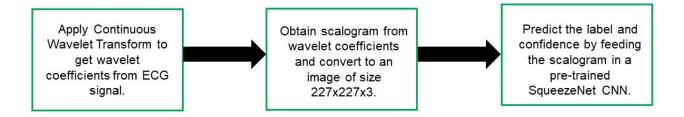

#### **ECG Deep Learning Simulink Model**

The Simulink model for classifying the ECG signals is shown. When the model runs, the Video Viewer block displays the classified ECG signal.

open\_system('ecg\_dl\_cwt');

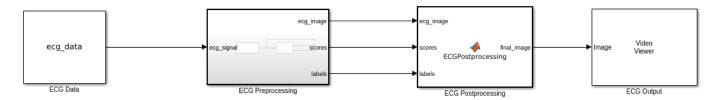

Copyright 2020 The MathWorks, Inc.

#### **ECG Preprocessing Subsystem**

The ECG Preprocessing subsystem contains a MATLAB Function block that performs CWT to obtain scalogram of the ECG signal and then processes the scalogram to obtain an image and an Image Classifier block that loads the pretrained network from trainedNet.mat and performs prediction for image classification based on SqueezeNet deep learning CNN.

open system('ecg dl cwt/ECG Preprocessing');

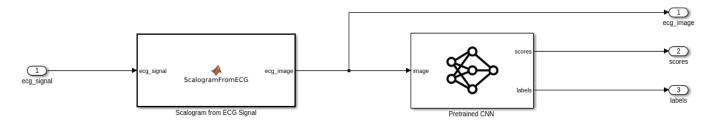

The ScalogramFromECG function block defines a function called ecg\_to\_scalogram that:

- Uses 65536 samples of double-precision ECG data as input.
- Create time frequency representation from the ECG data by applying Wavelet transform.
- Obtain scalogram from the wavelet coefficients.

• Convert the scalogram to image of size (227x227x3).

The function signature of ecg to scalogram is shown.

```
type ecg_to_scalogram

function ecg_image = ecg_to_scalogram(ecg_signal)
% Copyright 2020 The MathWorks, Inc.

persistent jetdata;
if(isempty(jetdata))
    jetdata = colourmap(128, 'single');
end
% Obtain wavelet coefficients from ECG signal
cfs = cwt_ecg(ecg_signal);
% Obtain scalogram from wavelet coefficients
image = ind2rgb(im2uint8(rescale(cfs)),jetdata);
ecg_image = im2uint8(imresize(image,[227,227]));
end
```

#### **ECG Postprocessing**

The ECG Postprocessing MATLAB function block defines the label\_prob\_image function that finds the label for the scalogram image based on the highest score from the scores outputed by the image classifier. It outputs the scalogram image with the label and confidence printed on it.

```
type label_prob_image

function final_image = label_prob_image(ecg_image, scores, labels)

% Copyright 2020 The MathWorks, Inc.

scores = double(scores);
% Obtain maximum confidence
[prob,index] = max(scores);
confidence = prob*100;
% Obtain label corresponding to maximum confidence
label = erase(char(labels(index)),'_label');
text = cell(2,1);
text{1} = ['Classification: 'label];
text{2} = ['Confidence: 'sprintf('%0.2f',confidence) '%'];
position = [135 20 0 0; 130 40 0 0];
final_image = insertObjectAnnotation(ecg_image,'rectangle',position,text,'TextBoxOpacity',0.9,'Forendeed.
```

#### **Run the Simulation**

Open Configuration Parameters dialog box.

In **Simulation Target** pane, select **GPU acceleration**. In the **Deep Learning** group, select the target library as **cuDNN**.

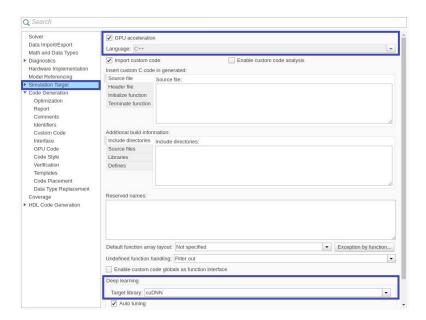

To verify the algorithm and display the labels and confidence score of the test ECG signal loaded in the workspace, run the simulation.

set\_param('ecg\_dl\_cwt', 'SimulationMode', 'Normal');
sim('ecg\_dl\_cwt');

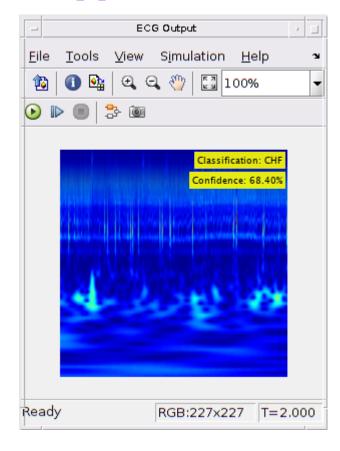

#### Generate and Build the Simulink Model

In Code Generation pane, select the Language as C++ and enable Generate GPU code.

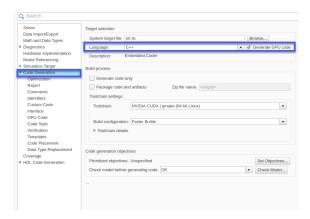

Open **Code Generation > GPU Code** pane. In the subcategory **Libraries**, enable **cuBLAS**, **cuSOLVER** and **cuFFT**.

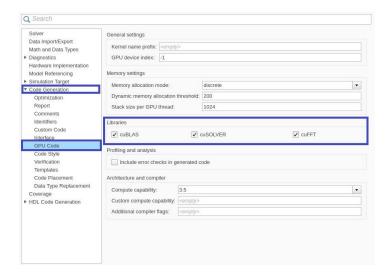

Generate and build the Simulink model on the host GPU by using the rtwbuild command. The code generator places the files in a *build folder*, a subfolder named ecg\_dl\_cwt\_ert\_rtw under your current working folder.

```
status = evalc("rtwbuild('ecg_dl_cwt')");
```

#### Generated CUDA® Code

The subfolder named ecg\_dl\_cwt\_ert\_rtw contains the generated C++ codes corresponding to the different blocks in the Simulink model and the specific operations being performed in those blocks. For example, the file trainedNet0\_ecg\_dl\_cwt0.h contains the C++ class which contains certain attributes such as numLayers and member functions such as getBatchSize(), predict(). This class represents the pretrained SqueezeNet which has been loaded in the Simulink model.

```
#indef RTW_HEADER_trainedNetO_ecg_dl_cwtO_h_
#define RTW_HEADER_trainedNetO_ecg_dl_cwtO_h_
#include 'Tvttypes.h'
#include 'MwTargetNetworkImpl.hpp'
#include 'MwTargetNetworkImpl.hpp'
#include 'MwTargetNetworkLutayer.hpp'
#include 'MwConcatenationLayer.hpp'
#include 'MwConcatenationLayer.hpp'
#include 'MwConcatenationLayer.hpp'
#include 'MwConcatenationLayer.hpp'
#include 'MwConcatenationLayer.hpp'
#include 'MwConcatenationLayer.hpp'
#include 'MwConcatenationLayer.hpp'
#include 'MwConcatenationLayer.hpp'
#include 'MwConcatenationLayer.hpp'
#include 'MwConcatenationLayer.hpp'
#include 'MwConcatenationLayer.hpp'
#include 'MwConcatenationLayer.hpp'
#include 'MwConcatenationLayer.hpp'
#include 'MwConcatenationLayer.hpp'
#include 'MwConcatenationLayer.hpp'
#include 'MwConcatenationLayer.hpp'
#include 'MwConcatenationLayer.hpp'
#include 'MwConcatenationLayer.hpp'
#include 'MwConcatenationLayer.hpp'
#include 'MwConcatenationLayer.hpp'
#include 'MwConcatenationLayer.hpp'
#include 'MwConcatenationLayer.hpp'
#include 'MwConcatenationLayer.hpp'
#include 'MwConcatenationLayer.hpp'
#include 'MwConcatenationLayer.hpp'
#include 'MwConcatenationLayer.hpp'
#include 'MwConcatenationLayer.hpp'
#include 'MwConcatenationLayer.hpp'
#include 'MwConcatenationLayer.hpp'
#include 'MwConcatenationLayer.hpp'
#include 'MwConcatenationLayer.hpp'
#include 'MwConcatenationLayer.hpp'
#include 'MwConcatenationLayer.hpp'
#include 'MwConcatenationLayer.hpp'
#include 'MwConcatenationLayer.hpp'
#include 'MwConcatenationLayer.hpp'
#include 'MwConcatenationLayer.hpp'
#include 'MwConcatenationLayer.hpp'
#include 'MwConcatenationLayer.hpp'
#include 'MwConcatenationLayer.hpp'
#include 'MwConcatenationLayer.hpp'
#include 'MwConcatenationLayer.hpp'
#include 'MwConcatenationLayer.hpp'
#include 'MwConcatenationLayer.hpp'
#include 'MwConcatenationLayer.hpp'
#include 'MwConcatenationLayer.hpp'
#include 'MwConcatenationLayer.hpp'
#include 'MwConcatenationLayer.hpp'
#include 'MwConcatenationLayer.hpp'
#include 'MwConcatenationLayer.hpp'
#include 'MwConcatenation
```

#### Cleanup

Close the Simulink model.

```
close_system('ecg_dl_cwt/ECG Preprocessing');
close_system('ecg_dl_cwt');
```

# Code Generation for a Deep Learning Simulink Model that Performs Lane and Vehicle Detection

This example shows how to develop a CUDA® application from a Simulink® model that performs lane and vehicle detection using convolutional neural networks (CNN). This example takes the frames of a traffic video as an input, outputs two lane boundaries that correspond to the left and right lanes of the ego vehicle, and detects vehicles in the frame. This example uses the pretrained lane detection network from the *Lane Detection Optimized with GPU Coder* example of the GPU Coder Toolbox $^{\text{TM}}$ . For more information, see "Lane Detection Optimized with GPU Coder" on page 5-72. This example also uses the pretrained vehicle detection network from the *Object Detection Using YOLO v2 Deep Learning* example of the Computer Vision toolbox $^{\text{TM}}$ . For more information, see "Object Detection Using YOLO v2 Deep Learning" (Computer Vision Toolbox).

This example illustrates the following concepts:

- Model the lane detection application in Simulink. First the traffic video is preprocessed by resizing
  to 227x227x3 and multiplication by a constant factor of 255. Subsequently, it is processed by the
  pretrained network loaded in the Predict block from the Deep Learning Toolbox™. Finally, if the
  left and right lane boundaries are detected, the parabolic coefficients to model the trajectories of
  the lane boundaries are obtained.
- Model the vehicle detection application in Simulink. The traffic video is processed by a pretrained YOLO v2 detector. This network detects vehicles in the video and outputs the coordinates of the bounding boxes for these vehicles and their confidence score.
- Configure the model for code generation.
- Generate a CUDA executable for the Simulink model.

#### Third-Party Prerequisites

- · CUDA enabled NVIDIA GPU.
- · NVIDIA CUDA toolkit and driver.
- NVIDIA cuDNN library.
- Environment variables for the compilers and libraries. For more information, see "Third-Party Hardware" and "Setting Up the Prerequisite Products".

#### **Verify GPU Environment**

To verify that the compilers and libraries necessary for running this example are set up correctly, use the coder.checkGpuInstall function.

```
envCfg = coder.gpuEnvConfig('host');
envCfg.DeepLibTarget = 'cudnn';
envCfg.DeepCodegen = 1;
envCfg.Quiet = 1;
coder.checkGpuInstall(envCfg);
```

#### **Algorithmic Workflow**

The block diagram for the algorithmic workflow of the Simulink model is shown.

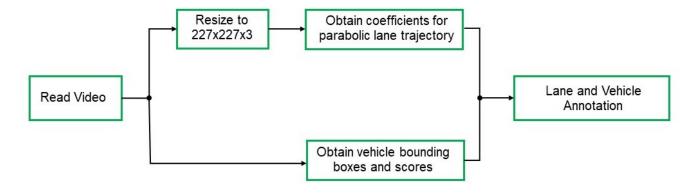

#### Lane and Vehicle Detection Simulink Model

The Simulink model for performing lane and vehicle detection on the traffic video is shown. When the model runs, the Video Viewer block displays the traffic video with lane and vehicle annotations.

open\_system('laneAndVehicleDetection');

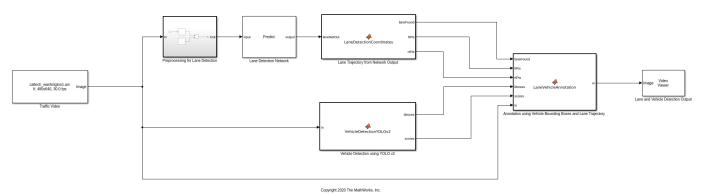

#### **Lane Detection**

The Predict block loads the pretrained lane detection network from the trainedLaneNet.mat file. This network takes an image as an input and outputs two lane boundaries that correspond to the left and right lanes of the ego vehicle. Each lane boundary is represented by the parabolic equation:

$$y = ax^2 + bx + c$$

Here y is the lateral offset and x is the longitudinal distance from the vehicle. The network outputs the three parameters a, b, and c per lane. The network architecture is similar to AlexNet except that the last few layers are replaced by a smaller fully connected layer and regression output layer. The LaneDetectionCoordinates MATLAB function block defines a function

lane\_detection\_coordinates that takes the output from the predict block and outputs three parameters i.e. laneFound, ltPts and rtPts. Thresholding is used to determine if both left and right lane boundaries are both found. If both are found, laneFound is set to be true and the trajectories of the boundaries are calculated and stored in ltPts and rtPts respectively.

type lane\_detection\_coordinates

function [laneFound,ltPts,rtPts] = lane\_detection\_coordinates(laneNetOut)

```
% Copyright 2020 The MathWorks, Inc.
persistent laneCoeffMeans;
if isempty(laneCoeffMeans)
    laneCoeffMeans = [-0.0002]
                                 0.0002
                                           1.4740
                                                     -0.0002
                                                                0.0045
                                                                         -1.3787];
end
persistent laneCoeffStds;
if isempty(laneCoeffStds)
    laneCoeffStds = [0.0030]
                               0.0766
                                          0.6313
                                                    0.0026
                                                              0.0736
                                                                        0.98461:
end
params = laneNetOut .* laneCoeffStds + laneCoeffMeans;
isRightLaneFound = abs(params(6)) > 0.5; %c should be more than 0.5 for it to be a right lane
isLeftLaneFound = abs(params(3)) > 0.5;
persistent vehicleXPoints;
if isempty(vehicleXPoints)
    vehicleXPoints = 3:30; %meters, ahead of the sensor
ltPts = coder.nullcopy(zeros(28,2,'single'));
rtPts = coder.nullcopy(zeros(28,2,'single'));
if isRightLaneFound && isLeftLaneFound
    rtBoundary = params(4:6);
    rt y = computeBoundaryModel(rtBoundary, vehicleXPoints);
    ltBoundary = params(1:3);
    lt_y = computeBoundaryModel(ltBoundary, vehicleXPoints);
   % Visualize lane boundaries of the ego vehicle
    tform = get_tformToImage;
    % map vehicle to image coordinates
    ltPts = tform.transformPointsInverse([vehicleXPoints', lt y']);
    rtPts = tform.transformPointsInverse([vehicleXPoints', rt y']);
    laneFound = true;
else
    laneFound = false;
end
end
```

#### **Vehicle Detection**

A YOLO v2 object detection network is composed of two subnetworks: a feature extraction network followed by a detection network. This pretrained network uses a ResNet-50 for feature extraction. The detection sub-network is a small CNN compared to the feature extraction network and is composed of a few convolutional layers and layers specific to YOLO v2. The VehicleDetectionYOLOv2 MATLAB function block defines a function vehicle\_detection\_yolo\_v2 which loads a pretrained YOLO v2 object detector. This network takes an image as input and outputs the bounding box coordinates along with the confidence scores for vehicles in the image for subsequent annotation.

```
type vehicle_detection_yolo_v2
```

```
function [bboxes,scores] = vehicle_detection_yolo_v2(In)
% Copyright 2020 The MathWorks, Inc.
persistent yolodetector;
if isempty(yolodetector)
     yolodetector = coder.loadDeepLearningNetwork('yolov2ResNet50VehicleExample.mat');
end
[bboxes,scores,~] = yolodetector.detect(In, 'threshold', .2);
```

#### Annotation of Vehicle Bounding Boxes and Lane Trajectory in Traffic Video

The LaneVehicleAnnotation MATLAB function block defines a function lane\_vehicle\_annotation which annotates the vehicle bounding boxes along with the confidence scores. Also, if laneFound is true, then the left and right lane boundaries stored in ltPts and rtPts are annotated in the traffic video.

```
type lane vehicle annotation
function In = lane vehicle annotation(laneFound, ltPts, rtPts, bboxes, scores, In)
% Copyright 2020 The MathWorks, Inc.
if ~isempty(bboxes)
    In = insertObjectAnnotation(In, 'rectangle', bboxes, scores);
pts = coder.nullcopy(zeros(28, 4, 'single'));
if laneFound
   prevpt = [ltPts(1,1) ltPts(1,2)];
    for k = 2:1:28
        pts(k,1:4) = [prevpt ltPts(k,1) ltPts(k,2)];
        prevpt = [ltPts(k,1) ltPts(k,2)];
    end
    In = insertShape(In, 'Line', pts, 'LineWidth', 2);
    prevpt = [rtPts(1,1) rtPts(1,2)];
    for k = 2:1:28
        pts(k,1:4) = [prevpt rtPts(k,1) rtPts(k,2)];
        prevpt = [rtPts(k,1) rtPts(k,2)];
    end
    In = insertShape(In, 'Line', pts, 'LineWidth', 2);
    In = insertMarker(In, ltPts);
    In = insertMarker(In, rtPts);
end
end
```

#### **Get Pretrained Lane and Vehicle Detection Networks**

The function downloads the trainedLaneNet.mat and yolov2ResNet50VehicleExample.mat files if they are not already present.

```
getVehicleDetectionAndLaneDetectionNetworks()
```

```
Downloading pretrained lane detection network (143 MB)...

Downloading pretrained vehicle detection network (98 MB)...
```

#### **Run the Simulation**

Open Configuration Parameters dialog box.

In **Simulation Target** pane, select **GPU acceleration**. In the **Deep Learning** group, select the target library as **cuDNN**.

```
set_param(bdroot,'GPUAcceleration','on');
set_param(bdroot,'SimDLTargetLibrary','cudnn');
set_param(bdroot,'DLTargetLibrary','cudnn');
```

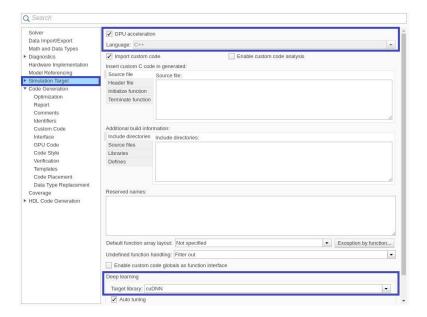

To verify the lane and vehicle detection algorithms and display the lane trajectories, vehicle bounding boxes and scores for the traffic video loaded in the Simulink model, run the simulation.

```
set_param('laneAndVehicleDetection', 'SimulationMode', 'Normal');
sim('laneAndVehicleDetection');
```

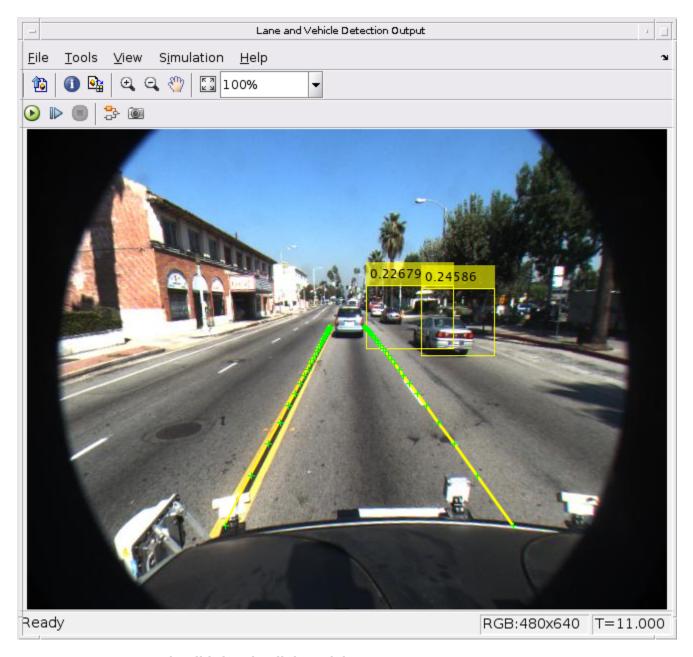

#### **Generate and Build the Simulink Model**

In Code Generation pane, select the Language as C++ and enable Generate GPU code.

```
set_param(bdroot,'TargetLang','C++');
set_param(bdroot,'GenerateGPUCode','CUDA');
```

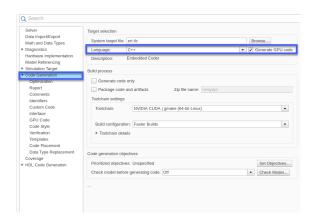

In the subcategory **Libraries** of the **Code Generation > GPU Code** pane, enable **cuBLAS**, **cuSOLVER** and **cuFFT**.

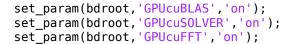

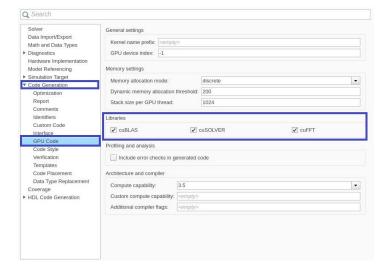

Generate and build the Simulink model on the host GPU by using the rtwbuild command. The code generator places the files in a *build folder*, a subfolder named laneAndVehicleDetection ert rtw under your current working folder.

```
status = evalc("rtwbuild('laneAndVehicleDetection')");
```

#### **Generated CUDA Code**

The subfolder named laneAndVehicleDetection\_ert\_rtw contains the generated C++ codes corresponding to the different blocks in the Simulink model and the specific operations being performed in those blocks. For example, the file

trainedLaneNet0\_laneAndVehicleDetection0.h contains the C++ class which contains attributes and member functions representing the pretrained lane detection network.

```
#indef RTW_HEADEH_trainedLaneNetO_laneAndVehicleDetectionO_h_
#define RTW_HEADEH_trainedLaneNetO_laneAndVehicleDetectionO_h_
#include "Twtypes.h"
#include "MwTargetNetworkImpl.hpp"
#include "MwTargetNetworkImpl.hpp"
#include "MwToleStractionLayer.hpp"
#include "MwToleStractionLayer.hpp"
#include "MwToleStractionLayer.hpp"
#include "MwToleStractionLayer.hpp"
#include "MwToleStractionLayer.hpp"
#include "MwToleStractionLayer.hpp"
#include "MwConcatenationLayer.hpp"
#include "MwExponentialLayer.hpp"
#include "MwExponentialLayer.hpp"
#include "MwExponentialLayer.hpp"
#include "MwExponentialLayer.hpp"
#include "MwConcatenationLayer.hpp"
#include "MwConcatenationLayer.hpp"
#include "MwConcatenationLayer.hpp"
#include "MwConcatenationLayer.hpp"
#include "MwConcatenationLayer.hpp"
#include "MwConcatenationLayer.hpp"
#include "MwConcatenationLayer.hpp"
#include "MwConcatenationLayer.hpp"
#include "MwConcatenationLayer.hpp"
#include "MwConcatenationLayer.hpp"
#include "MwConcatenationLayer.hpp"
#include "MwConcatenationLayer.hpp"
#include "MwConcatenationLayer.hpp"
#include "MwConcatenationLayer.hpp"
#include "MwConcatenationLayer.hpp"
#include "MwConcatenationLayer.hpp"
#include "MwConcatenationLayer.hpp"
#include "MwConcatenationLayer.hpp"
#include "MwConcatenationLayer.hpp"
#include "MwConcatenationLayer.hpp"
#include "MwConcatenationLayer.hpp"
#include "MwConcatenationLayer.hpp"
#include "MwConcatenationLayer.hpp"
#include "MwConcatenationLayer.hpp"
#include "MwConcatenationLayer.hpp"
#include "MwConcatenationLayer.hpp"
#include "MwConcatenationLayer.hpp"
#include "MwConcatenationLayer.hpp"
#include "MwConcatenationLayer.hpp"
#include "MwConcatenationLayer.hpp"
#include "MwConcatenationLayer.hpp"
#include "MwConcatenationLayer.hpp"
#include "MwConcatenationLayer.hpp"
#include "MwConcatenationLayer.hpp"
#include "MwConcatenationLayer.hpp"
#include "MwConcatenationLayer.hpp"
#include "MwConcatenationLayer.hpp"
#include "MwConcatenationLayer.hpp"
#include "MwConcatenationLayer.hpp"
#include "MwConcatenationLayer.hpp"
#i
```

Similarly, the file yolov2ResNet50VehicleExample0\_laneAndVehicleDetection0.h contains the C++ class representing the pretrained YOLO v2 detection network.

```
#ifndef RTW_HEADER_yolov2ResNet50VehicleExampleO_laneAndVehicleDetectionO_h_
#define RTW_HEADER_yolov2ResNet50VehicleExampleO_laneAndVehicleDetectionO_h_
#include "Trutypes.h"
#include "MafargetMetworkImpl.hpp"
#include "MafargetMetworkImpl.hpp"
#include "MafargetMetworkImpl.hpp"
#include "MafargetMetworkImpl.hpp"
#include "MafargetMetworkImpl.hpp"
#include "MafargetMetworkImpl.hpp"
#include "MafargetMetworkImpl.hpp"
#include "MafargetMetworkImpl.hpp"
#include "MafargetMetworkImpl.hpp"
#include "MafargetMetworkImpl"
#include "MafargetMetworkImpl"
#include "MafargetMetworkImpl"
#include "MafargetMetworkImpl"
#include "MafargetMetworkImpl"
#include "MafargetMetworkImpl"
#include "MafargetMetworkImpl"
#include "MafargetMetworkImpl"
#include "MafargetMetworkImpl"
#include "MafargetMetworkImpl"
#include "MafargetMetworkImpl"
#include "MafargetMetworkImpl targetImpl;
#include "MafargetMetworkImpl targetImpl;
#include "MafargetMetworkImpl targetImpl;
#include "MafargetMetworkImpl targetImpl;
#include "MafargetMetworkImpl targetImpl;
#include "MafargetMetworkImpl targetImpl;
#include "MafargetMetworkImpl targetImpl;
#include "MafargetMetworkImpl targetImpl;
#include "MafargetMetworkImpl targetImpl;
#include "MafargetMetworkImpl targetImpl;
#include "MafargetMetworkImpl targetImpl;
#include "MafargetMetworkImpl targetImpl;
#include "MafargetMetworkImpl targetImpl targetImp
```

#### Cleanup

Close the Simulink model.

```
close_system('laneAndVehicleDetection/Lane and Vehicle Detection Output');
close_system('laneAndVehicleDetection');
```

# **Troubleshooting**

Three of the most common reasons why GPU Coder generated code is not performing as expected are:

- · CUDA kernels are not created.
- Host to device and device to host memory transfers (cudaMemcpy) are throttling performance.
- Not enough parallelism or device issues.

Common causes for these symptoms and the process of using the built-in screener to detect these issues are discussed in the following topics. these topics also provide information on how to work around for these issues and generate more efficient CUDA code.

# Workflow

- 1 GPU Coder relies on functionality provided by MATLAB Coder, so the first step in the troubleshooting process is to ensure that you have MATLAB Coder compatible code. To see programming requirements and best practices for MATLAB Coder, see "MATLAB Programming for Code Generation".
- 2 GPU Coder has varying support for functions compatible with MATLAB Coder and Image Processing Toolbox. A list of the functions that have been tested with GPU Coder is provided in "MATLAB Algorithm Design for GPU". These functions are categorized into ones that are fully supported, functions that are unsupported, and functions that are supported under certain conditions. For example, there are certain functions that work in vector-based operations but not when used within a loop body. It is however recommended where possible to rewrite the toolbox functions with pure MATLAB.
- 3 GPU Coder uses program parallelism analysis to detect parallel for loops. Traditional serial algorithms can vary significantly in how parallelizable they are. Some problems are embarrassingly parallel and are easy to divide up into pieces. On the other hand, some algorithms require some amount of refactoring to expose their inherent parallelism. The parallel analysis that GPU Coder performs is conservative. As a result there are cases where loops are truly parallel, but dependence analysis fails to detect the parallelism.
- 4 Loops must be statically bound to determine kernel dimensions. For example, while loops, loops with break statements and loops whose iteration range cannot be statically determinable are not easily mappable to CUDA kernels and have to be rewritten. Refer to the section on kernel analysis for more information.
- After considering and rectifying these issues, you are now ready to generate CUDA code. The easiest way to accomplish code generation is to drop in the pragma coder.gpu.kernelfun in to the entry point function. You can then follow the steps described in "Get Started with GPU Coder" to generate CUDA code from either the command line or by using GPU Coder app.
- To assess the performance of generated CUDA code, we can use MATLAB tic and toc functions and determine execution time. If the resulting GPU acceleration is not satisfactory, you can perform advance diagnostics like:
  - Kernel analysis
  - Memory bottleneck analysis
  - Analysis with NVIDIA Visual Profiler (nvvp) tool

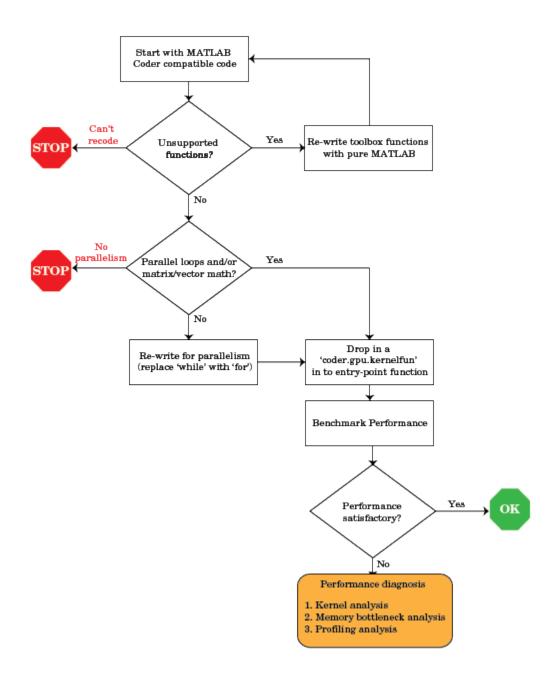

## See Also

### **More About**

- "Code Generation Using the Command Line Interface"
- "Code Generation by Using the GPU Coder App"
- "Code Generation Reports" on page 4-5
- "Kernel Analysis" on page 4-18

- "Memory Bottleneck Analysis" on page 4-22
- "Analyze Execution Profiles of the Generated Code" on page 4-24

# **Code Generation Reports**

#### In this section...

"Report Generation" on page 4-5

"Report Location" on page 4-6

"Errors and Warnings" on page 4-6

"Files and Functions" on page 4-6

"MATLAB Source" on page 4-6

"Generated Code" on page 4-8

"MATLAB Variables" on page 4-8

"Tracing Code" on page 4-9

"Code Insights" on page 4-10

"Additional Reports" on page 4-10

"Report Limitations" on page 4-10

GPU Coder produces a code generation report that helps you to:

- Debug code generation issues and verify that your MATLAB code is suitable for code generation.
- · View generated CUDA code.
- Trace between MATLAB source code and generated CUDA code.
- See how the code generator determines and propagates type information for variables and expressions in your MATLAB code.
- Identify potential issues in the generated code.
- · Access additional reports available with Embedded Coder.

# **Report Generation**

When you enable report generation or when an error occurs, the code generator produces a code generation report. To control production and opening of a code generation report, use app settings, codegen options, or configuration object properties.

#### In the **GPU Coder** app:

- To generate a report, set **Always create a report** to Yes.
- If you want the app to open the report for you, set **Automatically launch a report if one is generated** to Yes.

At the command line, use codegen options:

- To generate a report, use the -report option.
- To generate and open a report, use the -launchreport option.

Alternatively, use the configuration object properties (coder.CodeConfig):

- To generate a report, set GenerateReport to true.
- If you want codegen to open the report for you, set LaunchReport to true.

## **Report Location**

The code generation report is named report.mldatx. It is located in the html subfolder of the code generation output folder. If you have MATLAB R2018a or later, you can open the report.mldatx file by double-clicking it.

## **Errors and Warnings**

View code generation error, warning, and information messages on the **All Messages** tab. To highlight the source code for an error or warning, click the message. It is a best practice to address the first message because subsequent errors and warnings can be related to the first message.

View compilation and linking errors and warnings on the **Build Logs** tab.

#### **Files and Functions**

The report lists MATLAB source functions and generated files. In the **MATLAB Source** pane, the **Function List** view organizes functions according to the containing file. To visualize functions according to the call structure, use the **Call Tree** view.

To view a function in the code pane of the report, click the function in the list. Clicking a function opens the file that contains the function. To edit the selected file in the MATLAB Editor, click **Edit in MATLAB** or click a line number in the code pane.

If you have Embedded Coder and generate the report with traceability enabled, to view the source code and generated code next to each other in the code pane, click **Trace Code**. You can interactively trace between the source code and the generated code. See "Interactively Trace Between MATLAB Code and Generated C/C++ Code" (Embedded Coder).

If you want to move the generated files for standalone code (library or executable) to another development environment, you can put them into a zip file by clicking **Package Code**.

#### **Specialized Functions or Classes**

When a function is called with different types of inputs or a class uses different types for its properties, the code generator produces specializations. In the **MATLAB Source** pane, numbered functions (or classes) indicate specializations. For example:

```
fx fcn > 1
fx fcn > 2
```

#### **MATLAB Source**

To view a MATLAB function in the code pane, click the function in the **MATLAB Source** pane. To see information about the type of a variable or expression, pause over the variable or expression.

In the code pane, syntax highlighting of MATLAB source code helps you to identify MATLAB syntax elements. Syntax highlighting also helps you to identify certain code generation attributes such as whether a function is extrinsic or whether an argument is constant.

#### **CUDA Kernels**

The green **GPU** marker next to mandelbrot\_count function indicates that the generated code has both CPU and GPU sections. The green vertical bar indicates the lines of code that are mapped to the GPU. To see information about the type of a variable or expression and the name of the corresponding **GPU Kernel Function**, pause over the variable or expression. When you select highlighted code by clicking it, the code becomes blue and you can see the information even when you move your pointer away from the selection. The code remains selected until you press **Esc** or select different code.

```
1 % getting started example (mandelbrot_count.m)
       2 function count = mandelbrot count(maxIterations, xGrid, yGrid) %#0
       3 % mandelbrot computation
(GPU)
       5 z0 = xGrid + 1i*vGrid;
       6 count = ones(size(z0));
       7
       8 % Map computation to GPU
       9 coder.gpu.kernelfun;
      10
                                     EXPRESSION INFO
      11 z = z0;
                                      abs(z)
      12 for n = 0:maxIterations
                                      Size:
                                                           1000 × 1000
      13
              z = z.*z + z0;
      14
              inside = abs(z)<=2;
                                      Class:
                                                           double
      15
              count = count + insid Complex:
                                                          No
      16 end
                                      GPU Kernel Function:
      17 count = log(count);
                                                          mandelbrot count kernel2
      18
```

#### **Extrinsic Functions**

In the MATLAB code, the report identifies an extrinsic function with purple text. The information window indicates that the function is extrinsic.

```
Function: callMyExtrinsic

1 function z = callMyExtrinsic(a,b)

2 %#codegen

3 coder.extrinsic('myExtr'
4 z = 0;
5 z = myExtrinsic(a,b);
6 disp(z);
end

8 EXPRESSION INFO
myExtrinsic(a,b)

Size: 1 × 1
Class: mxArray

i myExtrinsic is an extrinsic function.
```

#### **Constant Arguments**

In the MATLAB code, orange text indicates a compile-time constant argument to an entry-point function or a specialized function. The information window includes the constant value.

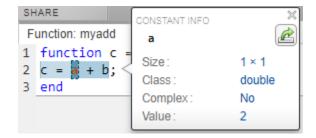

Knowing the value of the constant arguments helps you to understand generated function signatures. It also helps you to see when code generation created function specializations for different constant argument values.

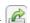

#### **Generated Code**

To view a generated CUDA source or header file in the code pane, click the file in the Files tab on the Generated Code pane. The GPU Kernels tab on the Generated Code pane contains the list of CUDA kernels in the generated code. Click on the kernel name to navigate directly to the definition of the corresponding kernel in the generated code.

### MATLAB Variables

The **Variables** tab provides information about the variables for the selected MATLAB function. To select a function, click the function in the MATLAB Source pane.

The variables table shows:

- · Class, size, and complexity
- Properties of fixed-point types

This information helps you to debug errors, such as type mismatch errors, and to understand how the code generator propagates types and represents data in the generated code.

#### Visual Indicators on the Variables Tab

This table describes symbols, badges, and other indicators in the variables table.

| Column in the Variables<br>Table | Indicator | Description                                                                    |
|----------------------------------|-----------|--------------------------------------------------------------------------------|
| Name                             | expander  | Variable has elements or properties that you can see by clicking the expander. |
| Name                             | {:}       | Heterogeneous cell array (all elements have the same properties)               |
| Name                             | {n}       | nth element of a heterogeneous cell array                                      |

| Column in the Variables<br>Table | Indicator      | Description                                                                                                    |
|----------------------------------|----------------|----------------------------------------------------------------------------------------------------|
| Class                            | v > n          | v is reused with a different class, size, and complexity. The number n identifies each unique reuse (a reuse with a unique set of properties). When you pause over a renamed variable, the report highlights only the instances of this variable that share the class, size, and complexity. |
| Size                             | : n            | Variable-size dimension with an upper bound of n                                                                                                    |
| Size                             | :?             | Variable-size with no upper bound                                                                                                    |
| Size                             | italics        | Variable-size array whose dimensions do not change size during execution                                                                                                    |
| Class                            | sparse prefix  | Sparse array                                                                                                    |
| Class                            | complex prefix | Complex number                                                                                                    |

#### Array Layout Indicators on the Variables Tab

This table describes the badges that indicate array layout in the variables table.

| Badge | Description                                      |
|-------|--------------------------------------------------|
|       | Row-major array layout.                          |
|       | Column-major array layout.                       |
|       | A mixture of row-major and column-major layouts. |

See "Row-Major and Column-Major Array Layouts".

# **Tracing Code**

You can trace between MATLAB source code and generated CUDA code by using one of these methods:

- Interactively visualize the mapping between the MATLAB code and the generated code. To access interactive tracing, in the report, click **Trace Code**. The **Trace Code** button is enabled only if you have Embedded Coder and you enabled code traceability when you generated code. See "Interactively Trace Between MATLAB Code and Generated C/C++ Code" (Embedded Coder).
- Include source code as comments in the generated CUDA code. In a comment, the code generator produces a tag that helps you find the corresponding MATLAB source code. If you have Embedded Coder, the tag is a link to the source code. See "Trace Between Generated CUDA Code and MATLAB Source Code" on page 4-11.

# **Code Insights**

The code generator can detect and report issues that can potentially occur in the generated code. View the messages on the **Code Insights** tab. The issues include:

- Potential differences between the behavior of the generated code and the behavior of the MATLAB code. The report includes potential differences messages only if you enabled potential differences reporting. See "Potential Differences Reporting".
- GPU code generation diagnostics report that identifies issues during code generation and suggests potential solutions to maximize performance.
- Potential row-major issues. See "Code Design for Row-Major Array Layout".

## **Additional Reports**

The **Summary** tab can have links to these additional reports:

• GPU code metrics report. See "Generating a Static Code Metrics Report for Code Generated from MATLAB Code" (Embedded Coder).

## **Report Limitations**

- The report does not show full information for unrolled loops. It displays data types of one arbitrary iteration.
- The report does not show information about dead code.

#### See Also

#### More About

- "Code Generation Using the Command Line Interface"
- "Code Generation by Using the GPU Coder App"
- "Generating a GPU Code Metrics Report for Code Generated from MATLAB Code" on page 4-15
- "Trace Between Generated CUDA Code and MATLAB Source Code" on page 4-11
- "Interactively Trace Between MATLAB Code and Generated C/C++ Code" (Embedded Coder)
- "Row-Major and Column-Major Array Layouts"

# Trace Between Generated CUDA Code and MATLAB Source Code

This example shows how to trace (highlight sections) between MATLAB source code and the generated CUDA code. Tracing between source code and generated code helps you to:

- Understand how the code generator maps your algorithm to GPU kernels.
- Debug issues in the generated code.
- Evaluate the quality of the generated code.

You can trace by using one of these methods:

- Configure GPU Coder to generate code that includes the MATLAB source code as comments. In the comments, a traceability tag immediately precedes each line of source code. The traceability tag provides details about the location of the source code. If you have Embedded Coder, in the code generation report, the traceability tags link to the corresponding MATLAB source code.
- With Embedded Coder, produce a code generation report that includes interactive traceability. Interactive tracing in the report helps you to visualize the mapping between the MATLAB source code and the generated C/C++ code. See "Interactively Trace Between MATLAB Code and Generated C/C++ Code" (Embedded Coder).

### **Generate Traceability Tags**

#### Create the MATLAB Source Code

To illustrate traceability tags, this example uses an implementation of the Mandelbrot set by using standard MATLAB commands running on the CPU. This implementation is based on the code provided in the Experiments with MATLAB e-book by Cleve Moler.

The Mandelbrot set is the region in the complex plane consisting of the values  $z_0$  for which the trajectories defined by this equation remain bounded at  $k\to\infty$ .

$$z_{k+1} = z_k^2 + z_0$$
,  $k = 0, 1, ...$ 

Create a MATLAB function called mandelbrot\_count.m with the following lines of code. This code is a vectorized MATLAB implementation of the Mandelbrot set. For every point (xGrid,yGrid) in the grid, it calculates the iteration index count at which the trajectory defined by the equation reaches a distance of 2 from the origin. It then returns the natural logarithm of count, which is used generate the color coded plot of the Mandelbrot set.

```
function count = mandelbrot_count(maxIterations,xGrid,yGrid)
% Add kernelfun pragma to trigger kernel creation
coder.gpu.kernelfun;
% mandelbrot computation

z0 = xGrid + li*yGrid;
count = ones(size(z0));

z = z0;
for n = 0:maxIterations
    z = z.*z + z0;
    inside = abs(z)<=2;</pre>
```

```
count = count + inside;
end
count = log(count);
```

#### **Create Test Vectors**

Create test vectors for the entry-point function by using the following lines of code. The script generates a  $1000 \times 1000$  grid of real parts (x) and imaginary parts (y) between the limits specified by xlim and ylim. You can use these inputs to validate the mandelbrot\_count entry-point function and plots the resulting Mandelbrot set.

```
maxIterations = 500;
gridSize = 1000;
xlim = [-0.748766713922161,-0.748766707771757];
ylim = [0.123640844894862,0.123640851045266];

x = linspace(xlim(1),xlim(2),gridSize);
y = linspace(ylim(1),ylim(2),gridSize);
[xGrid,yGrid] = meshgrid(x,y);
```

#### **Generate Traceability Tags**

To produce traceability tags in the generated code, enable generation of MATLAB source code as comments.

- In the GPU Coder app, set **MATLAB source code as comments** to Yes.
- In a code generation configuration object, create a coder.gpuConfig object and set the MATLABSourceComments property to true.

```
cfg = coder.gpuConfig('dll','ecoder',true);
cfg.GenerateReport = true;
cfg.MATLABSourceComments = true;
cfg.GpuConfig.CompilerFlags = '--fmad=false';
codegen -config cfg -args {maxIterations,xGrid,yGrid} mandelbrot_count
```

**Note** The --fmad=false flag when passed to the nvcc, instructs the compiler to disable Floating-Point Multiply-Add (FMAD) optimization. This option is set to prevent numerical mismatch in the generated code because of architectural differences in the CPU and the GPU. For more information, see "Numerical Differences Between CPU and GPU".

#### **Access the Report**

To open the code generation report, click **View report**.

The code generation report is named report.mldatx. It is located in the html subfolder of the code generation output folder. If you have MATLAB R2018a or later, you can open the report.mldatx file by double-clicking it.

In the **MATLAB Source** pane, select mandelbrot\_count.m. You see the MATLAB source code in the code pane.

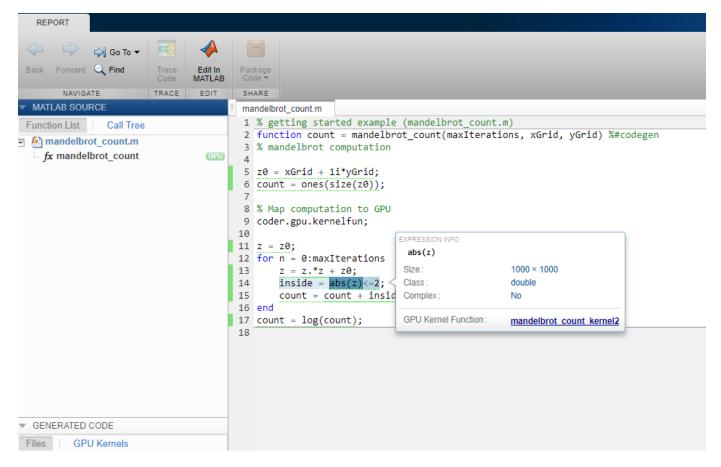

The green **GPU** marker next to mandelbrot\_count function indicates that the generated code has both CPU and GPU sections. The green vertical bar indicates the lines of code that are mapped to the GPU. To see information about the type of a variable or expression and the name of the corresponding **GPU Kernel Function**, pause over the variable or expression. When you select highlighted code by clicking it, the code becomes blue and you can see the information even when you move your pointer away from the selection. The code remains selected until you press **Esc** or select different code.

To view the CUDA code generated for the mandelbrot\_count.m entry-point function, select mandelbrot\_count.cu from the **Generated Code** pane.

# Format of Traceability Tags

In the generated code, traceability tags appear immediately before the MATLAB source code in the comment. The format of the tag is: <filename>:number>.

For example, this comment indicates that the code z0 = xGrid + 1i\*yGrid; appears at line 5 in the source file mandelbrot\_count.m.

```
/* 'mandelbrot_count:5' z0 = xGrid + 1i*yGrid;
```

### **Traceability Tag Limitations**

- You cannot include MATLAB source code as comments for:
  - MathWorks<sup>®</sup> toolbox functions
  - · P-code
- The appearance or location of comments can vary:
  - Even if the implementation code is eliminated, for example, due to constant folding, comments can still appear in the generated code.
  - If a complete function or code block is eliminated, comments can be eliminated from the generated code.
  - For certain optimizations, the comments can be separated from the generated code.
  - Even if you do not choose to include source code comments in the generated code, the generated code includes legally required comments from the MATLAB source code.
- · Functions with multiple outputs do not get highlighted.
- Calls to coder functions such as coder.nullcopy will not be highlighted
- Code that gets mapped to library calls such as cuDNN, cuBLAS and cuFFT will not be highlighted. As a result, functions that are completely mapped to GPU may be tagged incorrectly.

### See Also

codegen | coder.CodeConfig | coder.EmbeddedCodeConfig | coder.gpuConfig

### **Related Examples**

- "Code Generation by Using the GPU Coder App"
- "Code Generation Using the Command Line Interface"
- "Code Generation Reports" on page 4-5
- "Generating a GPU Code Metrics Report for Code Generated from MATLAB Code" on page 4-15

# Generating a GPU Code Metrics Report for Code Generated from MATLAB Code

The GPU static code metrics report contains the results of static analysis of the generated CUDA code, including information on the generated CUDA kernels, thread and block dimensions, memory usage and other statistics. To produce a static code metrics report, you must use GPU Coder to generate standalone CUDA code and produce a code generation report. See "Code Generation Reports" on page 4-5.

By default, static code metrics analysis does not run at code generation time. Instead, if and when you want to run the analysis and view the results, click **GPU Code Metrics** on the **Summary** tab of the code generation report.

### **Example GPU Code Metrics Report**

This example runs GPU static code metrics analysis and examines a static code metrics report.

Create a MATLAB function called mandelbrot\_count.m with the following lines of code. This code is a vectorized MATLAB implementation of the Mandelbrot set. For every point (xGrid,yGrid) in the grid, it calculates the iteration index count at which the trajectory defined by the equation reaches a distance of 2 from the origin. It then returns the natural logarithm of count, which is used generate the color coded plot of the Mandelbrot set.

```
function count = mandelbrot_count(maxIterations,xGrid,yGrid)
% Add kernelfun pragma to trigger kernel creation
coder.gpu.kernelfun;
% mandelbrot computation

z0 = xGrid + li*yGrid;
count = ones(size(z0));

z = z0;
for n = 0:maxIterations
    z = z.*z + z0;
    inside = abs(z)<=2;
    count = count + inside;
end
count = log(count);</pre>
```

Create sample data with the following lines of code. The code generates a  $1000 \times 1000$  grid of real parts (x) and imaginary parts (y) between the limits specified by xlim and ylim.

```
maxIterations = 500;
gridSize = 1000;
xlim = [-0.748766713922161,-0.748766707771757];
ylim = [0.123640844894862,0.123640851045266];

x = linspace(xlim(1),xlim(2),gridSize);
y = linspace(ylim(1),ylim(2),gridSize);
[xGrid,yGrid] = meshgrid(x,y);
```

Enable production of a code generation report by using a configuration object for standalone code generation (static library, dynamically linked library, or executable program).

```
cfg = coder.gpuConfig('dll');
cfg.GenerateReport = true;
```

```
cfg.MATLABSourceComments = true;
cfg.GpuConfig.CompilerFlags = '--fmad=false';
```

**Note** The --fmad=false flag when passed to the nvcc, instructs the compiler to disable Floating-Point Multiply-Add (FMAD) optimization. This option is set to prevent numerical mismatch in the generated code because of architectural differences in the CPU and the GPU. For more information, see "Numerical Differences Between CPU and GPU".

Alternatively, use the codegen - report option.

Generate code by using codegen. Specify the type of the input argument by providing an example input with the -args option. Specify the configuration object by using the -config option.

```
codegen -config cfg -args {maxIterations,xGrid,yGrid} mandelbrot_count
```

To open the code generation report, click **View report**.

To run the static code metrics analysis and view the code metrics report, on the **Summary** tab of the code generation report, click **GPU Code Metrics**.

### **Explore the code metrics report**

To see the information on the generated CUDA kernels, click **CUDA Kernels**.

#### 1. CUDA Kernels [hide]

| Kernel Name              | Thread Dimensions | <b>Block Dimensions</b> | Input Variables     | Output Variables       | Stream | Shared Memory Size | Minimum BlocksPerSM | Constant Memory | Parent Kernel |
|--------------------------|-------------------|-------------------------|---------------------|------------------------|--------|--------------------|---------------------|-----------------|---------------|
| mandelbrot count kernel3 | [512,1,1]         | [1954,1,1]              |                     | gpu_count              | 0      | 0                  | 1                   | 0               | None          |
| mandelbrot count kernel2 | [512,1,1]         | [1954,1,1]              | gpu_z0              | gpu_count,gpu_z        | 0      | 0                  | 1                   | 0               | None          |
| mandelbrot count kernel1 | [512,1,1]         | [1954,1,1]              | gpu_yGrid,gpu_xGrid | gpu_z,gpu_count,gpu_z0 | 0      | 0                  | 1                   | 0               | None          |

- **Kernel Name** contains the list of generated CUDA kernels. By default, GPU Coder prepends the kernel name with the name of the entry-point function.
- **Thread Dimensions** is an array of the form [Tx,Ty,Tz] that identifies the number of threads in the block along dimensions x, y, and z.
- **Block Dimensions** is an array of the form [Bx,By,1] is an array that defines the number of blocks in the grid along dimensions x and y (z not used).
- Shared Memory Size and Constant Memory columns provide metrics on the shared and constant memory space usage in the generated code.
- **Minimum BlocksPerSM** is the minimum number of blocks per streaming multiprocessor and indicates the number of blocks with which to launch the kernels.

To navigate from the report to the generated kernel code, click a kernel name.

2 To see the variables that have memory allocated on the GPU device, go to the CUDA Malloc section.

#### 2. CUDA Malloc [hide]

| Variable Name | Data Size |
|---------------|-----------|
| gpu_yGrid     | 8000000   |
| gpu_xGrid     | 8000000   |
| gpu_z         | 16000000  |
| gpu_count     | 8000000   |
| gpu_z0        | 16000000  |

To view information on the cudaMemCpy calls in the generated code, click CUDA Memcpy.

#### 4. CUDA Memcpy [hide]

| Destination Variable Name | Source Variable Name | Data Size | Direction    | Conditional Variable   | Stream |
|---------------------------|----------------------|-----------|--------------|------------------------|--------|
| count                     | gpu_count            | 8000000   | device->host | NO_ENCLOSING_CONDITION | 0      |
| gpu_xGrid                 | xGrid                | 8000000   | host->device | NO_ENCLOSING_CONDITION | 0      |
| gpu_yGrid                 | yGrid                | 8000000   | host->device | NO_ENCLOSING_CONDITION | 0      |

### Limitations

• If you have the Embedded Coder product, the code configuration object contains the GenerateCodeMetricsReport property to enable static metric report generation at compile time. GPU Coder does not honor this setting and has no effect during code generation.

### See Also

codegen | coder.CodeConfig | coder.EmbeddedCodeConfig | coder.gpuConfig

### **More About**

- "Code Generation Reports" on page 4-5
- "Interactively Trace Between MATLAB Code and Generated C/C++ Code" (Embedded Coder)
- "Trace Between Generated CUDA Code and MATLAB Source Code" on page 4-11
- "Code Generation Using the Command Line Interface"
- "Code Generation by Using the GPU Coder App"

# **Kernel Analysis**

```
In this section...

"Mapping Nested Loops to Kernels" on page 4-18

"For-Loops with Break" on page 4-19

"Dependence Analysis Parallel Loop Check Fails" on page 4-19

"Logical Indexing of Arrays" on page 4-20

"Unsupported Functions" on page 4-20

"Loop Interchange" on page 4-20
```

For GPU code generation, the primary mechanism for creating CUDA kernels is by using for-loops. The way you write loops in your MATLAB code has a significant impact on the number of kernels created as well as the performance of the generated code. When you generate GPU code, check the diagnostic report to see if your loop segment has Loop not parallelized notices. Calls to MATLAB functions in your code may also have for-loops that contain these notices. To get maximum performance, you want to ensure that compute intensive loop segments in your code are mapped to kernels and executed in parallel. The following recommendations help you in achieving this goal and generating efficient CUDA kernels.

### **Mapping Nested Loops to Kernels**

#### Condition

Consider a function that has nested for-loops.

```
function y = foo(x)
...
for i1 = 1:N1
  for i2 = 1:N2
  for i3 = 1:N3
    for i4 = 1:N4
    ...
    end
    end
    end
end
end
```

Assume that one of the intermediate loop i3 is not parallelizable. When performs loop analysis to create kernels, GPU Coder it considers only the outermost parallel loops i1,i2 and creates a kernel with the outer loop dimensions N1,N2. The loops i3,i4 are within the kernel body and are executed sequentially. However if the innermost i4 is large (iteration), then better performance may be achieved by creating kernels for the innermost loop.

#### Action

There are three ways in which you can parallelize the innermost loop:

- Rewrite the code so that the innermost code segment is not within a nested loop.
- If the iteration size of the outer loop is small, then attach the loop to a coder.unroll function. This function unrolls the for-loop by making a copy of the loop body for each loop iteration. For more information, see coder.unroll.

```
function y = foo(x)
...
for i1 = coder.unroll(1:N1)
...
end
```

• Make the outer loop dimension as dynamic bound. This way parallel loop analysis fails on the outer loop, whereas it succeeds on the inner loops.

```
function y = foo(x,N1)
...
for i1 = 1:N1
...
end
```

### For-Loops with Break

### Condition

Loops with break are not supported.

#### **Action**

Remove breaks by creating a guard variable and conditional.

```
cond = true;
while (i< N)
    if(cond)
    ...
    if(cond2)
        cond = false;
    end
end</pre>
```

### **Dependence Analysis Parallel Loop Check Fails**

#### Condition

Kernel extraction use parallel loop dependence analysis. There are cases where loop dependence analysis cannot detect a parallel for loop. The <code>coder.gpu.kernel</code> allows GPU Coder to override dependence analysis and force kernel creation. The caveat is for user to be sure that the loop is "forall" loop with no inter-iteration dependencies.

### **Action**

Use coder.gpu.kernel pragma explicitly on each of your for-loops.

### **Logical Indexing of Arrays**

#### Condition

GPU Coder may not create kernels when logical indexing is used for accessing array elements.

```
i = (mag ~= 0);
vx(i) = vx(i)./mag(i);
vy(i) = vy(i)./mag(i);
```

#### **Action**

Rewrite the code by using a loop body and guarding with an appropriate conditional.

```
for i = 1:numel(mag)
  if (mag(i) ~= 0)
    vx(i) = vx(i)./mag(i);
    vy(i) = vy(i)./mag(i);
end
end
```

### **Unsupported Functions**

### **Condition**

Use of unsupported functions, coder pragmas, toolbox functions etc. inside a loop prevents them from becoming a kernel.

#### **Action**

Try rewriting unsupported functions using pure MATLAB.

### **Loop Interchange**

#### Condition

If smaller loops in a loop nest are the outer most loops, then a kernel could be created with just a subset of the loops in the nesting. If algorithm allows it, always put the largest loops in the outermost nesting.

### **Action**

Rewrite loop nesting with larger loops as outer loops.

### See Also

### **More About**

"Code Generation Using the Command Line Interface"

- "Code Generation by Using the GPU Coder App"
- "Code Generation Reports" on page 4-5
- "Trace Between Generated CUDA Code and MATLAB Source Code" on page 4-11
- "Generating a GPU Code Metrics Report for Code Generated from MATLAB Code" on page 4-15
- "Memory Bottleneck Analysis" on page 4-22
- "Analyze Execution Profiles of the Generated Code" on page 4-24

# **Memory Bottleneck Analysis**

#### In this section...

"Data Alignment" on page 4-22

"Small Data Sizes" on page 4-22

"Too Many cudaMemcpys" on page 4-22

"Constant Inputs" on page 4-22

"Stack Memory Usage" on page 4-23

### **Data Alignment**

#### Condition

MATLAB is column major but the algorithm could be implemented for an optimized row-major implementation. In the generated code, if your fastest changing dimension is not the innermost loop, then memory is not coalesced. Often, transposing the input matrices can simply fix this problem.

#### **Action**

Try transposing the data.

### Small Data Sizes

### **Condition**

If your problem/data size is too small, then the overhead of moving data to GPU (even if it is just at the I/O boundary) can offset any performance gains of running on the GPU.

#### **Action**

Try the algorithm with larger data sizes.

### Too Many cudaMemcpys

### **Condition**

If you use only coder.gpu.kernel, then everything outside the loop goes to the CPU. To try to keep most of the code on the GPU, use of both pragmas is recommended. Also, presence of unsupported functions or any function/statement that cannot run on the GPU, causes more cudaMemcpys to be generated.

#### **Action**

Use coder.gpu.kernelfun in addition to coder.gpu.kernel

### **Constant Inputs**

#### Recommendation

If certain inputs of your entry-point function are constant, wrap them using the coder.const object. Use of coder.const object indicates that these variables are constant during code generation.

Without this function, GPU Coder considers these inputs to be variables and hence treats all matrices sized by these variables as variable-dimension matrices. GPU Coder does not create good kernels out of variable-dimension matrices since currently there is no support for dynamic sizing of kernels or dynamic cudaMemcpy function calls.

### **Stack Memory Usage**

#### Recommendation

Using large stack memory inside kernels can reduce the performance of the generated code. Under such conditions consider rewriting the algorithm in a different fashion or breaking it into smaller computations to reduce stack memory usage and improve performance.

### See Also

### **More About**

- "Code Generation Using the Command Line Interface"
- "Code Generation by Using the GPU Coder App"
- "Code Generation Reports" on page 4-5
- "Trace Between Generated CUDA Code and MATLAB Source Code" on page 4-11
- "Generating a GPU Code Metrics Report for Code Generated from MATLAB Code" on page 4-15
- "Kernel Analysis" on page 4-18
- "Analyze Execution Profiles of the Generated Code" on page 4-24

# **Analyze Execution Profiles of the Generated Code**

This example shows you how to perform fine grain analysis for a MATLAB algorithm and its generated CUDA code through software-in-the-loop (SIL) execution profiling. The Embedded Coder product must be installed to generate the execution profiling report.

**Note** The profiling workflow depends on the nvprof tool from NVIDIA. In CUDA toolkit v10.1, NVIDIA restricts access to performance counters to only admin users. To enable GPU performance counters to be used by all users, see the instructions provided in https://developer.nvidia.com/nvidia-development-tools-solutions-ERR NVGPUCTRPERM-permission-issue-performance-counters.

### Create a Design File

For this example create a entry-point function that performs N-D fast Fourier transform. Use the coder.gpu.kernelfun pragma to map the FFT to the GPU. By default, the EnableCUFFT property is enabled, so the code generator uses cuFFT library to perform the FFT operation.

```
function [Y] = gpu_fftn(X)
  coder.gpu.kernelfun();
  Y = fftn(X);
end
```

### **Generate the Execution Profiling Report**

Use the gpucoder.profile function to generate the execution profiling report.

```
cfg = coder.gpuConfig('exe');
cfg.GpuConfig.MallocMode = 'discrete';
gpucoder.profile('gpu_fftn',{rand(2,4500,4)},'CodegenConfig',cfg, ...
'CodegenArguments','-d profilingdir','Threshold',0.001)
```

The code execution profiling report opens. This report provides metrics based on data collected from a SIL execution. Execution times are calculated from data recorded by instrumentation probes added to the SIL test harness or inside the code generated for each component. See "View Execution Times" (Embedded Coder) for more information.

# Code Execution Profiling Report for gpu\_fftn

The code execution profiling report provides metrics based on data collected from a SIL or PIL execution. Execution times are calculated from data recorded by instrumentation probes added to the SIL or PIL test harness or inside the code generated for each component. See <a href="Code Execution Profiling">Code Execution Profiling</a> for more information.

#### 1. Summary

| Total time                         | 4134.12113                                                                              |
|------------------------------------|-----------------------------------------------------------------------------------------|
| Unit of time                       | ms                                                                                      |
| Command                            | report(etStruct, 'Units', 'seconds', 'ScaleFactor', '0.001', 'NumericFormat', '%5.5f'); |
| Timer frequency (ticks per second) | 1.31741e+09                                                                             |
| Profiling data created             | 20-Jul-2018 16:15:26                                                                    |

#### 2. Profiled Sections of Code

| Section             | Maximum<br>Execution<br>Time in ms | Average<br>Execution<br>Time in ms | Maximum<br>Self Time in<br>ms | Average Self<br>Time in ms | Calls |            |
|---------------------|------------------------------------|------------------------------------|-------------------------------|----------------------------|-------|------------|
| gpu_fftn_initialize | 0.01087                            | 0.01087                            | 0.01087                       | 0.01087                    | 1     | <b>♦</b> ₩ |
| gpu_fftn            | 4064.92221                         | 689.01660                          | 4064.92221                    | 689.01660                  | 6     | <b></b> ₩  |
| gpu_fftn_terminate  | 0.01068                            | 0.01068                            | 0.01068                       | 0.01068                    | 1     | <b></b> ₩  |

### 3. GPU Profiling Trace for gpu\_fftn

| Name                    | Duration in ms |
|-------------------------|----------------|
| cudaMalloc              | 0.3324         |
| cudaMalloc              | 0.0201         |
| cudaMalloc              | 0.0160         |
| cudaMalloc              | 0.2647         |
| cudaMalloc              | 0.0177         |
| cudaMalloc              | 0.0154         |
| cudaGetDeviceProperties | 0.7831         |
| cudaGetDeviceProperties | 0.5001         |
| cudaMalloc              | 0.2998         |
| cudaMalloc              | 0.0306         |

### See Also

codegen | coder.EmbeddedCodeConfig | gpucoder.profile

### **More About**

- "Code Generation Using the Command Line Interface"
- "Code Generation by Using the GPU Coder App"
- "Code Generation Reports" on page 4-5
- "Trace Between Generated CUDA Code and MATLAB Source Code" on page 4-11

<u>H</u>elp

• "Generating a GPU Code Metrics Report for Code Generated from MATLAB Code" on page 4-15

# **Analysis with NVIDIA Profiler**

#### In this section...

"Not Enough Parallelism" on page 4-27

"Too Many Local per-Thread Registers" on page 4-27

### **Not Enough Parallelism**

#### Condition

If the kernel is doing little work, then the overhead of memcpy and kernel launches can offset any performance gains. Consider working on a larger sample set (thus increasing the loop size). To detect this condition, look at the nvvpreport.

#### **Action**

Do more work in the loop or increase sample set size

### **Too Many Local per-Thread Registers**

#### **Condition**

If there are too many local/temp variables used in the loop body, then it causes high register pressure in the per-thread register file. You can detect this condition by running in GPU safe-build mode. Or, nvvp reports this fact.

#### Action

Consider using different block sizes in coder.gpu.kernel pragma.

### See Also

#### More About

- "Code Generation Using the Command Line Interface"
- "Code Generation by Using the GPU Coder App"
- "Code Generation Reports" on page 4-5
- "Trace Between Generated CUDA Code and MATLAB Source Code" on page 4-11
- "Generating a GPU Code Metrics Report for Code Generated from MATLAB Code" on page 4-15
- "Kernel Analysis" on page 4-18
- "Memory Bottleneck Analysis" on page 4-22
- "Analyze Execution Profiles of the Generated Code" on page 4-24

### **GPU Coder Limitations**

### **General Limitations**

- Spaces in file and path names cause build errors in Linux. GPU Coder uses GNU make tools that have known limitations when file names contain spaces. It is generally a good practice to avoid spaces in file, project, and path names.
- GPU Coder disables integrity and array bounds/dimension checks that are part of MATLAB Coder.
- When using coder.inline('never') option during code generation, GPU Coder creates kernel for only the entry-point function containing the coder.gpu.kernelfun pragma and does not create kernels automatically for any sub-functions within the entry-point function. It is therefore recommended not to use the coder.inline('never') option.
- Generating kernels for structures with variable-size arrays is not supported.
- The CUDA compute capability that you select must match the compute capability of your hardware.
- When using coder.ceval with GPU pointers, the **Check for Issues** option for **CPU** is not supported.
- GPU Coder does not support code generation for Simulink blocks. You cannot use the NVIDIA
  Jetson and NVIDIA Drive boards from the Hardware board option in the Hardware
  Implementation pane and target NVIDIA GPUs.

### **Function Limitations**

- You can generate CUDA code for only a subset of MATLAB built-in functions and toolbox functions.
- When targeting NVIDIA Tegra devices, GPU Coder does not support the quasi-euclidean method of bwdist function and image dimensions greater than 3.
- When imfilter is used with a 1xN kernel and N is an even integer, shared memory is not used in generated code. When imfilter is used with a three-dimensional image, shared memory is not used in the conv2 implementation.
- GPU Coder has empty code replacement report even if there is a replacement. This issue has been identified with atan function.

### **Unsupported CUDA Features**

List of CUDA features that are not supported:

- · Texture memory
- Asynchronous streams
- Dynamic kernel invocation calling kernels from within kernels

#### See Also

#### More About

- "Code Generation Using the Command Line Interface"
- "Code Generation by Using the GPU Coder App"

- "Code Generation Reports" on page 4-5
- "Trace Between Generated CUDA Code and MATLAB Source Code" on page 4-11
- "Generating a GPU Code Metrics Report for Code Generated from MATLAB Code" on page 4-15
- "Kernel Analysis" on page 4-18
- "Memory Bottleneck Analysis" on page 4-22
- "Analyze Execution Profiles of the Generated Code" on page 4-24

## **GPU Execution Profiling of the Generated Code**

This example shows you how to generate an execution profiling report for the generated CUDA® code by using the <code>gpucoder.profile</code> function. Fog rectification is used as an example to demonstrate this concept.

#### **Prerequisites**

- CUDA enabled NVIDIA® GPU with compute capability 3.2 or higher.
- · NVIDIA CUDA toolkit and driver.
- Environment variables for the compilers and libraries. For information on the supported versions of the compilers and libraries, see "Third-Party Hardware". For setting up the environment variables, see "Setting Up the Prerequisite Products".
- The profiling workflow of this example depends on the nvprof tool from NVIDIA. From CUDA toolkit v10.1, NVIDIA restricts access to performance counters to only admin users. To enable GPU performance counters to be used by all users, see the instructions provided in https://developer.nvidia.com/nvidia-development-tools-solutions-ERR\_NVGPUCTRPERM-permission-issue-performance-counters.

### **Verify GPU Environment**

To verify that the compilers and libraries necessary for running this example are set up correctly, use the coder.checkGpuInstall function.

```
envCfg = coder.gpuEnvConfig('host');
envCfg.BasicCodegen = 1;
envCfg.Quiet = 1;
coder.checkGpuInstall(envCfg);
```

### **Prepare for Code Generation and Profiling**

The fog\_rectification.m function takes a foggy image as input and returns a defogged image. To generate CUDA code, create a GPU code configuration object with a dynamic library ('dll') build type. Because the <code>gpucoder.profile</code> function accepts only an Embedded Coder configuration object, a <code>coder.EmbeddedCodeConfig</code> configuration object is used even if the <code>ecoder</code> option is not explicitly selected.

```
inputImage = imread('foggyInput.png');
inputs ={inputImage};
designFileName = 'fog_rectification';

cfg = coder.gpuConfig('dll');
cfg.GpuConfig.MallocMode = 'discrete';
```

### **Generate Execution Profiling Report**

Run gpucoder.profile with a threshold value of 0.003 to see the SIL execution report. The threshold value of 0.003 is just a representative number. If the generated code has a lot of CUDA API or kernel calls, it is likely that each call constitutes only a small proportion of the total time. It is advisable to set a low threshold value (between 0.001-0.005) to generate a meaningful profiling report. It is not advisable to set number of executions value to a very low number (less than 5) because it does not produce an accurate representation of a typical execution profile.

```
gpucoder.profile(designFileName, inputs, 'CodegenConfig', cfg, 'Threshold', 0.003, 'NumCalls', 1
```

```
### Starting SIL execution for 'fog_rectification'
   To terminate execution: <a href="matlab: targets_hyperlink_manager('run',1);">clear fog_rect
   Execution profiling data is available for viewing. Open <a href="matlab:Simulink.sdi.view;">
   Execution profiling report available after termination.
### Stopping SIL execution for 'fog_rectification'
```

### Code Execution Profiling Report for the fog\_rectification Function

The code execution profiling report provides metrics based on data collected from a SIL or PIL execution. Execution times are calculated from data recorded by instrumentation probes added to the SIL or PIL test harness or inside the code generated for each component. For more information, see "View Execution Times" (Embedded Coder). These numbers are representative. The actual values depend on your hardware setup. This profiling was done using MATLAB R2020a on a machine with an 6 core, 3.5GHz Intel® Xeon® CPU, and an NVIDIA TITAN XP GPU

### 1. Summary

| Total time                         | 999.91132                                                                               |
|------------------------------------|-----------------------------------------------------------------------------------------|
| Unit of time                       | ms                                                                                      |
| Command                            | report(etStruct, 'Units', 'seconds', 'ScaleFactor', '0.001', 'NumericFormat', '%5.5f'); |
| Timer frequency (ticks per second) | 2.53122e+09                                                                             |
| Profiling data created             | 22-Oct-2019 16:49:01                                                                    |

#### 2. Profiled Sections of Code

| Section                      | Maximum<br>Execution<br>Time in ms | Average<br>Execution<br>Time in ms | Maximum Self<br>Time in ms | Average Self<br>Time in ms | Calls |                     |
|------------------------------|------------------------------------|------------------------------------|----------------------------|----------------------------|-------|---------------------|
| fog rectification initialize | 0.00628                            | 0.00628                            | 0.00628                    | 0.00628                    | 1     | <b>♠</b>            |
| fog rectification            | 952.21056                          | 99.99007                           | 952.21056                  | 99.99007                   | 10    | <b>→</b> Ø <b>□</b> |
| fog rectification terminate  | 0.00436                            | 0.00436                            | 0.00436                    | 0.00436                    | 1     | <b>→</b> Ø          |

### 3. GPU Profiling Trace for fog rectification

Section 3 shows the complete trace of GPU calls that have a runtime higher than the threshold value. The 'Threshold' parameter is defined as the fraction of the maximum execution time for a run (excluding the first run). For example, out of 9 calls to the top level fog\_rectification function, if the third call took the maximum time (t, ms), then the maximum execution time is t milliseconds. All GPU calls taking more than Threshold\*t milliseconds is shown in this section. Placing your cursor over the calls shows the run-time values of other relevant non-timing related information for each call. For example, placing your cursor over fog\_rectification\_kernel10 shows the block dimensions, grid dimensions, and the static shared memory size in KiB of that call. This trace corresponds to the run that took the maximum time.

| Name                      | Duration<br>in ms |             |            |
|---------------------------|-------------------|-------------|------------|
| cudaMalloc                | 0.1883            |             |            |
| cudaMalloc                | 0.1444            |             |            |
| cudaMalloc                | 0.1389            |             |            |
| cudaMalloc                | 0.1322            |             |            |
| cudaMalloc                | 0.1329            |             |            |
| cudaMalloc                | 0.1323            |             |            |
| cudaMalloc                | 0.1370            |             |            |
| cudaMemcpy                | 0.1209            |             |            |
| CUDA memcpy HtoD          | 0.0766            |             |            |
| cudaLaunchKernel          | 0.0235            |             |            |
| fog_rectification_kernel  | 1 0.0493          |             |            |
| cudaMemcpy                | 0.0996            |             |            |
| fog_rectification_kernel  | 2 0.0244          |             |            |
| fog_rectification_kernel  | 6 0.0348          |             |            |
| cudaMemcpy                | 0.0304            |             |            |
| fog_rectification_kernel  | 6 0.0354          |             |            |
| cudaMemcpy                | 0.0302            |             |            |
| fog_rectification_kernel  | 6 0.0357          |             |            |
| fog_rectification_kernel  | 7 0.0248          |             |            |
| cudaMemcpy                | 0.1215            |             |            |
| fog_rectification_kernel  | 8 0.0343          |             |            |
| fog_rectification_kernel  | 9 0.0232          |             |            |
| fog_rectification_kern[+] | 1 0.0524          |             |            |
| fog_rectification_kerne   | lame: fog_re      | ctification | n_kernel10 |
| void imhist_sm            | GridDims: [18     | 300 1       | 1]         |
| cudaMemcpy E              | BlockDims: [5     | 512 1       | 1]         |
| fog_rectification_kerne   | StaticShared      | Mem: 0 K    | iB         |
| cudaMemcpy                | 0.2780            |             |            |
| fog_rectification_kernel  | 2 0.0289          |             |            |
| fog_rectification_kernel  | 2 0.0265          |             |            |

CUDA memcpy DtoH

0.0710

### 4. GPU Profiling Summary for fog\_rectification

Section 4 in the report shows the summary of GPU calls that are shown in section 3. The cudaFree is called 17 times per run of fog\_rectification and the average time taken by 17 calls of cudaFree over 9 runs of fog\_rectification is 1.7154 milliseconds. This summary is sorted in descending order of time taken to give the users an idea which GPU call is taking the maximum time.

| Name                      | Total<br>Average<br>Time in<br>ms | Number<br>of Calls<br>per<br>Iteration |
|---------------------------|-----------------------------------|----------------------------------------|
| cudaFree                  | 1.7154                            | 17                                     |
| cudaMalloc                | 1.0455                            | 17                                     |
| cudaMemcpy                | 0.7291                            | 8                                      |
| cudaLaunchKernel          | 0.3303                            | 32                                     |
| fog_rectification_kernel6 | 0.1059                            | 3                                      |
| CUDA memcpy HtoD          | 0.0799                            | 6                                      |
| CUDA memcpy DtoH          | 0.0722                            | 2                                      |
| fog_rectification_kernel1 | 0.0526                            | 1                                      |
| fog_rectification_kernel1 | 0.0492                            | 1                                      |
| void imhist_sm            | 0.0399                            | 1                                      |
| fog_rectification_kernel8 | 0.0345                            | 1                                      |
| fog_rectification_kernel2 | 0.0289                            | 1                                      |
| fog_rectification_kernel2 | 0.0285                            | 1                                      |
| fog_rectification_kernel1 | 0.0271                            | 1                                      |
| fog_rectification_kernel2 | 0.0268                            | 1                                      |
| fog_rectification_kernel7 | 0.0251                            | 1                                      |
| fog_rectification_kernel2 | 0.0241                            | 1                                      |
| fog_rectification_kernel9 | 0.0235                            | 1                                      |

# **Deep Learning**

- "Workflow" on page 5-2
- "Supported Networks and Layers" on page 5-5
- "Generated CNN Class Hierarchy" on page 5-19
- "Load Pretrained Networks for Code Generation" on page 5-20
- "Code Generation for Deep Learning Networks by Using cuDNN" on page 5-22
- "Code Generation for Deep Learning Networks by Using TensorRT" on page 5-31
- "Code Generation for Deep Learning Networks Targeting ARM Mali GPUs" on page 5-40
- "Data Layout Considerations in Deep Learning" on page 5-44
- "Quantization of Deep Neural Networks" on page 5-47
- "Code Generation for Quantized Deep Learning Networks" on page 5-54
- "Code Generation for Deep Learning Networks" on page 5-63
- "Lane Detection Optimized with GPU Coder" on page 5-72
- "Traffic Sign Detection and Recognition" on page 5-83
- "Logo Recognition Network" on page 5-92
- "Pedestrian Detection" on page 5-97
- "Deep Learning Prediction by Using NVIDIA TensorRT" on page 5-104
- "Code Generation for Semantic Segmentation Network" on page 5-109
- "Train and Deploy Fully Convolutional Networks for Semantic Segmentation" on page 5-113
- "Code Generation for Semantic Segmentation Network by Using U-net" on page 5-125
- "Code Generation for Denoising Deep Neural Network" on page 5-132
- "Code Generation for Object Detection by Using YOLO v2" on page 5-136
- "Code Generation for a Sequence-to-Sequence LSTM Network" on page 5-140
- "Deep Learning Prediction on ARM Mali GPU" on page 5-146
- "Code Generation for Object Detection by Using Single Shot Multibox Detector" on page 5-149
- "Code Generation for a Deep Learning Simulink Model to Classify ECG Signals" on page 5-153
- "Code Generation for Lidar Point Cloud Segmentation Network" on page 5-159
- "Code Generation for a Video Classification Network" on page 5-166
- "Code Generation For Object Detection Using YOLO v3 Deep Learning" on page 5-171

### Workflow

In a typical Convolutional Neural Networks (CNN) workflow, you start with constructing a CNN architecture by using the Deep Learning Toolbox, and train the network in tandem with the Parallel Computing Toolbox™. Alternatively, you can import a ConvNet already trained on a large dataset, and transfer the learned features. Transfer learning implies taking a CNN trained for one set of classification problems and retraining it to classify a different set of classes. Here the last few layers of the CNN are relearned. Again, Parallel Computing Toolbox is used in the learning phase. You can also import a trained CNN network from other frameworks like Caffe or MatConvNet into a SeriesNetwork object.

Once you have obtained the trained network, you can use GPU Coder to generate C++ or CUDA code and deploy CNN on multiple embedded platforms that use NVIDIA or ARM GPU processors. The generated code implements the CNN by using the architecture, the layers, and parameters that you specify in the input SeriesNetwork or DAGNetwork object.

The code generator takes advantage of NVIDIA CUDA deep neural network library (cuDNN), NVIDIA TensorRT high performance inference library for NVIDIA GPUs and ARM Compute Library for computer vision and machine learning for ARM Mali GPUs.

The generated code can be integrated into your project as source code, static or dynamic libraries, or executables that you can deploy to a variety of NVIDIA and ARM Mali GPU platforms. For performing deep learning on ARM Mali GPU targets, you generate code on the host development computer. Then, to build and run the executable program move the generated code to the ARM target platform.

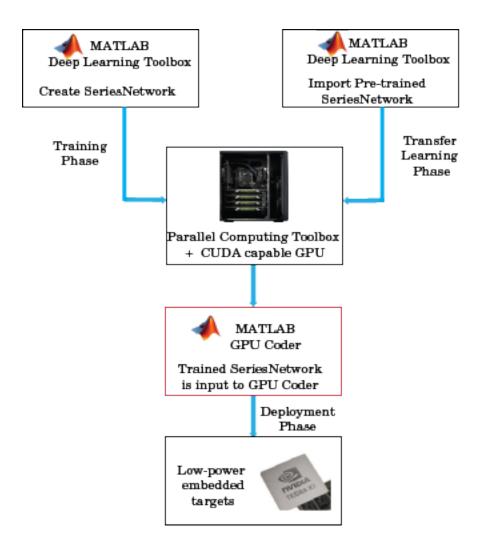

### See Also

#### **Functions**

codegen | coder.DeepLearningConfig | coder.getDeepLearningLayers

### **Objects**

coder.CodeConfig | coder.CuDNNConfig | coder.EmbeddedCodeConfig |
coder.TensorRTConfig | coder.gpuConfig | coder.gpuEnvConfig

### **More About**

- "Pretrained Deep Neural Networks" (Deep Learning Toolbox)
- "Get Started with Transfer Learning" (Deep Learning Toolbox)
- "Create Simple Deep Learning Network for Classification" (Deep Learning Toolbox)
- "Supported Networks and Layers" on page 5-5
- "Load Pretrained Networks for Code Generation" on page 5-20
- "Code Generation for Deep Learning Networks by Using cuDNN" on page 5-22

- "Code Generation for Deep Learning Networks by Using TensorRT" on page 5-31
- "Code Generation for Deep Learning Networks Targeting ARM Mali GPUs" on page 5-40

# **Supported Networks and Layers**

### **Supported Pretrained Networks**

GPU Coder supports code generation for series and directed acyclic graph (DAG) convolutional neural networks (CNNs or ConvNets). You can generate code for any trained convolutional neural network whose layers are supported for code generation. See "Supported Layers" on page 5-8. You can train a convolutional neural network on either a CPU, a GPU, or multiple GPUs by using the Deep Learning Toolbox or use one of the pretrained networks listed in the table and generate CUDA code.

| Network<br>Name  | Description                                                                                                    | cuDNN | TensorRT | ARM<br>Compute<br>Library for<br>Mali GPU |
|------------------|----------------------------------------------------------------------------------------------------|-------|----------|-------------------------------------------|
| AlexNet          | AlexNet convolutional neural network. For the pretrained AlexNet model, see alexnet.  The syntax alexnet('Weights','none') is not supported for code generation.                   | Yes   | Yes      | Yes                                       |
| Caffe<br>Network | Convolutional neural network models from Caffe. For importing a pretrained network from Caffe, see importCaffeNetwork.                                                             | Yes   | Yes      | Yes                                       |
| Darknet-19       | Darknet-19 convolutional neural network. For more information, see darknet19.  The syntax darknet19('Weights','none') is not supported for code generation.                        | Yes   | Yes      | Yes                                       |
| Darknet-53       | Darknet-53 convolutional neural network. for more information, see darknet53.  The syntax darknet53('Weights','none') is not supported for code generation.                        | Yes   | Yes      | Yes                                       |
| DeepLab v3+      | DeepLab v3+ convolutional neural network. For more information, see deeplabv3plusLayers.                                                                                           | Yes   | Yes      | No                                        |
| DenseNet-201     | DenseNet-201 convolutional neural network. For the pretrained DenseNet-201 model, see densenet201.  The syntax densenet201('Weights','none') is not supported for code generation. | Yes   | Yes      | Yes                                       |

| Network<br>Name         | Description                                                                                                    | cuDNN | TensorRT | ARM<br>Compute<br>Library for<br>Mali GPU |
|-------------------------|----------------------------------------------------------------------------------------------------|-------|----------|-------------------------------------------|
| EfficientNet-<br>b0     | EfficientNet-b0 convolutional neural network. For the pretrained EfficientNet-b0 model, see efficientnetb0.  The syntax efficientnetb0('Weights','none') is not supported for code generation. | Yes   | Yes      | Yes                                       |
| GoogLeNet               | GoogLeNet convolutional neural network. For the pretrained GoogLeNet model, see googlenet.  The syntax googlenet('Weights','none') is not supported for code generation.                       | Yes   | Yes      | Yes                                       |
| Inception-<br>ResNet-v2 | Inception-ResNet-v2 convolutional neural network. For the pretrained Inception-ResNet-v2 model, see inceptionresnetv2.                                                                         | Yes   | Yes      | No                                        |
| Inception-v3            | Inception-v3 convolutional neural network. For the pretrained Inception-v3 model, see inceptionv3.  The syntax inceptionv3('Weights','none') is not supported for code generation.             | Yes   | Yes      | Yes                                       |
| Mobilenet-v2            | MobileNet-v2 convolutional neural network. For the pretrained MobileNet-v2 model, see mobilenetv2.  The syntax mobilenetv2('Weights','none') is not supported for code generation.             | Yes   | Yes      | Yes                                       |
| NASNet-<br>Large        | NASNet-Large convolutional neural network. For the pretrained NASNet-Large model, see nasnetlarge.                                                                                             | Yes   | Yes      | No                                        |
| NASNet-<br>Mobile       | NASNet-Mobile convolutional neural network. For the pretrained NASNet-Mobile model, see nasnetmobile.                                                                                          | Yes   | Yes      | No                                        |

| Network<br>Name | Description                                                                                                    | cuDNN | TensorRT | ARM<br>Compute<br>Library for<br>Mali GPU |
|-----------------|----------------------------------------------------------------------------------------------------|-------|----------|-------------------------------------------|
| ResNet          | ResNet-18, ResNet-50, and ResNet-101 convolutional neural networks. For the pretrained ResNet models, see resnet50, resnet18, and resnet101.  The syntax resnetXX('Weights','none') is not supported for code generation. | Yes   | Yes      | Yes                                       |
| SegNet          | Multi-class pixelwise segmentation network. For more information, see segnetLayers.                                                                                                    | Yes   | Yes      | No                                        |
| SqueezeNet      | Small deep neural network. For the pretrained SqueezeNet models, see squeezenet.  The syntax squeezenet('Weights','none') is not supported for code generation.                                                           | Yes   | Yes      | Yes                                       |
| VGG-16          | VGG-16 convolutional neural network. For the pretrained VGG-16 model, see vgg16.  The syntax vgg16('Weights','none') is not supported for code generation.                                                                | Yes   | Yes      | Yes                                       |
| VGG-19          | VGG-19 convolutional neural network. For the pretrained VGG-19 model, see vgg19.  The syntax vgg19('Weights','none') is not supported for code generation.                                                                | Yes   | Yes      | Yes                                       |
| Xception        | Xception convolutional neural network. For the pretrained Xception model, see xception.  The syntax xception('Weights','none') is not supported for code generation.                                                      | Yes   | Yes      | Yes                                       |
| YOLO v2         | You only look once version 2 convolutional neural network based object detector. For more information, see yolov2Layers                                                                                                   | Yes   | Yes      | Yes                                       |

# **Supported Layers**

The following layers are supported for code generation by GPU Coder for the target deep learning libraries specified in the table.

### **Input Layers**

| Layer Name         | Description                                                                                                    | cuDNN | Те |
|--------------------|----------------------------------------------------------------------------------------------------|-------|----|
| imageInputLayer    | An image input layer inputs 2-D images to a network and applies data normalization.                                  | Yes   | Ye |
|                    | Code generation does not support 'Normalization' specified using a function handle.                                  |       |    |
| sequenceInputLayer | A sequence input layer inputs sequence data to a network.                                                            | Yes   | Ye |
|                    | The cuDNN library supports vector and 2-D image sequences. The TensorRT library support only vector input sequences. |       |    |
|                    | For vector sequence inputs, the number of features must be a constant during code generation.                        |       |    |
|                    | For image sequence inputs, the height, width, and the number of channels must be a constant during code generation.  |       |    |
|                    | Code generation does not support 'Normalization' specified using a function handle.                                  |       |    |

### **Convolution and Fully Connected Layers**

| Layer Name          | Description                                                                                  | cuDNN | Те |
|---------------------|----------------------------------------------------------------------------------------------|-------|----|
|                     |                                                                                              |       |    |
| convolution2dLayer  | A 2-D convolutional layer applies sliding convolutional filters to the input.                | Yes   | Ye |
| fullyConnectedLayer | A fully connected layer multiplies the input by a weight matrix and then adds a bias vector. | Yes   | Ye |

| Layer Name                | Description                                                                                                    | cuDNN | Те |
|---------------------------|----------------------------------------------------------------------------------------------------|-------|----|
| groupedConvolution2dLayer | A 2-D grouped convolutional layer separates the input channels into groups and applies sliding convolutional filters. Use grouped convolutional layers for channel-wise separable (also known as depth-wise separable) convolution.  Code generation for the ARM Mali GPU is not supported for a 2-D grouped convolution layer that has the NumGroups property set as 'channel-wise' or a value greater than two. | Yes   | Ye |
| transposedConv2dLayer     | A transposed 2-D convolution layer upsamples feature maps.                                                                                                    | Yes   | Ye |

### **Sequence Layers**

| Layer Name   | Description                                                                                                    | cuDNN | Te |
|--------------|----------------------------------------------------------------------------------------------------|-------|----|
| bilstmLayer  | A bidirectional LSTM (BiLSTM) layer learns bidirectional long-term dependencies between time steps of time series or sequence data. These dependencies can be useful when you want the network to learn from the complete time series at each time step. | Yes   | Ye |
|              | For code generation, the StateActivationFunction property must be set to 'tanh'.  For code generation, the GateActivationFunction property must be set to 'sigmoid'.                                                                                     |       |    |
| flattenLayer | A flatten layer collapses the spatial dimensions of the input into the channel dimension.                                                                                                    | Yes   | No |
| gruLayer     | A GRU layer learns dependencies between time steps in time series and sequence data.                                                                                                    | Yes   | Ye |
|              | Code generation supports only the 'after-multiplication' and 'recurrent-bias-after-multiplication' reset gate modes.                                                                                                    |       |    |

| Layer Name             | Description                                                                                                    | cuDNN | Te |
|------------------------|----------------------------------------------------------------------------------------------------|-------|----|
| lstmLayer              | An LSTM layer learns long-term dependencies between time steps in time series and sequence data.                                                                                                  | Yes   | Ye |
|                        | For code generation, the StateActivationFunction property must be set to 'tanh'.                                                                                                    |       |    |
|                        | For code generation, the GateActivationFunction property must be set to 'sigmoid'.                                                                                                    |       |    |
| sequenceFoldingLayer   | A sequence folding layer converts a batch of image sequences to a batch of images. Use a sequence folding layer to perform convolution operations on time steps of image sequences independently. | Yes   | N  |
| sequenceInputLayer     | A sequence input layer inputs sequence data to a network.                                                                                                    | Yes   | Ye |
|                        | The cuDNN library supports vector and 2-D image sequences. The TensorRT library support only vector input sequences.                                                                              |       |    |
|                        | For vector sequence inputs, the number of features must be a constant during code generation.                                                                                                    |       |    |
|                        | For image sequence inputs, the height, width, and the number of channels must be a constant during code generation.                                                                               |       |    |
|                        | Code generation does not support 'Normalization' specified using a function handle.                                                                                                    |       |    |
| sequenceUnfoldingLayer | A sequence unfolding layer restores the sequence structure of the input data after sequence folding.                                                                                              | Yes   | No |
| wordEmbeddingLayer     | A word embedding layer maps word indices to vectors.                                                                                                    | Yes   | Ye |

### **Activation Layers**

| Layer Name       | Description                                                                                                    | cuDNN | Те |
|------------------|----------------------------------------------------------------------------------------------------|-------|----|
| clippedReluLayer | A clipped ReLU layer performs a threshold operation, where any input value less than zero is set to zero and any value above the <i>clipping ceiling</i> is set to that clipping ceiling. | Yes   | Ye |
| eluLayer         | An ELU activation layer performs the identity operation on positive inputs and an exponential nonlinearity on negative inputs.                                                            | Yes   | Ye |
| leakyReluLayer   | A leaky ReLU layer performs a threshold operation, where any input value less than zero is multiplied by a fixed scalar.                                                                  | Yes   | Ye |
| reluLayer        | A ReLU layer performs a threshold operation to each element of the input, where any value less than zero is set to zero.                                                                  | Yes   | Ye |
| softplusLayer    | A SoftplusLayer is a deep neural network layer that implements the softplus activation $Y = \log(1 + e^X)$ , which ensures that the output is always positive .                           | Yes   | Ye |
| tanhLayer        | A hyperbolic tangent (tanh) activation layer applies the tanh function on the layer inputs.                                                                                               | Yes   | Ye |

### Normalization, Dropout, and Cropping Layers

| Layer Name                   | Description                                                                                                    | cuDNN | Te |
|------------------------------|----------------------------------------------------------------------------------------------------|-------|----|
| batchNormalizationLayer      | A batch normalization layer normalizes each input channel across a mini-batch.                                                              | Yes   | Ye |
| crop2dLayer                  | A 2-D crop layer applies 2-D cropping to the input.                                                                                         | Yes   | Ye |
| crossChannelNormalizationLay | A channel-wise local response (cross-channel) normalization layer carries out channel-wise normalization.                                   | Yes   | Ye |
| dropoutLayer                 | A dropout layer randomly sets input elements to zero with a given probability.                                                              | Yes   | Ye |
| scalingLayer                 | Scaling layer for actor or critic network.  For code generation, values for the 'Scale' and 'Bias' properties must have the same dimension. | Yes   | Ye |

### **Pooling and Unpooling Layers**

| Layer Name                  | Description                                                                                                    | cuDNN | Те |
|-----------------------------|----------------------------------------------------------------------------------------------------|-------|----|
| averagePooling2dLayer       | An average pooling layer performs down-<br>sampling by dividing the input into rectangular<br>pooling regions and computing the average<br>values of each region. | Yes   | Ye |
| globalAveragePooling2dLayer | A global average pooling layer performs down-<br>sampling by computing the mean of the height<br>and width dimensions of the input.                               | Yes   | Ye |
| globalMaxPooling2dLayer     | A global max pooling layer performs down-<br>sampling by computing the maximum of the<br>height and width dimensions of the input.                                | Yes   | Ye |
| maxPooling2dLayer           | A max pooling layer performs down-sampling by dividing the input into rectangular pooling regions, and computing the maximum of each region.                      | Yes   | Ye |
| maxUnpooling2dLayer         | A max unpooling layer unpools the output of a max pooling layer.                                                                                                  | Yes   | Ye |

### **Combination Layers**

| Layer Name              | Description                                                                                                    | cuDNN | Те |
|-------------------------|----------------------------------------------------------------------------------------------------|-------|----|
| additionLayer           | An addition layer adds inputs from multiple neural network layers element-wise.                                                                       | Yes   | Ye |
| concatenationLayer      | A concatenation layer takes inputs and concatenates them along a specified dimension.                                                                 | Yes   | Ye |
| depthConcatenationLayer | A depth concatenation layer takes inputs that have the same height and width and concatenates them along the third dimension (the channel dimension). | Yes   | Ye |

### **Object Detection Layers**

| Layer Name     | Description                                                                                  | cuDNN | T |
|----------------|----------------------------------------------------------------------------------------------|-------|---|
| anchorBoxLayer | An anchor box layer stores anchor boxes for a feature map used in object detection networks. | Yes   | Y |
| focalLossLayer | A focal loss layer predicts object classes using focal loss.                                 | Yes   | Y |

| Layer Name             | Description                                                                                                    | cuDNN | T |
|------------------------|----------------------------------------------------------------------------------------------------|-------|---|
| spaceToDepthLayer      | A space to depth layer permutes the spatial blocks of the input into the depth dimension. Use this layer when you need to combine feature maps of different size without discarding any feature data.                                | Yes   | Y |
| ssdMergeLayer          | An SSD merge layer merges the outputs of feature maps for subsequent regression and classification loss computation.                                                                                                    | Yes   | Y |
| rcnnBoxRegressionLayer | A box regression layer refines bounding box locations by using a smooth L1 loss function. Use this layer to create a Fast or Faster R-CNN object detection network.                                                                  | Yes   | Y |
| rpnClassificationLayer | A region proposal network (RPN) classification layer classifies image regions as either <i>object</i> or <i>background</i> by using a cross entropy loss function. Use this layer to create a Faster R-CNN object detection network. | Yes   | Y |
| Y0L0v20utputLayer      | Create output layer for YOLO v2 object detection network.                                                                                                    | Yes   | Y |
| Y0L0v2ReorgLayer       | Create reorganization layer for YOLO v2 object detection network.                                                                                                    | Yes   | Y |
| Y0L0v2TransformLayer   | Create transform layer for YOLO v2 object detection network.                                                                                                    | Yes   | Y |

# **Output Layers**

| Layer Name                   | Description                                                                                                    | cuDNN |   |
|------------------------------|----------------------------------------------------------------------------------------------------|-------|---|
| classificationLayer          | A classification layer computes the cross entropy loss for multi-class classification problems with mutually exclusive classes. | Yes   | Y |
| dicePixelClassificationLayer | A Dice pixel classification layer provides a categorical label for each image pixel or voxel using generalized Dice loss.       | Yes   | Y |
| focalLossLayer               | A focal loss layer predicts object classes using focal loss.                                                                    | Yes   | Y |

| Layer Name                              | Description                                                                                                    | cuDNN | Т |
|-----------------------------------------|----------------------------------------------------------------------------------------------------|-------|---|
| Output Layer (Deep<br>Learning Toolbox) | All output layers including custom classification or regression output layers created by using nnet.layer.ClassificationLayer or nnet.layer.RegressionLayer.                                                                         | Yes   | Y |
|                                         | For an example showing how to define a custom classification output layer and specify a loss function, see "Define Custom Classification Output Layer" (Deep Learning Toolbox).                                                      |       |   |
|                                         | For an example showing how to define a custom regression output layer and specify a loss function, see "Define Custom Regression Output Layer" (Deep Learning Toolbox).                                                              |       |   |
| pixelClassificationLayer                | A pixel classification layer provides a categorical label for each image pixel or voxel.                                                                                                    | Yes   | Y |
| rcnnBoxRegressionLayer                  | A box regression layer refines bounding box locations by using a smooth L1 loss function. Use this layer to create a Fast or Faster R-CNN object detection network.                                                                  | Yes   | Y |
| regressionLayer                         | A regression layer computes the half-mean-squared-error loss for regression problems.                                                                                                    | Yes   | Y |
| rpnClassificationLayer                  | A region proposal network (RPN) classification layer classifies image regions as either <i>object</i> or <i>background</i> by using a cross entropy loss function. Use this layer to create a Faster R-CNN object detection network. | Yes   | Y |
| sigmoidLayer                            | A sigmoid layer applies a sigmoid function to the input.                                                                                                    | Yes   | Y |
| softmaxLayer                            | A softmax layer applies a softmax function to the input.                                                                                                    | Yes   | Y |

# **Keras and ONNX Layers**

| Layer Name                                                                 | Description                                                      | cuDNN | T |
|----------------------------------------------------------------------------|------------------------------------------------------------------|-------|---|
| nnet.keras.layer.FlattenCSty<br>leLayer (Deep Learning Toolbox)            | Flatten activations into 1-D assuming C-style (row-major) order. | Yes   | Y |
| nnet.keras.layer.GlobalAvera<br>gePooling2dLayer(Deep Learning<br>Toolbox) | Global average pooling layer for spatial data.                   | Yes   | Y |
| nnet.keras.layer.SigmoidLaye<br>r(Deep Learning Toolbox)                   | Sigmoid activation layer.                                        | Yes   | Y |

| Layer Name                                                                | Description                                                                    | cuDNN | T |
|---------------------------------------------------------------------------|--------------------------------------------------------------------------------|-------|---|
| nnet.keras.layer.TanhLayer<br>(Deep Learning Toolbox)                     | Hyperbolic tangent activation layer.                                           | Yes   | Y |
| nnet.keras.layer.ZeroPadding<br>2dLayer(Deep Learning Toolbox)            | Zero padding layer for 2-D input.                                              | Yes   | Y |
| <pre>nnet.onnx.layer.ElementwiseA ffineLayer(Deep Learning Toolbox)</pre> | Layer that performs element-wise scaling of the input followed by an addition. | Yes   | Y |
| nnet.onnx.layer.FlattenLayer<br>(Deep Learning Toolbox)                   | Flattens the spatial dimensions of the input tensor to the channel dimensions. | Yes   | Y |
| nnet.onnx.layer.IdentityLaye<br>r (Deep Learning Toolbox)                 | Layer that implements ONNX identity operator.                                  | Yes   | Y |

## **Custom Layers**

| Layer Name    | Description                                                                                                    | CL |
|---------------|----------------------------------------------------------------------------------------------------|----|
| Custom layers | Custom layers, with or without learnable parameters, that you define for your problem.                                                                                                    | Ye |
|               | To learn how to define custom deep learning layers, see "Define Custom Deep Learning Layers" (Deep Learning Toolbox) and "Define Custom Deep Learning Layer for Code Generation" (Deep Learning Toolbox).                                                                  |    |
|               | For an example on how to generate code for a network with custom layers, see "Code Generation For Object Detection Using YOLO v3 Deep Learning" on page 5-171.                                                                                                    |    |
|               | The outputs of the custom layer must be fixed-size arrays.                                                                                                    |    |
|               | Using 'unified' as the MallocMode in coder.gpuConfig requires extra memory copies leading to slower performance. For custom layers, it is recommended to use 'discrete' mode. For more information on GPU memory allocation, see "Discrete and Managed Modes" on page 2-24 |    |
|               | cuDNN targets support both row-major and column-major code generation for custom layers. TensorRT targets support only column-major code generation.                                                                                                    |    |
|               | Code generation for a sequence network containing custom layer and LSTM or GRU layer is not supported.                                                                                                    |    |
|               | Code generation for a deep learning network with custom layer is not supported in Simulink.                                                                                                    |    |

# **Supported Classes**

The following classes are supported for code generation by  $\operatorname{GPU}$  Coder for the target deep learning libraries specified in the table.

| Name              | Description                                                                                                    | cuDNN | Т |
|-------------------|----------------------------------------------------------------------------------------------------|-------|---|
| DAGNetwork        | Directed acyclic graph (DAG) network for deep learning  • Only the activations, predict, and classify methods are supported.                                                                                                    | Yes   | Y |
| SeriesNetwork     | <ul> <li>Series network for deep learning</li> <li>Only the activations, classify, predict, predictAndUpdateState, and resetState object functions are supported.</li> </ul>                                                                                                    | Yes   | Y |
| ssdObjectDetector | <ul> <li>Object to detect objects using the SSD-based detector.</li> <li>Only the detect method of the ssd0bjectDetector is supported for code generation.</li> <li>The roi argument to the detect method must be a codegen constant (coder.const()) and a 1x4 vector.</li> <li>Only the Threshold, SelectStrongest, MinSize, MaxSize, and MiniBatchSize Name-Value pairs are supported. All Name-Value pairs must be compile-time constants.</li> <li>The channel and batch size of the input image must be fixed size.</li> <li>The labels output is returned as a categorical array.</li> <li>In the generated code, the input is rescaled to the size of the input layer of the network. But the bounding box that the detect method returns is in reference to the original input size.</li> <li>The bounding boxes might not numerically match the simulation results.</li> </ul> |       | Y |

| Name                 | Description                                                                                                    | cuDNN | T |
|----------------------|----------------------------------------------------------------------------------------------------|-------|---|
| yolov20bjectDetector | Detect objects using YOLO v2 object detector                                                                   | Yes   | Y |
|                      | Only the detect method of the yolov20bjectDetector is supported for code generation.                           |       |   |
|                      | • The roi argument to the detect method must<br>be a codegen constant (coder.const()) and<br>a 1x4 vector.     |       |   |
|                      | Only the Threshold, SelectStrongest,<br>MinSize, MaxSize, and MiniBatchSize<br>Name-Value pairs are supported. |       |   |
|                      | The height, width, channel, and batch size of<br>the input image must be fixed size.                           |       |   |
|                      | The minimum batch size value passed to detect<br>method must be fixed size.                                    |       |   |
|                      | The labels output is returned as a cell array of character vectors, such as {'car','bus'}.                     |       |   |

#### See Also

#### **Functions**

codegen | coder.DeepLearningConfig | coder.getDeepLearningLayers

#### **Objects**

coder.CodeConfig | coder.CuDNNConfig | coder.EmbeddedCodeConfig |
coder.TensorRTConfig | coder.gpuConfig | coder.gpuEnvConfig

- "Pretrained Deep Neural Networks" (Deep Learning Toolbox)
- "Get Started with Transfer Learning" (Deep Learning Toolbox)
- "Create Simple Deep Learning Network for Classification" (Deep Learning Toolbox)
- "Load Pretrained Networks for Code Generation" on page 5-20
- "Code Generation for Deep Learning Networks by Using cuDNN" on page 5-22
- "Code Generation for Deep Learning Networks by Using TensorRT" on page 5-31
- "Code Generation for Deep Learning Networks Targeting ARM Mali GPUs" on page 5-40

# **Generated CNN Class Hierarchy**

The generated CNN code has the following class hierarchy. The Layer class and the generated Network class have three important methods:

- setup(), which allocates memory and system resources for each layer.
- predict(), which performs forward inference in the execution loop.
- 3 cleanup(), which releases all memory and system resources.

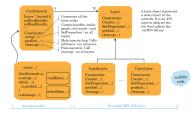

## See Also

- "Supported Networks and Layers" on page 5-5
- "Load Pretrained Networks for Code Generation" on page 5-20
- "Code Generation for Deep Learning Networks by Using cuDNN" on page 5-22
- "Code Generation for Deep Learning Networks by Using TensorRT" on page 5-31
- "Code Generation for Deep Learning Networks Targeting ARM Mali GPUs" on page 5-40

## **Load Pretrained Networks for Code Generation**

You can generate code for a pretrained convolutional neural network (CNN). To provide the network to the code generator, load a SeriesNetwork, DAGNetwork, yolov20bjectDetector, or ssd0bjectDetector object from the trained network.

## Load a Network by Using coder.loadDeepLearningNetwork

You can load a network object from any network that is supported for code generation by using coder.loadDeepLearningNetwork. You can specify the network from a MAT-file. The MAT-file must contain only the network to be loaded.

For example, suppose that you create a trained network object called myNet by using the trainNetwork function. Then, you save the workspace by entering save. This creates a file called matlab.mat that contains the network object. To load the network object myNet, enter:

```
net = coder.loadDeepLearningNetwork('matlab.mat');
```

You can also specify the network by providing the name of a function that returns a pretrained SeriesNetwork, DAGNetwork, yolov20bjectDetector, or ssd0bjectDetector object, such as:

- alexnet
- darknet19
- darknet53
- densenet201
- googlenet
- inceptionv3
- inceptionresnetv2
- mobilenetv2
- nasnetlarge
- nasnetmobile
- resnet18
- resnet50
- resnet101
- squeezenet
- vgg16
- vgg19
- xception

For example, load a network object by entering:

```
net = coder.loadDeepLearningNetwork('googlenet');
```

The Deep Learning Toolbox functions in the previous list require that you install a support package for the function. See "Pretrained Deep Neural Networks" (Deep Learning Toolbox).

# **Specify a Network Object for Code Generation**

If you generate code by using codegen or the app, load the network object inside of your entry-point function by using coder.loadDeepLearningNetwork. For example:

```
function out = myNet_predict(in) %#codegen
persistent mynet;
if isempty(mynet)
    mynet = coder.loadDeepLearningNetwork('matlab.mat');
end
out = predict(mynet,in);
```

For pretrained networks that are available as support package functions such as alexnet, inceptionv3, googlenet, and resnet, you can directly specify the support package function, for example, by writing mynet = googlenet.

Next, generate code for the entry-point function. For example:

```
cfg = coder.gpuConfig('mex');
cfg.TargetLang = 'C++';
cfg.DeepLearningConfig = coder.DeepLearningConfig('cudnn');
codegen -args {ones(224,224,3,'single')} -config cfg myNet_predict
```

#### See Also

#### **Functions**

cnncodegen | codegen | coder.loadDeepLearningNetwork | trainNetwork

#### **Objects**

DAGNetwork | SeriesNetwork | ssdObjectDetector | yolov2ObjectDetector

- "Supported Networks and Layers" on page 5-5
- "Code Generation for Deep Learning Networks by Using cuDNN" on page 5-22
- "Code Generation for Deep Learning Networks by Using TensorRT" on page 5-31
- "Code Generation for Deep Learning Networks Targeting ARM Mali GPUs" on page 5-40

# Code Generation for Deep Learning Networks by Using cuDNN

With GPU Coder, you can generate optimized code for prediction of a variety of trained deep learning networks from Deep Learning Toolbox. The generated code implements the deep convolutional neural network (CNN) by using the architecture, the layers, and parameters that you specify in the input SeriesNetwork or DAGNetwork object. The code generator takes advantage of NVIDIA CUDA deep neural network library (cuDNN) for NVIDIA GPUs. cuDNN is a GPU-accelerated library of primitives for deep neural networks. The generated code can be integrated into your project as source code, static or dynamic libraries, or executables that you can deploy to a variety of NVIDIA GPU platforms.

Generate code for convolutional networks by using one of the methods:

- The standard codegen function that generates CUDA code from a MATLAB entry-point function.
- The GPU Coder app that generates CUDA code from a MATLAB entry-point function.

**Note** In previous releases you could target the cuDNN library by using the cnncodegen function. From R2020b onwards, it is recommended to use the codegen command instead of the cnncodegen function because in a future release, the cnncodegen function will generate C++ code and build a static library for only the ARM Mali GPU processor.

## Generate Code and Classify Images by Using GoogLeNet

In this example, you use GPU Coder to generate CUDA code for the pretrained googlenet deep convolutional neural network and classify an image. GoogleNet has been trained on over a million images and can classify images into 1000 object categories (such as keyboard, coffee mug, pencil, and animals). The network has learned rich feature representations for a wide range of images. The network takes an image as input, and then outputs a label for the object in the image together with the probabilities for each of the object categories. This example show you how to generate code for the pretrained network by using the codegen command and the GPU Coder app.

## Requirements

#### Required

This example generates CUDA MEX that has the following additional requirements.

- 1 Deep Learning Toolbox.
- 2 Deep Learning Toolbox Model for GoogLeNet Network support package.
- **3** GPU Coder Interface for Deep Learning Libraries support package.
- **4** CUDA enabled NVIDIA GPU and a compatible driver. For 8-bit integer precision, the CUDA GPU must have a compute capability of 6.1, 6.3 or higher.

#### **Optional**

For non-MEX builds such as static, dynamic libraries, or executables, this example has the following additional requirements.

1 CUDA toolkit and cuDNN libraries. For information on the supported versions of the compilers and libraries, see "Installing Prerequisite Products".

Environment variables for the compilers and libraries. For more information, see "Environment Variables".

## **Load Pretrained Network**

Load the pretrained GoogLeNet network. You can choose to load a different pretrained network for image classification. If you do not have the required support packages installed, the software provides a download link.

```
net = googlenet;
```

The object net contains the DAGNetwork object. Use the analyzeNetwork function to display an interactive visualization of the network architecture, to detect errors and issues in the network, and to display detailed information about the network layers. The layer information includes the sizes of layer activations and learnable parameters, the total number of learnable parameters, and the sizes of state parameters of recurrent layers.

analyzeNetwork(net);

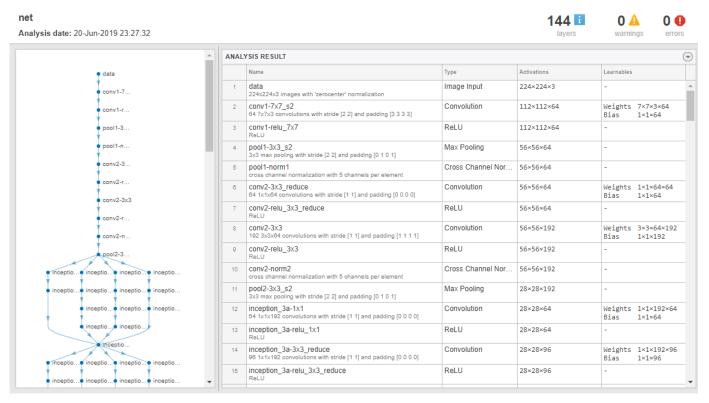

The image that you want to classify must have the same size as the input size of the network. For GoogLeNet, the size of the imageInputLayer is 224-by-224-by-3. The Classes property of the output classificationLayer contains the names of the classes learned by the network. View 10 random class names out of the total of 1000.

```
classNames = net.Layers(end).Classes;
numClasses = numel(classNames);
disp(classNames(randperm(numClasses,10)))
```

<sup>&#</sup>x27;speedboat'

<sup>&#</sup>x27;window screen'

```
'isopod'
'wooden spoon'
'lipstick'
'drake'
'hyena'
'dumbbell'
'strawberry'
'custard apple'
```

For more information, see "List of Deep Learning Layers" (Deep Learning Toolbox).

## **Create an Entry-Point Function**

- **1** Write an entry-point function in MATLAB that:
  - a Uses the coder.loadDeepLearningNetwork function to load a deep learning model and to construct and set up a CNN class. For more information, see "Load Pretrained Networks for Code Generation" on page 5-20.
  - **b** Calls predict to predict the responses.
- **2** For example:

```
function out = googlenet_predict(in) %#codegen

persistent mynet;
if isempty(mynet)
          mynet = coder.loadDeepLearningNetwork('googlenet');
end
% pass in input
out = predict(mynet,in);
```

A persistent object mynet loads the DAGNetwork object. At the first call to the entry-point function, the persistent object is constructed and set up. On subsequent calls to the function, the same object is reused to call predict on inputs, avoiding reconstructing and reloading the network object.

**Note** Code generation requires the network to be loaded into a persistent object.

You can also use the activations method to network activations for a specific layer. For example, the following line of code returns the network activations for the layer specified in layerIdx.

```
out = activations(mynet,in,layerIdx,'OutputAs','Channels');
```

4 You can also use the classify method to predict class labels for the image data in in using the trained network, mynet.

```
[out,scores] = classify(mynet,in);
```

For LSTM networks, you can also use the predictAndUpdateState and resetState methods. For usage notes and limitations of these method, see the corresponding entry in the "Supported Functions" on page 1-6 table.

# Code Generation by Using codegen

To configure build settings such as output file name, location, and type, you create coder configuration objects. To create the objects, use the coder.gpuConfig function. For example,

when generating CUDA MEX using the codegen command, use cfg = coder.gpuConfig('mex');

Other available options are:

- a cfg = coder.gpuConfig('lib');, to create a code generation configuration object for use with codegen when generating a CUDA C/C++ static library.
- **b** cfg = coder.gpuConfig('dll');, to create a code generation configuration object for use with codegen when generating a CUDA C/C++ dynamic library.
- c cfg = coder.gpuConfig('exe');, to create a code generation configuration object for use with codegen when generating a CUDA C/C++ executable.
- 2 To specify code generation parameters for cuDNN, set the DeepLearningConfig property to a coder.CuDNNConfig object that you create by using coder.DeepLearningConfig.

```
cfg = coder.gpuConfig('mex');
cfg.TargetLang = 'C++';
cfg.DeepLearningConfig = coder.DeepLearningConfig('cudnn');
cfg.DeepLearningConfig.AutoTuning = true;
cfg.DeepLearningConfig.DataType = 'fp32';
```

Specify the precision of the inference computations in supported layers by using the DataType property. When performing inference in 32-bit floats, use 'fp32'. For 8-bit integer, use 'int8'. Default value is 'fp32'. INT8 precision requires a CUDA GPU with minimum compute capability of 6.1. Use the ComputeCapability property of the GpuConfig object to set the appropriate compute capability value.

**Note** Code generation for INT8 data type does not support multiple deep learning networks in the entry-point function.

Run the codegen command. The codegen command generates CUDA code from the googlenet predict.m MATLAB entry-point function.

```
codegen -config cfg googlenet predict -args {ones(224,224,3)} -report
```

- The -report option instructs codegen to generate a code generation report that you can use to debug your MATLAB code.
- **b** The -args option instructs codegen to compile the file googlenet\_predict.m by using the class, size, and complexity specified for the input *in*. The value (224,224,3) corresponds to input layer size of the GoogLeNet network.
- **c** The -config option instructs codegen to use the specified configuration object for code generation.

**Note** You can specify half-precision inputs for code generation. However, the code generator type casts the inputs to single-precision. The Deep Learning Toolbox uses single-precision, floating-point arithmetic for all computations in MATLAB.

The code generator uses column-major layout by default. To use row-major layout pass the -rowmajor option to the codegen command. Alternatively, configure your code for row-major layout by modifying the cfg.RowMajor parameter in the code generation configuration object.

4 When code generation is successful, you can view the resulting code generation report by clicking **View Report** in the MATLAB Command Window. The report is displayed in the Report

Viewer window. If the code generator detects errors or warnings during code generation, the report describes the issues and provides links to the problematic MATLAB code. See "Code Generation Reports".

```
Code generation successful: View report
```

#### **Generated Code**

The DAG network is generated as a C++ class containing an array of 78 layer classes. The code generator reduces the number of layers by using layer fusion optimization of convolutional and ReLU layers. A snippet of the class declaration from googlenet predict types.h file is shown.

#### googlenet predict types.h File

```
class b googlenet 0
{
public:
 void presetup():
 void allocate():
 void postsetup();
 b googlenet 0();
 void setup();
 void deallocate():
 void predict();
 void cleanup();
  real32 T *getLayerOutput(int32 T layerIndex, int32 T portIndex);
  ~b googlenet 0();
  int32 T batchSize;
  int32_T numLayers;
  real32_T *getInputDataPointer();
  real32_T *getOutputDataPointer();
 MWCNNLayer *layers[78];
 private:
 MWTargetNetworkImpl *targetImpl;
};
```

- The setup() method of the class sets up handles and allocates memory for each layer of the network object.
- The predict() method invokes prediction for each of the 78 layers in the network.
- The DeepLearningNetwork.cu file contains the definitions of the object functions for the b googlenet 0 class.

Binary files are exported for layers with parameters such as fully connected and convolution layers in the network. For instance, files cnn\_googlenet\_conv\*\_w and cnn\_googlenet\_conv\*\_b correspond to weights and bias parameters for the FusedConvReLU layers in the network. The code generator places these binary files in the codegen folder.

**Note** On Windows systems, some antivirus software such as Bit Defender can incorrectly identify some weight files as infected and delete them. These cases are false positives and the files can be marked as safe in your antivirus program.

In the generated code file  $googlenet\_predict.cu$ , the entry-point function  $googlenet\_predict()$  constructs a static object of  $b\_googlenet\_0$  class type and invokes setup and predict on this network object.

## googlenet\_predict.cu File

```
/* Include files */
#include "googlenet_predict.h"
#include "DeepLearningNetwork.h"
#include "predict.h"
#include "rt_nonfinite.h"

/* Variable Definitions */
static b_googlenet_0 mynet;
static boolean_T mynet_not_empty;

/* Function Definitions */
void googlenet_predict(const real_T in[150528], real32_T out[1000])
{
    if (!mynet_not_empty) {
        DeepLearningNetwork_setup(&mynet);
        mynet_not_empty = true;
    }

    DeepLearningNetwork_predict(&mynet, in, out);
}

void googlenet_predict_init()
{
        mynet_not_empty = false;
}
```

# **Generate Code by Using the App**

To specify the entry-point function and specifying input types, complete the procedure in the app. See "Code Generation by Using the GPU Coder App".

#### In the **Generate Code** step:

- 1 Set the Build type to MEX.
- 2 Click More Settings. In the Deep Learning pane, set Target library to cuDNN.

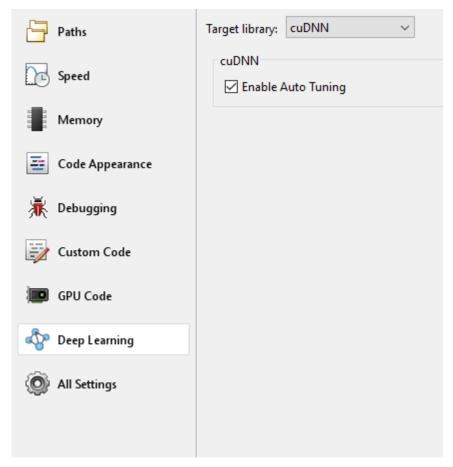

**3** Close the settings window. To generate CUDA code, click **Generate**.

#### **Generated Makefile**

For 'lib', 'dll', and 'exe' targets, the code generator creates the \*\_rtw.mk make file in the codegen folder. In this make file, the location of the generated code is specified by using the START\_DIR variable found in the MACROS section. By default, this variable points to the path of the current working folder where the code is generated. If you plan to move the generated files and use the makefile to build, replace the generated value of START\_DIR with the appropriate path location.

#### **Run the Generated MEX**

1 The image that you want to classify must have the same size as the input size of the network. Read the image that you want to classify and resize it to the input size of the network. This resizing slightly changes the aspect ratio of the image.

```
im = imread("peppers.png");
inputLayerSize = net.Layers(1).InputSize;
im = imresize(I,inputLayerSize(1:2));
```

**2** Call GoogLeNet predict on the input image.

```
predict_scores = googlenet_predict_mex(im);
```

3 Display the top five predicted labels and their associated probabilities as a histogram. Because the network classifies images into so many object categories, and many categories are similar, it

is common to consider the top-five accuracy when evaluating networks. The network classifies the image as a bell pepper with a high probability.

```
[scores,indx] = sort(predict_scores, 'descend');
classNamesTop = classNames(indx(1:5));

h = figure;
h.Position(3) = 2*h.Position(3);
ax1 = subplot(1,2,1);
ax2 = subplot(1,2,2);

image(ax1,im);
barh(ax2,scores(5:-1:1))
xlabel(ax2,'Probability')
yticklabels(ax2,classNamesTop(5:-1:1))
ax2.YAxisLocation = 'right';
sgtitle('Top 5 predictions using GoogLeNet')
```

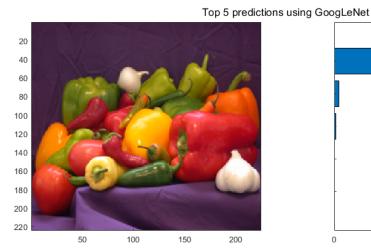

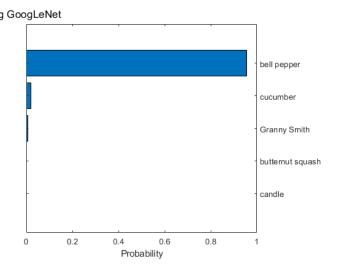

#### See Also

#### **Functions**

codegen | coder.DeepLearningConfig | coder.loadDeepLearningNetwork

#### **Objects**

coder.CodeConfig | coder.CuDNNConfig | coder.EmbeddedCodeConfig | coder.gpuConfig

#### See Also

- "Supported Networks and Layers" on page 5-5
- "Load Pretrained Networks for Code Generation" on page 5-20
- "Code Generation for Deep Learning Networks by Using TensorRT" on page 5-31
- "Code Generation for Deep Learning Networks" on page 5-63

- "Code Generation for Object Detection by Using YOLO v2" on page 5-136
- "Deployment and Classification of Webcam Images on NVIDIA Jetson TX2 Platform" on page 6-40
- "Generated CNN Class Hierarchy" on page 5-19

# Code Generation for Deep Learning Networks by Using TensorRT

With GPU Coder, you can generate optimized code for prediction of a variety of trained deep learning networks from Deep Learning Toolbox. The generated code implements the deep convolutional neural network (CNN) by using the architecture, the layers, and parameters that you specify in the input SeriesNetwork or DAGNetwork object. You can configure the code generator to take advantage of the NVIDIA TensorRT high performance inference library for NVIDIA GPUs. TensorRT provides improved latency, throughput, and memory efficiency by combining network layers and optimizing kernel selection. You can also configure the code generator to take advantage TensorRT's precision modes (FP32, FP16, or INT8) to further improve performance and reduce memory requirements. The generated code can be integrated into your project as source code, static or dynamic libraries, or executables that you can deploy to a variety of NVIDIA GPU platforms.

**Note** The TensorRT work flow is not supported on MATLAB online.

Generate code for convolutional networks by using one of the methods:

- The standard codegen function that generates CUDA code from a MATLAB entry-point function.
- The GPU Coder app that generates CUDA code from a MATLAB entry-point function.

**Note** In previous releases you could target the TensorRT library by using the cnncodegen function. From R2020b onwards, it is recommended to use the codegen command instead of the cnncodegen function because in a future release, the cnncodegen function will generate C++ code and build a static library for only the ARM Mali GPU processor.

# Generate Code and Classify Images by Using GoogLeNet

In this example, you use GPU Coder to generate CUDA code for the pretrained googlenet deep convolutional neural network and classify an image. GoogleNet has been trained on over a million images and can classify images into 1000 object categories (such as keyboard, coffee mug, pencil, and animals). The network has learned rich feature representations for a wide range of images. The network takes an image as input, and then outputs a label for the object in the image with the probabilities for each of the object categories. This example show you how to generate code for the pretrained network by using the codegen command and the GPU Coder app.

This example uses 32-bit floats (default value) as the precision for the tensor inputs. To learn more about using 8-bit integer precision for the tensors, see the "Deep Learning Prediction by Using NVIDIA TensorRT" on page 5-104 example.

# Requirements

#### Required

This example generates CUDA MEX that has the following additional requirements.

- 1 Deep Learning Toolbox.
- 2 Deep Learning Toolbox Model for GoogLeNet Network support package.

- **3** GPU Coder Interface for Deep Learning Libraries support package.
- **4** CUDA enabled NVIDIA GPU and a compatible driver. For 8-bit integer precision, the CUDA GPU must have a compute capability of 6.1, 6.3 or higher. Half-precision requires a CUDA GPU with minimum compute capability of 7.0.

#### **Optional**

For non-MEX builds such as static, dynamic libraries, or executables, this example has the following additional requirements.

- 1 CUDA toolkit, cuDNN, and TensorRT libraries. For information on the supported versions of the compilers and libraries, see "Installing Prerequisite Products".
- 2 Environment variables for the compilers and libraries. For more information, see "Environment Variables".

#### **Load Pretrained Network**

Load the pretrained GoogLeNet network. You can choose to load a different pretrained network for image classification. If you do not have the required support packages installed, the software provides a download link.

```
net = googlenet;
```

The object net contains the DAGNetwork object. Use the analyzeNetwork function to display an interactive visualization of the network architecture, to detect errors and issues in the network, and to display detailed information about the network layers. The layer information includes the sizes of layer activations and learnable parameters, the total number of learnable parameters, and the sizes of state parameters of recurrent layers.

```
analyzeNetwork(net);
```

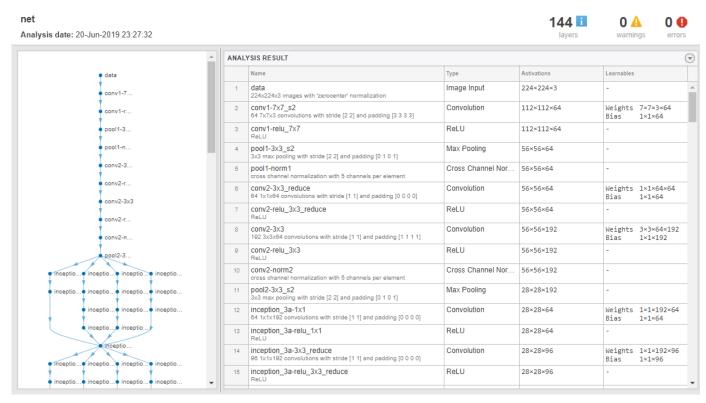

The image that you want to classify must have the same size as the input size of the network. For GoogLeNet, the size of the imageInputLayer is 224-by-224-by-3. The Classes property of the output classificationLayer contains the names of the classes learned by the network. View 10 random class names out of the total of 1000.

```
classNames = net.Layers(end).Classes;
numClasses = numel(classNames);
disp(classNames(randperm(numClasses,10)))

    'speedboat'
    'window screen'
    'isopod'
    'wooden spoon'
    'lipstick'
    'drake'
    'hyena'
    'dumbbell'
    'strawberry'
    'custard apple'
```

For more information, see "List of Deep Learning Layers" (Deep Learning Toolbox).

# **Create an Entry-Point Function**

- **1** Write an entry-point function in MATLAB that:
  - **a** Uses the coder.loadDeepLearningNetwork function to load a deep learning model and to construct and set up a CNN class. For more information, see "Load Pretrained Networks for Code Generation" on page 5-20.

- **b** Calls **predict** to predict the responses.
- 2 For example:

A persistent object mynet loads the DAGNetwork object. At the first call to the entry-point function, the persistent object is constructed and set up. On subsequent calls to the function, the same object is reused to call predict on inputs, avoiding reconstructing and reloading the network object.

**Note** Code generation requires the network to be loaded into a persistent object.

You can also use the activations method to network activations for a specific layer. For example, the following line of code returns the network activations for the layer specified in layerIdx.

```
out = activations(mynet,in,layerIdx,'OutputAs','Channels');
```

4 You can also use the classify method to predict class labels for the image data in in using the trained network, mynet.

```
[out,scores] = classify(mynet,in);
```

For LSTM networks, you can also use the predictAndUpdateState and resetState methods. For usage notes and limitations of these method, see the corresponding entry in the "Supported Functions" on page 1-6 table.

# Code Generation by Using codegen

To configure build settings such as output file name, location, and type, you create coder configuration objects. To create the objects, use the coder.gpuConfig function. For example, when generating CUDA MEX by using the codegen command, use cfg = coder.gpuConfig('mex');

Other available options are:

- a cfg = coder.gpuConfig('lib');, to create a code generation configuration object for use with codegen when generating a CUDA C/C++ static library.
- b cfg = coder.gpuConfig('dll');, to create a code generation configuration object for use with codegen when generating a CUDA C/C++ dynamic library.
- c cfg = coder.gpuConfig('exe');, to create a code generation configuration object for use with codegen when generating a CUDA C/C++ executable.
- To specify code generation parameters for TensorRT, set the DeepLearningConfig property to a coder.TensorRTConfig object that you create by using coder.DeepLearningConfig.

```
cfg = coder.gpuConfig('mex');
cfg.TargetLang = 'C++';
cfg.DeepLearningConfig = coder.DeepLearningConfig('tensorrt');
cfg.DeepLearningConfig.DataType = 'fp32';
```

Specify the precision of the inference computations in supported layers by using the DataType property. When performing inference in 32-bit floats, use 'fp32'. For half-precision, use 'fp16'. For 8-bit integer, use 'int8'. Default value is 'fp32'. INT8 precision requires a CUDA GPU with minimum compute capability of 6.1. FP16 precision requires a CUDA GPU with minimum compute capability of 7.0. Use the ComputeCapability property of the GpuConfig object to set the appropriate compute capability value.

When you select the 'INT8' option, TensorRT quantizes the floating-point data to int8. The recalibration is performed with a reduced set of the calibration data. The calibration data must be present in the image data location specified by DataPath. Preprocessing of the images must be performed before recalibration and the preprocessing steps must be included in the entrypoint file before code generation.

**Note** Code generation for INT8 data type does not support multiple deep learning networks in the entry-point function.

See the "Deep Learning Prediction by Using NVIDIA TensorRT" on page 5-104 example for 8-bit integer prediction for a logo classification network by using TensorRT.

Run the codegen command. The codegen command generates CUDA code from the googlenet\_predict.m MATLAB entry-point function.

```
codegen -config cfg googlenet_predict -args {ones(224,224,3)} -report
```

- a The -report option instructs codegen to generate a code generation report that you can use to debug your MATLAB code.
- b The -args option instructs codegen to compile the file googlenet\_predict.m by using the class, size, and complexity specified for the input *in*. The value (224,224,3) corresponds to the input layer size of the GoogLeNet network.
- **c** The -config option instructs codegen to use the specified configuration object for code generation.

**Note** You can specify half-precision inputs for code generation. However, the code generator type casts the inputs to single-precision. The Deep Learning Toolbox uses single-precision, floating-point arithmetic for all computations in MATLAB. During code generation, you can enable inference with half-precision (16-bit floating-point) inputs by specifying the DataType property of coder.TensorRTConfig as 'fp16'.

The code generator uses column-major layout by default. To use row-major layout pass the -rowmajor option to the codegen command. Alternatively, configure your code for row-major layout by modifying the cfg.RowMajor parameter in the code generation configuration object.

When code generation is successful, you can view the resulting code generation report by clicking **View Report** in the MATLAB Command Window. The report is displayed in the Report Viewer window. If the code generator detects errors or warnings during code generation, the report describes the issues and provides links to the problematic MATLAB code. See "Code Generation Reports".

Code generation successful: View report

#### **Generated Code**

The DAG network is generated as a C++ class containing an array of 144 layer classes. A snippet of the class declaration from googlenet\_predict\_types.h file is shown.

#### googlenet predict types.h File

```
class b_googlenet_0
{
public:
 void presetup();
 void allocate();
 void postsetup();
 b googlenet 0();
 void setup();
 void deallocate();
 void predict():
 void cleanup();
  real32 T *getLayerOutput(int32 T layerIndex, int32 T portIndex);
 ~b googlenet 0();
 int32 T batchSize;
 int32 T numLayers;
  real32 T *getInputDataPointer();
  real32 T *getOutputDataPointer();
 MWCNNLayer *layers[144];
 private:
 MWTargetNetworkImpl *targetImpl;
};
```

- The setup() method of the class sets up handles and allocates memory for each layer of the network object.
- The predict() method invokes prediction for each of the 144 layers in the network.
- The DeepLearningNetwork.cu file contains the definitions of the object functions for the b googlenet 0 class.

Binary files are exported for layers with parameters such as fully connected and convolution layers in the network. For instance, files cnn\_googlenet\_conv\*\_w and cnn\_googlenet\_conv\*\_b correspond to weights and bias parameters for the convolutional layers in the network. The code generator places these binary files in the codegen folder.

**Note** On Windows systems, some antivirus software such as Bit Defender can incorrectly identify some weight files as infected and delete them. These cases are false positives and the files can be marked as safe in your antivirus program.

In the generated code file  $googlenet\_predict.cu$ , the entry-point function  $googlenet\_predict()$  constructs a static object of  $b\_googlenet\_0$  class type and invokes setup and predict on this network object.

#### googlenet predict.cu File

```
/* Include files */
#include "googlenet_predict.h"
#include "DeepLearningNetwork.h"
#include "predict.h"
#include "rt nonfinite.h"
```

```
/* Variable Definitions */
static b_googlenet_0 mynet;
static boolean_T mynet_not_empty;

/* Function Definitions */
void googlenet_predict(const real_T in[150528], real32_T out[1000])
{
    if (!mynet_not_empty) {
        DeepLearningNetwork_setup(&mynet);
        mynet_not_empty = true;
    }

    DeepLearningNetwork_predict(&mynet, in, out);
}

void googlenet_predict_init()
{
    mynet_not_empty = false;
}
```

# **Generate Code by Using the App**

To specify the entry-point function and specifying input types, complete the procedure in the app. See "Code Generation by Using the GPU Coder App".

#### In the **Generate Code** step:

- 1 Set the Build type to MEX.
- 2 Click More Settings. In the Deep Learning pane, set Target library to TensorRT.

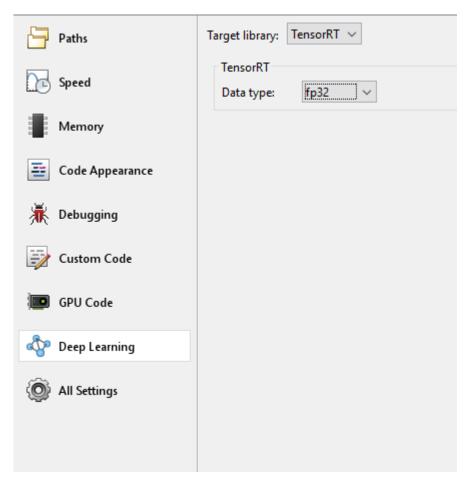

3 Close the settings window. To generate CUDA code, click **Generate**.

#### **Generated Makefile**

For 'lib', 'dll', and 'exe' targets, the code generator creates the \*\_rtw.mk make file in the codegen folder. In this make file, the location of the generated code is specified by using the START\_DIR variable found in the MACROS section. By default, this variable points to the path of the current working folder where the code is generated. If you plan to move the generated files and use the makefile to build, replace the generated value of START\_DIR with the appropriate path location.

#### **Run the Generated MEX**

1 The image that you want to classify must have the same size as the input size of the network. Read the image that you want to classify and resize it to the input size of the network. This resizing slightly changes the aspect ratio of the image.

```
im = imread("peppers.png");
inputLayerSize = net.Layers(1).InputSize;
im = imresize(I,inputLayerSize(1:2));
```

**2** Call GoogLeNet predict on the input image.

```
predict scores = googlenet predict mex(im);
```

Display the top five predicted labels and their associated probabilities as a histogram. Because the network classifies images into so many object categories, and many categories are similar, it is common to consider the top-five accuracy when evaluating networks. The network classifies the image as a bell pepper with a high probability.

```
[scores,indx] = sort(predict_scores, 'descend');
classNamesTop = classNames(indx(1:5));

h = figure;
h.Position(3) = 2*h.Position(3);
ax1 = subplot(1,2,1);
ax2 = subplot(1,2,2);

image(ax1,im);
barh(ax2,scores(5:-1:1))
xlabel(ax2,'Probability')
yticklabels(ax2,classNamesTop(5:-1:1))
ax2.YAxisLocation = 'right';
sgtitle('Top 5 predictions using GoogLeNet')
```

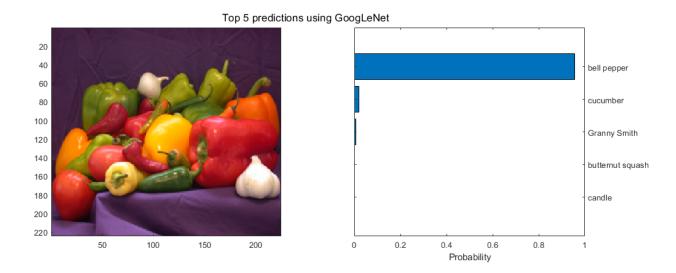

#### See Also

#### **Functions**

codegen | coder.DeepLearningConfig | coder.loadDeepLearningNetwork

#### **Objects**

coder.CodeConfig | coder.EmbeddedCodeConfig | coder.TensorRTConfig |
coder.gpuConfig

## See Also

- "Supported Networks and Layers" on page 5-5
- "Load Pretrained Networks for Code Generation" on page 5-20
- "Code Generation for Deep Learning Networks by Using cuDNN" on page 5-22
- "Deep Learning Prediction by Using NVIDIA TensorRT" on page 5-104
- "Code Generation for Deep Learning Networks" on page 5-63
- "Code Generation for Object Detection by Using YOLO v2" on page 5-136
- $\bullet$  "Deployment and Classification of Webcam Images on NVIDIA Jetson TX2 Platform" on page 6- 40

# Code Generation for Deep Learning Networks Targeting ARM Mali GPUs

With GPU Coder, you can generate optimized code for prediction of a variety of trained deep learning networks from Deep Learning Toolbox. The generated code implements the deep convolutional neural network (CNN) by using the architecture, the layers, and parameters that you specify in the input SeriesNetwork or DAGNetwork object. The code generator takes advantage of the ARM Compute Library for computer vision and machine learning. For performing deep learning on ARM Mali GPU targets, you generate code on the host development computer. Then, to build and run the executable program move the generated code to the ARM target platform. For example, HiKey960 is one of the target platforms that can execute the generated code.

## Requirements

- 1 Deep Learning Toolbox.
- 2 Deep Learning Toolbox Model for MobileNet-v2 Network support package.
- **3** GPU Coder Interface for Deep Learning Libraries support package. To install the support packages, select the support package from the MATLAB **Add-Ons** menu.
- 4 ARM Compute Library for computer vision and machine learning must be installed on the target hardware. For information on the supported versions of the compilers and libraries, see "Installing Prerequisite Products".
- 5 Environment variables for the compilers and libraries. For more information, see "Environment Variables".

## **Load Pretrained Network**

1 Load the pretrained MobileNet-v2 network. You can choose to load a different pretrained network for image classification. If you do not have the required support packages installed, the software provides a download link.

```
net = mobilenetv2;
```

The object net contains the DAGNetwork object. Use the analyzeNetwork function to display an interactive visualization of the network architecture, to detect errors and issues in the network, and to display detailed information about the network layers. The layer information includes the sizes of layer activations and learnable parameters, the total number of learnable parameters, and the sizes of state parameters of recurrent layers.

```
analyzeNetwork(net);
```

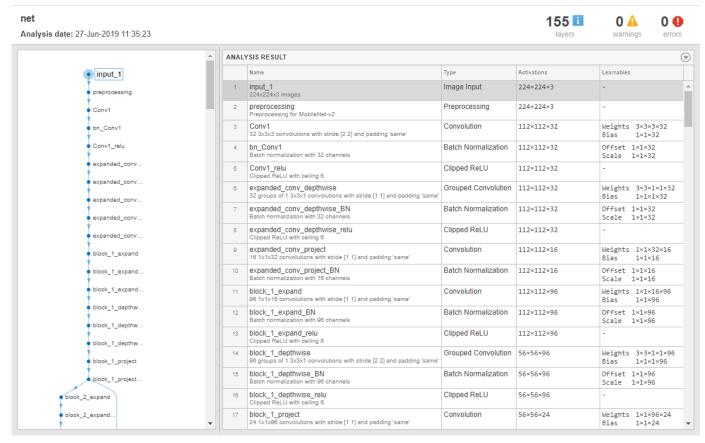

The image that you want to classify must have the same size as the input size of the network. For GoogLeNet, the size of the imageInputLayer is 224-by-224-by-3. The Classes property of the output classificationLayer contains the names of the classes learned by the network. View 10 random class names out of the total of 1000.

For more information, see "List of Deep Learning Layers" (Deep Learning Toolbox).

# Code Generation by Using cnncodegen

To generate code with the ARM Compute Library, use the targetlib option of the cnncodegen command. The cnncodegen command generates C++ code for the SeriesNetwork or DAGNetwork network object.

1 Call cnncodegen with 'targetlib' specified as 'arm-compute-mali'. For example:

```
net = googlenet;
cnncodegen(net,'targetlib','arm-compute-mali','batchsize',1);
```

For 'arm-compute-mali', the value of batchsize must be 1.

The 'targetparams' name-value pair arguments that enable you to specify Library-specific parameters for the ARM Compute Library is not applicable when targeting ARM Mali GPUs.

- The cnncodegen command generates code, a makefile, cnnbuild\_rtw.mk, and other supporting files to build the generated code on the target hardware. The command places all the generated files in the codegen folder.
- Write a C++ main function that calls predict. For an example main file that interfaces with the generated code, see "Deep Learning Prediction on ARM Mali GPU" on page 5-146
- 4 Move the generated codegen folder and other files from the host development computer to the ARM hardware by using your preferred Secure File Copy (SCP) and Secure Shell (SSH) client. Build the executable program on the target.

#### **Generated Code**

The DAG network is generated as a C++ class (CnnMain) containing an array of 103 layer classes. The code generator reduces the number of layers is by layer fusion optimization of convolutional and batch normalization layers. A snippet of the class declaration from cnn\_exec.hpp file is shown.

#### cnn exec.hpp File

```
class CnnMain
  public:
    int32_T numLayers;
  private:
    MWTensorBase *inputTensors[1];
    MWTensorBase *outputTensors[1];
  public:
    MWCNNLayer *layers[103];
  private:
    MWTargetNetworkImpl *targetImpl;
    void allocate():
    void postsetup();
  public:
    CnnMain();
  private:
    void deallocate():
  public:
    void setup();
    void predict();
    void cleanup();
    real32_T *getLayerOutput(int32_T layerIndex, int32_T portIndex);
    real32 T *getInputDataPointer(int32 T index);
    real32_T *getInputDataPointer();
    real32_T *getOutputDataPointer(int32 T index);
    real32_T *getOutputDataPointer();
    int32_T getBatchSize();
    ~CnnMain();
};
```

- The setup() method of the class sets up handles and allocates memory for each layer of the network object.
- The predict() method invokes prediction for each of the 103 layers in the network.
- The cnn exec.cpp file contains the definitions of the object functions for the CnnMain class.

Binary files are exported for layers with parameters such as fully connected and convolution layers in the network. For instance, files cnn\_CnnMain\_Conv\*\_w and cnn\_CnnMain\_Conv\*\_b correspond to weights and bias parameters for the convolutional layers in the network. The code generator places these binary files in the codegen folder. The code generator builds the library file cnnbuild and places all the generated files in the codegen folder.

#### Limitations

• Code generation for the ARM Mali GPU is not supported for a 2-D grouped convolution layer that has the NumGroups property set as 'channel-wise' or a value greater than two.

#### See Also

#### **Functions**

cnncodegen | coder.DeepLearningConfig | coder.getDeepLearningLayers

- "Supported Networks and Layers" on page 5-5
- "Load Pretrained Networks for Code Generation" on page 5-20
- "Code Generation for Deep Learning Networks by Using cuDNN" on page 5-22
- "Code Generation for Deep Learning Networks by Using TensorRT" on page 5-31
- "Deep Learning Prediction on ARM Mali GPU" on page 5-146

# **Data Layout Considerations in Deep Learning**

When you build an application that uses the generated CUDA C++ code, you must provide a CUDA C++ main function that calls the generated code. By default, for code generation of source code, static libraries, dynamic libraries, and executables by using the codegen command, GPU Coder generates example CUDA C++ main files (main.cu source file and main.h header file in the examples subfolder of the build folder). This example main file is a template that helps you incorporate generated CUDA code into your application. The example main function declares and initializes data, including dynamically allocated data. It calls entry-point functions but does not use values that the entry point functions return.

When generating code for deep convolutional neural networks (CNN), the code generator takes advantage of NVIDIA cuDNN, TensorRT for NVIDIA GPUs or the ARM Compute Library for the ARM Mali GPUs. These libraries have specific data layout requirements for the input tensor holding images, video, and any other data. When authoring custom main functions for building an application, you must create input buffers that provide data to the generated entry-point functions in the format expected by these libraries.

## **Data Layout Format for CNN**

For deep convolutional neural networks (CNN), a 4-D tensor descriptor is used to define the format for batches of 2-D images with the following letters:

- N the batch size
- C the number of feature maps (number of channels)
- H the height
- W the width

The most commonly used 4-D tensor formats is shown, where the letters are sorted in decreasing order of the strides.

- NCHW
- NHWC
- CHWN

Of these, GPU Coder uses the NCHW format (column-major layout by default). To use row-major layout pass the -rowmajor option to the codegen command. Alternatively, configure your code for row-major layout by modifying the cfg.RowMajor parameter in the code generation configuration object.

. For example, consider a batch of images with the following dimensions: N=1, C=3, H=5, W=4. If the image pixel elements are represented by a sequence of integers, the input images can be pictorially represented as follows.

|    | C : | = 0 |    |    | C: | = 1 |    |    | C : | = 2 |    |
|----|-----|-----|----|----|----|-----|----|----|-----|-----|----|
| 0  | 1   | 2   | 3  | 20 | 21 | 22  | 23 | 40 | 41  | 42  | 43 |
| 4  | 5   | 6   | 7  | 24 | 25 | 26  | 27 | 44 | 45  | 46  | 47 |
| 8  | 9   | 10  | 11 | 28 | 29 | 30  | 31 | 48 | 49  | 50  | 51 |
| 12 | 13  | 14  | 15 | 32 | 33 | 34  | 35 | 52 | 53  | 54  | 55 |
| 16 | 17  | 18  | 19 | 36 | 37 | 38  | 39 | 56 | 57  | 58  | 59 |

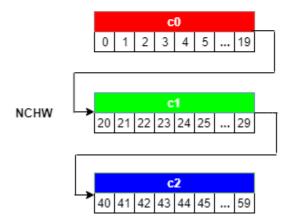

When creating the input buffer in the main function, the 4-D image is laid out in the memory in the NCHW format as:

- f 1 Beginning with the first channel (C=0), the elements are arranged contiguously in row-major order.
- 2 Continue with second and subsequent channels until the elements of all the channels are laid out.
- **3** Proceed to the next batch (if N > 1).

# **Data Layout Format for LSTM**

A long short-term memory (LSTM) network is a type of recurrent neural network (RNN) that can learn long-term dependencies between time steps of sequence data. For LSTM, the data layout format can be described with the following letters:

- N the batch size
- S the sequence length (number of time steps)
- d the number of units in one input sequence

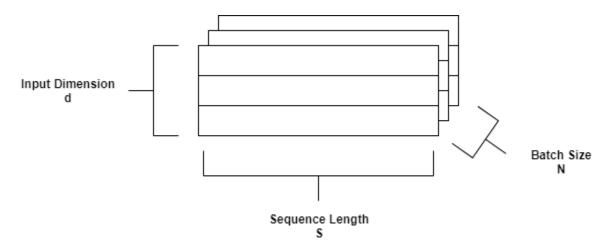

For LSTM, GPU Coder uses the SNd format by default.

#### See Also

#### **Functions**

codegen | coder.DeepLearningConfig | coder.getDeepLearningLayers

#### **Objects**

coder.CodeConfig | coder.CuDNNConfig | coder.EmbeddedCodeConfig |
coder.TensorRTConfig | coder.gpuConfig | coder.gpuEnvConfig

- "Supported Networks and Layers" on page 5-5
- "Load Pretrained Networks for Code Generation" on page 5-20
- "Code Generation for Deep Learning Networks by Using cuDNN" on page 5-22
- "Code Generation for Deep Learning Networks by Using TensorRT" on page 5-31
- "Code Generation for Deep Learning Networks Targeting ARM Mali GPUs" on page 5-40
- "Lane Detection Optimized with GPU Coder" on page 5-72
- $\bullet$  "Deployment and Classification of Webcam Images on NVIDIA Jetson TX2 Platform" on page 6-40

# **Quantization of Deep Neural Networks**

In digital hardware, numbers are stored in binary words. A binary word is a fixed-length sequence of bits (1's and 0's). The data type defines how hardware components or software functions interpret this sequence of 1's and 0's. Numbers are represented as either scaled integer (usually referred to as fixed-point) or floating-point data types.

Most pretrained neural networks and neural networks trained using Deep Learning Toolbox use single-precision floating point data types. Even small trained neural networks require a considerable amount of memory, and require hardware that can perform floating-point arithmetic. These restrictions can inhibit deployment of deep learning capabilities to low-power microcontrollers and FPGAs.

Using the Deep Learning Toolbox Model Quantization Library support package, you can quantize a network to use 8-bit scaled integer data types.

Quantization of a neural network requires a GPU, the GPU Coder Interface for Deep Learning Libraries support package, and the Deep Learning Toolbox Model Quantization Library support package. Using a GPU requires a CUDA enabled NVIDIA GPU with compute capability 6.1, 6.3 or higher.

## **Precision and Range**

Scaled 8-bit integer data types have limited precision and range when compared to single-precision floating point data types. There are several numerical considerations when casting a number from a larger floating-point data type to a smaller data type of fixed length.

- Precision loss: Precision loss is a rounding error. When precision loss occurs, the value is rounded to the nearest number that is representable by the data type. In the case of a tie it rounds:
  - Positive numbers to the closest representable value in the direction of positive infinity.
  - Negative numbers to the closest representable value in the direction of negative infinity.

In MATLAB you can perform this type of rounding using the round function.

- Underflow: Underflow is a type of precision loss. Underflows occur when the value is smaller than the smallest value representable by the data type. When this occurs, the value saturates to zero.
- Overflow: When a value is larger than the largest value that a data type can represent, an overflow occurs. When an overflow occurs, the value saturates to the largest value representable by the data type.

# **Histograms of Dynamic Ranges**

Use the **Deep Network Quantizer** app to collect and visualize the dynamic ranges of the weights and biases of the convolution layers and fully connected layers of a network, and the activations of all layers in the network. The app assigns a scaled 8-bit integer data type for the weights, biases, and activations of the convolution layers of the network. The app displays a histogram of the dynamic range for each of these parameters. The following steps describe how these histograms are produced.

1 For example, to begin, consider the following values logged for a parameter while exercising a network.

| Original<br>Values |
|--------------------|
| 0.03125            |
| -0.250             |
| 0.250              |
| 0.500              |
| 1.000              |
| 2.100              |
| -2.125             |
| 8.250              |
| 16.250             |

|             |    |    |    |    |    |    |    |     |     |     |     |     |     | Power | of 2 Bins |
|-------------|----|----|----|----|----|----|----|-----|-----|-----|-----|-----|-----|-------|-----------|
| Sign<br>Bit | 26 | 25 | 24 | 23 | 2² | 21 | 20 | 2-1 | 2-2 | 2-3 | 2-4 | 2-5 | 2-6 | 2-7   | 2-8       |
|             |    |    |    |    |    |    |    |     |     |     |     |     |     |       |           |
|             |    |    |    |    |    |    |    |     |     |     |     |     |     |       |           |
|             |    |    |    |    |    |    |    |     |     |     |     |     |     |       |           |
|             |    |    |    |    |    |    |    |     |     |     |     |     |     |       |           |
|             |    |    |    |    |    |    |    |     |     |     |     |     |     |       |           |
|             |    |    |    |    |    |    |    |     |     |     |     |     |     |       |           |
|             |    |    |    |    |    |    |    |     |     |     |     |     |     |       |           |
|             |    |    |    |    |    |    |    |     |     |     |     |     |     |       |           |
|             |    |    |    |    |    |    |    |     |     |     |     |     |     |       |           |

| 8 Bit<br>Binary Rep | Quantized<br>Value |
|---------------------|--------------------|
|                     |                    |
|                     |                    |
|                     |                    |
|                     |                    |
|                     |                    |
|                     |                    |
|                     |                    |
|                     |                    |
|                     |                    |

**2** Find the ideal binary representation of each logged value of the parameter.

The most significant bit (MSB) is the left-most bit of the binary word. This bit contributes most to the value of the number. The MSB for each value is highlighted in yellow.

MSB Power of 2 Bins

| Original<br>Values |
|--------------------|
| 0.03125            |
| -0.250             |
| 0.250              |
| 0.500              |
| 1.000              |
| 2.100              |
| -2.125             |
| 8.250              |
| 16.250             |

|             |    |    |    |    |    |    |    |     |     |     |     |     |     |     | OI Z BIIIS |
|-------------|----|----|----|----|----|----|----|-----|-----|-----|-----|-----|-----|-----|------------|
| Sign<br>Bit | 26 | 25 | 24 | 23 | 2² | 21 | 20 | 2-1 | 2-2 | 2-3 | 2-4 | 2-5 | 2-6 | 2-7 | 2-8        |
|             |    |    |    |    |    |    |    |     |     |     |     | 1   | 0   | 0   | 0          |
| 1           |    |    |    |    |    |    |    |     | 1   | 0   | 0   | 0   | 0   | 0   | 0          |
|             |    |    |    |    |    |    |    |     | 1   | 0   | 0   | 0   | 0   | 0   | 0          |
|             |    |    |    |    |    |    |    | 1   | 0   | 0   | 0   | 0   | 0   | 0   | 0          |
|             |    |    |    |    |    |    | 1  | 0   | 0   | 0   | 0   | 0   | 0   | 0   | 0          |
|             |    |    |    |    |    | 1  | 0  | 0   | 0   | 0   | 1   | 1   | 0   | 0   | 1          |
| /           |    |    |    |    |    | 1  | 0  | 0   | 0   | 1   | 0   | 0   | 0   | 0   | 0          |
|             |    |    |    | 1  | 0  | 0  | 0  | 0   | 1   | 0   | 0   | 0   | 0   | 0   | 0          |
|             |    |    | 1  | 0  | 0  | 0  | 0  | 0   | 1   | 0   | 0   | 0   | 0   | 0   | 0          |

| 8 Bit<br>Binary Rep | Quantized<br>Value |
|---------------------|--------------------|
|                     |                    |
|                     |                    |
|                     |                    |
|                     |                    |
|                     |                    |
|                     |                    |
|                     |                    |
|                     |                    |
|                     |                    |

By aligning the binary words, you can see the distribution of bits used by the logged values of a parameter. Sum the number of MSB's in each column for an aggregate view of the logged values.

| Original<br>Values |
|--------------------|
| 0.03125            |
| -0.250             |
| 0.250              |
| 0.500              |
| 1.000              |
| 2.100              |
| -2.125             |
| 8.250              |
| 16.250             |

|             | Power of 2 Bir |    |    |    |    |    |    |     |     |     |     |     |                  | f 2 Bins |     |
|-------------|----------------|----|----|----|----|----|----|-----|-----|-----|-----|-----|------------------|----------|-----|
| Sign<br>Bit | 26             | 25 | 24 | 23 | 2² | 21 | 20 | 2-1 | 2-2 | 2-3 | 2-4 | 2-5 | 2-6              | 2-7      | 2-8 |
|             |                |    |    |    |    |    |    |     |     |     |     | 1   | 0                | 0        | 0   |
| 1           |                |    |    |    |    |    |    |     | 1   | 0   | 0   | 0   | 0                | 0        | 0   |
|             |                |    |    |    |    |    |    |     | 1   | 0   | 0   | 0   | 0                | 0        | 0   |
|             |                |    |    |    |    |    |    | 1   | 0   | 0   | 0   | 0   | 0                | 0        | 0   |
|             |                |    |    |    |    |    | 1  | 0   | 0   | 0   | 0   | 0   | 0                | 0        | 0   |
|             |                |    |    |    |    | 1  | 0  | 0   | 0   | 0   | 1   | 1   | 0                | 0        | 1   |
| /           |                |    |    |    |    | 1  | 0  | 0   | 0   | 1   | 0   | 0   | 0                | 0        | 0   |
|             |                |    |    | 1  | 0  | 0  | 0  | 0   | 1   | 0   | 0   | 0   | 0                | 0        | 0   |
|             |                |    | 1  | 0  | 0  | 0  | 0  | 0   | 1   | 0   | 0   | 0   | 0                | 0        | 0   |
| /           |                |    | 1  | 1  | 0  | 2  | 1  | 1   | 2   | 0   | 0   | 1   | MSB Sum By Colun |          |     |

| 8 Bit<br>Binary Rep | Quantized<br>Value |
|---------------------|--------------------|
|                     |                    |
|                     |                    |
|                     |                    |
|                     |                    |
|                     |                    |
|                     |                    |
|                     |                    |
|                     |                    |
|                     |                    |

**4** Display the MSB counts of each bit location as a heat map. In this heat map, darker blue regions correspond to a larger number of MSB's in the bit location.

MSB

|                   |             |    |    |    |    |    |    |    |     |     |     |     |     | F     | owero  | f 2 Bins |                     |                   |
|-------------------|-------------|----|----|----|----|----|----|----|-----|-----|-----|-----|-----|-------|--------|----------|---------------------|-------------------|
| riginal<br>/alues | Sign<br>Bit | 26 | 25 | 24 | 23 | 22 | 21 | 20 | 2-1 | 2'2 | 2.3 | 2-4 | 2-5 | 2-6   | 2.7    | 2-8      | 8 Bit<br>Binary Rep | Quantize<br>Value |
| .03125            |             |    |    |    |    |    |    |    |     |     |     |     | 1   | 0     | 0      | 0        |                     |                   |
| -0.250            | /           |    |    |    |    |    |    |    |     | 1   | 0   | 0   | 0   | 0     | 0      | 0        |                     |                   |
| 0.250             |             |    |    |    |    |    |    |    |     | 1   | 0   | 0   | 0   | 0     | 0      | 0        |                     |                   |
| 0.500             |             |    |    |    |    |    |    |    | 1   | 0   | 0   | 0   | 0   | 0     | 0      | 0        |                     |                   |
| 1.000             |             |    |    |    |    |    |    | 1  | 0   | 0   | 0   | 0   | 0   | 0     | 0      | 0        |                     |                   |
| 2.100             |             |    |    |    |    |    | 1  | 0  | 0   | 0   | 0   | 1   | 1   | 0     | 0      | 1        |                     |                   |
| 2.125             | ~           |    |    |    |    |    | 1  | 0  | 0   | 0   | 1   | 0   | 0   | 0     | 0      | 0        |                     |                   |
| 8.250             |             |    |    |    | 1  | 0  | 0  | 0  | 0   | 1   | 0   | 0   | 0   | 0     | 0      | 0        |                     |                   |
| 6.250             |             |    |    | 1  | 0  | 0  | 0  | 0  | 0   | 1   | 0   | 0   | 0   | 0     | 0      | 0        |                     |                   |
|                   | <b>✓</b>    |    |    | 1  | 1  | 0  | 2  | 1  | 1   | 2   | 0   | 0   | 1   | MSB S | Sum By | Column   | Heat Ma             | p Legend          |
|                   | <b>✓</b>    |    |    |    |    |    |    |    |     |     |     |     |     |       |        |          | Zero<br>Count       | Max<br>Count      |

The software assigns a data type that can represent the bit locations that capture the most information. In this example, the software selects a data type that represents bits from 2<sup>3</sup> to 2<sup>-3</sup>. An additional sign bit is required to represent the signedness of the value.

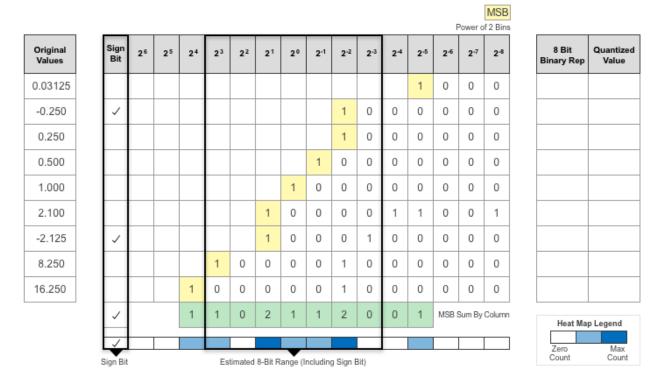

After assigning the data type, any bits outside of that data type are removed. In this sample, the first value, 0.03125, suffers from an underflow, so the quantized value is 0. The ideal value 2.1 suffers some precision loss, so the quantized value is 2.125. The value 16.250 is larger than the largest representable value of the data type, so this value overflows. The quantized value saturates to 15.874.

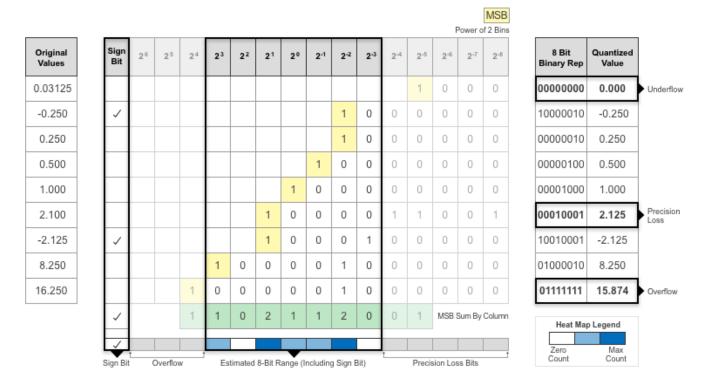

7 The app displays this heat map histogram for each learnable parameter in the convolution layers and fully connected layers of the network. The gray regions of the histogram show the bits that cannot be represented by the data type.

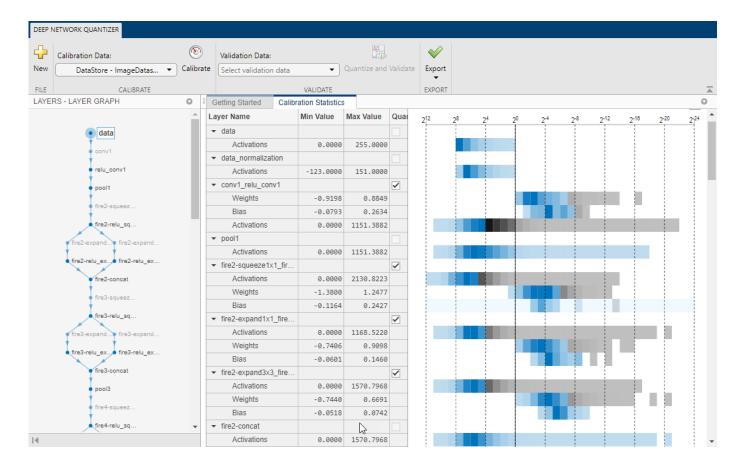

### **See Also**

# **Apps Deep Network Quantizer**

#### **Functions**

calibrate | dlquantizationOptions | dlquantizer | validate

# **Code Generation for Quantized Deep Learning Networks**

Deep learning uses neural network architectures that contain many processing layers, including convolutional layers. Deep learning models typically work on large sets of labeled data. Training these models and performing inference is computationally intensive, consuming significant amount of memory. Neural networks use memory to store input data, parameters (weights), and activations from each layer as the input propagates through the network. The majority of the pretrained neural networks and neural networks trained by using Deep Learning Toolbox use single-precision floating point data types. Even networks that are small in size require a considerable amount of memory and hardware to perform these floating-point arithmetic operations. These restrictions can inhibit deployment of deep learning models to devices that have low computational power and smaller memory resources. By using a lower precision to store the weights and activations, you can reduce the memory requirements of the network.

You can use Deep Learning Toolbox in tandem with the Deep Learning Toolbox Model Quantization Library support package to reduce the memory footprint of a deep neural network by quantizing the weights, biases, and activations of convolution layers to 8-bit scaled integer data types. Then, you can use GPU Coder to generate optimized CUDA code for the quantized network. The generated code takes advantage of NVIDIA CUDA deep neural network library (cuDNN) or the TensorRT high performance inference library. the generated code can be integrated into your project as source code, static or dynamic libraries, or executables that you can deploy to a variety of NVIDIA GPU platforms.

### **Example: Classify Images Using SqueezeNet**

In this example, you use GPU Coder to generate CUDA code for a quantized deep convolutional neural network and classify an image. The example uses the pretrained squeezenet convolutional neural network to demonstrate transfer learning, quantization, and CUDA code generation for the quantized network.

SqueezeNet has been trained on over a million images and can classify images into 1000 object categories (such as keyboard, coffee mug, pencil, and many animals). The network has learned rich feature representations for a wide range of images. The network takes an image as input and outputs a label for the object in the image together with the probabilities for each of the object categories.

## Requirements

#### Required

This example generates CUDA MEX that has the following additional requirements.

- **1** Deep Learning Toolbox.
- **2** Deep Learning Toolbox Model for SqueezeNet Network support package.
- **3** GPU Coder Interface for Deep Learning Libraries support package.
- Deep Learning Toolbox Model Quantization Library support package. To install the support packages, select the support package from the MATLAB **Add-Ons** menu.
- 5 CUDA enabled NVIDIA GPU and a compatible driver. For 8-bit integer precision, the CUDA GPU must have a compute capability of 6.1, 6.3 or higher.

#### **Optional**

For non-MEX builds such as static, dynamic libraries, or executables, this example has the following additional requirements.

- 1 CUDA toolkit, cuDNN, and TensorRT libraries. For information on the supported versions of the compilers and libraries, see "Installing Prerequisite Products".
- 2 Environment variables for the compilers and libraries. For more information, see "Environment Variables".

### **Transfer Learning Using SqueezeNet**

To perform classification on a new set of images, you fine-tune a pretrained SqueezeNet convolutional neural network by transfer learning. In transfer learning, you can take a pretrained network and use it as a starting point to learn a new task. Fine-tuning a network with transfer learning is usually much faster and easier than training a network with randomly initialized weights from scratch. You can quickly transfer learned features to a new task using a smaller number of training images.

#### **Load Training Data**

Unzip and load the new images as an image datastore. The imageDatastore function automatically labels the images based on folder names and stores the data as an ImageDatastore object. An image datastore enables you to store large image data, including data that does not fit in memory, and efficiently read batches of images during training of a convolutional neural network. Divide the data into training and validation data sets. Use 70% of the images for training and 30% for validation. splitEachLabel splits the imds datastore into two new datastores.

```
unzip('MerchData.zip');
imds = imageDatastore('MerchData', ...
    'IncludeSubfolders',true, ...
    'LabelSource','foldernames');
[imdsTrain,imdsValidation] = splitEachLabel(imds,0.7,'randomized');
numTrainImages = numel(imdsTrain.Labels);
idx = randperm(numTrainImages,4);
img = imtile(imds, 'Frames', idx);

figure
imshow(img)
title('Random Images from Training Dataset');
```

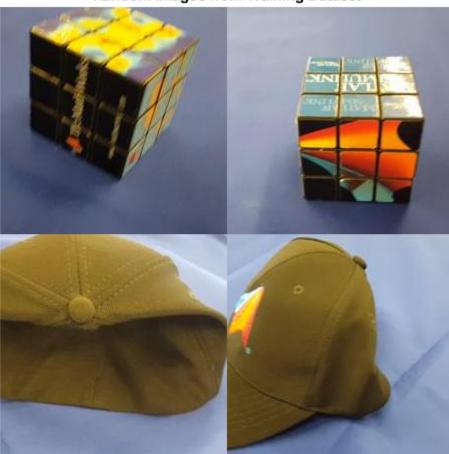

#### Random Images from Training Dataset

#### **Load Pretrained Network**

Load the pretrained SqueezeNet network. If you do not have the required support packages installed, the software provides a download link.

```
net = squeezenet;
```

2 The object net contains the DAGNetwork object. The first layer, the image input layer, requires input images of size 227-by-227-by-3, where 3 is the number of color channels. You can use the analyzeNetwork function to display an interactive visualization of the network architecture, to detect errors and issues in the network, and to display detailed information about the network layers. The layer information includes the sizes of layer activations and learnable parameters, the total number of learnable parameters, and the sizes of state parameters of recurrent layers.

```
inputSize = net.Layers(1).InputSize;
analyzeNetwork(net);
```

#### **Replace Final Layers**

- 1 The convolutional layers of the network extract image features that the last learnable layer and the final classification layer use to classify the input image. These two layers, 'conv10' and 'ClassificationLayer\_predictions' in SqueezeNet, contain information on how to combine the features that the network extracts into class probabilities, a loss value, and predicted labels.
- To retrain a pretrained network to classify new images, replace these two layers with new layers adapted to the new data set. You can do this manually or use the helper function findLayersToReplace to find these layers automatically.

```
lgraph = layerGraph(net);
[learnableLayer,classLayer] = findLayersToReplace(lgraph);
numClasses = numel(categories(imdsTrain.Labels));

newConvLayer = convolution2dLayer([1, 1],numClasses,'WeightLearnRateFactor',...
10,'BiasLearnRateFactor',10,"Name",'new_conv');
lgraph = replaceLayer(lgraph,'conv10',newConvLayer);

newClassificatonLayer = classificationLayer('Name','new_classoutput');
lgraph = replaceLayer(lgraph,'ClassificationLayer_predictions',newClassificatonLayer);
```

3 The findLayersToReplace.m Helper Function

#### findLayersToReplace.m

```
% findLayersToReplace(lgraph) finds the single classification layer and the
% preceding learnable (fully connected or convolutional) layer of the layer
% graph lgraph.
function [learnableLayer,classLayer] = findLayersToReplace(lgraph)
if ~isa(lgraph, 'nnet.cnn.LayerGraph')
    error('Argument must be a LayerGraph object.')
% Get source, destination, and layer names.
src = string(lgraph.Connections.Source);
dst = string(lgraph.Connections.Destination);
layerNames = string({lgraph.Layers.Name}');
% Find the classification layer. The layer graph must have a single
% classification layer.
isClassificationLayer = arrayfun(@(l) ...
    (isa(l, 'nnet.cnn.layer.ClassificationOutputLayer') ...
|isa(l, 'nnet.layer.ClassificationLayer')), ...
    lgraph.Layers);
if sum(isClassificationLayer) ~= 1
    error('Layer graph must have a single classification layer.')
classLayer = lgraph.Layers(isClassificationLayer);
% Traverse the layer graph in reverse starting from the classification
% layer. If the network branches, throw an error.
currentLayerIdx = find(isClassificationLayer);
while true
    if numel(currentlayerIdx) ~= 1
        error('Layer graph must have a single learnable layer preceding ...
the classification layer.')
    currentLayerType = class(lgraph.Layers(currentLayerIdx));
    isLearnableLayer = ismember(currentLayerType, ...
        ['nnet.cnn.layer.FullyConnectedLayer', 'nnet.cnn.layer.Convolution2DLayer']);
    if isLearnableLayer
```

```
learnableLayer = lgraph.Layers(currentLayerIdx);
    return
end

currentDstIdx = find(layerNames(currentLayerIdx) == dst);
currentLayerIdx = find(src(currentDstIdx) == layerNames);
end
end
```

#### Train Network

The network requires input images of size 227-by-227-by-3, but the images in the image datastores have different sizes. Use an augmented image datastore to automatically resize the training images. Specify additional augmentation operations to perform on the training images: randomly flip the training images along the vertical axis, and randomly translate them up to 30 pixels horizontally and vertically. Data augmentation helps prevent the network from over-fitting and memorizing the exact details of the training images.

```
pixelRange = [-30 30];
imageAugmenter = imageDataAugmenter( ...
    'RandXReflection',true, ...
    'RandXTranslation',pixelRange, ...
    'RandYTranslation',pixelRange);
augimdsTrain = augmentedImageDatastore(inputSize(1:2),imdsTrain, ...
    'DataAugmentation',imageAugmenter);
```

2 To automatically resize the validation images without performing further data augmentation, use an augmented image datastore without specifying any additional preprocessing operations.

```
augimdsValidation = augmentedImageDatastore(inputSize(1:2),imdsValidation);
```

3 Specify the training options. For transfer learning, keep the features from the early layers of the pretrained network (the transferred layer weights). To slow down learning in the transferred layers, set the initial learning rate to a small value. In the previous step, you increased the learning rate factors for the convolutional layer to speed up learning in the new final layers. This combination of learning rate settings results in fast learning only in the new layers and slower learning in the other layers. When performing transfer learning, you do not need to train for as many epochs. An epoch is a full training cycle on the entire training data set. Specify the minibatch size to be 11 so that in each epoch you consider all of the data. The software validates the network every ValidationFrequency iterations during training.

```
options = trainingOptions('sgdm', ...
   'MiniBatchSize',11, ...
   'MaxEpochs',7, ...
   'InitialLearnRate',2e-4, ...
   'Shuffle','every-epoch', ...
   'ValidationData',augimdsValidation, ...
   'ValidationFrequency',3, ...
   'Verbose',false, ...
   'Plots','training-progress');
```

**4** Train the network that consists of the transferred and new layers.

```
netTransfer = trainNetwork(augimdsTrain,lgraph,options);
classNames = netTransfer.Layers(end).Classes;
save('mySqueezenet.mat','netTransfer');
```

### **Quantize the Network**

1 Create a dlquantizer object and specify the network to quantize.

```
quantObj = dlquantizer(net);
```

2 Define a metric function to use to compare the behavior of the network before and after quantization. Save this function in a local file.

```
function accuracy = hComputeModelAccuracy(predictionScores, net, dataStore)
% Computes model-level accuracy statistics

% Load ground truth
    tmp = readall(dataStore);
    groundTruth = tmp.response;

% Compare with predicted label with actual ground truth
    predictionError = {};
    for idx=1:numel(groundTruth)
        [~, idy] = max(predictionScores(idx,:));
        yActual = net.Layers(end).Classes(idy);
        predictionError{end+1} = (yActual == groundTruth(idx)); %#ok
    end

% Sum all prediction errors.
    predictionError = [predictionError{:}];
    accuracy = sum(predictionError)/numel(predictionError);
end
```

**3** Specify the metric function in a dlquantizationOptions object.

```
quantOpts = dlquantizationOptions('MetricFcn', ...
{@(x)hComputeModelAccuracy(x,netTransfer,augimdsValidation)});
```

4 Use the calibrate function to exercise the network with sample inputs and collect range information. The calibrate function exercises the network and collects the dynamic ranges of the weights and biases in the convolution and fully connected layers of the network and the dynamic ranges of the activations in all layers of the network. The function returns a table. Each row of the table contains range information for a learnable parameter of the optimized network.

```
calResults = calibrate(quantObj,augimdsTrain);
save('squeezenetCalResults.mat','calResults');
save('squeezenetQuantObj.mat','quantObj');
```

5 You can use the validate function to quantize the learnable parameters in the convolution layers of the network and exercise the network. The function uses the metric function defined in the dlquantizationOptions object to compare the results of the network before and after quantization.

```
valResults = validate(quantObj,augimdsValidation,quantOpts);
```

# **Create an Entry-Point Function**

- **1** Write an entry-point function in MATLAB that:
  - **a** Uses the coder.loadDeepLearningNetwork function to load a deep learning model and to construct and set up a CNN class. For more information, see "Load Pretrained Networks for Code Generation" on page 5-20.
  - **b** Calls predict to predict the responses.
- **2** For example:

```
function out = predict int8(netFile, in)
```

```
persistent mynet;
if isempty(mynet)
    net = coder.loadDeepLearningNetwork(netFile);
end
out = predict(mynet,in);
nd
```

A persistent object mynet loads the DAGNetwork object. At the first call to the entry-point function, the persistent object is constructed and set up. On subsequent calls to the function, the same object is reused to call predict on inputs, avoiding reconstructing and reloading the network object.

**Note** Ensure that all the preprocessing operations performed in the calibration and validation steps are included in the design file.

### **Code Generation by Using codegen**

- To configure build settings such as output file name, location, and type, you create coder configuration objects. To create the objects, use the coder.gpuConfig function. For example, when generating CUDA MEX using the codegen command, use cfg = coder.gpuConfig('mex');
- To specify code generation parameters for cuDNN, set the DeepLearningConfig property to a coder.CuDNNConfig object that you create by using coder.DeepLearningConfig.

```
cfg = coder.gpuConfig('mex');
cfg.TargetLang = 'C++';
cfg.GpuConfig.ComputeCapability = '6.1';
cfg.DeepLearningConfig = coder.DeepLearningConfig('cudnn');
cfg.DeepLearningConfig.AutoTuning = true;
cfg.DeepLearningConfig.CalibrationResultFile = 'squeezenetQuantObj.mat';
cfg.DeepLearningConfig.DataType = 'int8';
```

Specify the location of the MAT-file containing the calibration data.

Specify the precision of the inference computations in supported layers by using the DataType property. For 8-bit integer, use 'int8'. INT8 precision requires a CUDA GPU with a compute capability of 6.1, 6.3 or higher. Use the ComputeCapability property of the GpuConfig object to set the appropriate compute capability value.

Run the codegen command. The codegen command generates CUDA code from the predict\_int8.m MATLAB entry-point function.

```
codegen -config cfg -args {coder.Constant('mySqueezenet.mat'),...
ones(inputSize) predict_int8 -d codegen_int8
```

When code generation is successful, you can view the resulting code generation report by clicking **View Report** in the MATLAB Command Window. The report is displayed in the Report Viewer window. If the code generator detects errors or warnings during code generation, the report describes the issues and provides links to the problematic MATLAB code. See "Code Generation Reports".

```
Code generation successful: View report
```

#### Run the Generated MEX

The image that you want to classify must have the same size as the input size of the network. Read the image that you want to classify and resize it to the input size of the network. This resizing slightly changes the aspect ratio of the image.

```
testImage = imread("MerchDataTest.jpg");
testImage = imresize(testImage,inputSize(1:2));
```

**2** Call SqueezeNet predict on the input image.

```
predictScores(:,1) = predict(netTransfer,testImage)';
predictScores(:,2) = predict_int8_mex('mySqueezenet.mat',testImage);
```

**3** Display the predicted labels and their associated probabilities as a histogram.

```
h = figure;
h.Position(3) = 2*h.Position(3);
ax1 = subplot(1,2,1);
ax2 = subplot(1,2,2);
image(ax1,testImage);
barh(ax2,predictScores)
xlabel(ax2,'Probability')
yticklabels(ax2,classNames)
ax2.XLim = [0 1.1];
ax2.YAxisLocation = 'left';
legend('Matlab Single','cuDNN 8-bit integer');
sgtitle('Predictions using Squeezenet')
```

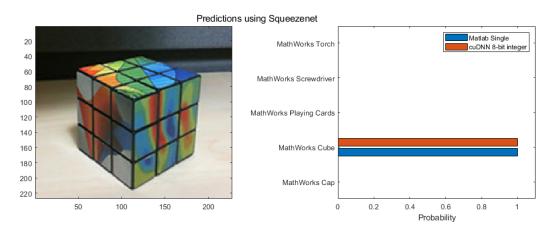

#### Limitations

The following layers are not supported for 8-bit integer quantization when targeting the NVIDIA CUDA deep neural network library (cuDNN) library.

- leakyReluLayer
- clippedReluLayer
- averagePooling2dLayer
- globalAveragePooling2dLayer

#### See Also

#### **Apps**

**Deep Network Quantizer** 

#### **Functions**

 $\verb|calibrate|| codegen|| coder.loadDeepLearningNetwork|| dlquantizationOptions|| dlquantizer|| validate||$ 

#### **Objects**

coder.CuDNNConfig | coder.TensorRTConfig

### **More About**

- "Quantization of Deep Neural Networks" on page 5-47
- "Code Generation for Deep Learning Networks by Using cuDNN" on page 5-22
- "Code Generation for Deep Learning Networks by Using TensorRT" on page 5-31

# **Code Generation for Deep Learning Networks**

This example shows how to perform code generation for an image classification application that uses deep learning. It uses the **codegen** command to generate a MEX function that runs prediction by using image classification networks such as MobileNet-v2, ResNet, and GoogLeNet.

#### **Third-Party Prerequisites**

#### Required

This example generates CUDA MEX and has the following third-party requirements.

• CUDA® enabled NVIDIA® GPU and compatible driver.

#### **Optional**

For non-MEX builds such as static, dynamic libraries or executables, this example has the following additional requirements.

- NVIDIA toolkit.
- NVIDIA cuDNN library.
- Environment variables for the compilers and libraries. For more information, see "Third-Party Hardware" and "Setting Up the Prerequisite Products".

#### **Verify GPU Environment**

Use the coder.checkGpuInstall function to verify that the compilers and libraries necessary for running this example are set up correctly.

```
envCfg = coder.gpuEnvConfig('host');
envCfg.DeepLibTarget = 'cudnn';
envCfg.DeepCodegen = 1;
envCfg.Quiet = 1;
coder.checkGpuInstall(envCfg);
```

#### mobilenetv2 predict Entry-Point Function

MobileNet-v2 is a convolutional neural network that is trained on more than a million images from the ImageNet database. The network is 155 layers deep and can classify images into 1000 object categories, such as keyboard, mouse, pencil, and many animals. The network has an image input size of 224-by-224. Use the analyzeNetwork (Deep Learning Toolbox) function to display an interactive visualization of the deep learning network architecture.

```
net = mobilenetv2();
analyzeNetwork(net);
```

The mobilenetv2\_predict.m entry-point function takes an image input and runs prediction on the image using the pretrained MobileNet-v2 convolutional neural network. The function uses a persistent object *mynet* to load the series network object and reuses the persistent object for prediction on subsequent calls.

```
type('mobilenetv2_predict.m')
% Copyright 2017-2019 The MathWorks, Inc.
```

```
function out = mobilenetv2_predict(in)
%#codegen

persistent mynet;
if isempty(mynet)
    mynet = coder.loadDeepLearningNetwork('mobilenetv2', 'mobilenetv2');
end
% pass in input
out = mynet.predict(in);
```

#### **Run MEX Code Generation**

To generate CUDA code for the mobilenetv2\_predict entry-point function, create a GPU code configuration object for a MEX target and set the target language to C++. Use the coder.DeepLearningConfig function to create a CuDNN deep learning configuration object and assign it to the DeepLearningConfig property of the GPU code configuration object. Run the codegen command and specify an input size of [224,224,3]. This value corresponds to the input layer size of the MobileNet-v2 network.

```
cfg = coder.gpuConfig('mex');
cfg.TargetLang = 'C++';
cfg.DeepLearningConfig = coder.DeepLearningConfig('cudnn');
codegen -config cfg mobilenetv2_predict -args {ones(224,224,3)} -report
```

Code generation successful: To view the report, open('codegen/mex/mobilenetv2\_predict/html/report

#### **Generated Code Description**

The series network is generated as a C++ class containing an array of 155 layer classes and functions to set up, call predict, and clean up the network.

```
class b_mobilenetv2_0
{
    ....
    public:
        b_mobilenetv2_0();
        void setup();
        void predict();
        void cleanup();
        ~b_mobilenetv2_0();
};
```

The setup() method of the class sets up handles and allocates memory for each layer of the network object. The predict() method performs prediction for each of the 155 layers in the network.

The entry-point function  $mobilenetv2\_predict()$  in the generated code file  $mobilenetv2\_predict.cu$  constructs a static object of  $b\_mobilenetv2$  class type and invokes setup and predict on this network object.

```
static b_mobilenetv2_0 mynet;
static boolean_T mynet_not_empty;

/* Function Definitions */
void mobilenetv2_predict(const real_T in[150528], real32_T out[1000])
{
   if (!mynet_not_empty) {
```

```
DeepLearningNetwork_setup(&mynet);
  mynet_not_empty = true;
}

/* pass in input */
  DeepLearningNetwork_predict(&mynet, in, out);
}
```

Binary files are exported for layers with parameters such as fully connected and convolution layers in the network. For instance, files cnn\_mobilenetv2\_conv\*\_w and cnn\_mobilenetv2\_conv\*\_b correspond to weights and bias parameters for the convolution layers in the network. To see a list of the generated files, use:

```
dir(fullfile(pwd, 'codegen', 'mex', 'mobilenetv2_predict'))
```

#### **Run Generated MEX**

Load an input image.

```
im = imread('peppers.png');
imshow(im);
```

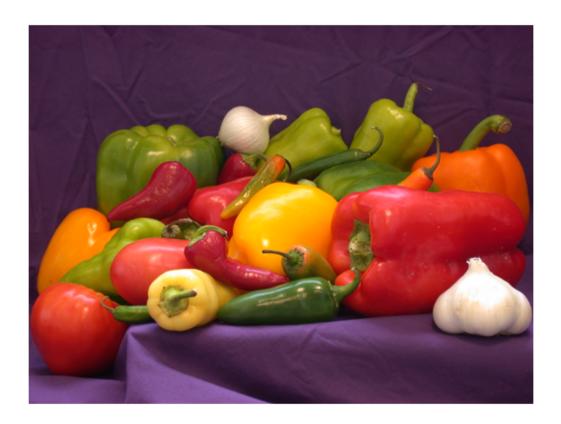

Call mobilenetv2 predict mex on the input image.

```
im = imresize(im, [224,224]);
predict_scores = mobilenetv2_predict_mex(double(im));
Get the top five prediction scores and their labels.
[scores,indx] = sort(predict_scores, 'descend');
classNames = net.Layers(end).ClassNames;
classNamesTop = classNames(indx(1:5));
h = figure;
h.Position(3) = 2*h.Position(3);
ax1 = subplot(1,2,1);
ax2 = subplot(1,2,2);
image(ax1,im);
barh(ax2, scores(5:-1:1))
xlabel(ax2,'Probability')
yticklabels(ax2,classNamesTop(5:-1:1))
ax2.YAxisLocation = 'right';
sgtitle('Top Five Predictions That Use MobileNet-v2')
```

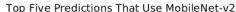

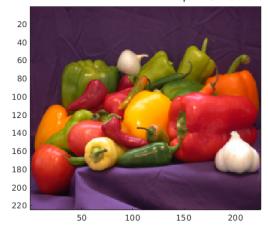

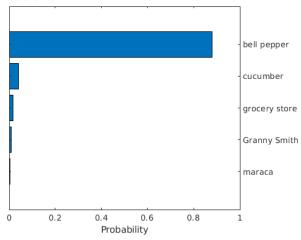

#### Classification of Video

The included helper function mobilenet\_live.m grabs frames from a webcam, performs prediction, and displays the classification results on each of the captured video frames. This example uses the webcam (MATLAB Support Package for USB Webcams) function that is supported by the MATLAB® Support Package for USB Webcams $^{\text{\tiny TM}}$ . You can download and install the support package through the Support Package Installer.

```
type('mobilenet_live.m')
% Copyright 2017-2019 The MathWorks, Inc.
function mobilenet_live
% Connect to a camera
camera = webcam;
```

```
% The labels with top 5 prediction scores are
% mapped to corresponding labels
net = mobilenetv2();
classnames = net.Layers(end).ClassNames;
imfull = zeros(224,400,3, 'uint8');
fps = 0;
ax = axes:
while true
    % Take a picture
    ipicture = camera.snapshot;
    % Resize and cast the picture to single
    picture = imresize(ipicture, [224,224]);
    % Call MEX function for MobileNet-v2 prediction
    tic;
    pout = mobilenetv2_predict(single(picture));
    newt = toc;
    % fps
    fps = .9*fps + .1*(1/newt);
    % top 5 scores
    [top5labels, scores] = getTopFive(pout,classnames);
    % display
    if isvalid(ax)
        dispResults(ax, imfull, picture, top5labels, scores, fps);
    else
        break;
    end
end
end
function dispResults(ax, imfull, picture, top5labels, scores, fps)
for k = 1:3
    imfull(:,177:end,k) = picture(:,:,k);
end
h = imshow(imfull, 'InitialMagnification',200, 'Parent', ax);
scol = 1;
srow = 20;
text(get(h, 'Parent'), scol, srow, sprintf('MobileNet-v2 Demo'), 'color', 'w', 'FontSize', 20);
srow = srow + 20;
text(get(h, 'Parent'), scol, srow, sprintf('Fps = %2.2f', fps), 'color', 'w', 'FontSize', 15);
srow = srow + 20;
for k = 1:5
    t = text(get(h, 'Parent'), scol, srow, top5labels{k}, 'color', 'w', 'FontSize', 15);
    pos = get(t, 'Extent');
text(get(h, 'Parent'), pos(1)+pos(3)+5, srow, sprintf('%2.2f%%', scores(k)), 'color', 'w', '
    srow = srow + 20;
end
```

```
drawnow;
end
function [labels, scores] = getTopFive(predictOut, classnames)
[val,indx] = sort(predictOut, 'descend');
scores = val(1:5)*100;
labels = classnames(indx(1:5));
end
```

Clear the static network object that was loaded in memory.

```
clear mex;
```

#### Classification of Images by Using ResNet-50 network

You can also use the DAG network ResNet-50 for image classification. A pretrained ResNet-50 model for MATLAB is available in the ResNet-50 support package of Deep Learning Toolbox. To download and install the support package, use the Add-On Explorer. To learn more about finding and installing add-ons, see Get Add-Ons (MATLAB).

```
net = resnet50;
disp(net)

DAGNetwork with properties:

    Layers: [177×1 nnet.cnn.layer.Layer]
    Connections: [192×2 table]
    InputNames: {'input_1'}
    OutputNames: {'ClassificationLayer_fc1000'}
```

#### **Run MEX Code Generation**

classNamesTop = classNames(indx(1:5));

h.Position(3) = 2\*h.Position(3);

h = figure;

ax1 = subplot(1,2,1); ax2 = subplot(1,2,2);

To generate CUDA code for the resnet\_predict.m entry-point function, create a GPU code configuration object for a MEX target and set the target language to C++. This entry-point function calls the resnet50 function to load the network and perform prediction on the input image.

```
cfg = coder.gpuConfig('mex');
cfg.TargetLang = 'C++';
cfg.DeepLearningConfig = coder.DeepLearningConfig('cudnn');
codegen -config cfg resnet_predict -args {ones(224,224,3)} -report

Code generation successful: To view the report, open('codegen/mex/resnet_predict/html/report.mlde
Call resnet_predict_mex on the input image.

predict_scores = resnet_predict_mex(double(im));

Get the top five prediction scores and their labels.

[scores,indx] = sort(predict_scores, 'descend');
classNames = net.Layers(end).ClassNames;
```

```
image(ax1,im);
barh(ax2,scores(5:-1:1))
xlabel(ax2,'Probability')
yticklabels(ax2,classNamesTop(5:-1:1))
ax2.YAxisLocation = 'right';
sgtitle('Top Five Predictions That Use ResNet-50')
```

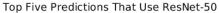

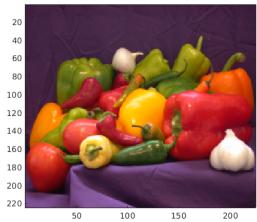

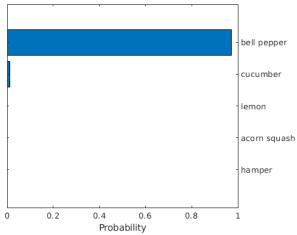

Clear the static network object that was loaded in memory.

clear mex;

### Classification of Images by Using GoogLeNet (Inception) network

A pretrained GoogLeNet model for MATLAB is available in the GoogLeNet support package of Deep Learning Toolbox. To download and install the support package, use the Add-On Explorer. To learn more about finding and installing add-ons, see Get Add-Ons (MATLAB).

#### **Run MEX Code Generation**

Generate CUDA code for the googlenet\_predict.m entry-point function. This entry-point function calls the googlenet function to load the network and perform prediction on the input image. To generate code for this entry-point function, create a GPU configuration object for MEX target.

```
cfg = coder.gpuConfig('mex');
cfg.TargetLang = 'C++';
cfg.DeepLearningConfig = coder.DeepLearningConfig('cudnn');
codegen -config cfg googlenet_predict -args {ones(224,224,3)} -report
```

```
Code generation successful: To view the report, open('codegen/mex/googlenet_predict/html/report.
```

Call googlenet\_predict\_mex on the input image.

```
im = imresize(im, [224,224]);
predict_scores = googlenet_predict_mex(double(im));

Get the top five prediction scores and their labels.

[scores,indx] = sort(predict_scores, 'descend');
classNames = net.Layers(end).ClassNames;
classNamesTop = classNames(indx(1:5));

h = figure;
h.Position(3) = 2*h.Position(3);
```

```
ax2 = subplot(1,2,2);
image(ax1,im);
barh(ax2,scores(5:-1:1))
xlabel(ax2,'Probability')
yticklabels(ax2,classNamesTop(5:-1:1))
ax2.YAxisLocation = 'right';
sgtitle('Top Five Predictions That Use GoogLeNet')
```

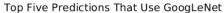

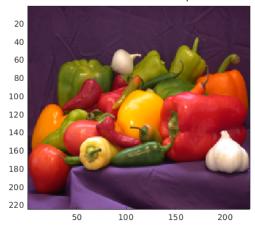

ax1 = subplot(1,2,1);

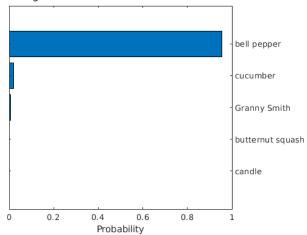

Clear the static network object that was loaded in memory.

clear mex;

#### See Also

#### **Functions**

codegen | coder.DeepLearningConfig | coder.checkGpuInstall |
coder.loadDeepLearningNetwork | mobilenetv2 | resnet50

#### Ohiects

coder.CodeConfig | coder.CuDNNConfig | coder.EmbeddedCodeConfig | coder.gpuConfig |
coder.gpuEnvConfig

### **See Also**

### **More About**

- "Generated CNN Class Hierarchy" on page 5-19
- "Supported Networks and Layers" on page 5-5
- "Load Pretrained Networks for Code Generation" on page 5-20
- "Code Generation for Deep Learning Networks by Using cuDNN" on page 5-22
- "Code Generation for Deep Learning Networks by Using TensorRT" on page 5-31

# Lane Detection Optimized with GPU Coder

This example shows how to generate CUDA® code from a deep learning network, represented by a SeriesNetwork object. In this example, the series network is a convolutional neural network that can detect and output lane marker boundaries from an image.

#### **Prerequisites**

- CUDA enabled NVIDIA® GPU.
- · NVIDIA CUDA toolkit and driver.
- NVIDIA cuDNN library.
- OpenCV libraries for video read and image display operations.
- Environment variables for the compilers and libraries. For information on the supported versions of the compilers and libraries, see "Third-Party Hardware". For setting up the environment variables, see "Setting Up the Prerequisite Products".

#### Verify GPU Environment

Use the coder.checkGpuInstall function to verify that the compilers and libraries necessary for running this example are set up correctly.

```
envCfg = coder.gpuEnvConfig('host');
envCfg.DeepLibTarget = 'cudnn';
envCfg.DeepCodegen = 1;
envCfg.Quiet = 1;
coder.checkGpuInstall(envCfg);
```

#### **Get Pretrained SeriesNetwork**

```
[laneNet, coeffMeans, coeffStds] = getLaneDetectionNetworkGPU();
```

ReLU

This network takes an image as an input and outputs two lane boundaries that correspond to the left and right lanes of the ego vehicle. Each lane boundary is represented by the parabolic equation:

 $y = ax^2 + bx + c$ , where y is the lateral offset and x is the longitudinal distance from the vehicle. The network outputs the three parameters a, b, and c per lane. The network architecture is similar to AlexNet except that the last few layers are replaced by a smaller fully connected layer and regression output layer.

```
laneNet.Layers
```

```
ans =
 23×1 Layer array with layers:
         'data'
                                                         227×227×3 images with 'zerocenter' normal
     1
                          Image Input
     2
         'conv1'
                                                         96 11×11×3 convolutions with stride [4 4
                         Convolution
     3
         'relu1'
                                                         ReLU
                         ReLU
         'norm1'
                         Cross Channel Normalization
                                                         cross channel normalization with 5 channe
     4
     5
         'pool1'
                         Max Pooling
                                                         3×3 max pooling with stride [2 2] and page
         'conv2'
                         Convolution
                                                         256 5×5×48 convolutions with stride [1 1
     7
         'relu2'
```

```
8
                     Cross Channel Normalization
                                                    cross channel normalization with 5 channe
     'norm2'
9
     'pool2'
                     Max Pooling
                                                    3×3 max pooling with stride [2 2] and page
10
     'conv3'
                     Convolution
                                                    384 3×3×256 convolutions with stride [1
```

ReLU

```
'relu3'
                     ReLU
                                                   ReLU
11
12
     conv4'
                     Convolution
                                                   384 3×3×192 convolutions with stride [1
13
     'relu4'
                     Rel II
                                                   ReLU
                     Convolution
14
     conv5'
                                                   256 3×3×192 convolutions with stride [1
     'relu5'
15
                     ReLU
                                                   ReLU
     'pool5'
16
                     Max Pooling
                                                   3×3 max pooling with stride [2 2] and page
     'fc6'
17
                     Fully Connected
                                                   4096 fully connected layer
     'relu6'
18
                     ReLU
                                                   ReLU
     'drop6'
                                                   50% dropout
19
                     Dropout
20
     'fcLane1'
                     Fully Connected
                                                   16 fully connected layer
21
     'fcLane1Relu'
                     ReLU
                                                   ReLU
22
     'fcLane2'
                     Fully Connected
                                                   6 fully connected layer
                     Regression Output
23
     'output'
                                                  mean-squared-error with 'leftLane a', 'le
```

#### **Examine Main Entry-Point Function**

```
type detect lane.m
function [laneFound, ltPts, rtPts] = detect_lane(frame, laneCoeffMeans, laneCoeffStds)
% From the networks output, compute left and right lane points in the
% image coordinates. The camera coordinates are described by the caltech
% mono camera model.
%#codegen
% A persistent object mynet is used to load the series network object.
% At the first call to this function, the persistent object is constructed and
% setup. When the function is called subsequent times, the same object is reused
% to call predict on inputs, thus avoiding reconstructing and reloading the
% network object.
persistent lanenet;
if isemptv(lanenet)
    lanenet = coder.loadDeepLearningNetwork('laneNet.mat', 'lanenet');
lanecoeffsNetworkOutput = lanenet.predict(permute(frame, [2 1 3]));
% Recover original coeffs by reversing the normalization steps
params = lanecoeffsNetworkOutput .* laneCoeffStds + laneCoeffMeans;
isRightLaneFound = abs(params(6)) > 0.5; %c should be more than 0.5 for it to be a right lane
isLeftLaneFound = abs(params(3)) > 0.5;
vehicleXPoints = 3:30; %meters, ahead of the sensor
ltPts = coder.nullcopy(zeros(28,2,'single'));
rtPts = coder.nullcopy(zeros(28,2,'single'));
if isRightLaneFound && isLeftLaneFound
    rtBoundary = params(4:6);
    rt y = computeBoundaryModel(rtBoundary, vehicleXPoints);
    ltBoundary = params(1:3);
    lt y = computeBoundaryModel(ltBoundary, vehicleXPoints);
   % Visualize lane boundaries of the ego vehicle
    tform = get tformToImage;
```

```
% map vehicle to image coordinates
   ltPts = tform.transformPointsInverse([vehicleXPoints', lt y']);
    rtPts = tform.transformPointsInverse([vehicleXPoints', rt_y']);
    laneFound = true;
else
    laneFound = false;
end
end
function yWorld = computeBoundaryModel(model, xWorld)
   yWorld = polyval(model, xWorld);
function tform = get_tformToImage
% Compute extrinsics based on camera setup
vaw = 0;
pitch = 14; % pitch of the camera in degrees
roll = 0;
translation = translationVector(yaw, pitch, roll);
rotation = rotationMatrix(yaw, pitch, roll);
% Construct a camera matrix
focalLength = [309.4362, 344.2161];
principalPoint = [318.9034, 257.5352];
Skew = 0;
camMatrix = [rotation; translation] * intrinsicMatrix(focalLength, ...
   Skew, principalPoint);
% Turn camMatrix into 2-D homography
tform2D = [camMatrix(1,:); camMatrix(2,:); camMatrix(4,:)]; % drop Z
tform = projective2d(tform2D);
tform = tform.invert();
end
function translation = translationVector(yaw, pitch, roll)
SensorLocation = [0 \ 0];
                 % mounting height in meters from the ground
Height = 2.1798;
rotationMatrix = (...
    rotZ(vaw)*... % last rotation
    rotX(90-pitch)*...
    rotZ(roll)... % first rotation
    );
% Adjust for the SensorLocation by adding a translation
sl = SensorLocation;
translationInWorldUnits = [sl(2), sl(1), Height];
translation = translationInWorldUnits*rotationMatrix;
end
% Rotation around X-axis
function R = rotX(a)
```

```
a = deg2rad(a);
R = [\dots]
   1 0
                0;
   0 \cos(a) - \sin(a);
   0 sin(a) cos(a)];
end
% Rotation around Y-axis
function R = rotY(a)
a = deg2rad(a);
R = [\dots]
   cos(a) = 0 sin(a);
   0 1 0;
    -sin(a) 0 cos(a)];
end
%-----
% Rotation around Z-axis
function R = rotZ(a)
a = deg2rad(a);
R = [...
   cos(a) - sin(a) 0;
    sin(a) cos(a) 0;
           0 11;
end
% Given the Yaw, Pitch, and Roll, determine the appropriate Euler
% angles and the sequence in which they are applied to
% align the camera's coordinate system with the vehicle coordinate
% system. The resulting matrix is a Rotation matrix that together
% with the Translation vector defines the extrinsic parameters of the camera.
function rotation = rotationMatrix(yaw, pitch, roll)
rotation = (...
   rotY(180)*... % last rotation: point Z up rotZ(-90)*... % X-Y swap rotZ(yaw)*... % point the camera forward rotX(90-pitch)*... % "un-pitch"
    rotZ(roll)...
                           % 1st rotation: "un-roll"
    );
end
function intrinsicMat = intrinsicMatrix(FocalLength, Skew, PrincipalPoint)
intrinsicMat = ...
    [FocalLength(1) , 0
                                             , 0; ...
                     , FocalLength(2) , 0; ...
     PrincipalPoint(1), PrincipalPoint(2), 1];
```

#### **Generate Code for Network and Post-Processing Code**

The network computes parameters a, b, and c that describe the parabolic equation for the left and right lane boundaries.

From these parameters, compute the x and y coordinates corresponding to the lane positions. The coordinates must be mapped to image coordinates. The function detect\_lane.m performs all these computations. Generate CUDA code for this function by creating a GPU code configuration object for a 'lib' target and set the target language to C++. Use the coder.DeepLearningConfig function to create a CuDNN deep learning configuration object and assign it to the DeepLearningConfig property of the GPU code configuration object. Run the codegen command.

```
cfg = coder.gpuConfig('lib');
cfg.DeepLearningConfig = coder.DeepLearningConfig('cudnn');
cfg.GenerateReport = true;
cfg.TargetLang = 'C++';
codegen -args {ones(227,227,3,'single'),ones(1,6,'double'),ones(1,6,'double')} -config cfg detect
Code generation successful: To view the report, open('codegen/lib/detect lane/html/report.mldatx)
```

#### **Generated Code Description**

The series network is generated as a C++ class containing an array of 23 layer classes.

```
class c_lanenet {
  public:
    int32_T batchSize; int32_T numLayers; real32_T *inputData; real32_T
    *outputData; MWCNNLayer *layers[23];
  public:
    c_lanenet(void); void setup(void); void predict(void); void
    cleanup(void); ~c_lanenet(void);
};
```

The setup() method of the class sets up handles and allocates memory for each layer object. The predict() method invokes prediction for each of the 23 layers in the network.

The cnn\_lanenet\_conv\*\_w and cnn\_lanenet\_conv\*\_b files are the binary weights and bias file for convolution layer in the network. The cnn\_lanenet\_fc\*\_w and cnn\_lanenet\_fc\*\_b files are the binary weights and bias file for fully connected layer in the network.

```
codegendir = fullfile('codegen', 'lib', 'detect_lane');
dir(codegendir)
                                       cnn lanenet0 0 conv4 w.bin
                                       cnn lanenet0 0 conv5 b.bin
.gitignore
                                       cnn lanenet0 0 conv5 w.bin
DeepLearningNetwork.cu
                                       cnn lanenet0 0 data offset.bin
DeepLearningNetwork.h
                                       cnn lanenet0 0 data scale.bin
DeepLearningNetwork.o
                                       cnn lanenet0 0 fc6 b.bin
                                       cnn_lanenet0_0_fc6_w.bin
MWCNNLayerImpl.cu
                                       cnn lanenet0 0 fcLane1 b.bin
MWCNNLayerImpl.hpp
                                       cnn lanenet0 0 fcLane1 w.bin
MWCNNLayerImpl.o
MWCudaDimUtility.cu
                                       cnn lanenet0 0 fcLane2 b.bin
                                       cnn_lanenet0_0_fcLane2_w.bin
MWCudaDimUtility.hpp
                                       cnn_lanenet0_0_responseNames.txt
MWCustomLayerForCuDNN.cpp
MWCustomLayerForCuDNN.hpp
                                       codeInfo.mat
MWCustomLayerForCuDNN.o
                                       codedescriptor.dmr
MWElementwiseAffineLayer.cpp
                                       compileInfo.mat
MWElementwiseAffineLayer.hpp
                                       defines.txt
MWElementwiseAffineLayer.o
                                       detect_lane.a
MWElementwiseAffineLayerImpl.cu
                                       detect_lane.cu
                                       detect lane.h
MWElementwiseAffineLayerImpl.hpp
```

```
MWElementwiseAffineLayerImpl.o
                                         detect lane.o
MWElementwiseAffineLayerImplKernel.cu detect_lane_data.cu
MWElementwiseAffineLayerImplKernel.o
                                         detect lane data.h
                                         detect_lane_data.o
MWFusedConvReLULayer.cpp
                                         detect_lane_initialize.cu
MWFusedConvReLULayer.hpp
                                         detect_lane_initialize.h
MWFusedConvReLULayer.o
                                         detect_lane_initialize.o
detect_lane_ref.rsp
detect_lane_rtw.mk
MWFusedConvReLULayerImpl.cu
MWFusedConvReLULayerImpl.hpp
MWFusedConvReLULayerImpl.o
                                         detect_lane_terminate.cu
detect_lane_terminate.h
MWKernelHeaders.hpp
MWTargetNetworkImpl.cu
MWTargetNetworkImpl.hpp
                                         detect_lane_terminate.o
MWTargetNetworkImpl.o
                                         detect_lane_types.h
buildInfo.mat
                                         examples
                                         gpu codegen info.mat
cnn api.cpp
cnn api.hpp
                                         html
cnn api.o
                                         interface
cnn lanenet0 0 conv1 b.bin
                                         mean.bin
cnn lanenet0 0 conv1 w.bin
                                        predict.cu
cnn lanenet0 0 conv2 b.bin
                                        predict.h
cnn lanenet0 0 conv2 w.bin
                                        predict.o
cnn lanenet0 0 conv3 b.bin
                                        rtw proj.tmw
                                        rtwtypes.h
cnn lanenet0 0 conv3 w.bin
cnn_lanenet0_0_conv4_b.bin
```

#### **Generate Additional Files for Post-Processing the Output**

Export mean and std values from the trained network for use during execution.

```
codegendir = fullfile(pwd, 'codegen', 'lib','detect_lane');
fid = fopen(fullfile(codegendir,'mean.bin'), 'w');
A = [coeffMeans coeffStds];
fwrite(fid, A, 'double');
fclose(fid);
```

#### **Main File**

Compile the network code by using a main file. The main file uses the OpenCV VideoCapture method to read frames from the input video. Each frame is processed and classified until no more frames are read. Before displaying the output for each frame, the outputs are post-processed by using the detect\_lane function generated in detect\_lane.cu.

```
type main_lanenet.cu

/* Copyright 2016 The MathWorks, Inc. */

#include <stdio.h>
#include <stdlib.h>
#include <cuda.h>
#include <opencv2/opencv.hpp>
#include <opencv2/imgproc.hpp>
#include <opencv2/core/core.hpp>
#include <opencv2/core/types.hpp>
#include <opencv2/highgui.hpp>
#include <list>
#include <cmath>
```

```
#include "detect_lane.h"
using namespace cv;
void readData(float *input, Mat& orig, Mat & im)
    Size size(227,227);
    resize(orig,im,size,0,0,INTER LINEAR);
    for(int j=0; j<227*227; j++)
        //BGR to RGB
        input[2*227*227+j]=(float)(im.data[j*3+0]);
        input[1*227*227+j]=(float)(im.data[j*3+1]);
        input[0*227*227+j]=(float)(im.data[j*3+2]);
    }
}
void addLane(float pts[28][2], Mat & im, int numPts)
    std::vector<Point2f> iArray;
    for(int k=0; k<numPts; k++)</pre>
    {
        iArray.push_back(Point2f(pts[k][0],pts[k][1]));
    Mat curve(iArray, true);
    curve.convertTo(curve, CV_32S); //adapt type for polylines
    polylines(im, curve, false, CV_RGB(255,255,0), 2, LINE_AA);
}
void writeData(float *outputBuffer, Mat & im, int N, double means[6], double stds[6])
{
    // get lane coordinates
    boolean_T laneFound = 0;
    float ltPts[56];
    float rtPts[56];
    detect_lane(outputBuffer, means, stds, &laneFound, ltPts, rtPts);
    if (!laneFound)
    {
        return;
    float ltPtsM[28][2]:
    float rtPtsM[28][2];
    for(int k=0; k<28; k++)
        ltPtsM[k][0] = ltPts[k];
        ltPtsM[k][1] = ltPts[k+28];
        rtPtsM[k][0] = rtPts[k];
        rtPtsM[k][1] = rtPts[k+28];
    addLane(ltPtsM, im, 28);
    addLane(rtPtsM, im, 28);
}
void readMeanAndStds(const char* filename, double means[6], double stds[6])
{
```

```
FILE* pFile = fopen(filename, "rb");
    if (pFile==NULL)
        fputs ("File error", stderr);
        return;
    }
    // obtain file size
    fseek (pFile , 0 , SEEK_END);
long lSize = ftell(pFile);
    rewind(pFile);
    double* buffer = (double*)malloc(lSize);
    size t result = fread(buffer, size of (double), lSize, pFile);
    if (result*sizeof(double) != lSize) {
        fputs ("Reading error", stderr);
        return;
    }
    for (int k = 0; k < 6; k++)
        means[k] = buffer[k];
        stds[k] = buffer[k+6];
    free(buffer);
}
// Main function
int main(int argc, char* argv[])
    float *inputBuffer = (float*)calloc(sizeof(float),227*227*3);
    float *outputBuffer = (float*)calloc(sizeof(float),6);
    if ((inputBuffer == NULL) || (outputBuffer == NULL)) {
        printf("ERROR: Input/Output buffers could not be allocated!\n");
        exit(-1);
    // get ground truth mean and std
    double means[6]:
    double stds[6];
    readMeanAndStds("mean.bin", means, stds);
    if (argc < 2)
        printf("Pass in input video file name as argument\n");
        return -1;
    VideoCapture cap(argv[1]);
    if (!cap.isOpened()) {
        printf("Could not open the video capture device.\n");
        return -1;
```

```
cudaEvent_t start, stop;
    float fps = 0;
    cudaEventCreate(&start);
    cudaEventCreate(&stop);
   Mat orig, im;
    namedWindow("Lane detection demo", WINDOW NORMAL);
   while(true)
        cudaEventRecord(start);
        cap >> orig:
        if (orig.empty()) break;
        readData(inputBuffer, orig, im);
        writeData(inputBuffer, orig, 6, means, stds);
        cudaEventRecord(stop);
        cudaEventSynchronize(stop);
        char strbuf[50];
        float milliseconds = -1.0;
        cudaEventElapsedTime(&milliseconds, start, stop);
        fps = fps*.9+1000.0/milliseconds*.1;
        sprintf (strbuf, "%.2f FPS", fps);
        putText(orig, strbuf, Point(200,30), FONT_HERSHEY_DUPLEX, 1, CV_RGB(0,0,0), 2);
        imshow("Lane detection demo", orig);
        if( waitKey(50)%256 == 27 ) break; // stop capturing by pressing ESC
                                                                                 */
    destroyWindow("Lane detection demo");
    free(inputBuffer);
    free(outputBuffer);
    return 0:
}
Download Example Video
if ~exist('./caltech_cordoval.avi', 'file')
    url = 'https://www.mathworks.com/supportfiles/gpucoder/media/caltech_cordoval.avi';
   websave('caltech cordoval.avi', url);
end
Build Executable
if ispc
    setenv('MATLAB ROOT', matlabroot);
    vcvarsall = mex.getCompilerConfigurations('C++').Details.CommandLineShell;
    setenv('VCVARSALL', vcvarsall);
    system('make win lane detection.bat');
    cd(codegendir);
    system('lanenet.exe ..\..\caltech_cordoval.avi');
else
    setenv('MATLAB_ROOT', matlabroot);
    system('make -f Makefile_lane_detection.mk');
    cd(codegendir);
    system('./lanenet ../../caltech_cordoval.avi');
end
```

### **Input Screenshot**

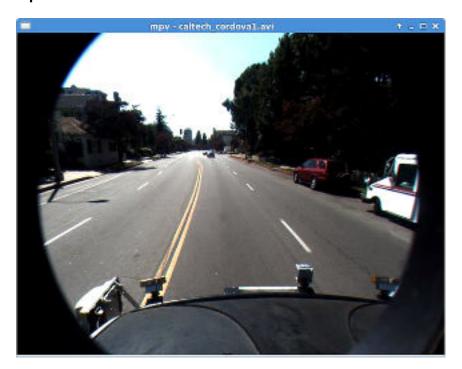

### **Output Screenshot**

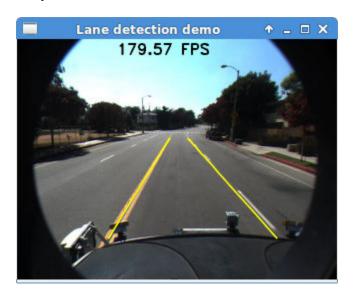

# See Also

### **Functions**

codegen | coder.DeepLearningConfig | coder.checkGpuInstall |
coder.loadDeepLearningNetwork

#### **Objects**

coder.CodeConfig | coder.CuDNNConfig | coder.EmbeddedCodeConfig | coder.gpuConfig |
coder.gpuEnvConfig

### See Also

#### **More About**

- "Generated CNN Class Hierarchy" on page 5-19
- "Supported Networks and Layers" on page 5-5
- "Load Pretrained Networks for Code Generation" on page 5-20
- "Code Generation for Deep Learning Networks by Using cuDNN" on page 5-22
- "Code Generation for Deep Learning Networks by Using TensorRT" on page 5-31
- "Data Layout Considerations in Deep Learning" on page 5-44

# **Traffic Sign Detection and Recognition**

This example shows how to generate CUDA® MEX code for a traffic sign detection and recognition application that uses deep learning. Traffic sign detection and recognition is an important application for driver assistance systems, aiding and providing information to the driver about road signs.

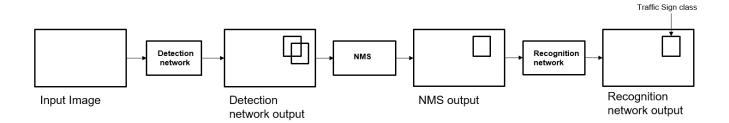

In this traffic sign detection and recognition example you perform three steps - detection, Non-Maximal Suppression (NMS), and recognition. First, the example detects the traffic signs on an input image by using an object detection network that is a variant of the You Only Look Once (YOLO) network. Then, overlapping detections are suppressed by using the NMS algorithm. Finally, the recognition network classifies the detected traffic signs.

#### **Third-Party Prerequisites**

#### Required

This example generates CUDA MEX and has the following third-party requirements.

• CUDA® enabled NVIDIA® GPU and compatible driver.

#### **Optional**

For non-MEX builds such as static, dynamic libraries or executables, this example has the following additional requirements.

- · NVIDIA toolkit.
- NVIDIA cuDNN library.
- Environment variables for the compilers and libraries. For more information, see "Third-Party Hardware" and "Setting Up the Prerequisite Products".

#### **Verify GPU Environment**

Use the coder.checkGpuInstall function to verify that the compilers and libraries necessary for running this example are set up correctly.

```
envCfg = coder.gpuEnvConfig('host');
envCfg.DeepLibTarget = 'cudnn';
envCfg.DeepCodegen = 1;
envCfg.Quiet = 1;
coder.checkGpuInstall(envCfg);
```

#### **Detection and Recognition Networks**

The detection network is trained in the Darknet framework and imported into MATLAB® for inference. Because the size of the traffic sign is relatively small with respect to that of the image and the number of training samples per class are fewer in the training data, all the traffic signs are considered as a single class for training the detection network.

The detection network divides the input image into a 7-by-7 grid. Each grid cell detects a traffic sign if the center of the traffic sign falls within the grid cell. Each cell predicts two bounding boxes and confidence scores for these bounding boxes. Confidence scores indicate whether the box contains an object or not. Each cell predicts on probability for finding the traffic sign in the grid cell. The final score is product of the preceding scores. You apply a threshold of 0.2 on this final score to select the detections.

The recognition network is trained on the same images by using MATLAB.

Leaky ReLU

Convolution

Leaky ReLU

The trainRecognitionnet.m helper script shows the recognition network training.

#### **Get the Pretrained SeriesNetwork**

Download the detection and recognition networks.

```
getTsdr();
```

20

21

22

'relu8'

'conv9'

'relu9'

The detection network contains 58 layers including convolution, leaky ReLU, and fully connected layers.

```
load('yolo tsr.mat');
yolo.Layers
ans =
 58×1 Layer array with layers:
    1
         'input'
                         Image Input
                                                 448×448×3 images
    2
                         Convolution
         'conv1'
                                                 64 7×7×3 convolutions with stride [2 2] and page
    3
         'relu1'
                        Leaky ReLU
                                                 Leaky ReLU with scale 0.1
                                                 2×2 max pooling with stride [2 2] and padding
    4
         'pool1'
                        Max Pooling
    5
         conv2'
                        Convolution
                                                 192 3×3×64 convolutions with stride [1 1] and
    6
        'relu2'
                        Leaky ReLU
                                                 Leaky ReLU with scale 0.1
    7
         'pool2'
                        Max Pooling
                                                 2×2 max pooling with stride [2 2] and padding
    8
         conv3'
                                                 128 1×1×192 convolutions with stride [1
                        Convolution
    9
         'relu3'
                        Leaky ReLU
                                                 Leaky ReLU with scale 0.1
         'conv4'
                        Convolution
    10
                                                 256 3×3×128 convolutions with stride [1
                        Leaky ReLU
    11
         'relu4'
                                                 Leaky ReLU with scale 0.1
   12
         conv5'
                        Convolution
                                                 256 1×1×256 convolutions with stride [1 1] and
                        Leaky ReLU
   13
         'relu5'
                                                 Leaky ReLU with scale 0.1
   14
         'conv6'
                                                 512 3×3×256 convolutions with stride [1 1] and
                         Convolution
   15
         'relu6'
                                                 Leaky ReLU with scale 0.1
                         Leaky ReLU
    16
         'pool6'
                                                 2×2 max pooling with stride [2 2] and padding
                        Max Pooling
    17
         'conv7'
                         Convolution
                                                 256 1×1×512 convolutions with stride [1 1] and
    18
         'relu7'
                         Leaky ReLU
                                                 Leaky ReLU with scale 0.1
    19
                                                 512 3×3×256 convolutions with stride [1 1] and
         'conv8'
                         Convolution
```

Leaky ReLU with scale 0.1

Leaky ReLU with scale 0.1

256 1×1×512 convolutions with stride [1 1] and

```
23
                     Convolution
                                              512 3×3×256 convolutions with stride [1 1] and
     'conv10'
24
     'relu10'
                     Leaky ReLU
                                             Leaky ReLU with scale 0.1
25
     'conv11'
                     Convolution
                                             256 1×1×512 convolutions with stride [1
                                                                                       1] and
26
     'relu11'
                     Leaky ReLU
                                             Leaky ReLU with scale 0.1
27
                                             512 3×3×256 convolutions with stride [1 1] and
     'conv12'
                     Convolution
     'relu12'
                                             Leaky ReLU with scale 0.1
28
                     Leaky ReLU
29
     'conv13'
                     Convolution
                                             256 1×1×512 convolutions with stride [1 1] and
30
     'relu13'
                                             Leaky ReLU with scale 0.1
                     Leaky ReLU
31
     'conv14'
                     Convolution
                                             512 3×3×256 convolutions with stride [1 1] and
32
     'relu14'
                     Leaky ReLU
                                             Leaky ReLU with scale 0.1
33
     'conv15'
                     Convolution
                                              512 1×1×512 convolutions with stride [1 1] and
34
     'relu15'
                     Leaky ReLU
                                             Leaky ReLU with scale 0.1
35
     'conv16'
                     Convolution
                                             1024 3×3×512 convolutions with stride [1 1] and
36
     'relu16'
                     Leaky ReLU
                                             Leaky ReLU with scale 0.1
                                              2×2 max pooling with stride [2 2] and padding
37
     'pool16'
                     Max Pooling
38
     'conv17'
                                             512 1×1×1024 convolutions with stride [1 1] and
                     Convolution
39
     'relu17'
                     Leaky ReLU
                                             Leaky ReLU with scale 0.1
40
     'conv18'
                                             1024 3×3×512 convolutions with stride [1 1] and
                     Convolution
41
     'relu18'
                     Leaky ReLU
                                             Leaky ReLU with scale 0.1
42
     'conv19'
                     Convolution
                                             512 1×1×1024 convolutions with stride [1
                                                                                        1] and
43
     'relu19'
                     Leaky ReLU
                                             Leaky ReLU with scale 0.1
44
     conv20'
                                             1024 3×3×512 convolutions with stride [1 1] and
                     Convolution
45
                                             Leaky ReLU with scale 0.1
     'relu20'
                     Leaky ReLU
46
     'conv21'
                     Convolution
                                             1024 3×3×1024 convolutions with stride [1 1] a
47
     'relu21'
                     Leaky ReLU
                                             Leaky ReLU with scale 0.1
48
     conv22'
                                             1024 3×3×1024 convolutions with stride [2
                     Convolution
                                                                                         2] a
49
     'relu22'
                     Leaky ReLU
                                             Leaky ReLU with scale 0.1
50
     conv23'
                                             1024 3×3×1024 convolutions with stride [1
                                                                                         1] a
                     Convolution
51
     'relu23'
                     Leaky ReLU
                                             Leaky ReLU with scale 0.1
     'conv24'
52
                                              1024 3×3×1024 convolutions with stride [1 1] a
                     Convolution
     'relu24'
53
                     Leaky ReLU
                                              Leaky ReLU with scale 0.1
                                              4096 fully connected layer
54
     'fc25'
                     Fully Connected
55
     'relu25'
                     Leaky ReLU
                                             Leaky ReLU with scale 0.1
56
     'fc26'
                     Fully Connected
                                              539 fully connected layer
57
     'softmax'
                     Softmax
                                              softmax
58
     'classoutput'
                     Classification Output
                                             crossentropyex with '1' and 538 other classes
```

The recognition network contains 14 layers including convolution, fully connected, and the classification output layers.

load('RecognitionNet.mat');

```
convnet.Layers
ans =
       14×1 Layer array with layers:
                    1
                                      'imageinput'
                                                                                                                                                                                                             48×48×3 images with 'zerocenter' normalization a
                                                                                                        Image Input
                    2
                                      conv_1'
                                                                                                        Convolution
                                                                                                                                                                                                             100 7×7×3 convolutions with stride [1 1] and page 100 7×7×3 convolutions with stride [1 1] and page 100 7×7×3 convolutions with stride [1 1] and p
                    3
                                     'relu_1'
                                                                                                        ReLU
                                                                                                                                                                                                             ReLU
                                     'maxpool_1'
                                                                                                        Max Pooling
                                                                                                                                                                                                             2×2 max pooling with stride [2 2] and padding
                    4
                    5
                                     conv_2'
                                                                                                        Convolution
                                                                                                                                                                                                             150 4×4×100 convolutions with stride [1 1] and
                    6
                                     'relu_2'
                                                                                                        ReLU
                                                                                                                                                                                                             ReLU
                    7
                                                                                                       Max Pooling
                                                                                                                                                                                                             2×2 max pooling with stride [2 2] and padding
                                     'maxpool_2'
                    8
                                     conv_3'
                                                                                                        Convolution
                                                                                                                                                                                                             250 4\times4\times150 convolutions with stride [1 1] and
                    9
                                     'maxpool 3'
                                                                                                       Max Pooling
                                                                                                                                                                                                             2×2 max pooling with stride [2 2] and padding
                10
                                     'fc_1'
                                                                                                        Fully Connected
                                                                                                                                                                                                          300 fully connected layer
```

```
'dropout'
                     Dropout
                                              90% dropout
11
12
     'fc 2'
                     Fully Connected
                                              35 fully connected layer
13
     'softmax'
                     Softmax
                                              softmax
14
     'classoutput'
                     Classification Output
                                              crossentropyex with '0' and 34 other classes
```

#### The tsdr predict Entry-Point Function

The tsdr\_predict.m entry-point function takes an image input and detects the traffic signs in the image by using the detection network. The function suppresses the overlapping detections (NMS) by using selectStrongestBbox and recognizes the traffic sign by using the recognition network. The function loads the network objects from yolo\_tsr.mat into a persistent variable detectionnet and the RecognitionNet.mat into a persistent variable recognitionnet. The function reuses the persistent objects on subsequent calls.

```
type('tsdr_predict.m')
function [selectedBbox,idx] = tsdr predict(img)
%#codegen
% This function detects the traffic signs in the image using Detection Network
% (modified version of Yolo) and recognizes(classifies) using Recognition Network
% Inputs:
%
% im
                : Input test image
% Outputs:
% selectedBbox : Detected bounding boxes
% idx
                : Corresponding classes
% Copyright 2017-2019 The MathWorks, Inc.
coder.gpu.kernelfun;
% resize the image
img rz = imresize(img, [448, 448]);
% Converting into BGR format
img rz = img rz(:,:,3:-1:1);
img rz = im2single(img rz);
%% TSD
persistent detectionnet;
if isempty(detectionnet)
    detectionnet = coder.loadDeepLearningNetwork('yolo tsr.mat','Detection');
end
predictions = detectionnet.activations(img_rz,56,'OutputAs','channels');
%% Convert predictions to bounding box attributes
classes = 1;
num = 2;
side = 7;
thresh = 0.2;
[h,w,\sim] = size(img);
```

```
boxes = single(zeros(0,4));
probs = single(zeros(0,1));
for i = 0:(side*side)-1
    for n = 0:num-1
        p index = side*side*classes + i*num + n + 1;
        scale = predictions(p index);
        prob = zeros(1,classes+1);
        for j = 0:classes
            class index = i*classes + 1;
            tempProb = scale*predictions(class index+j);
            if tempProb > thresh
                row = floor(i / side);
                col = mod(i, side);
                box index = side*side*(classes + num) + (i*num + n)*4 + 1;
                bxX = (predictions(box index + 0) + col) / side;
                bxY = (predictions(box index + 1) + row) / side;
                bxW = (predictions(box index + 2)^2);
                bxH = (predictions(box_index + 3)^2);
                prob(j+1) = tempProb;
                probs = [probs;tempProb];
                boxX = (bxX-bxW/2)*w+1;
                boxY = (bxY-bxH/2)*h+1;
                boxW = bxW*w:
                boxH = bxH*h;
                boxes = [boxes; boxX,boxY,boxW,boxH];
            end
        end
    end
end
%% Run Non-Maximal Suppression on the detected bounding boxess
coder.varsize('selectedBbox',[98, 4],[1 0]);
[selectedBbox,~] = selectStrongestBbox(round(boxes),probs);
%% Recognition
persistent recognitionnet;
if isempty(recognitionnet)
    recognitionnet = coder.loadDeepLearningNetwork('RecognitionNet.mat','Recognition');
end
idx = zeros(size(selectedBbox,1),1);
inpImg = coder.nullcopy(zeros(48,48,3,size(selectedBbox,1)));
for i = 1:size(selectedBbox,1)
    ymin = selectedBbox(i,2);
    ymax = ymin+selectedBbox(i,4);
    xmin = selectedBbox(i,1);
    xmax = xmin+selectedBbox(i,3);
```

```
% Resize Image
inpImg(:,:,:,i) = imresize(img(ymin:ymax,xmin:xmax,:),[48,48]);
end

for i = 1:size(selectedBbox,1)
    output = recognitionnet.predict(inpImg(:,:,:,i));
    [~,idx(i)]=max(output);
end
```

# Generate CUDA MEX for the tsdr\_predict Function

Create a GPU configuration object for a MEX target and set the target language to C++. Use the coder.DeepLearningConfig function to create a CuDNN deep learning configuration object and assign it to the DeepLearningConfig property of the GPU code configuration object. To generate CUDA MEX, use the codegen command and specify the input to be of size [480,704,3]. This value corresponds to the input image size of the tsdr predict function.

```
cfg = coder.gpuConfig('mex');
cfg.TargetLang = 'C++';
cfg.DeepLearningConfig = coder.DeepLearningConfig('cudnn');
codegen -config cfg tsdr_predict -args {ones(480,704,3,'uint8')} -report
Code generation successful: To view the report, open('codegen/mex/tsdr predict/html/report.mldata)
```

To generate code by using TensorRT, pass coder.DeepLearningConfig('tensorrt') as an option to the coder configuration object instead of 'cudnn'.

#### **Run Generated MEX**

Load an input image.

```
im = imread('stop.jpg');
imshow(im);
```

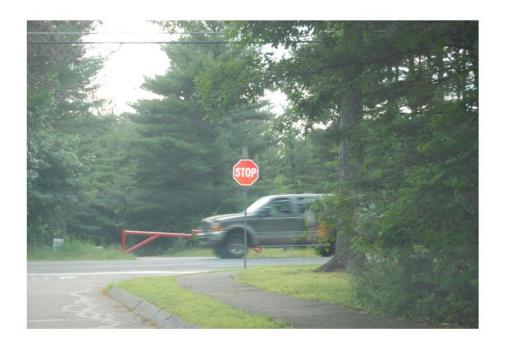

```
Call tsdr_predict_mex on the input image.
im = imresize(im, [480,704]);
[bboxes,classes] = tsdr_predict_mex(im);

Map the class numbers to traffic sign names in the class dictionary.

classNames = {'addedLane','slow','dip','speedLimit25','speedLimit35','speedLimit40','speedLimit50','speedLimit55','speedLimit65','speedLimit0fot','doNotPass','intersection',...
'keepRight','laneEnds','merge','noLeftTurn','noRightTurn','stop','pedestrianCrossing',...
'stopAhead','rampSpeedAdvisory20','rampSpeedAdvisory45','truckSpeedLimit55',...
'rampSpeedAdvisory50','turnLeft','rampSpeedAdvisoryUrdbl','turnRight','rightLaneMustTurn',...
'yield','yieldAhead','school','schoolSpeedLimit25','zoneAhead45','signalAhead'};

classRec = classNames(classes);

Display the detected traffic signs.

outputImage = insertShape(im,'Rectangle',bboxes,'LineWidth',3);

for i = 1:size(bboxes,1)
    outputImage = insertText(outputImage,[bboxes(i,1)+bboxes(i,3) bboxes(i,2)-20],classRec{i},'Feend

imshow(outputImage);
```

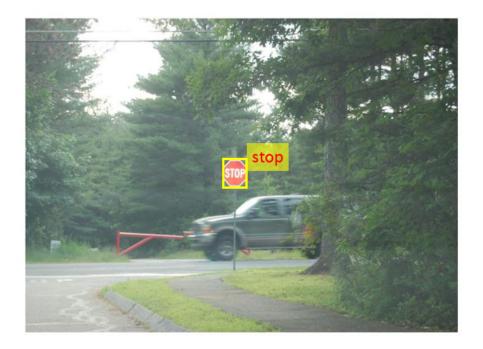

# Traffic Sign Detection and Recognition on a Video

The included helper file tsdr\_testVideo.m grabs frames from the test video, performs traffic sign detection and recognition, and plots the results on each frame of the test video.

```
% Input video
v = VideoReader('stop.avi');
fps = 0;
while hasFrame(v)
    % Take a frame
    picture = readFrame(v);
    picture = imresize(picture,[920,1632]);
    % Call MEX function for Traffic Sign Detection and Recognition tic;
    [bboxes,clases] = tsdr_predict_mex(picture);
    newt = toc;
    % fps
    fps = .9*fps + .1*(1/newt);
    % display
    displayDetections(picture,bboxes,clases,fps);
end
```

Clear the static network objects that were loaded into memory.

clear mex;

# See Also

#### **Functions**

codegen | coder.DeepLearningConfig | coder.checkGpuInstall |
coder.loadDeepLearningNetwork

# **Objects**

coder.CodeConfig | coder.CuDNNConfig | coder.EmbeddedCodeConfig | coder.gpuConfig |
coder.gpuEnvConfig

# **More About**

- "Generated CNN Class Hierarchy" on page 5-19
- "Supported Networks and Layers" on page 5-5
- "Load Pretrained Networks for Code Generation" on page 5-20
- "Code Generation for Deep Learning Networks by Using cuDNN" on page 5-22
- "Code Generation for Deep Learning Networks by Using TensorRT" on page 5-31

# **Logo Recognition Network**

This example shows code generation for a logo classification application that uses deep learning. It uses the codegen command to generate a MEX function that performs prediction on a SeriesNetwork object called LogoNet.

# **Third-Party Prerequisites**

#### Required

This example generates CUDA MEX and has the following third-party requirements.

• CUDA® enabled NVIDIA® GPU and compatible driver.

#### **Optional**

For non-MEX builds such as static, dynamic libraries or executables, this example has the following additional requirements.

- · NVIDIA toolkit.
- NVIDIA cuDNN library.
- Environment variables for the compilers and libraries. For more information, see "Third-Party Hardware" and "Setting Up the Prerequisite Products".

# **Verify GPU Environment**

Use the coder.checkGpuInstall function to verify that the compilers and libraries necessary for running this example are set up correctly.

```
envCfg = coder.gpuEnvConfig('host');
envCfg.DeepLibTarget = 'cudnn';
envCfg.DeepCodegen = 1;
envCfg.Quiet = 1;
coder.checkGpuInstall(envCfg);
```

# The Logo Recognition Network

Logos assist users in brand identification and recognition. Many companies incorporate their logos in advertising, documentation materials, and promotions. The logo recognition network (logonet) was developed in MATLAB® and can recognize 32 logos under various lighting conditions and camera motions. Because this network focuses only on recognition, you can use it in applications where localization is not required.

## **Training the Network**

The network is trained in MATLAB by using training data that contains around 200 images for each logo. Because the number of images for training the network is small, data augmentation increases the number of training samples. Four types of data augmentation are used: contrast normalization, Gaussian blur, random flipping, and shearing. This data augmentation helps in recognizing logos in images captured by different lighting conditions and camera motions. The input size for logonet is [227 227 3]. Standard SGDM trains by using a learning rate of 0.0001 for 40 epochs with a minibatch size of 45. The trainLogonet.m helper script demonstrates the data augmentation on a sample image, architecture of the logonet, and training options.

#### **Get Pretrained SeriesNetwork**

Download the logonet network and save it to LogoNet.mat.

```
getLogonet();
```

The saved network contains 22 layers including convolution, fully connected, and the classification output layers.

```
load('LogoNet.mat');
convnet.Layers
ans =
  22×1 Layer array with layers:
     1
         'imageinput'
                          Image Input
                                                  227×227×3 images with 'zerocenter' normalization
     2
         'conv_1'
                          Convolution
                                                  96 5×5×3 convolutions with stride [1 1] and page
     3
         'relu_1'
                         ReLU
                                                  ReLU
     4
         'maxpool 1'
                         Max Pooling
                                                  3×3 max pooling with stride [2 2] and padding
     5
         'conv 2'
                                                  128 3×3×96 convolutions with stride [1 1] and
                          Convolution
         'relu 2'
     6
                         ReLU
     7
         'maxpool_2'
                         Max Pooling
                                                  3×3 max pooling with stride [2 2] and padding
     8
         'conv 3'
                          Convolution
                                                  384 3×3×128 convolutions with stride [1 1] and
     9
         'relu 3'
                         ReLU
                                                  ReLU
    10
         'maxpool 3'
                         Max Pooling
                                                  3×3 max pooling with stride [2 2] and padding
    11
         conv_4'
                         Convolution
                                                  128 3×3×384 convolutions with stride [2 2] and
                         ReLU
    12
         'relu 4'
                                                  ReLU
    13
         'maxpool 4'
                         Max Pooling
                                                  3×3 max pooling with stride [2 2] and padding
         'fc 1'
    14
                          Fully Connected
                                                  2048 fully connected layer
    15
         'relu 5'
                         ReLU
                                                  ReLU
         'dropout_1'
    16
                         Dropout
                                                  50% dropout
         'fc_2'
    17
                          Fully Connected
                                                  2048 fully connected layer
    18
         'relu 6'
                          ReLU
                                                  ReLU
    19
         'dropout 2'
                         Dropout
                                                  50% dropout
                          Fully Connected
    20
                                                  32 fully connected layer
         'fc 3'
    21
         'softmax'
                          Softmax
                                                  softmax
                         Classification Output
    22
         'classoutput'
                                                  crossentropyex with 'adidas' and 31 other classe
```

## The logonet\_predict Entry-Point Function

The logonet\_predict.m entry-point function takes an image input and performs prediction on the image using the deep learning network saved in the LogoNet.mat file. The function loads the network object from LogoNet.mat into a persistent variable *logonet* and reuses the persistent variable on subsequent prediction calls.

```
type('logonet_predict.m')

function out = logonet_predict(in)
%#codegen
% Copyright 2017-2019 The MathWorks, Inc.
persistent logonet;
if isempty(logonet)
```

```
logonet = coder.loadDeepLearningNetwork('LogoNet.mat','logonet');
end

out = logonet.predict(in);
end
```

# Generate CUDA MEX for the logonet predict Function

Create a GPU configuration object for a MEX target and set the target language to C++. Use the coder.DeepLearningConfig function to create a CuDNN deep learning configuration object and assign it to the DeepLearningConfig property of the GPU code configuration object. To generate CUDA MEX, use the codegen command and specify the input to be of size [227,227,3]. This value corresponds to the input layer size of the logonet network.

```
cfg = coder.gpuConfig('mex');
cfg.TargetLang = 'C++';
cfg.DeepLearningConfig = coder.DeepLearningConfig('cudnn');
codegen -config cfg logonet_predict -args {ones(227,227,3,'uint8')} -report
```

Code generation successful: To view the report, open('codegen/mex/logonet\_predict/html/report.ml

#### **Run Generated MEX**

Load an input image. Call logonet\_predict\_mex on the input image.

```
im = imread('test.png');
imshow(im);
im = imresize(im, [227,227]);
predict_scores = logonet_predict_mex(im);
```

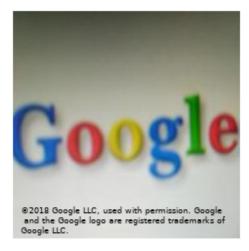

Map the top five prediction scores to words in the Wordnet dictionary synset (logos).

```
synsetOut = {'adidas', 'aldi', 'apple', 'becks', 'bmw', 'carlsberg', ...
   'chimay', 'cocacola', 'corona', 'dhl', 'erdinger', 'esso', 'fedex',...
```

```
'ferrari', 'ford', 'fosters', 'google', 'guinness', 'heineken', 'hp',...
'milka', 'nvidia', 'paulaner', 'pepsi', 'rittersport', 'shell', 'singha', 'starbucks', 'stel
[val,indx] = sort(predict_scores, 'descend');
scores = val(1:5)*100;
top5labels = synsetOut(indx(1:5));
Display the top five classification labels.
outputImage = zeros(227,400,3, 'uint8');
for k = 1:3
    outputImage(:,174:end,k) = im(:,:,k);
end
scol = 1;
srow = 20;
for k = 1:5
    outputImage = insertText(outputImage, [scol, srow], [top5labels{k},' ',num2str(scores(k), '%
    srow = srow + 20;
end
 imshow(outputImage);
```

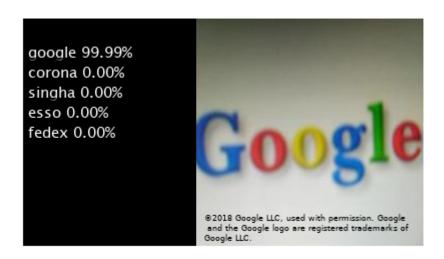

Clear the static network object that was loaded in memory.

```
clear mex;
```

#### See Also

#### **Functions**

codegen | coder.DeepLearningConfig | coder.checkGpuInstall |
coder.loadDeepLearningNetwork

# **Objects**

 ${\tt coder.CodeConfig \mid coder.CuDNNConfig \mid coder.EmbeddedCodeConfig \mid coder.gpuConfig \mid coder.gpuEnvConfig \mid coder.gpuEnvConfig \mid code$ 

# **More About**

- "Generated CNN Class Hierarchy" on page 5-19
- "Supported Networks and Layers" on page 5-5
- "Load Pretrained Networks for Code Generation" on page 5-20
- "Code Generation for Deep Learning Networks by Using cuDNN" on page 5-22
- "Code Generation for Deep Learning Networks by Using TensorRT" on page 5-31

# **Pedestrian Detection**

This example shows code generation for pedestrian detection application that uses deep learning. Pedestrian detection is a key issue in computer vision. Pedestrian detection has several applications in the fields of autonomous driving, surveillance, robotics, and so on.

# **Prerequisites**

- CUDA® enabled NVIDIA® GPU with compute capability 3.2 or higher.
- · NVIDIA CUDA toolkit and driver.
- NVIDIA cuDNN.
- Environment variables for the compilers and libraries. For information on the supported versions of the compilers and libraries, see "Third-Party Hardware". For setting up the environment variables, see "Setting Up the Prerequisite Products".
- GPU Coder Interface for Deep Learning Libraries support package. To install this support package, use the Add-On Explorer.

#### **Verify GPU Environment**

Use the coder.checkGpuInstall function to verify that the compilers and libraries necessary for running this example are set up correctly.

```
envCfg = coder.gpuEnvConfig('host');
envCfg.DeepLibTarget = 'cudnn';
envCfg.DeepCodegen = 1;
envCfg.Quiet = 1;
coder.checkGpuInstall(envCfg);
```

#### The Pedestrian Detection Network

The pedestrian detection network was trained by using images of pedestrians and non-pedestrians. This network is trained in MATLAB® by using the trainPedNet.m helper script. A sliding window approach crops patches from an image of size [64 32]. Patch dimensions are obtained from a heatmap, which represents the distribution of pedestrians in the images in the data set. It indicates the presence of pedestrians at various scales and locations in the images. In this example, patches of pedestrians close to the camera are cropped and processed. Non-Maximal Suppression (NMS) is applied on the obtained patches to merge them and detect complete pedestrians.

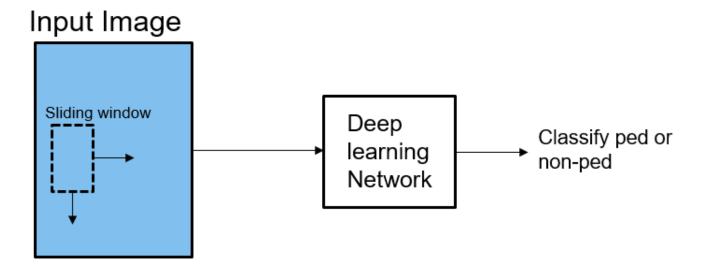

The pedestrian detection network contains 12 layers which include convolution, fully connected, and classification output layers.

```
load('PedNet.mat');
PedNet.Layers
ans =
 12x1 Layer array with layers:
         'imageinput'
                                                         64x32x3 images with 'zerocenter' normalization
                          Image Input
     2
         'conv 1'
                                                         20 5x5x3 convolutions with stride [1 1] a
                          Convolution
     3
         'relu 1'
                         ReLU
                                                         ReLU
         'maxpool 1'
                         Max Pooling
                                                         2x2 max pooling with stride [2 2] and page
         'crossnorm'
                         Cross Channel Normalization
                                                         cross channel normalization with 5 channe
     6
         'conv 2'
                         Convolution
                                                         20 5x5x20 convolutions with stride [1 1]
     7
         'relu_2'
                         ReLU
     8
         'maxpool 2'
                         Max Pooling
                                                         2x2 max pooling with stride [2 2] and page
     9
         'fc 1'
                         Fully Connected
                                                         512 fully connected layer
    10
         'fc 2'
                         Fully Connected
                                                         2 fully connected layer
         'softmax'
    11
                          Softmax
                                                         softmax
    12
         'classoutput'
                         Classification Output
                                                         crossentropyex with classes 'NonPed' and
```

# The pedDetect\_predict Entry-Point Function

The pedDetect\_predict.m entry-point function takes an image input and performs prediction on an image by using the deep learning network saved in the PedNet.mat file. The function loads the network object from the PedNet.mat file into a persistent variable pednet. Then function reuses the persistent object on subsequent calls.

```
type('pedDetect_predict.m')
function selectedBbox = pedDetect_predict(img)
%#codegen
% Copyright 2017-2019 The MathWorks, Inc.
```

```
coder.gpu.kernelfun;
persistent pednet;
if isempty(pednet)
    pednet = coder.loadDeepLearningNetwork(coder.const('PedNet.mat'),'Pedestrian Detection');
end
[imgHt , imgWd , \sim] = size(img);
VrHt = [imgHt - 30 , imgHt]; % Two bands of vertical heights are considered
% patchHt and patchWd are obtained from heat maps (heat map here refers to
% pedestrians data represented in the form of a map with different
% colors. Different colors indicate presence of pedestrians at various
% scales).
patchHt = 300;
patchWd = patchHt/3;
% PatchCount is used to estimate number of patches per image
PatchCount = ((imgWd - patchWd)/20) + 2;
maxPatchCount = PatchCount * 2;
Itmp = zeros(64 , 32 , 3 , maxPatchCount);
ltMin = zeros(maxPatchCount);
lttop = zeros(maxPatchCount);
idx = 1; % To count number of image patches obtained from sliding window
cnt = 1; % To count number of patches predicted as pedestrians
bbox = zeros(maxPatchCount , 4);
value = zeros(maxPatchCount , 1);
%% Region proposal for two bands
for VrStride = 1 : 2
    for HrStride = 1 : 20 : (imgWd - 60) % Obtain horizontal patches with stride 20.
        ltMin(idx) = HrStride + 1;
        rtMax = min(ltMin(idx) + patchWd , imgWd);
        lttop(idx) = (VrHt(VrStride) - patchHt);
        It = img(lttop(idx): VrHt(VrStride) , ltMin(idx) : rtMax , :);
        Itmp(:,:,:,idx) = imresize(It,[64,32]);
        idx = idx + 1:
    end
end
for j = 1: size (Itmp,4)
   score = pednet.predict(Itmp(:,:,:,j)); % Classify ROI
   % accuracy of detected box should be greater than 0.90
   if (score(1,2) > 0.80)
        bbox(cnt,:) = [ltMin(j),lttop(j), patchWd , patchHt];
        value(cnt,:) = score(1,2);
        cnt = cnt + 1;
    end
end
%% NMS to merge similar boxes
if ~isempty(bbox)
    [selectedBbox,~] = selectStrongestBbox(bbox(1:cnt-1,:),...
        value(1:cnt-1,:),'OverlapThreshold',0.002);
```

end

# Generate CUDA MEX for the pedDetect\_predict Function

Create a GPU Configuration object for a MEX target and set the target language to C++. Use the coder.DeepLearningConfig function to create a CuDNN deep learning configuration object and assign it to the DeepLearningConfig property of the GPU code configuration object. To generate CUDA MEX, use the codegen command and specify the size of the input image. This value corresponds to the input layer size of pedestrian detection network.

```
% Load an input image.
im = imread('test.jpg');
im = imresize(im,[480,640]);

cfg = coder.gpuConfig('mex');
cfg.TargetLang = 'C++';
cfg.DeepLearningConfig = coder.DeepLearningConfig('cudnn');
codegen -config cfg pedDetect_predict -args {im} -report

Code generation successful: To view the report, open('codegen/mex/pedDetect predict/html/report.open('codegen/mex/pedDetect predict/html/report.open('codegen/m
```

#### **Run Generated MEX**

Call pednet\_predict\_mex on the input image.

```
imshow(im);
ped_bboxes = pedDetect_predict_mex(im);
```

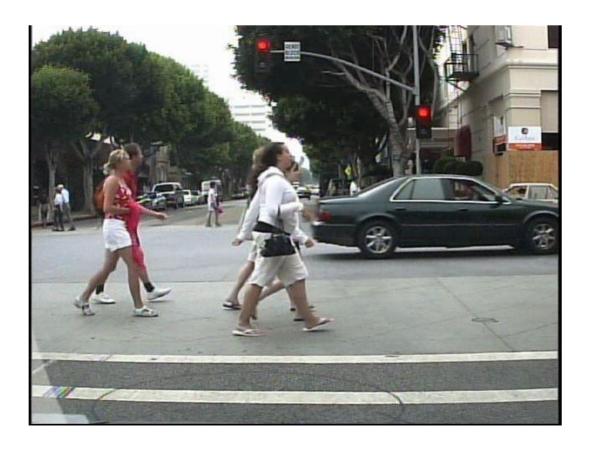

Display the final predictions.

outputImage = insertShape(im, 'Rectangle', ped\_bboxes, 'LineWidth',3); imshow(outputImage);

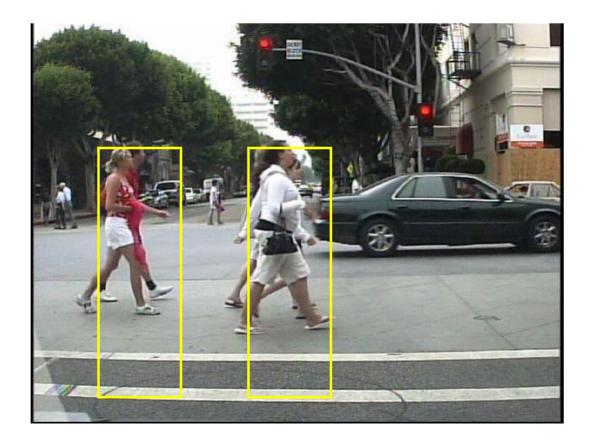

#### **Classification on Video**

The included helper file pedDetect\_predict.m grabs frames from a video, performs prediction, and displays the classification results on each of the captured video frames.

```
v = VideoReader('LiveData.avi');
fps = 0;
while hasFrame(v)
    % Read frames from video
    im = readFrame(v);
    im = imresize(im,[480,640]);
    % Call MEX function for pednet prediction
    tic;
    ped_bboxes = pedDetect_predict_mex(im);
    newt = toc;
    % fps
    fps = .9*fps + .1*(1/newt);
    % display
    outputImage = insertShape(im,'Rectangle',ped_bboxes,'LineWidth',3);
    imshow(outputImage)
    pause(0.2)
end
```

Clear the static network object that was loaded in memory.

clear mex;

# See Also

#### **Functions**

codegen | coder.DeepLearningConfig | coder.checkGpuInstall |
coder.loadDeepLearningNetwork

#### **Objects**

coder.CodeConfig | coder.CuDNNConfig | coder.EmbeddedCodeConfig | coder.gpuConfig |
coder.gpuEnvConfig

# **More About**

- "Generated CNN Class Hierarchy" on page 5-19
- "Supported Networks and Layers" on page 5-5
- "Load Pretrained Networks for Code Generation" on page 5-20
- "Code Generation for Deep Learning Networks by Using cuDNN" on page 5-22
- "Code Generation for Deep Learning Networks by Using TensorRT" on page 5-31

# **Deep Learning Prediction by Using NVIDIA TensorRT**

This example shows code generation for a deep learning application by using the NVIDIA TensorRT™ library. It uses the codegen command to generate a MEX file to perform prediction with a ResNet-50 image classification network by using TensorRT. A second example demonstrates usage of codegen command to generate a MEX file that performs 8-bit integer prediction by using TensorRT for a logo classification network.

#### **Third-Party Prerequisites**

#### Required

This example generates CUDA MEX and has the following third-party requirements.

• CUDA® enabled NVIDIA® GPU and compatible driver.

#### **Optional**

For non-MEX builds such as static, dynamic libraries or executables, this example has the following additional requirements.

- · NVIDIA toolkit.
- NVIDIA cuDNN and TensorRT library.
- Environment variables for the compilers and libraries. For more information, see "Third-Party Hardware" and "Setting Up the Prerequisite Products".

# **Verify GPU Environment**

Use the coder.checkGpuInstall function to verify that the compilers and libraries necessary for running this example are set up correctly.

```
envCfg = coder.gpuEnvConfig('host');
envCfg.DeepLibTarget = 'tensorrt';
envCfg.DeepCodegen = 1;
envCfg.Quiet = 1;
coder.checkGpuInstall(envCfg);
```

# The resnet\_predict Entry-Point Function

This example uses the DAG network ResNet-50 to show image classification by using TensorRT. A pretrained ResNet-50 model for MATLAB® is available in the ResNet-50 support package of Deep Learning Toolbox. To download and install the support package, use the Add-On Explorer. To learn more about finding and installing add-ons, see Get Add-Ons (MATLAB).

The resnet\_predict.m function loads the ResNet-50 network into a persistent network object and reuses the persistent object on subsequent prediction calls.

```
type('resnet_predict.m')
% Copyright 2020 The MathWorks, Inc.
function out = resnet_predict(in)
%#codegen
% A persistent object mynet is used to load the series network object.
```

```
% At the first call to this function, the persistent object is constructed and
% setup. When the function is called subsequent times, the same object is reused
% to call predict on inputs, avoiding reconstructing and reloading the
% network object.

persistent mynet;

if isempty(mynet)
    % Call the function resnet50 that returns a DAG network
    % for ResNet-50 model.
    mynet = coder.loadDeepLearningNetwork('resnet50','resnet');
end
% pass in input
out = mynet.predict(in);
```

#### **Run MEX Code Generation**

To generate CUDA code for the resnet\_predict entry-point function, create a GPU code configuration object for a MEX target and set the target language to C++. Use the coder.DeepLearningConfig function to create a TensorRT deep learning configuration object and assign it to the DeepLearningConfig property of the GPU code configuration object. Run the codegen command specifying an input size of [224,224,3]. This value corresponds to the input layer size of ResNet-50 network.

```
cfg = coder.gpuConfig('mex');
cfg.TargetLang = 'C++';
cfg.DeepLearningConfig = coder.DeepLearningConfig('tensorrt');
codegen -config cfg resnet_predict -args {ones(224,224,3)} -report
```

Code generation successful: To view the report, open('codegen/mex/resnet\_predict/html/report.mld

# **Perform Prediction on Test Image**

```
im = imread('peppers.png');
im = imresize(im, [224,224]);
predict_scores = resnet_predict_mex(double(im));
%
% get top 5 probability scores and their labels
[val,indx] = sort(predict_scores, 'descend');
scores = val(1:5)*100;
net = resnet50;
classnames = net.Layers(end).ClassNames;
labels = classnames(indx(1:5));
```

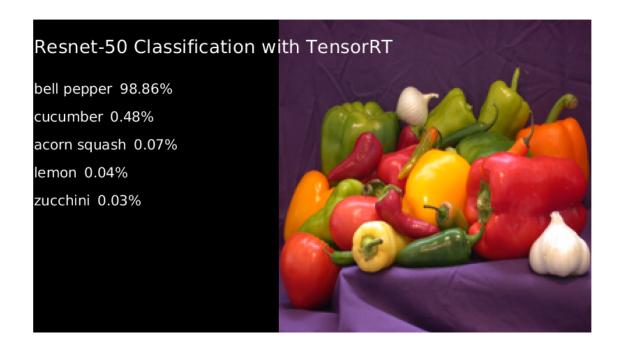

Clear the static network object that was loaded in memory.

clear mex;

# **Generate TensorRT Code for INT8 Prediction**

Generate TensorRT code that runs inference in int8 precision. Use a pretrained logo classification network to classify logos in images. Download the pretrained LogoNet network and save it as a logonet.mat file. The network was developed in MATLAB. This network can recognize 32 logos under various lighting conditions and camera angles. The network is pretrained in single precision floating-point format.

```
net = getLogonet();
```

TensorRT requires a calibration data set to calibrate a network that is trained in floating-point to compute inference in 8-bit integer precision. Set the data type to int8 and the path to the calibration data set by using the <code>DeepLearningConfig</code>. <code>logos\_dataset</code> is a subfolder containing images grouped by their corresponding classification labels. For int8 support, GPU compute capability must be 6.1 or higher.

```
unzip('logos_dataset.zip');
cfg = coder.gpuConfig('mex');
cfg.TargetLang = 'C++';
cfg.GpuConfig.ComputeCapability = '6.1';
cfg.DeepLearningConfig = coder.DeepLearningConfig('tensorrt');
cfg.DeepLearningConfig.DataType = 'int8';
cfg.DeepLearningConfig.DataPath = 'logos_dataset';
cfg.DeepLearningConfig.NumCalibrationBatches = 50;
codegen -config cfg logonet_predict -args {ones(227,227,3,'int8')} -report
```

Code generation successful: To view the report, open('codegen/mex/logonet\_predict/html/report.ml

# **Run INT8 Prediction on Test Image**

```
im = imread('gpucoder_tensorrt_test.png');
im = imresize(im, [227,227]);
predict_scores = logonet_predict_mex(int8(im));
%
% get top 5 probability scores and their labels
[val,indx] = sort(predict_scores, 'descend');
scores = val(1:5)*100;
classnames = net.Layers(end).ClassNames;
labels = classnames(indx(1:5));
```

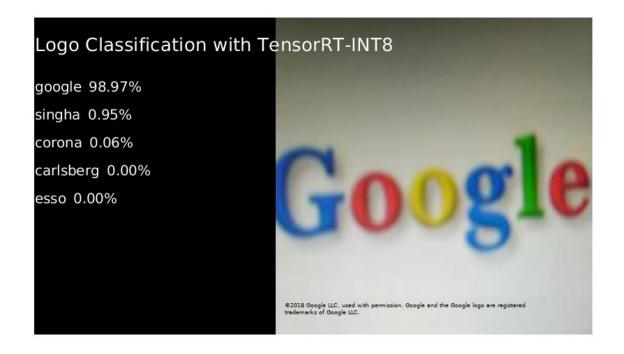

Clear the static network object that was loaded in memory.

clear mex;

# See Also

# **Functions**

codegen | coder.DeepLearningConfig | coder.checkGpuInstall |
coder.loadDeepLearningNetwork

# **Objects**

coder.CodeConfig | coder.EmbeddedCodeConfig | coder.TensorRTConfig |
coder.gpuConfig | coder.gpuEnvConfig

# **See Also**

# **More About**

- "Generated CNN Class Hierarchy" on page 5-19
- "Supported Networks and Layers" on page 5-5
- "Load Pretrained Networks for Code Generation" on page 5-20
- "Code Generation for Deep Learning Networks by Using cuDNN" on page 5-22
- "Code Generation for Deep Learning Networks by Using TensorRT" on page 5-31

# **Code Generation for Semantic Segmentation Network**

This example shows code generation for an image segmentation application that uses deep learning. It uses the codegen command to generate a MEX function that performs prediction on a DAG Network object for SegNet [1], a deep learning network for image segmentation.

# **Third-Party Prerequisites**

# Required

This example generates CUDA MEX and has the following third-party requirements.

• CUDA® enabled NVIDIA® GPU and compatible driver.

# **Optional**

For non-MEX builds such as static, dynamic libraries or executables, this example has the following additional requirements.

- · NVIDIA toolkit.
- NVIDIA cuDNN library.
- Environment variables for the compilers and libraries. For more information, see "Third-Party Hardware" and "Setting Up the Prerequisite Products".

# **Verify GPU Environment**

Use the coder.checkGpuInstall function to verify that the compilers and libraries necessary for running this example are set up correctly.

```
envCfg = coder.gpuEnvConfig('host');
envCfg.DeepLibTarget = 'cudnn';
envCfg.DeepCodegen = 1;
envCfg.Quiet = 1;
coder.checkGpuInstall(envCfg);
```

## **Segmentation Network**

SegNet [1] is a type of convolutional neural network (CNN) designed for semantic image segmentation. It is a deep encoder-decoder multi-class pixel-wise segmentation network trained on the CamVid [2] dataset and imported into MATLAB® for inference. The SegNet [1] is trained to segment pixels belonging to 11 classes that include Sky, Building, Pole, Road, Pavement, Tree, SignSymbol, Fence, Car, Pedestrian, and Bicyclist.

For information regarding training a semantic segmentation network in MATLAB by using the CamVid [2] dataset, see Semantic Segmentation Using Deep Learning.

# The segnet predict Entry-Point Function

The segnet\_predict.m entry-point function takes an image input and performs prediction on the image by using the deep learning network saved in the SegNet.mat file. The function loads the network object from the SegNet.mat file into a persistent variable *mynet* and reuses the persistent variable on subsequent prediction calls.

```
type('segnet_predict.m')
```

```
function out = segnet_predict(in)
%#codegen
% Copyright 2018-2019 The MathWorks, Inc.

persistent mynet;
if isempty(mynet)
    mynet = coder.loadDeepLearningNetwork('SegNet.mat');
end
% pass in input
out = predict(mynet,in);
```

#### **Get Pretrained SegNet DAG Network Object**

```
net = getSegNet();
Downloading pretrained SegNet (107 MB)...
```

The DAG network contains 91 layers including convolution, batch normalization, pooling, unpooling, and the pixel classification output layers. Use the analyzeNetwork (Deep Learning Toolbox) function to display an interactive visualization of the deep learning network architecture.

analyzeNetwork(net);

#### **Run MEX Code Generation**

To generate CUDA code for the segnet\_predict.m entry-point function, create a GPU code configuration object for a MEX target and set the target language to C++. Use the coder.DeepLearningConfig function to create a CuDNN deep learning configuration object and assign it to the DeepLearningConfig property of the GPU code configuration object. Run the codegen command specifying an input size of [360,480,3]. This value corresponds to the input layer size of SegNet.

```
cfg = coder.gpuConfig('mex');
cfg.TargetLang = 'C++';
cfg.DeepLearningConfig = coder.DeepLearningConfig('cudnn');
codegen -config cfg segnet_predict -args {ones(360,480,3,'uint8')} -report
```

Code generation successful: To view the report, open('codegen/mex/segnet predict/html/report.mld

#### **Run Generated MEX**

Load and display an input image. Call segnet predict mex on the input image.

```
im = imread('gpucoder_segnet_image.png');
imshow(im);
predict_scores = segnet_predict_mex(im);
```

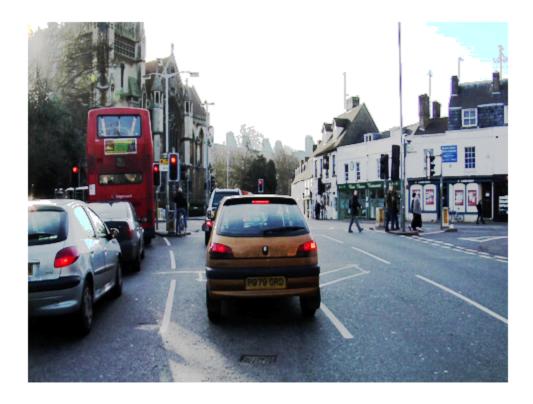

The *predict\_scores* variable is a three-dimensional matrix that has 11 channels corresponding to the pixel-wise prediction scores for every class. Compute the channel by using the maximum prediction score to get pixel-wise labels.

```
[~,argmax] = max(predict_scores,[],3);
```

Overlay the segmented labels on the input image and display the segmented region.

```
classes = [
    "Sky"
    "Building"
    "Pole"
    "Road"
    "Pavement"
    "Tree"
    "SignSymbol"
    "Fence"
    "Car"
    "Pedestrian"
    "Bicyclist"
    ];
cmap = camvidColorMap();
SegmentedImage = labeloverlay(im,argmax,'ColorMap',cmap);
figure
```

imshow(SegmentedImage);
pixelLabelColorbar(cmap,classes);

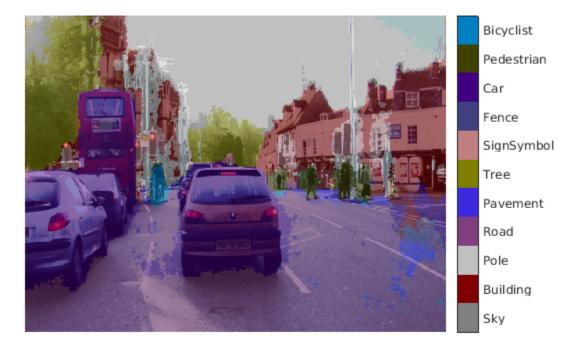

#### References

- [1] Badrinarayanan, Vijay, Alex Kendall, and Roberto Cipolla. "SegNet: A Deep Convolutional Encoder-Decoder Architecture for Image Segmentation." *arXiv preprint arXiv:1511.00561*, 2015.
- [2] Brostow, Gabriel J., Julien Fauqueur, and Roberto Cipolla. "Semantic object classes in video: A high-definition ground truth database." *Pattern Recognition Letters* Vol 30, Issue 2, 2009, pp 88-97.

# See Also

#### **Functions**

 ${\tt codegen \mid coder.DeepLearningConfig \mid coder.checkGpuInstall \mid coder.loadDeepLearningNetwork}$ 

# **Objects**

# Train and Deploy Fully Convolutional Networks for Semantic Segmentation

This example shows how to train and deploy a fully convolutional semantic segmentation network on an NVIDIA® GPU by using GPU Coder $^{\text{TM}}$ .

A semantic segmentation network classifies every pixel in an image, resulting in an image that is segmented by class. Applications for semantic segmentation include road segmentation for autonomous driving and cancer cell segmentation for medical diagnosis. To learn more, see "Getting Started with Semantic Segmentation Using Deep Learning" (Computer Vision Toolbox).

To illustrate the training procedure, this example trains FCN-8s [1], one type of convolutional neural network (CNN) designed for semantic image segmentation. Other types of networks for semantic segmentation include fully convolutional networks, such as SegNet and U-Net. You can apply this training procedure to those networks too.

This example uses the CamVid dataset [2] from the University of Cambridge for training. This data set is a collection of images containing street-level views obtained while driving. The data set provides pixel-level labels for 32 semantic classes including car, pedestrian, and road.

#### **Third-party Prerequisites**

#### Required

• CUDA® enabled NVIDIA GPU and compatible driver.

## **Optional**

- · NVIDIA CUDA toolkit.
- NVIDIA cuDNN library.
- Environment variables for the compilers and libraries. For information on the supported versions of the compilers and libraries, see "Third-Party Hardware". For setting up the environment variables, see "Setting Up the Prerequisite Products".

# **Verify GPU Environment**

Use the coder.checkGpuInstall function to verify that the compilers and libraries necessary for running this example are set up correctly.

```
envCfg = coder.gpuEnvConfig('host');
envCfg.DeepLibTarget = 'cudnn';
envCfg.DeepCodegen = 1;
envCfg.Quiet = 1;
coder.checkGpuInstall(envCfg);
```

#### Setup

This example creates the fully convolutional semantic segmentation network with weights initialized from the VGG-16 network. The vgg16 function checks for the existence of the Deep Learning Toolbox Model for VGG-16 Network support package and returns a pretrained VGG-16 model.

```
vgg16();
```

Download a pretrained version of FCN. This pretrained model enables you to run the entire example without waiting for the training to complete. The doTraining flag controls whether the example uses the trained network of the example or the pretrained FCN network for code generation.

```
doTraining = false;
if ~doTraining
    pretrainedURL = 'https://www.mathworks.com/supportfiles/gpucoder/cnn_models/fcn/FCN8sCamVid.u
    disp('Downloading pretrained FCN (448 MB)...');
    websave('FCN8sCamVid.mat',pretrainedURL);
end

Downloading pretrained FCN (448 MB)...
```

#### **Download CamVid Dataset**

Download the CamVid dataset from these URLs.

```
imageURL = 'http://web4.cs.ucl.ac.uk/staff/g.brostow/MotionSegRecData/files/701_StillsRaw_full.z
labeURL = 'http://web4.cs.ucl.ac.uk/staff/g.brostow/MotionSegRecData/data/LabeledApproved_full.s
outputFolder = fullfile(pwd,'CamVid');
if ~exist(outputFolder, 'dir')
    mkdir(outputFolder, 'dir')
    mkdir(outputFolder, 'labels.zip');
    imagesZip = fullfile(outputFolder,'images.zip');
    disp('Downloading 16 MB CamVid dataset labels...');
    websave(labelsZip, labelURL);
    unzip(labelsZip, fullfile(outputFolder,'labels'));
    disp('Downloading 557 MB CamVid dataset images...');
    websave(imagesZip, imageURL);
    unzip(imagesZip, fullfile(outputFolder,'images'));
end
```

The data download time depends on your Internet connection. The example execution does not proceed until the download operation is complete. Alternatively, use your web browser to first download the data set to your local disk. Then, use the outputFolder variable to point to the location of the downloaded file.

#### Load CamVid Images

Use imageDatastore to load CamVid images. The imageDatastore enables you to efficiently load a large collection of images onto a disk.

```
imgDir = fullfile(outputFolder,'images','701_StillsRaw_full');
imds = imageDatastore(imgDir);

Display one of the images.

I = readimage(imds,25);
I = histeq(I);
imshow(I)
```

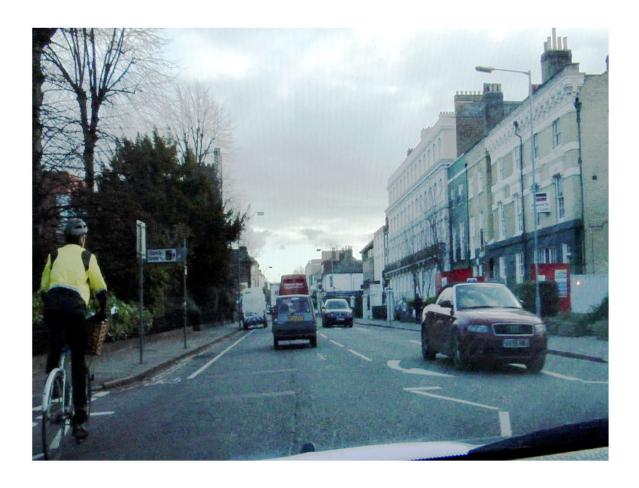

# **Load CamVid Pixel-Labeled Images**

Use pixelLabelDatastore (Computer Vision Toolbox) to load CamVid pixel label image data. A pixelLabelDatastore encapsulates the pixel label data and the label ID to a class name mapping.

Following the training method described in the SegNet paper [3], group the 32 original classes in CamVid to 11 classes. Specify these classes.

```
classes = [
    "Sky"
    "Building"
    "Pole"
    "Road"
    "Pavement"
    "Tree"
    "SignSymbol"
    "Fence"
    "Car"
    "Pedestrian"
    "Bicyclist"
];
```

To reduce 32 classes into 11 classes, multiple classes from the original data set are grouped together. For example, "Car" is a combination of "Car", "SUVPickupTruck", "Truck\_Bus", "Train", and "OtherMoving". Return the grouped label IDs by using the camvidPixelLabelIDs supporting function.

```
labelIDs = camvidPixelLabelIDs();
```

Use the classes and label IDs to create the pixelLabelDatastore.

```
labelDir = fullfile(outputFolder, 'labels');
pxds = pixelLabelDatastore(labelDir, classes, labelIDs);
```

Read and display one of the pixel-labeled images by overlaying it on top of an image.

```
C = readimage(pxds,25);
cmap = camvidColorMap;
B = labeloverlay(I,C,'ColorMap',cmap);
imshow(B)
pixelLabelColorbar(cmap,classes);
```

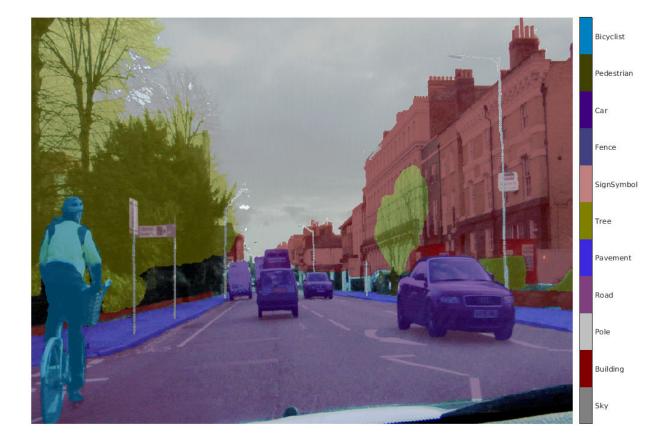

Areas with no color overlay do not have pixel labels and are not used during training.

# **Analyze Data Set Statistics**

To see the distribution of class labels in the CamVid dataset, use countEachLabel (Computer Vision Toolbox). This function counts the number of pixels by class label.

# tbl = countEachLabel(pxds)

| tbl=11×3 table<br>Name                                                                                                    | PixelCount                                                                                                    | ImagePixelCount                                                                                                    |
|----------------------------------------------------------------------------------------------------|----------------------------------------------------------------------------------------------------|----------------------------------------------------------------------------------------------------|
| {'Sky' } {'Building' } {'Pole' } {'Road' } {'Pavement' } {'Tree' } {'SignSymbol'} {'Fence' } {'Car' } {'Pedestrian'} {'Bicyclist' } | 7.6801e+07<br>1.1737e+08<br>4.7987e+06<br>1.4054e+08<br>3.3614e+07<br>5.4259e+07<br>5.2242e+06<br>6.9211e+06<br>2.4437e+07<br>3.4029e+06<br>2.5912e+06 | 4.8315e+08<br>4.8315e+08<br>4.8315e+08<br>4.8453e+08<br>4.7209e+08<br>4.479e+08<br>4.6863e+08<br>2.516e+08<br>4.8315e+08<br>4.4444e+08<br>2.6196e+08 |
| , ,                                                                                                    |                                                                                                    |                                                                                                    |

Visualize the pixel counts by class.

```
frequency = tbl.PixelCount/sum(tbl.PixelCount);
bar(1:numel(classes), frequency)
xticks(1:numel(classes))
xticklabels(tbl.Name)
xtickangle(45)
ylabel('Frequency')
```

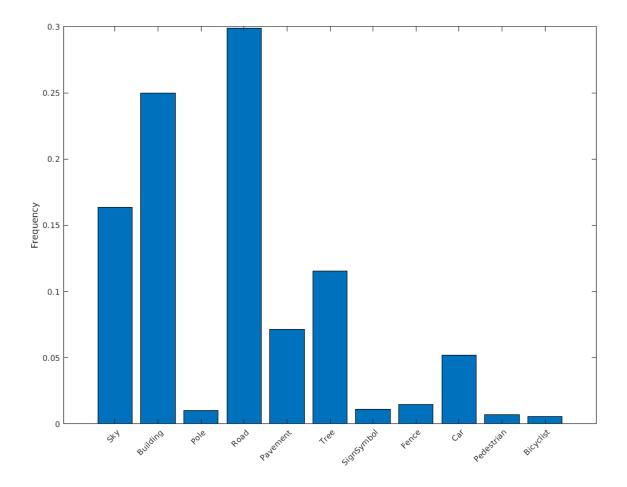

Ideally, all classes have an equal number of observations. The classes in CamVid are imbalanced, which is a common issue in automotive data sets of street scenes. Such scenes have more sky, building, and road pixels than pedestrian and bicyclist pixels because sky, buildings, and roads cover more area in the image. If not handled correctly, this imbalance can be detrimental to the learning process because the learning is biased in favor of the dominant classes. Later on in this example, you use class weighting to handle this issue.

## **Resize CamVid Data**

The images in the CamVid data set are 720-by-960. To reduce training time and memory usage, resize the images and pixel label images to 360-by-480 by using the resizeCamVidImages and resizeCamVidPixelLabels supporting functions.

```
imageFolder = fullfile(outputFolder,'imagesResized',filesep);
imds = resizeCamVidImages(imds,imageFolder);

labelFolder = fullfile(outputFolder,'labelsResized',filesep);
pxds = resizeCamVidPixelLabels(pxds,labelFolder);
```

#### **Prepare Training and Test Sets**

SegNet is trained by using 60% of the images from the dataset. The rest of the images are used for testing. The following code randomly splits the image and pixel label data into a training set and a test set.

```
[imdsTrain,imdsTest,pxdsTrain,pxdsTest] = partitionCamVidData(imds,pxds);
```

The 60/40 split results in the following number of training and test images:

```
numTrainingImages = numel(imdsTrain.Files)
numTrainingImages = 421
numTestingImages = numel(imdsTest.Files)
numTestingImages = 280
```

#### **Create Network**

Use fcnLayers (Computer Vision Toolbox) to create fully convolutional network layers initialized by using VGG-16 weights. The fcnLayers function performs the network transformations to transfer the weights from VGG-16 and adds the additional layers required for semantic segmentation. The output of the fcnLayers function is a LayerGraph object representing FCN. A LayerGraph object encapsulates the network layers and the connections between the layers.

```
imageSize = [360 480];
numClasses = numel(classes);
lgraph = fcnLayers(imageSize,numClasses);
```

The image size is selected based on the size of the images in the dataset. The number of classes is selected based on the classes in CamVid.

# **Balance Classes by Using Class Weighting**

The classes in CamVid are not balanced. To improve training, you can use the pixel label counts computed earlier by the countEachLabel (Computer Vision Toolbox) function and calculate the median frequency class weights [3].

```
imageFreq = tbl.PixelCount ./ tbl.ImagePixelCount;
classWeights = median(imageFreq) ./ imageFreq;
```

Specify the class weights by using a pixelClassificationLayer (Computer Vision Toolbox).

pxLayer = pixelClassificationLayer('Name', 'labels', 'Classes', tbl.Name, 'ClassWeights', classWeights')

LossFunction: 'crossentropyex'

Update the SegNet network that has the new pixelClassificationLayer by removing the current pixelClassificationLayer and adding the new layer. The current pixelClassificationLayer is named 'pixelLabels'. Remove it by using the removeLayers (Deep Learning Toolbox) function, add the new one by using the addLayers (Deep Learning Toolbox) function, and connect the new layer to the rest of the network by using the connectLayers (Deep Learning Toolbox) function.

```
lgraph = removeLayers(lgraph, 'pixelLabels');
lgraph = addLayers(lgraph, pxLayer);
lgraph = connectLayers(lgraph, 'softmax', 'labels');
```

# **Select Training Options**

The optimization algorithm for training is Adam, which is derived from *adaptive moment estimation*. Use the trainingOptions (Deep Learning Toolbox) function to specify the hyperparameters used for Adam.

```
options = trainingOptions('adam', ...
    'InitialLearnRate', le-3, ...
    'MaxEpochs', 100, ...
    'MiniBatchSize', 4, ...
    'Shuffle', 'every-epoch', ...
    'CheckpointPath', tempdir, ...
    'VerboseFrequency', 2);
```

A 'MiniBatchSize' of four reduces memory usage while training. You can increase or decrease this value based on the amount of GPU memory in your system.

'CheckpointPath' is set to a temporary location. This name-value pair enables the saving of network checkpoints at the end of every training epoch. If training is interrupted due to a system failure or power outage, you can resume training from the saved checkpoint. Make sure that the location specified by 'CheckpointPath' has enough space to store the network checkpoints.

# **Data Augmentation**

Data augmentation provides more examples to the network because it helps improve the accuracy of the network. Here, random left/right reflection and random X/Y translation of +/- 10 pixels is used for data augmentation. Use the imageDataAugmenter (Deep Learning Toolbox) function to specify these data augmentation parameters.

The imageDataAugmenter function supports several other types of data augmentation. Choosing among them requires empirical analysis and is another level of hyperparameter tuning.

#### **Start Training**

Combine the training data and data augmentation selections by using the pixelLabelImageDatastore (Computer Vision Toolbox) function. The pixelLabelImageDatastore function reads batches of training data, applies data augmentation, and sends the augmented data to the training algorithm.

If the doTraining flag is true, start the training by using the trainNetwork (Deep Learning Toolbox) function.

The training was verified on an NVIDIA™ Titan Xp with 12 GB of GPU memory. If your GPU has less memory, you might run out of memory. If you do not have enough memory in your system, try lowering the MiniBatchSize property in trainingOptions to 1. Training this network takes about 5 hours or longer depending on your GPU hardware.

```
if doTraining
    [net, info] = trainNetwork(pximds,lgraph,options);
    save('FCN8sCamVid.mat','net');
end
```

Save the DAG network object as a MAT-file named FCN8sCamVid.mat. This MAT-file is used during code generation.

#### **Perform MEX Code-generation**

The fcn\_predict.m function takes an image input and performs prediction on the image by using the deep learning network saved in FCN8sCamVid.mat file. The function loads the network object from FCN8sCamVid.mat into a persistent variable *mynet* and reuses the persistent object on subsequent prediction calls.

```
type('fcn_predict.m')
function out = fcn_predict(in)
%#codegen
% Copyright 2018-2019 The MathWorks, Inc.

persistent mynet;
if isempty(mynet)
    mynet = coder.loadDeepLearningNetwork('FCN8sCamVid.mat');
end
% pass in input
out = predict(mynet,in);
```

Generate a GPU Configuration object for MEX target setting target language to C++. Use the coder.DeepLearningConfig function to create a cuDNN deep learning configuration object and assign it to the DeepLearningConfig property of the GPU code configuration object. Run the codegen command specifying an input size [360, 480, 3]. This size corresponds to the input layer of FCN.

```
cfg = coder.gpuConfig('mex');
cfg.TargetLang = 'C++';
cfg.DeepLearningConfig = coder.DeepLearningConfig('cudnn');
codegen -config cfg fcn_predict -args {ones(360,480,3,'uint8')} -report
Code generation successful: View report
```

#### **Run Generated MEX**

Load and display an input image.

```
im = imread('testImage.png');
imshow(im);
```

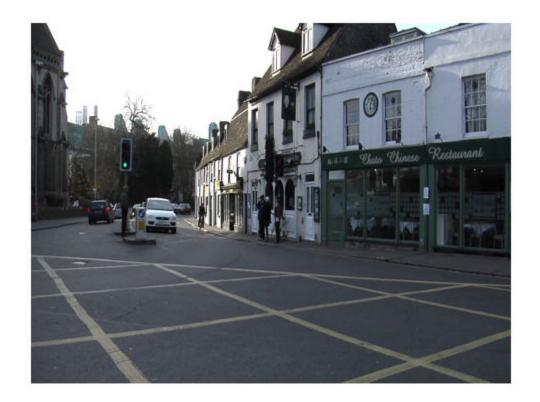

Run prediction by calling fcn\_predict\_mex on the input image.

```
predict_scores = fcn_predict_mex(im);
```

The predict\_scores variable is a three-dimensional matrix having 11 channels corresponding to the pixel-wise prediction scores for every class. Compute the channel by using the maximum prediction score to get pixel-wise labels.

```
[~,argmax] = max(predict_scores,[],3);
```

Overlay the segmented labels on the input image and display the segmented region.

```
classes = [
    "Sky"
    "Building"
    "Pole"
    "Road"
    "Pavement"
    "Tree"
    "SignSymbol"
    "Fence"
    "Car"
    "Pedestrian"
    "Bicyclist"
];
```

```
cmap = camvidColorMap();
SegmentedImage = labeloverlay(im,argmax,'ColorMap',cmap);
figure
imshow(SegmentedImage);
pixelLabelColorbar(cmap,classes);
```

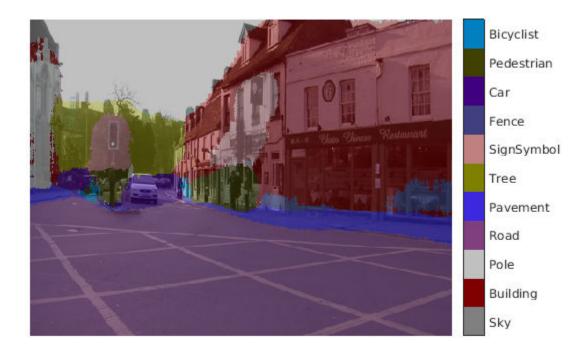

#### Cleanup

Clear the static network object that was loaded in memory.

clear mex;

#### References

[1] Long, J., E. Shelhamer, and T. Darrell. "Fully Convolutional Networks for Semantic Segmentation." Proceedings of the IEEE Conference on Computer Vision and Pattern Recognition, 2015, pp. 3431–3440.

[2] Brostow, G. J., J. Fauqueur, and R. Cipolla. "Semantic object classes in video: A high-definition ground truth database." *Pattern Recognition Letters*. Vol. 30, Issue 2, 2009, pp 88-97.

[3] Badrinarayanan, V., A. Kendall, and R. Cipolla. "SegNet: A Deep Convolutional Encoder-Decoder Architecture for Image Segmentation." arXiv preprint arXiv:1511.00561, 2015.

#### See Also

#### **Functions**

codegen | coder.DeepLearningConfig | coder.checkGpuInstall |
coder.loadDeepLearningNetwork

#### **Objects**

 $coder. Code Config \mid coder. CuDNN Config \mid coder. Embedded Code Config \mid coder. gpu Config \mid coder. gpu Env Config \mid coder. gpu Env Config \mid coder. gpu Env Config \mid coder. gpu Env Config \mid coder. gpu Env Config \mid coder. gpu Config \mid coder. gpu$ 

#### See Also

- "Generated CNN Class Hierarchy" on page 5-19
- "Supported Networks and Layers" on page 5-5
- "Load Pretrained Networks for Code Generation" on page 5-20
- "Code Generation for Deep Learning Networks by Using cuDNN" on page 5-22
- "Code Generation for Deep Learning Networks by Using TensorRT" on page 5-31

## Code Generation for Semantic Segmentation Network by Using U-net

This example shows code generation for an image segmentation application that uses deep learning. It uses the **codegen** command to generate a MEX function that performs prediction on a DAG Network object for U-Net, a deep learning network for image segmentation.

For a similar example covering segmentation of images by using U-Net without the codegen command, see Semantic Segmentation of Multispectral Images Using Deep Learning.

#### **Third-Party Prerequisites**

#### Required

This example generates CUDA MEX and has the following third-party requirements.

CUDA® enabled NVIDIA® GPU and compatible driver.

#### **Optional**

For non-MEX builds such as static, dynamic libraries or executables, this example has the following additional requirements.

- · NVIDIA toolkit.
- NVIDIA cuDNN library.
- Environment variables for the compilers and libraries. For more information, see "Third-Party Hardware" and "Setting Up the Prerequisite Products".

#### **Verify GPU Environment**

Use the coder.checkGpuInstall function to verify that the compilers and libraries necessary for running this example are set up correctly.

```
envCfg = coder.gpuEnvConfig('host');
envCfg.DeepLibTarget = 'cudnn';
envCfg.DeepCodegen = 1;
envCfg.Quiet = 1;
coder.checkGpuInstall(envCfg);
```

#### **Segmentation Network**

U-Net [1] is a type of convolutional neural network (CNN) designed for semantic image segmentation. In U-Net, the initial series of convolutional layers are interspersed with max pooling layers, successively decreasing the resolution of the input image. These layers are followed by a series of convolutional layers interspersed with upsampling operators, successively increasing the resolution of the input image. Combining these two series paths forms a U-shaped graph. The network was originally trained for and used to perform prediction on biomedical image segmentation applications. This example demonstrates the ability of the network to track changes in forest cover over time. Environmental agencies track deforestation to assess and qualify the environmental and ecological health of a region.

Deep-learning-based semantic segmentation can yield a precise measurement of vegetation cover from high-resolution aerial photographs. One challenge is differentiating classes that have similar visual characteristics, such as trying to classify a green pixel as grass, shrubbery, or tree. To increase

classification accuracy, some data sets contain multispectral images that provide additional information about each pixel. For example, the Hamlin Beach State Park data set supplements the color images with near-infrared channels that provide a clearer separation of the classes.

This example uses the Hamlin Beach State Park Data [2] along with a pretrained U-Net network in order to correctly classify each pixel.

The U-Net used is trained to segment pixels belonging to 18 classes which includes:

```
14. Grass
0. Other Class/Image Border
                                 7. Picnic Table
                                 8. Black Wood Panel
1. Road Markings
                                                         15. Sand
2. Tree
                                 9. White Wood Panel
                                                         16. Water (Lake)
3. Building
                                10. Orange Landing Pad
                                                         17. Water (Pond)
4. Vehicle (Car, Truck, or Bus) 11. Water Buoy
                                                         18. Asphalt (Parking Lot/Walkway)
Person
                                12. Rocks
                                13. Other Vegetation
6. Lifequard Chair
```

#### The segmentImageUnet Entry-Point Function

The segmentImageUnet.m entry-point function performs patchwise semantic segmentation on the input image by using the multispectralUnet network found in the multispectralUnet.mat file. The function loads the network object from the multispectralUnet.mat file into a persistent variable mynet and reuses the persistent variable on subsequent prediction calls.

```
type('segmentImageUnet.m')
% OUT = segmentImageUnet(IM, PATCHSIZE) returns a semantically segmented
% image, segmented using the network multispectralUnet. The segmentation
% is performed over each patch of size PATCHSIZE.
% Copyright 2019-2020 The MathWorks, Inc.
function out = segmentImageUnet(im, patchSize)
%#codegen
persistent mynet;
if isempty(mynet)
   mynet = coder.loadDeepLearningNetwork('trainedUnet/multispectralUnet.mat');
end
[height, width, nChannel] = size(im);
patch = coder.nullcopy(zeros([patchSize, nChannel-1]));
% pad image to have dimensions as multiples of patchSize
padSize = zeros(1,2);
padSize(1) = patchSize(1) - mod(height, patchSize(1));
padSize(2) = patchSize(2) - mod(width, patchSize(2));
im_pad = padarray (im, padSize, 0, 'post');
[height pad, width pad, ~] = size(im pad);
out = zeros([size(im pad,1), size(im pad,2)], 'uint8');
for i = 1:patchSize(1):height pad
    for j =1:patchSize(2):width pad
        for p = 1:nChannel-1
```

#### **Get Pretrained U-Net DAG Network Object**

```
trainedUnet_url = 'https://www.mathworks.com/supportfiles/vision/data/multispectralUnet.mat';
downloadTrainedUnet(trainedUnet_url,pwd);
ld = load("trainedUnet/multispectralUnet.mat");
net = ld.net;
```

The DAG network contains 58 layers including convolution, max pooling, depth concatenation, and the pixel classification output layers. To display an interactive visualization of the deep learning network architecture, use the analyzeNetwork (Deep Learning Toolbox) function. analyzeNetwork(net);

#### **Prepare Data**

Download the Hamlin Beach State Park data.

The image has seven channels. The RGB color channels are the fourth, fifth, and sixth image channels. The first three channels correspond to the near-infrared bands and highlight different components of the image based on their heat signatures. Channel 7 is a mask that indicates the valid segmentation region.

The multispectral image data is arranged as numChannels-by-width-by-height arrays. In MATLAB, multichannel images are arranged as width-by-height-by-numChannels arrays. To reshape the data so that the channels are in the third dimension, use the helper function, switchChannelsToThirdPlane.

```
test_data = switchChannelsToThirdPlane(test_data);
% Confirm data has the correct structure (channels last).
whos test_data

Name Size Bytes Class Attributes
test data 12446x7654x7 1333663576 uint16
```

#### **Run MEX Code Generation**

To generate CUDA code for segmentImageUnet.m entry-point function, create a GPU Configuration object for a MEX target setting the target language to C++. Use the coder.DeepLearningConfig function to create a CuDNN deep learning configuration object and assign it to the DeepLearningConfig property of the GPU code configuration object. Run the codegen command specifying an input size of [12446,7654,7] and a patch size of [1024,1024]. These values correspond to the entire test\_data size. The smaller patch sizes speed up inference. To see how the patches are calculated, see the segmentImageUnet.m entry-point function.

```
cfg = coder.gpuConfig('mex');
cfg.TargetLang = 'C++';
cfg.DeepLearningConfig = coder.DeepLearningConfig('cudnn');
codegen -config cfg segmentImageUnet -args {ones(size(test_data),'uint16'),coder.Constant([1024]);
Code generation successful: To view the report, open('codegen/mex/segmentImageUnet/html/report.m')
```

#### Run Generated MEX to Predict Results for test\_data

This segmentImageUnet function takes in the data to test (test\_data) and a vector containing the dimensions of the patch size to use. Take patches of the image, predict the pixels in a particular patch, then combine all the patches together. Due to the size of test\_data (12446x7654x7), it is easier to process such a large image in patches.

```
segmentedImage = segmentImageUnet mex(test data,[1024 1024]);
```

To extract only the valid portion of the segmentation, multiply the segmented image by the mask channel of the test data.

```
segmentedImage = uint8(test data(:,:,7)~=0) .* segmentedImage;
```

Because the output of the semantic segmentation is noisy, remove the noise and stray pixels by using the medfilt2 function.

```
segmentedImage = medfilt2(segmentedImage,[5,5]);
```

#### Display U-Net Segmented test data

The following line of code creates a vector of the class names.

```
"LowLevelVegetation", "Grass_Lawn", "Sand_Beach", ...
"Water_Lake", "Water_Pond", "Asphalt"];
```

Overlay the labels on the segmented RGB test image and add a color bar to the segmentation image.

```
cmap = jet(numel(classNames));
B = labeloverlay(imadjust(test_data(:,:,4:6),[0 0.6],[0.1 0.9],0.55),segmentedImage,'Transparency
figure
imshow(B)

N = numel(classNames);
ticks = 1/(N*2):1/N:1;
colorbar('TickLabels',cellstr(classNames),'Ticks',ticks,'TickLength',0,'TickLabelInterpreter','ne
colormap(cmap)
title('Segmented Image');
```

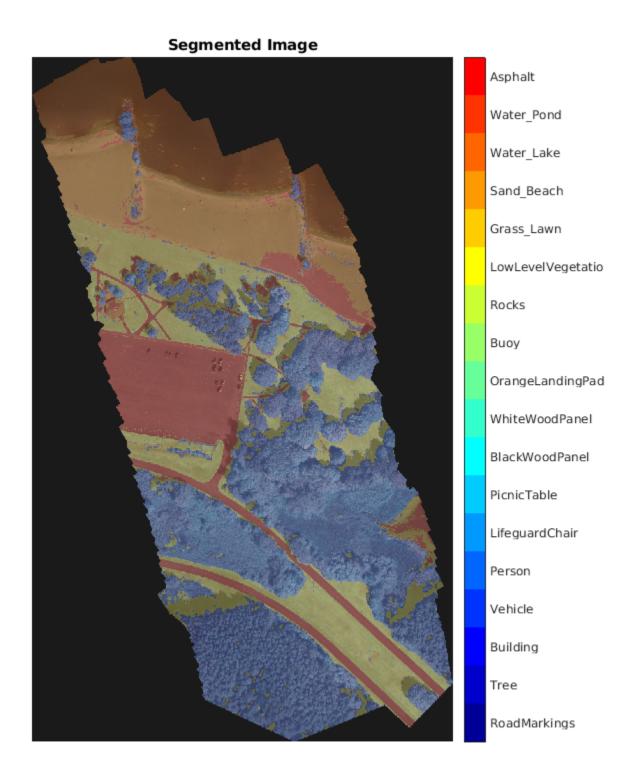

#### References

[1] Ronneberger, Olaf, Philipp Fischer, and Thomas Brox. "U-Net: Convolutional Networks for Biomedical Image Segmentation." *arXiv preprint arXiv:1505.04597*, 2015.

[2] Kemker, R., C. Salvaggio, and C. Kanan. "High-Resolution Multispectral Dataset for Semantic Segmentation." CoRR, abs/1703.01918, 2017.

#### See Also

#### **Functions**

codegen | coder.DeepLearningConfig | coder.checkGpuInstall |
coder.loadDeepLearningNetwork

#### **Objects**

coder.CodeConfig | coder.CuDNNConfig | coder.EmbeddedCodeConfig | coder.gpuConfig |
coder.gpuEnvConfig

- "Generated CNN Class Hierarchy" on page 5-19
- "Supported Networks and Layers" on page 5-5
- "Load Pretrained Networks for Code Generation" on page 5-20
- "Code Generation for Deep Learning Networks by Using cuDNN" on page 5-22
- "Code Generation for Deep Learning Networks by Using TensorRT" on page 5-31

### **Code Generation for Denoising Deep Neural Network**

This example shows how to generate CUDA® MEX from MATLAB® code and denoise grayscale images by using the denoising convolutional neural network (DnCNN [1]). You can use the denoising network to estimate noise in a noisy image, and then remove it to obtain a denoised image.

#### **Third-Party Prerequisites**

#### Required

This example generates CUDA MEX and has the following third-party requirements.

CUDA® enabled NVIDIA® GPU and compatible driver.

#### **Optional**

For non-MEX builds such as static, dynamic libraries or executables, this example has the following additional requirements.

- · NVIDIA toolkit.
- NVIDIA cuDNN library.
- Environment variables for the compilers and libraries. For more information, see "Third-Party Hardware" and "Setting Up the Prerequisite Products".

#### **Verify GPU Environment**

Use the coder.checkGpuInstall function to verify that the compilers and libraries necessary for running this example are set up correctly.

```
envCfg = coder.gpuEnvConfig('host');
envCfg.DeepLibTarget = 'cudnn';
envCfg.DeepCodegen = 1;
envCfg.Quiet = 1;
coder.checkGpuInstall(envCfg);
```

#### **Load Noisy Image**

Load a noisy grayscale image into the workspace and display the image.

```
noisyI = imread('noisy_cameraman.png');
figure
imshow(noisyI);
title('Noisy Image');
```

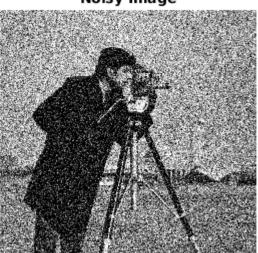

#### Noisy Image

#### **Get Pretrained Denoising Network**

Call the getDenoisingNetwork helper function to get a pretrained image denoising deep neural network.

net = getDenoisingNetwork;

The getDenoisingNetwork function returns a pretrained DnCNN [1] that you can use to detect additive white Gaussian noise (AWGN) that has unknown levels. The network is a feed-forward denoising convolutional network that implements a residual learning technique to predict a residual image. In other words, DnCNN [1] computes the difference between a noisy image and the latent clean image.

The network contains 59 layers including convolution, batch normalization, and regression output layers. To display an interactive visualization of the deep learning network architecture, use the analyzeNetwork (Deep Learning Toolbox) function.

analyzeNetwork(net);

#### The denoisenet\_predict Function

The denoisenet\_predict entry-point function takes a noisy image input and returns a denoised image by using a pretrained denoising network.

The function loads the network object returned by getDenoisingNetwork into a persistent variable *mynet* and reuses the persistent object on subsequent prediction calls.

```
type denoisenet_predict
```

```
function I = denoisenet_predict(in)
%#codegen
```

```
% Copyright 2018-2019 The MathWorks, Inc.
persistent mynet;

if isempty(mynet)
    mynet = coder.loadDeepLearningNetwork('getDenoisingNetwork', 'DnCNN');
end

% The activations methods extracts the output from the last layer. The
% 'OutputAs' 'channels' name-value pair argument is used inorder to call
% activations on an image whose input dimensions are greater than or equal
% to the network's imageInputLayer.InputSize.

res = mynet.activations(in, 59,'OutputAs','channels');

% Once the noise is estimated, we subtract the noise from the original
% image to obtain a denoised image.

I = in - res;
```

Here, the activations method is called with the layer numeric index as 59 to extract the activations from the final layer of the network. The 'OutputAs' 'channels' name-value pair argument computes activations on images larger than the imageInputLayer.InputSize of the network.

The activations method returns an estimate of the noise in the input image by using the pretrained denoising image.

Once the noise is estimated, subtract the noise from the original image to obtain a denoised image.

#### **Run MEX Code Generation**

To generate CUDA code for the denoisenet\_predict.m entry-point function, create a GPU code configuration object for a MEX target and set the target language to C++. Use the coder.DeepLearningConfig function to create a CuDNN deep learning configuration object and assign it to the DeepLearningConfig property of the GPU code configuration object. Run the codegen command specifying an input size of [256,256]. This value corresponds to the size of the noisy image that you intend to denoise.

```
cfg = coder.gpuConfig('mex');
cfg.TargetLang = 'C++';
cfg.DeepLearningConfig = coder.DeepLearningConfig('cudnn');
codegen -config cfg denoisenet_predict -args {ones(256,256,'single')} -report
```

Code generation successful: To view the report, open('codegen/mex/denoisenet\_predict/html/report

#### **Run Generated MEX**

The DnCNN [1] is trained on input images having an input range [0,1]. Call the im2single function on noisyI to rescale the values from [0,255] to [0,1].

Call denoisenet predict predict on the rescaled input image.

```
denoisedI = denoisenet_predict_mex(im2single(noisyI));
```

#### **View Denoised Image**

```
figure
imshowpair(noisyI,denoisedI,'montage');
title('Noisy Image (left) and Denoised Image (right)');
```

#### Noisy Image (left) and Denoised Image (right)

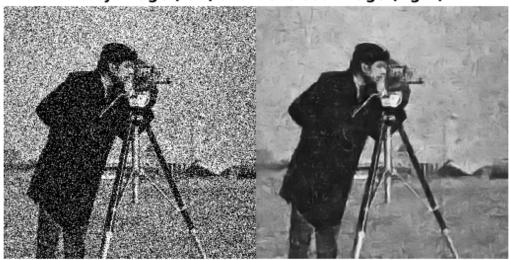

#### References

[1] Zhang, K., W. Zuo, Y. Chen, D. Meng, and L. Zhang. "Beyond a Gaussian Denoiser: Residual Learning of Deep CNN for Image Denoising." IEEE Transactions on Image Processing. Vol. 26, Number 7, Feb. 2017, pp. 3142-3155.

#### See Also

#### **Functions**

codegen | coder.DeepLearningConfig | coder.checkGpuInstall |
coder.loadDeepLearningNetwork

#### **Objects**

 $coder. Code Config \mid coder. CuDNN Config \mid coder. Embedded Code Config \mid coder. gpu Config \mid coder. gpu Env Config \mid coder. gpu Config \mid coder. gpu Config \mid coder.$ 

- "Generated CNN Class Hierarchy" on page 5-19
- "Supported Networks and Layers" on page 5-5
- "Load Pretrained Networks for Code Generation" on page 5-20
- "Code Generation for Deep Learning Networks by Using cuDNN" on page 5-22
- "Code Generation for Deep Learning Networks by Using TensorRT" on page 5-31

## Code Generation for Object Detection by Using YOLO v2

This example shows how to generate CUDA® MEX for a you only look once (YOLO) v2 object detector. A YOLO v2 object detection network is composed of two subnetworks. A feature extraction network followed by a detection network. This example generates code for the network trained in the *Object Detection Using YOLO v2 Deep Learning* example from Computer Vision Toolbox<sup>TM</sup>. For more information, see "Object Detection Using YOLO v2 Deep Learning" (Computer Vision Toolbox). You can modify this example to generate CUDA® MEX for the network imported in the *Import Pretrained ONNX YOLO v2 Object Detector* example from Computer Vision Toolbox<sup>TM</sup>. For more information, see "Import Pretrained ONNX YOLO v2 Object Detector" (Computer Vision Toolbox).

#### **Third-Party Prerequisites**

#### Required

This example generates CUDA MEX and has the following third-party requirements.

• CUDA® enabled NVIDIA® GPU and compatible driver.

#### **Optional**

For non-MEX builds such as static, dynamic libraries or executables, this example has the following additional requirements.

- NVIDIA toolkit.
- NVIDIA cuDNN library.
- Environment variables for the compilers and libraries. For more information, see "Third-Party Hardware" and "Setting Up the Prerequisite Products".

#### **Verify GPU Environment**

Use the coder.checkGpuInstall function to verify that the compilers and libraries necessary for running this example are set up correctly.

```
envCfg = coder.gpuEnvConfig('host');
envCfg.DeepLibTarget = 'cudnn';
envCfg.DeepCodegen = 1;
envCfg.Quiet = 1;
coder.checkGpuInstall(envCfg);
```

#### **Get Pretrained DAGNetwork**

```
net = getY0L0v2();
```

The DAG network contains 150 layers including convolution, ReLU, and batch normalization layers and the YOLO v2 transform and YOLO v2 output layers. To display an interactive visualization of the deep learning network architecture, use the analyzeNetwork (Deep Learning Toolbox) function.

```
analyzeNetwork(net);
```

#### The yolov2 detect Entry-Point Function

The yolov2\_detect.m entry-point function takes an image input and runs the detector on the image using the deep learning network saved in the yolov2ResNet50VehicleExample.mat file. The function loads the network object from the yolov2ResNet50VehicleExample.mat file into a persistent variable yolov2Obj and reuses the persistent object on subsequent detection calls.

```
type('yolov2_detect.m')
function outImg = yolov2 detect(in)
    Copyright 2018-2019 The MathWorks, Inc.
persistent yolov20bj;
if isempty(yolov20bj)
    yolov20bj = coder.loadDeepLearningNetwork('yolov2ResNet50VehicleExample.mat');
end
% pass in input
[bboxes,~,labels] = yolov20bj.detect(in,'Threshold',0.5);
% convert categorical labels to cell array of charactor vectors for MATLAB
% execution
if coder.target('MATLAB')
    labels = cellstr(labels);
end
% Annotate detections in the image.
outImg = insertObjectAnnotation(in, 'rectangle', bboxes, labels);
```

#### **Run MEX Code Generation**

To generate CUDA code for the yolov2\_detect.m entry-point function, create a GPU code configuration object for a MEX target and set the target language to C++. Use the coder.DeepLearningConfig function to create a CuDNN deep learning configuration object and assign it to the DeepLearningConfig property of the GPU code configuration object. Run the codegen command specifying an input size of [224,224,3]. This value corresponds to the input layer size of YOLOv2.

```
cfg = coder.gpuConfig('mex');
cfg.TargetLang = 'C++';
cfg.DeepLearningConfig = coder.DeepLearningConfig('cudnn');
codegen -config cfg yolov2_detect -args {ones(224,224,3,'uint8')} -report
```

Code generation successful: To view the report, open('codegen/mex/yolov2 detect/html/report.mlda

#### **Run Generated MEX**

Set up the video file reader and read the input video. Create a video player to display the video and the output detections.

```
videoFile = 'highway_lanechange.mp4';
videoFreader = vision.VideoFileReader(videoFile,'VideoOutputDataType','uint8');
depVideoPlayer = vision.DeployableVideoPlayer('Size','Custom','CustomSize',[640 480]);
```

Read the video input frame-by-frame and detect the vehicles in the video using the detector.

```
cont = ~isDone(videoFreader);
while cont
    I = step(videoFreader);
    in = imresize(I,[224,224]);
    out = yolov2_detect_mex(in);
```

step(depVideoPlayer, out);
cont = ~isDone(videoFreader) && isOpen(depVideoPlayer); % Exit the loop if the video player
end

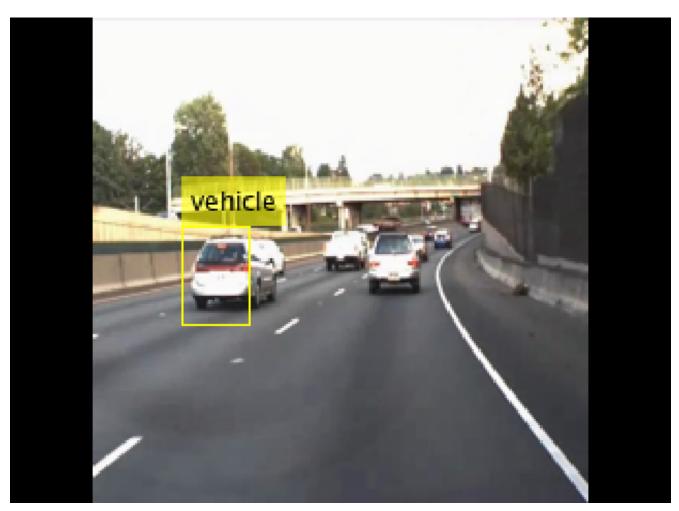

#### References

[1] Redmon, Joseph, and Ali Farhadi. "YOLO9000: Better, Faster, Stronger." 2017 IEEE Conference on Computer Vision and Pattern Recognition (CVPR). IEEE, 2017.

### See Also

#### Functions

codegen | coder.DeepLearningConfig | coder.checkGpuInstall |
coder.loadDeepLearningNetwork

#### Objects

coder.CodeConfig | coder.CuDNNConfig | coder.EmbeddedCodeConfig | coder.gpuConfig |
coder.gpuEnvConfig

- "Generated CNN Class Hierarchy" on page 5-19
- "Supported Networks and Layers" on page 5-5
- "Load Pretrained Networks for Code Generation" on page 5-20
- "Code Generation for Deep Learning Networks by Using cuDNN" on page 5-22
- "Code Generation for Deep Learning Networks by Using TensorRT" on page 5-31

## **Code Generation for a Sequence-to-Sequence LSTM Network**

This example demonstrates how to generate CUDA® code for a long short-term memory (LSTM) network. The example generates a MEX application that makes predictions at each step of an input timeseries. Two methods are demonstrated: a method using a standard LSTM network, and a method leveraging the stateful behavior of the same LSTM network. This example uses accelerometer sensor data from a smartphone carried on the body and makes predictions on the activity of the wearer. User movements are classified into one of five categories, namely dancing, running, sitting, standing, and walking. The example uses a pretrained LSTM network. For more information on training, see the "Sequence Classification Using Deep Learning" (Deep Learning Toolbox) example from Deep Learning Toolbox."

#### **Third-Party Prerequisites**

#### Required

This example generates CUDA MEX and has the following third-party requirements.

• CUDA enabled NVIDIA® GPU and compatible driver.

#### **Optional**

For non-MEX builds such as static, dynamic libraries or executables, this example has the following additional requirements.

- · NVIDIA toolkit.
- NVIDIA cuDNN library.
- Environment variables for the compilers and libraries. For more information, see "Third-Party Hardware" and "Setting Up the Prerequisite Products".

#### **Verify GPU Environment**

Use the coder.checkGpuInstall function to verify that the compilers and libraries necessary for running this example are set up correctly.

```
envCfg = coder.gpuEnvConfig('host');
envCfg.DeepLibTarget = 'cudnn';
envCfg.DeepCodegen = 1;
envCfg.Quiet = 1;
coder.checkGpuInstall(envCfg);
```

#### The lstmnet predict Entry-Point Function

A sequence-to-sequence LSTM network enables you to make different predictions for each individual time step of a data sequence. The lstmnet\_predict.m entry-point function takes an input sequence and passes it to a trained LSTM network for prediction. Specifically, the function uses the LSTM network trained in the Sequence to Sequence Classification Using Deep Learning example. The function loads the network object from the lstmnet\_predict.mat file into a persistent variable and reuses the persistent object on subsequent prediction calls.

To display an interactive visualization of the network architecture and information about the network layers, use the analyzeNetwork (Deep Learning Toolbox) function.

```
type('lstmnet_predict.m')
```

```
function out = lstmnet_predict(in) %#codegen

% Copyright 2019 The MathWorks, Inc.

persistent mynet;

if isempty(mynet)
    mynet = coder.loadDeepLearningNetwork('lstmnet.mat');
end

% pass in input
out = predict(mynet,in);
```

#### **Generate CUDA MEX**

To generate CUDA MEX for the lstmnet\_predict.m entry-point function, create a GPU configuration object and specify the target to be MEX. Set the target language to C++. Create a deep learning configuration object that specifies the target library as cuDNN. Attach this deep learning configuration object to the GPU configuration object.

```
cfg = coder.gpuConfig('mex');
cfg.TargetLang = 'C++';
cfg.DeepLearningConfig = coder.DeepLearningConfig('cudnn');
```

At compile time, GPU Coder™ must know the data types of all the inputs to the entry-point function. Specify the type and size of the input argument to the codegen command by using the coder.typeof function. For this example, the input is of double data type with a feature dimension value of three and a variable sequence length. Specifying the sequence length as variable-sized enables us to perform prediction on an input sequence of any length.

```
matrixInput = coder.typeof(double(0),[3 Inf],[false true]);
```

Run the codegen command.

```
codegen -config cfg lstmnet_predict -args {matrixInput} -report
```

Code generation successful: To view the report, open('codegen/mex/lstmnet predict/html/report.ml

#### **Run Generated MEX on Test Data**

Load the HumanActivityValidate MAT-file. This MAT-file stores the variable XValidate that contains sample timeseries of sensor readings on which you can test the generated code. Call lstmnet predict mex on the first observation.

```
load HumanActivityValidate
YPred1 = lstmnet predict mex(XValidate{1});
```

YPred1 is a 5-by-53888 numeric matrix containing the probabilities of the five classes for each of the 53888 time steps. For each time step, find the predicted class by calculating the index of the maximum probability.

```
[\sim, maxIndex] = max(YPred1, [], 1);
```

Associate the indices of max probability to the corresponding label. Display the first ten labels. From the results, you can see that the network predicted the human to be sitting for the first ten time steps.

```
labels = categorical({'Dancing', 'Running', 'Sitting', 'Standing', 'Walking'});
predictedLabels1 = labels(maxIndex);
disp(predictedLabels1(1:10))

Columns 1 through 6

Sitting Sitting Sitting Sitting Sitting Sitting

Columns 7 through 10

Sitting Sitting Sitting Sitting
Sitting
```

#### **Compare Predictions with Test Data**

Use a plot to compare the MEX output data with the test data.

```
figure
plot(predictedLabels1,'.-');
hold on
plot(YValidate{1});
hold off

xlabel("Time Step")
ylabel("Activity")
title("Predicted Activities")
legend(["Predicted" "Test Data"])
```

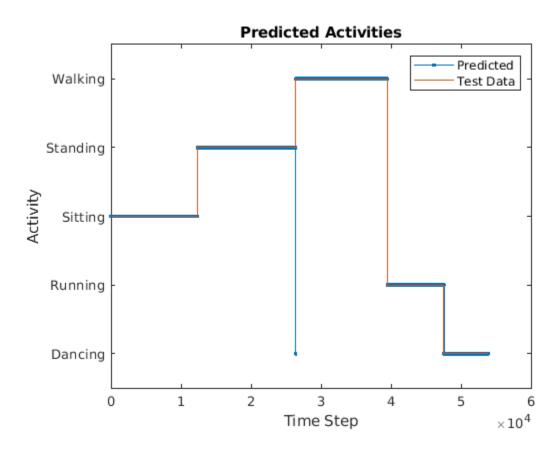

#### Call Generated MEX on an Observation with a Different Sequence Length

Call lstmnet\_predict\_mex on the second observation with a different sequence length. In this example, XValidate{2} has a sequence length of 64480 whereas XValidate{1} had a sequence length of 53888. The generated code handles prediction correctly because we specified the sequence length dimension to be variable-size.

```
YPred2 = lstmnet predict mex(XValidate{2});
[\sim, \max[ndex] = \max(YPred2, [], 1);
predictedLabels2 = labels(maxIndex);
disp(predictedLabels2(1:10))
  Columns 1 through 6
     Sitting
                  Sitting
                                Sitting
                                              Sitting
                                                           Sitting
                                                                         Sitting
  Columns 7 through 10
     Sitting
                  Sitting
                                Sitting
                                              Sitting
```

#### **Generate MEX that takes in Multiple Observations**

If you want to perform prediction on many observations at once, you can group the observations together in a cell array and pass the cell array for prediction. The cell array must be a column cell array, and each cell must contain one observation. Each observation must have the same feature dimension, but the sequence lengths may vary. In this example, XValidate contains five observations. To generate a MEX that can take XValidate as input, specify the input type to be a 5-by-1 cell array. Further, specify that each cell be of the same type as matrixInput, the type you specified for the single observation in the previous codegen command.

```
cellInput = coder.typeof({matrixInput}, [5 1]);
codegen -config cfg lstmnet_predict -args {cellInput} -report

YPred3 = lstmnet_predict_mex(XValidate);
Code generation successful: To view the report, open('codegen/mex/lstmnet_predict/html/report.mle)
```

The output is a 5-by-1 cell array of predictions for the five observations passed in.

matrixInput = coder.typeof(double(0),[3 Inf],[false true]);

#### disp(YPred3)

```
{5×53888 single}
{5×64480 single}
{5×53696 single}
{5×56416 single}
{5×50688 single}
```

#### **Generate MEX with Stateful LSTM**

Instead of passing the entire timeseries to predict in one step, we can run prediction on an input by streaming in one timestep at a time, making use of the function predictAndUpdateState (Deep Learning Toolbox) This function takes in an input, produces an output prediction, and updates the internal state of the network so that future predictions take this initial input into account.

The entry-point function lstmnet\_predict\_and\_update.m takes in a single-timestep input and processes the input using the predictAndUpdateState (Deep Learning Toolbox) function. predictAndUpdateState outputs a prediction for the input timestep and updates the network so that subsequent inputs are treated as subsequent timesteps of the same sample. After passing in all timesteps one at a time, the resulting output is the same as if all timesteps were passed in as a single input.

```
type('lstmnet_predict_and_update.m')
function out = lstmnet predict and update(in) %#codegen
% Copyright 2019 The MathWorks, Inc.
persistent mynet;
if isempty(mynet)
    mynet = coder.loadDeepLearningNetwork('lstmnet.mat');
end
% pass in input
[mynet, out] = predictAndUpdateState(mynet,in);
Run codegen on this new design file. Since we are taking in a single timestep each call, we specify
matrixInput to have a fixed sequence dimension of 1 instead of a variable sequence length.
matrixInput = coder.typeof(double(0),[3 1]);
codegen -config cfg lstmnet predict and update -args {matrixInput} -report
Code generation successful: To view the report, open('codegen/mex/lstmnet predict and update/htm
Run the generated MEX on the first validation sample's first timestep.
firstSample = XValidate{1};
firstTimestep = firstSample(:,1);
YPredStateful = lstmnet_predict_and_update_mex(firstTimestep);
[~, maxIndex] = max(YPredStateful, [], 1);
predictedLabelsStateful1 = labels(maxIndex)
predictedLabelsStateful1 =
  categorical
     Sitting
Compare the output label with the ground truth.
YValidate{1}(1)
ans =
```

categorical

Sitting

#### See Also

#### **Functions**

codegen | coder.DeepLearningConfig | coder.checkGpuInstall |
coder.loadDeepLearningNetwork

#### Objects

 $coder. Code Config \mid coder. CuDNN Config \mid coder. Embedded Code Config \mid coder. gpu Config \mid coder. gpu Env Config \mid coder. gpu Env Config \mid coder. gpu Env Config \mid coder. gpu Env Config \mid coder. gpu Env Config \mid coder. gpu Config \mid coder. gpu$ 

- "Generated CNN Class Hierarchy" on page 5-19
- "Supported Networks and Layers" on page 5-5
- "Load Pretrained Networks for Code Generation" on page 5-20
- "Code Generation for Deep Learning Networks by Using cuDNN" on page 5-22
- "Code Generation for Deep Learning Networks by Using TensorRT" on page 5-31

### **Deep Learning Prediction on ARM Mali GPU**

This example shows how to use the cnncodegen function to generate code for an image classification application that uses deep learning on ARM® Mali GPUs. The example uses the MobileNet-v2 DAG network to perform image classification. The generated code takes advantage of the ARM Compute library for computer vision and machine learning.

#### **Prerequisites**

- ARM Mali GPU based hardware. For example, HiKey960 is one of the target platforms that contains a Mali GPU.
- ARM Compute Library on the target ARM hardware built for the Mali GPU.
- Open source Computer Vision Library (OpenCV v2.4.9) on the target ARM hardware.
- Environment variables for the compilers and libraries. Ensure that the ARM\_COMPUTE and the LD\_LIBRARY\_PATH variables are set on the target platform. For information on the supported versions of the compilers and libraries, see "Third-Party Hardware". For setting up the environment variables, see "Setting Up the Prerequisite Products".

#### **Get Pretrained DAGNetwork**

Load the pretrained MobileNet-v2 network available in the Deep Learning Toolbox Model for MobileNet-v2 Network.

```
net = mobilenetv2;
```

The network contains 155 layers including convolution, batch normalization, softmax, and the classification output layers. The analyzeNetwork() function displays an interactive plot of the network architecture and a table containing information about the network layers.

```
analyzeNetwork(net);
```

#### **Generate Code**

For deep learning on ARM targets, you generate code on the host development computer. To build and run the executable program, move the generated code to the ARM target platform. The target platform must have an ARM Mali GPU. For example, HiKey960 is one of the target platforms on which you can execute the code generated in this example.

Call the cnncodegen function, specifying the target library as arm-compute-mali.

```
cnncodegen(net,'targetlib','arm-compute-mali');
```

#### **Copy Generated Files to the Target**

Move the generated codegen folder and other required files from the host development computer to the target platform by using your preferred SCP (Secure Copy Protocol) or Secure Shell File Transfer Protocol (SSH) client.

For example, on the Linux® platform, to transfer the files to the HiKey960, use the scp command with the format:

```
system('sshpass -p [password] scp (sourcefile) [username]@[targetname]:~/');
system('sshpass -p password scp main_mobilenet_arm_generic.cpp username@targetname:~/');
system('sshpass -p password scp peppers_mobilenet.png username@targetname:~/');
```

```
system('sshpass -p password scp makefile_mobilenet_arm_generic.mk username@targetname:~/');
system('sshpass -p password scp synsetWords.txt username@targetname:~/');
system('sshpass -p password scp -r codegen username@targetname:~/');
```

On the Windows® platform, you can use the pscp tool that comes with a PuTTY installation. For example:

```
system('pscp -pw password-r codegen username@targetname:/home/username');
```

PSCP utilities must be either on your PATH or in your current folder.

#### **Build Executable**

To build the library on the target platform, use the generated makefile cnnbuild\_rtw.mk.

For example, to build the library on the HiKey960:

```
system('sshpass -p password ssh username@targetname "make -C /home/username/codegen -f cnnbuild_
```

On the Windows platform, you can use the putty command with -ssh argument to log in and run the make command. For example:

```
system('putty -ssh username@targetname -pw password');
```

To build and run the executable on the target platform, use the command with the format: make - C /home/\$(username) and ./execfile -f makefile\_mobilenet\_arm\_generic.mk

For example, on the HiKey960:

```
make -C /home/usrname arm_mobilenet -f makefile_mobilenet_arm_generic.mk
```

Run the executable on the ARM platform specifying an input image file.

```
./mobilenet exe peppers mobilenet.png
```

The top five predictions for the input image file are:

```
Top 5 Predictions:
88.976% bell pepper
4.907% cucumber
1.390% grocery store
0.512% Granny Smith
0.256% lemon
```

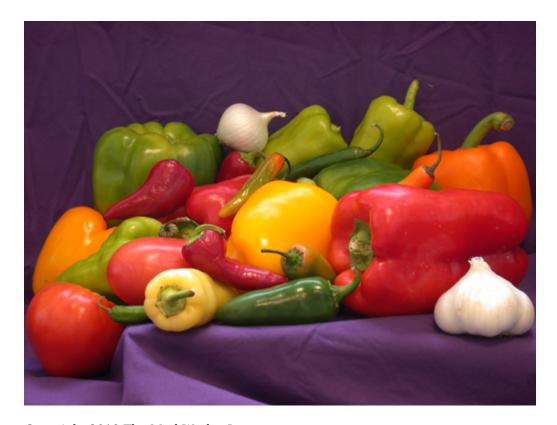

Copyright 2019 The MathWorks, Inc.

#### See Also

#### **Functions**

cnncodegen | coder.checkGpuInstall | coder.loadDeepLearningNetwork

#### **Objects**

coder.gpuEnvConfig

#### See Also

- "Generated CNN Class Hierarchy" on page 5-19
- "Supported Networks and Layers" on page 5-5
- "Load Pretrained Networks for Code Generation" on page 5-20
- "Code Generation for Deep Learning Networks Targeting ARM Mali GPUs" on page 5-40

## **Code Generation for Object Detection by Using Single Shot Multibox Detector**

This example shows how to generate CUDA® code for an SSD network (ssdObjectDetector object) and take advantage of the NVIDIA® cuDNN and TensorRT libraries. An SSD network is based on a feed-forward convolutional neural network that detect multiple objects within the image in a single shot. SSD network can be thought of as having two sub-networks. A feature extraction network, followed by a detection network.

This example generates code for the network trained in the *Object Detection Using SSD Deep Learning* example from Computer Vision Toolbox $^{\text{\tiny M}}$ . For more information, see "Object Detection Using SSD Deep Learning" (Computer Vision Toolbox). The *Object Detection Using SSD Deep Learning* example uses ResNet-50 for feature extraction. The detection sub-network is a small CNN compared to the feature extraction network and is composed of a few convolutional layers and layers specific to SSD.

#### **Third-Party Prerequisites**

#### Required

This example generates CUDA MEX and has the following third-party requirements.

• CUDA® enabled NVIDIA® GPU and compatible driver.

#### **Optional**

For non-MEX builds such as static, dynamic libraries or executables, this example has the following additional requirements.

- · NVIDIA toolkit.
- NVIDIA cuDNN library.
- Environment variables for the compilers and libraries. For more information, see "Third-Party Hardware" and "Setting Up the Prerequisite Products".

#### **Verify GPU Environment**

Use the coder.checkGpuInstall function to verify that the compilers and libraries necessary for running this example are set up correctly.

```
envCfg = coder.gpuEnvConfig('host');
envCfg.DeepLibTarget = 'cudnn';
envCfg.DeepCodegen = 1;
envCfg.Quiet = 1;
coder.checkGpuInstall(envCfg);
```

#### **Get Pretrained DAGNetwork**

```
net = getSSDNW();
Downloading pretrained detector (44 MB)...
```

The DAG network contains 180 layers including convolution, ReLU, and batch normalization layers, anchor box, SSD merge, focal loss, and other layers. To display an interactive visualization of the deep learning network architecture, use the analyzeNetwork (Deep Learning Toolbox) function.

```
analyzeNetwork(net);
```

#### The ssd0bj\_detect Entry-Point Function

The ssdObj\_detect.m entry-point function takes an image input and runs the detector on the image using the deep learning network saved in the ssdResNet50VehicleExample\_20a.mat file. The function loads the network object from the ssdResNet50VehicleExample\_20a.mat file into a persistent variable ssdObj and reuses the persistent object on subsequent detection calls.

```
type('ssd0bj detect.m')
function outImg = ssd0bj_detect(in)
   Copyright 2019-2020 The MathWorks, Inc.
persistent ssd0bj;
if isempty(ssd0bj)
    ssdObj = coder.loadDeepLearningNetwork('ssdResNet50VehicleExample 20a.mat');
% Pass in input
[bboxes,~,labels] = ssdObj.detect(in,'Threshold',0.7);
% Convert categorical labels to cell array of charactor vectors for
% execution
labels = cellstr(labels):
% Annotate detections in the image.
if ~isempty(labels)
    outImg = insertObjectAnnotation(in,'rectangle',bboxes,labels);
else
    outImg = in;
end
```

#### **Run MEX Code Generation**

**Run Generated MEX** 

To generate CUDA code for the ssdObj\_detect.m entry-point function, create a GPU code configuration object for a MEX target and set the target language to C++. Use the coder.DeepLearningConfig function to create a CuDNN deep learning configuration object and assign it to the DeepLearningConfig property of the GPU code configuration object. Run the codegen command specifying an input size of [300,300,3]. This value corresponds to the input layer size of SSD Network.

```
cfg = coder.gpuConfig('mex');
cfg.TargetLang = 'C++';
cfg.DeepLearningConfig = coder.DeepLearningConfig('cudnn');
codegen -config cfg ssd0bj_detect -args {ones(300,300,3,'uint8')} -report
Code generation successful: To view the report, open('codegen/mex/ssd0bj_detect/html/report.mldar
```

Set up the video file reader and read the input video. Create a video player to display the video and the output detections.

```
videoFile = 'highway_lanechange.mp4';
videoFreader = vision.VideoFileReader(videoFile, 'VideoOutputDataType', 'uint8');
depVideoPlayer = vision.DeployableVideoPlayer('Size', 'Custom', 'CustomSize', [640 480]);

Read the video input frame-by-frame and detect the vehicles in the video using the detector.

cont = ~isDone(videoFreader);
while cont
    I = step(videoFreader);
    in = imresize(I,[300,300]);
    out = ssdObj_detect_mex(in);
    step(depVideoPlayer, out);
    cont = ~isDone(videoFreader) && isOpen(depVideoPlayer); % Exit the loop if the video player
```

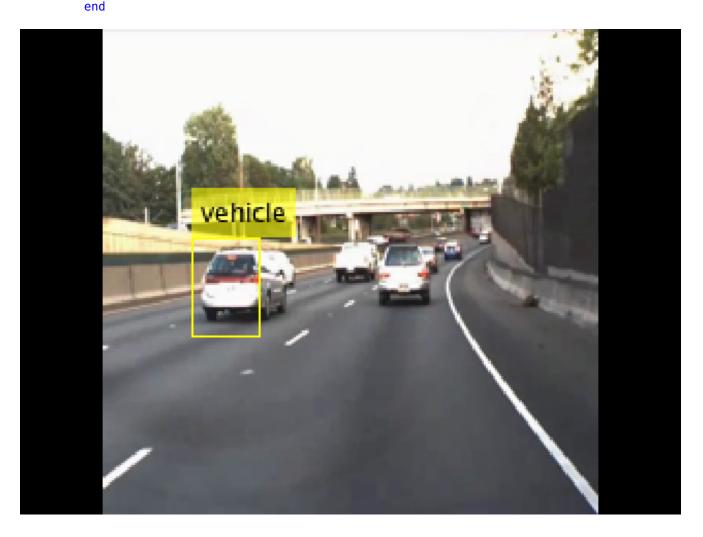

#### References

[1] Liu, Wei, Dragomir Anguelov, Dumitru Erhan, Christian Szegedy, Scott Reed, Cheng Yang Fu, and Alexander C. Berg. "SSD: Single shot multibox detector." In 14th European Conference on Computer Vision, ECCV 2016. Springer Verlag, 2016.

#### See Also

#### **Functions**

codegen | coder.DeepLearningConfig | coder.checkGpuInstall |
coder.loadDeepLearningNetwork

#### **Objects**

- "Generated CNN Class Hierarchy" on page 5-19
- "Supported Networks and Layers" on page 5-5
- "Load Pretrained Networks for Code Generation" on page 5-20
- "Code Generation for Deep Learning Networks by Using cuDNN" on page 5-22
- "Code Generation for Deep Learning Networks by Using TensorRT" on page 5-31

# Code Generation for a Deep Learning Simulink Model to Classify ECG Signals

This example demonstrates how you can use powerful signal processing techniques and Convolutional Neural Networks together to classify ECG signals. We will also showcase how CUDA® code can be generated from the Simulink® model. This example uses the pretrained CNN network from the Classify Time Series Using Wavelet Analysis and Deep Learning example of the Wavelet Toolbox $^{\text{\tiny M}}$  to classify ECG signals based on images from the CWT of the time series data. For information on training, see "Classify Time Series Using Wavelet Analysis and Deep Learning" (Wavelet Toolbox).

This example illustrates the following concepts:

- Model the classification application in Simulink by preprocessing and performing wavelet transforms of the ECG data and Image Classifier block from the Deep Learning Toolbox™ for loading the pretrained network and performing the classification of the ECG data.
- Configure the model for code generation.
- Generate a CUDA executable for the Simulink model.

#### **Third-Party Prerequisites**

- CUDA enabled NVIDIA GPU.
- · NVIDIA CUDA toolkit and driver.
- NVIDIA cuDNN library.
- Environment variables for the compilers and libraries. For more information, see "Third-Party Hardware" and "Setting Up the Prerequisite Products".

#### **Verify GPU Environment**

To verify that the compilers and libraries necessary for running this example are set up correctly, use the coder.checkGpuInstall function.

```
envCfg = coder.gpuEnvConfig('host');
envCfg.DeepLibTarget = 'cudnn';
envCfg.DeepCodegen = 1;
envCfg.Quiet = 1;
coder.checkGpuInstall(envCfg);
```

#### **ECG Data Description**

This example uses ECG data from PhysioNet database. It contains data from three groups of people:

- 1 Persons with cardiac arrhythmia (ARR)
- **2** Persons with congestive heart failure (CHF)
- **3** Persons with normal sinus rhythms (NSR)

It includes 96 recordings from persons with ARR, 30 recordings from persons with CHF, and 36 recordings from persons with NSR. The ecg\_signals MAT-file contains the test ECG data in time series format. The image classifier in this example distinguishes between ARR, CHF, and NSR.

#### **Algorithmic Workflow**

The block diagram for the algorithmic workflow of the Simulink model is shown.

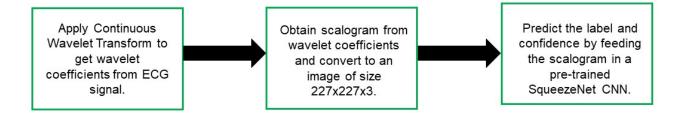

#### **ECG Deep Learning Simulink Model**

The Simulink model for classifying the ECG signals is shown. When the model runs, the Video Viewer block displays the classified ECG signal.

open\_system('ecg\_dl\_cwt');

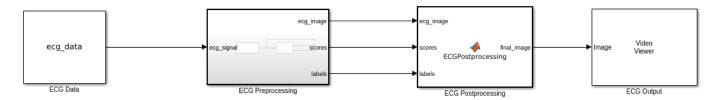

Copyright 2020 The MathWorks, Inc.

#### **ECG Preprocessing Subsystem**

The ECG Preprocessing subsystem contains a MATLAB Function block that performs CWT to obtain scalogram of the ECG signal and then processes the scalogram to obtain an image and an Image Classifier block that loads the pretrained network from trainedNet.mat and performs prediction for image classification based on SqueezeNet deep learning CNN.

open system('ecg dl cwt/ECG Preprocessing');

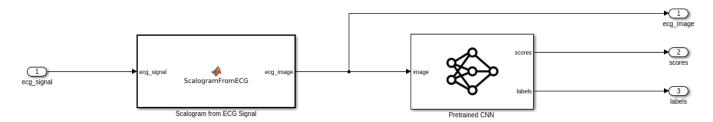

The ScalogramFromECG function block defines a function called ecg to scalogram that:

- Uses 65536 samples of double-precision ECG data as input.
- Create time frequency representation from the ECG data by applying Wavelet transform.
- Obtain scalogram from the wavelet coefficients.

• Convert the scalogram to image of size (227x227x3).

The function signature of ecg to scalogram is shown.

```
type ecg_to_scalogram

function ecg_image = ecg_to_scalogram(ecg_signal)
% Copyright 2020 The MathWorks, Inc.

persistent jetdata;
if(isempty(jetdata))
    jetdata = colourmap(128,'single');
end
% Obtain wavelet coefficients from ECG signal
cfs = cwt_ecg(ecg_signal);
% Obtain scalogram from wavelet coefficients
image = ind2rgb(im2uint8(rescale(cfs)),jetdata);
ecg_image = im2uint8(imresize(image,[227,227]));
end
```

#### **ECG Postprocessing**

The ECG Postprocessing MATLAB function block defines the label\_prob\_image function that finds the label for the scalogram image based on the highest score from the scores outputed by the image classifier. It outputs the scalogram image with the label and confidence printed on it.

```
type label_prob_image

function final_image = label_prob_image(ecg_image, scores, labels)

% Copyright 2020 The MathWorks, Inc.

scores = double(scores);
% Obtain maximum confidence
[prob,index] = max(scores);
confidence = prob*100;
% Obtain label corresponding to maximum confidence
label = erase(char(labels(index)),'_label');
text = cell(2,1);
text{1} = ['Classification: ' label];
text{2} = ['Confidence: ' sprintf('%0.2f',confidence) '%'];
position = [135 20 0 0; 130 40 0 0];
final_image = insertObjectAnnotation(ecg_image,'rectangle',position,text,'TextBoxOpacity',0.9,'Forendeed.
```

#### **Run the Simulation**

Open Configuration Parameters dialog box.

In **Simulation Target** pane, select **GPU acceleration**. In the **Deep Learning** group, select the target library as **cuDNN**.

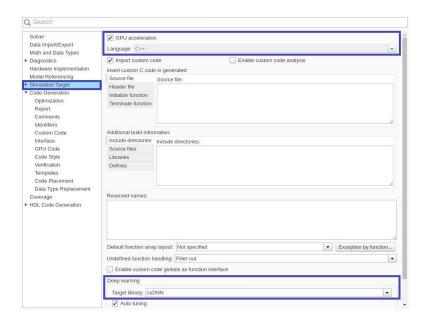

To verify the algorithm and display the labels and confidence score of the test ECG signal loaded in the workspace, run the simulation.

set\_param('ecg\_dl\_cwt', 'SimulationMode', 'Normal');
sim('ecg\_dl\_cwt');

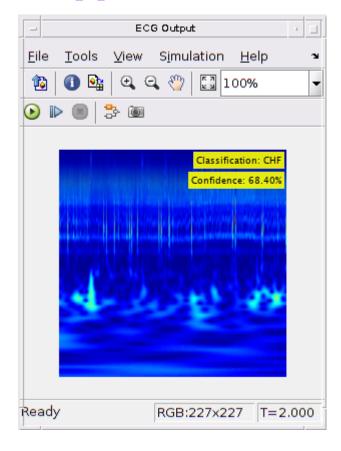

#### Generate and Build the Simulink Model

In Code Generation pane, select the Language as C++ and enable Generate GPU code.

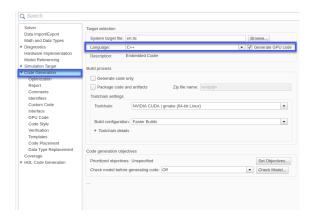

Open **Code Generation > GPU Code** pane. In the subcategory **Libraries**, enable **cuBLAS**, **cuSOLVER** and **cuFFT**.

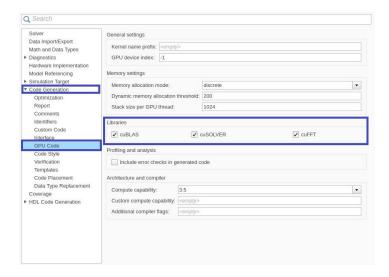

Generate and build the Simulink model on the host GPU by using the rtwbuild command. The code generator places the files in a *build folder*, a subfolder named ecg\_dl\_cwt\_ert\_rtw under your current working folder.

```
status = evalc("rtwbuild('ecg_dl_cwt')");
```

#### Generated CUDA® Code

The subfolder named ecg\_dl\_cwt\_ert\_rtw contains the generated C++ codes corresponding to the different blocks in the Simulink model and the specific operations being performed in those blocks. For example, the file trainedNet0\_ecg\_dl\_cwt0.h contains the C++ class which contains certain attributes such as numLayers and member functions such as getBatchSize(), predict(). This class represents the pretrained SqueezeNet which has been loaded in the Simulink model.

```
#indef RTW_HEADER_trainedNetO_ecg_dl_cwtO_h
#define RTW_HEADER_trainedNetO_ecg_dl_cwtO_h
#include 'Twtypes.h'
#include 'MwTargetNetworkImpl.hpp'
#include 'MwTargetNetworkImpl.hpp'
#include 'MwTargetNetworkLutpl.hpp'
#include 'MwConcatenationLayer.hpp'
#include 'MwConcatenationLayer.hpp'
#include 'MwConcatenationLayer.hpp'
#include 'MwConcatenationLayer.hpp'
#include 'MwConcatenationLayer.hpp'
#include 'MwConcatenationLayer.hpp'
#include 'MwConcatenationLayer.hpp'
#include 'MwConcatenationLayer.hpp'
#include 'MwConcatenationLayer.hpp'
#include 'MwConcatenationLayer.hpp'
#include 'MwConcatenationLayer.hpp'
#include 'MwConcatenationLayer.hpp'
#include 'MwConcatenationLayer.hpp'
#include 'MwConcatenationLayer.hpp'
#include 'MwConcatenationLayer.hpp'
#include 'MwConcatenationLayer.hpp'
#include 'MwConcatenationLayer.hpp'
#include 'MwConcatenationLayer.hpp'
#include 'MwConcatenationLayer.hpp'
#include 'MwConcatenationLayer.hpp'
#include 'MwConcatenationLayer.hpp'
#include 'MwConcatenationLayer.hpp'
#include 'MwConcatenationLayer.hpp'
#include 'MwConcatenationLayer.hpp'
#include 'MwConcatenationLayer.hpp'
#include 'MwConcatenationLayer.hpp'
#include 'MwConcatenationLayer.hpp'
#include 'MwConcatenationLayer.hpp'
#include 'MwConcatenationLayer.hpp'
#include 'MwConcatenationLayer.hpp'
#include 'MwConcatenationLayer.hpp'
#include 'MwConcatenationLayer.hpp'
#include 'MwConcatenationLayer.hpp'
#include 'MwConcatenationLayer.hpp'
#include 'MwConcatenationLayer.hpp'
#include 'MwConcatenationLayer.hpp'
#include 'MwConcatenationLayer.hpp'
#include 'MwConcatenationLayer.hpp'
#include 'MwConcatenationLayer.hpp'
#include 'MwConcatenationLayer.hpp'
#include 'MwConcatenationLayer.hpp'
#include 'MwConcatenationLayer.hpp'
#include 'MwConcatenationLayer.hpp'
#include 'MwConcatenationLayer.hpp'
#include 'MwConcatenationLayer.hpp'
#include 'MwConcatenationLayer.hpp'
#include 'MwConcatenationLayer.hpp'
#include 'MwConcatenationLayer.hpp'
#include 'MwConcatenationLayer.hpp'
#include 'MwConcatenationLayer.hpp'
#include 'MwConcatenationLayer
```

#### Cleanup

Close the Simulink model.

```
close_system('ecg_dl_cwt/ECG Preprocessing');
close_system('ecg_dl_cwt');
```

## **Code Generation for Lidar Point Cloud Segmentation Network**

This example shows how to generate CUDA® MEX code for a deep learning network for lidar semantic segmentation. This example uses a pretrained SqueezeSegV2 [1] network that can segment organized lidar point clouds belonging to three classes (*background*, *car*, and *truck*). For information on the training procedure for the network, see "Lidar Point Cloud Semantic Segmentation Using SqueezeSegV2 Deep Learning Network" (Lidar Toolbox). The generated MEX code takes a point cloud as input and performs prediction on the point cloud by using the DAGNetwork object for the SqueezeSegV2 network.

#### **Third-Party Prerequisites**

#### Required

This example generates CUDA MEX and has the following third-party requirements.

• CUDA enabled NVIDIA® GPU and compatible driver.

#### **Optional**

For non-MEX builds such as static, dynamic libraries or executables, this example has the following additional requirements.

- · NVIDIA toolkit.
- NVIDIA cuDNN library.
- NVIDIA TensorRT library.
- Environment variables for the compilers and libraries. For details, see "Third-Party Hardware" and "Setting Up the Prerequisite Products".

#### **Verify GPU Environment**

To verify that the compilers and libraries for running this example are set up correctly, use the coder.checkGpuInstall function.

```
envCfg = coder.gpuEnvConfig('host');
envCfg.DeepLibTarget = 'cudnn';
envCfg.DeepCodegen = 1;
envCfg.Quiet = 1;
coder.checkGpuInstall(envCfg);
```

#### **Segmentation Network**

SqueezeSegV2 is a convolutional neural network (CNN) designed for the semantic segmentation of organized lidar point clouds. It is a deep encoder-decoder segmentation network trained on a lidar data set and imported into MATLAB® for inference. In SqueezeSegV2, the encoder subnetwork consists of convolution layers that are interspersed with max-pooling layers. This arrangement successively decreases the resolution of the input image. The decoder subnetwork consists of a series of transposed convolution layers, which successively increase the resolution of the input image. In addition, the SqueezeSegV2 network mitigates the impact of missing data by including context aggregation modules (CAMs). A CAM is a convolutional subnetwork with filterSize of value [7, 7] that aggregates contextual information from a larger receptive field, which improves the robustness of the network to missing data. The SqueezeSegV2 network in this example is trained to segment points belonging to three classes (background, car, and truck).

For more information on training a semantic segmentation network in MATLAB® by using the Mathworks lidar dataset, see "Lidar Point Cloud Semantic Segmentation Using PointSeg Deep Learning Network" (Lidar Toolbox).

Download the pretrained SqueezeSegV2 Network.

```
net = getSqueezeSegV2Net();
Downloading pretrained SqueezeSegV2 (2 MB)...
```

The DAG network contains 238 layers, including convolution, ReLU, and batch normalization layers, and a focal loss output layer. To display an interactive visualization of the deep learning network architecture, use the analyzeNetwork (Deep Learning Toolbox) function.

```
analyzeNetwork(net);
```

#### squeezesegv2\_predict Entry-Point Function

The squeezesegv2\_predict.m entry-point function, which is attached to this example, takes a point cloud as input and performs prediction on it by using the deep learning network saved in the SqueezeSegV2Net.mat file. The function loads the network object from the SqueezeSegV2Net.mat file into a persistent variable mynet and reuses the persistent variable in subsequent prediction calls.

```
type('squeezesegv2_predict.m');
function out = squeezesegv2_predict(in)
%#codegen

% A persistent object mynet is used to load the DAG network object. At
% the first call to this function, the persistent object is constructed and
% setup. When the function is called subsequent times, the same object is
% reused to call predict on inputs, thus avoiding reconstructing and
% reloading the network object.

% Copyright 2020 The MathWorks, Inc.
persistent mynet;
if isempty(mynet)
    mynet = coder.loadDeepLearningNetwork('SqueezeSegV2Net.mat');
end
% pass in input
out = predict(mynet,in);
```

#### **Generate CUDA MEX Code**

To generate CUDA MEX code for the squeezesegv2\_predict.m entry-point function, create a GPU code configuration object for a MEX target and set the target language to C++. Use the coder.DeepLearningConfig function to create a CuDNN deep learning configuration object and assign it to the DeepLearningConfig property of the GPU code configuration object. Run the codegen command, specifying an input size of [64, 1024, 5]. This value corresponds to the size of the input layer of the SqueezeSegV2 network.

```
cfg = coder.gpuConfig('mex');
cfg.TargetLang = 'C++';
```

```
cfg.DeepLearningConfig = coder.DeepLearningConfig('cudnn');
codegen -config cfg squeezesegv2_predict -args {ones(64,1024,5,'uint8')} -report
Code generation successful: View report
```

To generate CUDA C++ code that takes advantage of NVIDIA TensorRT libraries, in the code, specify coder.DeepLearningConfig('tensorrt') instead of coder.DeepLearningConfig('cudnn').

For information on how to generate MEX code for deep learning networks on Intel® processors, see "Code Generation for Deep Learning Networks with MKL-DNN".

#### **Prepare Data**

Load an organized test point cloud in MATLAB®. Convert the point cloud to a five-channel image for prediction.

```
ptCloud = pcread('ousterLidarDrivingData.pcd');
I = pointCloudToImage(ptCloud);
% Examine converted data
whos I
Name Size Bytes Class Attributes
I 64x1024x5 327680 uint8
```

The image has five channels. The (x,y,z) point coordinates comprise the first three channels. The fourth channel contains the lidar intensity measurement. The fifth channel contains the range information, which is computed as  $r = \sqrt{x^2 + y^2 + z^2}$ .

Visualize intensity channel of the image.

```
intensityChannel = I(:,:,4);
figure;
imshow(intensityChannel);
title('Intensity Image');
```

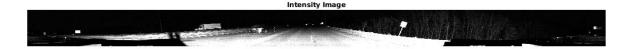

#### **Run Generated MEX on Data**

Call squeezesegv2\_predict\_mex on the five-channel image.

```
predict_scores = squeezesegv2_predict_mex(I);
```

The predict\_scores variable is a three-dimensional matrix that has three channels corresponding to the pixel-wise prediction scores for every class. Compute the channel by using the maximum prediction score to get the pixel-wise labels

```
[~,argmax] = max(predict_scores,[],3);
```

Overlay the segmented labels on the intensity channel image and display the segmented region. Resize the segmented output and add a colorbar for better visualization.

```
classes = [
    "background"
    "car"
    "truck"
    ];

cmap = lidarColorMap();
SegmentedImage = labeloverlay(intensityChannel,argmax,'ColorMap',cmap);
SegmentedImage = imresize(SegmentedImage, 'Scale', [2 1], 'method', 'nearest');
figure;
imshow(SegmentedImage);

N = numel(classes);
ticks = 1/(N*2):1/N:1;
colorbar('TickLabels',cellstr(classes),'Ticks',ticks,'TickLength',0,'TickLabelInterpreter','none
colormap(cmap)
title('Semantic Segmentation Result');
```

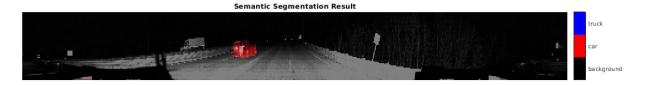

#### Run Generated MEX Code on Point Cloud Sequence

Read an input point cloud sequence. The sequence contains 10 organized pointCloud frames collected using an Ouster OS1 lidar sensor. The input data has a height of 64 and a width of 1024, so each pointCloud object is of size 64-by-1024.

```
dataFile = 'highwaySceneData.mat';
% Load data in workspace.
load(dataFile);
```

Setup different colors to visualize point-wise labels for different classes of interest.

```
% Apply the color red to cars.
carClassCar = zeros(64, 1024, 3, 'uint8');
carClassCar(:,:,1) = 255*ones(64, 1024, 'uint8');
% Apply the color blue to trucks.
truckClassColor = zeros(64, 1024, 3, 'uint8');
truckClassColor(:,:,3) = 255*ones(64, 1024, 'uint8');
% Apply the color gray to background.
backgroundClassColor = 153*ones(64, 1024, 3, 'uint8');
```

Set the pcplayer function properties to display the sequence and the output predictions. Read the input sequence frame by frame and detect classes of interest using the model.

```
xlimits = [0 120.0];
ylimits = [-80.7 80.7];
zlimits = [-8.4 27];
player = pcplayer(xlimits, ylimits, zlimits);
set(get(player.Axes,'parent'), 'units','normalized','outerposition',[0 0 1 1]);
zoom(get(player.Axes, 'parent'),2);
set(player.Axes, 'XColor', 'none', 'YColor', 'none', 'ZColor', 'none');
for i = 1 : numel(inputData)
    ptCloud = inputData{i};
   % Convert point cloud to five-channel image for prediction.
    I = pointCloudToImage(ptCloud);
   % Call squeezesegv2 predict mex on the 5-channel image.
   predict scores = squeezesegv2 predict mex(I);
   % Convert the numeric output values to categorical labels.
    [~,predictedOutput] = max(predict scores,[],3);
    predictedOutput = categorical(predictedOutput, 1:3, classes);
   % Extract the indices from labels.
    carIndices = predictedOutput == 'car';
    truckIndices = predictedOutput == 'truck';
    backgroundIndices = predictedOutput == 'background';
    % Extract a point cloud for each class.
    carPointCloud = select(ptCloud, carIndices, 'OutputSize', 'full');
    truckPointCloud = select(ptCloud, truckIndices, 'OutputSize', 'full');
    backgroundPointCloud = select(ptCloud, backgroundIndices, 'OutputSize','full');
   % Fill the colors to different classes.
    carPointCloud.Color = carClassCar;
    truckPointCloud.Color = truckClassColor:
    backgroundPointCloud.Color = backgroundClassColor;
   % Merge and add all the processed point clouds with class information.
    coloredCloud = pcmerge(carPointCloud, truckPointCloud, 0.01);
    coloredCloud = pcmerge(coloredCloud, backgroundPointCloud, 0.01);
   % View the output.
   view(player, coloredCloud):
    drawnow;
end
```

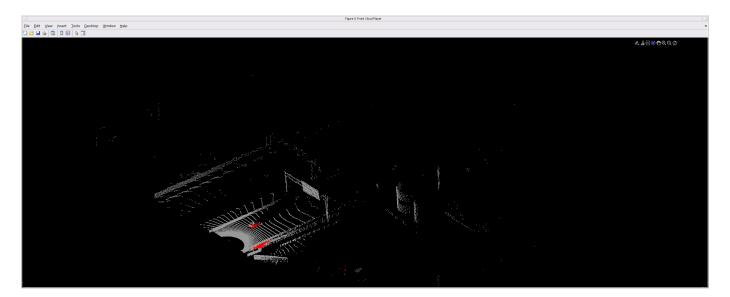

#### **Helper Functions**

The helper functions used in this example follow.

```
type pointCloudToImage.m
function image = pointCloudToImage(ptcloud)
%pointCloudToImage Converts organized 3-D point cloud to 5-channel
% 2-D image.
image = ptcloud.Location;
image(:,:,4) = ptcloud.Intensity;
rangeData = iComputeRangeData(image(:,:,1),image(:,:,2),image(:,:,3));
image(:,:,5) = rangeData;
% Cast to uint8.
image = uint8(image);
end
function rangeData = iComputeRangeData(xChannel,yChannel,zChannel)
rangeData = sqrt(xChannel.*xChannel+yChannel.*yChannel.*zChannel);
end
type lidarColorMap.m
function cmap = lidarColorMap()
cmap = [
  0.00 0.00 0.00 % background
  0.98 0.00 0.00 % car
  0.00 0.00 0.98 % truck
  ];
end
```

#### **References**

[1] Wu, Bichen, Xuanyu Zhou, Sicheng Zhao, Xiangyu Yue, and Kurt Keutzer. "SqueezeSegV2: Improved Model Structure and Unsupervised Domain Adaptation for Road-Object Segmentation from a LiDAR Point Cloud." Preprint, submitted September 22, 2018. http://arxiv.org/abs/1809.08495.

## **Code Generation for a Video Classification Network**

This example shows how to generate CUDA® code for a deep learning network that classifies video and deploy the generated code onto the NVIDIA® Jetson Xavier board using the GPU Coder Support Package for NVIDIA GPUs. The deep learning network has both convolutional and bidirectional long short-term memory (BiLSTM) layers. The generated application reads the data from a specified video file as a sequence of video frames and outputs a label that classifies the activity in the video. This example generates code for the network trained in the *Classify Videos Using Deep Learning* example from the Deep Learning Toolbox (TM). For more information, see "Classify Videos Using Deep Learning" (Deep Learning Toolbox).

#### **Third-Party Prerequisites**

#### **Target Board Requirements**

- NVIDIA Jetson board.
- Ethernet crossover cable to connect the target board and host PC (if the target board cannot be connected to a local network).
- Supported Jetpack SDK that includes CUDA and cuDNN libraries
- Environment variables on the target for the compilers and libraries. For information on the supported versions of the compilers and libraries and their setup, see "Install and Setup Prerequisites for NVIDIA Boards" (GPU Coder Support Package for NVIDIA GPUs) for NVIDIA boards.

#### **Verify NVIDIA Support Package Installation on Host**

To generate and deploy code to an NVIDIA® Jetson Xavier board, you will need the GPU Coder Support Package for NVIDIA GPUs. Use the checkHardwareSupportPackageInstall function to verify that the host system is compatible to run this example. If the function does not throw an error, the support package is correctly installed.

checkHardwareSupportPackageInstall();

#### Connect to the NVIDIA Hardware

The GPU Coder Support Package for NVIDIA GPUs uses an SSH connection over TCP/IP to execute commands while building and running the generated CUDA code on the Jetson platform. You must therefore connect the target platform to the same network as the host computer or use an Ethernet crossover cable to connect the board directly to the host computer. Refer to the NVIDIA documentation on how to set up and configure your board.

To communicate with the NVIDIA hardware, you must create a live hardware connection object by using the jetson (GPU Coder Support Package for NVIDIA GPUs) function. You must know the host name or IP address, username, and password of the target board to create a live hardware connection object. For example, when connecting to the target board for the first time, create a live object for Jetson hardware by using the command:

```
hwobj = jetson('jetson-name', 'ubuntu', 'ubuntu');
```

The jetson object reuses these settings from the most recent successful connection to the Jetson hardware. This example establishes an SSH connection to the Jetson hardware using the settings stored in memory.

```
hwobj = jetson;
```

```
Checking for CUDA availability on the Target...
Checking for 'nvcc' in the target system path...
Checking for cuDNN library availability on the Target...
Checking for TensorRT library availability on the Target...
Checking for prerequisite libraries is complete.
Gathering hardware details...
Checking for third-party library availability on the Target...
Gathering hardware details is complete.
Board name
                   : NVIDIA Jetson AGX Xavier
CUDA Version
                   : 10.0
 cuDNN Version
                   : 7.5
                  : 5.1
TensorRT Version
GStreamer Version : 1.14.5
V4L2 Version : 1.14.2-1
SDL Version
                   : 1.2
Available Webcams :
Available GPUs : Xavier
```

#### **NOTE:**

In case of a connection failure, a diagnostics error message is reported on the MATLAB command line. If the connection has failed, the most likely cause is incorrect IP address or hostname.

#### **Verify GPU Environment**

Use the coder.checkGpuInstall function to verify that the compilers and libraries necessary for running this example are set up correctly.

```
envCfg = coder.gpuEnvConfig('jetson');
envCfg.DeepLibTarget = 'cudnn';
envCfg.DeepCodegen = 1;
envCfg.Quiet = 1;
envCfg.HardwareObject = hwobj;
coder.checkGpuInstall(envCfg);
```

#### The net classify Entry-Point Function

The net\_classify entry-point function hardcodes the name of a video file. Note that this hardcoded path must be adjusted to the location of the video file on your target hardware. The entry-point function then reads the data from the file using a VideoReader object. The data is read into MATLAB as a sequence of images (video frames). This data is then center-cropped, and finally passed as input to a trained network for prediction. Specifically, the function uses the network trained in the Classify Videos Using Deep Learning example. The function loads the network object from the net.mat file into a persistent variable and reuses the persistent object for subsequent prediction calls.

```
type('net_classify.m')

function out = net_classify() %#codegen

if coder.target('MATLAB')
    videoFilename = 'situp.mp4';
else
    videoFilename = '/home/ubuntu/VideoClassify/situp.mp4';
end
```

```
frameSize = [1920 \ 1080];
% read video
video = readVideo(videoFilename, frameSize);
% specify network input size
inputSize = [224 224 3];
% crop video
croppedVideo = centerCrop(video,inputSize);
% A persistent object mynet is used to load the series network object.
% At the first call to this function, the persistent object is constructed and
% setup. When the function is called subsequent times, the same object is reused
% to call predict on inputs, thus avoiding reconstructing and reloading the
% network object.
persistent mynet;
if isempty(mynet)
   mynet = coder.loadDeepLearningNetwork('net.mat');
% pass in cropped input to network
out = classify(mynet, croppedVideo);
```

#### **About the Network**

The network used to classify video input has a few notable features:

- 1. The network has a sequence input layer to accept images sequences as input.
- 2. The network uses a sequence folding layer followed by convolutional layers to apply the convolutional operations to each video frame independently, thereby extracting features from each frame.
- 3. The network uses a sequence unfolding layer and a flatten layer to restore the sequence structure and reshape the output to vector sequences, in anticipation of the BiLSTM layer.
- 4. Finally, the network uses the BiLSTM layer followed by output layers to classify the vector sequences.

To display an interactive visualization of the network architecture and information about the network layers, use the analyzeNetwork (Deep Learning Toolbox) function.

#### Run net classify in MATLAB

Download the video classification network.

```
getVideoClassificationNetwork();
```

Loop over the individual frames of situp.mp4 to view the test video in MATLAB.

```
videoFileName = 'situp.mp4';
video = readVideo(videoFileName);
numFrames = size(video,4);
figure
```

```
for i = 1:numFrames
    frame = video(:,:,:,i);
    imshow(frame/255);
    drawnow
end
```

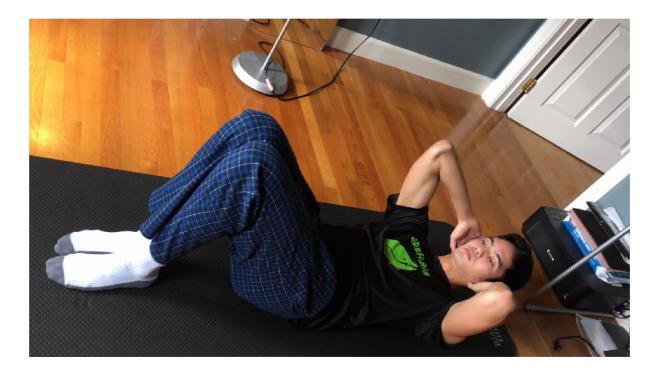

Run net\_classify and note the output label. Note that if there is a host GPU available, it will be automatically used when running net classify.

```
net_classify()
ans =
   categorical
   situp
```

#### Generate & Deploy CUDA Code on the Target

To generate a CUDA executable that can be deployed to an NVIDIA target, create a new GPU coder configuration object for generating an executable. Set the target deep learning library to 'cudnn'.

```
clear cfg
cfg = coder.gpuConfig('exe');
cfg.DeepLearningConfig = coder.DeepLearningConfig('cudnn');
```

Use the coder.hardware function to create a configuration object for the Jetson platform and assign it to the Hardware property of the GPU code configuration object cfg.

```
cfg.Hardware = coder.hardware('NVIDIA Jetson');
```

Set the build directory on the target hardware. Change the example path below to the location on your target hardware where you would like the generated code to be placed.

```
cfg.Hardware.BuildDir = '/home/ubuntu/VideoClassify';
```

The custom main file main.cu is a wrapper that calls the net\_classify function in the generated library.

```
cfg.CustomInclude = '.';
cfg.CustomSource = fullfile('main.cu');
```

Run the codegen command. This time, code will be generated and then copied over to the target board. The executable will then be built on the target board.

```
codegen -config cfg net classify
```

#### Run the Generated Application on the Target

hwobj.runApplication('net\_classify');

Copy the test video file situp.mp4 from the host computer to the target device by using the putFile command. Ensure that this video file is placed in the location hardcoded in the entry-point function net\_classify. In this example, this location happens to be the target hardware build directory.

```
hwobj.putFile(videoFileName, cfg.Hardware.BuildDir);
```

Use runApplication to launch the application on the target hardware. The label will be displayed in the output terminal on the target.

```
### Launching the executable on the target...
Executable launched successfully with process ID 22968.
Displaying the simple runtime log for the executable...

Note: For the complete log, run the following command in the MATLAB command window:
system(hwobj,'cat /home/ubuntu/VideoClassify/MATLAB ws/R2021a/home/nmalimba/Documents/MATLAB/Example.
```

# Code Generation For Object Detection Using YOLO v3 Deep Learning

This example shows how to generate CUDA® MEX for a you only look once (YOLO) v3 object detector with custom layers. The example uses YOLO v3 object detection to illustrate:

- CUDA code generation for a deep learning network with custom layers.
- Convert a deep learning dlnetwork (Deep Learning Toolbox) object into a DAGNetwork (Deep Learning Toolbox) object for code generation.

YOLO v3 improves upon YOLO v2 by adding detection at multiple scales to help detect smaller objects. Moreover, the loss function used for training is separated into mean squared error for bounding box regression and binary cross-entropy for object classification to help improve detection accuracy. This example uses the YOLO v3 network trained in the *Object Detection Using YOLO v3 Deep Learning* example from the Computer Vision Toolbox (TM). For more information, see "Object Detection Using YOLO v3 Deep Learning" (Computer Vision Toolbox).

#### **Third-Party Prerequisites**

#### Required

• CUDA enabled NVIDIA® GPU and compatible driver.

#### **Optional**

For non-MEX builds such as static, dynamic libraries or executables, this example has the following additional requirements.

- NVIDIA CUDA toolkit.
- NVIDIA cuDNN library.
- Environment variables for the compilers and libraries. For more information, see "Third-Party Hardware" and "Setting Up the Prerequisite Products".

#### **Verify GPU Environment**

To verify that the compilers and libraries for running this example are set up correctly, use the coder.checkGpuInstall function.

```
envCfg = coder.gpuEnvConfig('host');
envCfg.DeepLibTarget = 'cudnn';
envCfg.DeepCodegen = 1;
envCfg.Quiet = 1;
coder.checkGpuInstall(envCfg);
```

#### YOLO v3 Network

The YOLO v3 network in this example is based on squeezenet (Deep Learning Toolbox), and uses the feature extraction network in SqueezeNet with the addition of two detection heads at the end. The second detection head is twice the size of the first detection head, so it is better able to detect small objects. Note that any number of detection heads of different sizes can be specified based on the size of the objects to be detected. The YOLO v3 network uses anchor boxes estimated using training data to have better initial priors corresponding to the type of data set and to help the network learn to predict the boxes accurately. For information about anchor boxes, see "Anchor Boxes for Object Detection" (Computer Vision Toolbox).

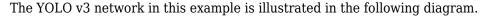

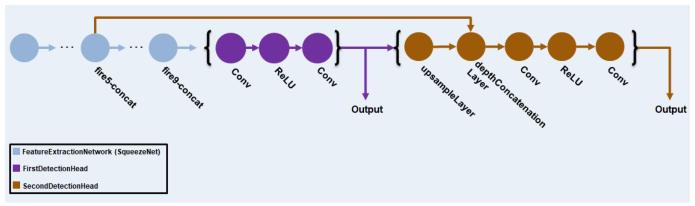

Each detection head predicts the bounding box coordinates (x, y, width, height), object confidence, and class probabilities for the respective anchor box masks. Therefore, for each detection head, the number of output filters in the last convolution layer is the number of anchor box mask times the number of prediction elements per anchor box. The detection heads comprise the output layer of the network.

#### **Pretrained YOLO v3 Network**

Download the YOLO v3 network trained in the *Object Detection Using YOLO v3 Deep Learning* example. To train the network yourself, see "Object Detection Using YOLO v3 Deep Learning" (Computer Vision Toolbox).

```
pretrained = load("yolov3SqueezeNetVehicleExample_20a.mat");
net = pretrained.net;
```

#### **Prepare Pretrained Model for Code Generation**

The pretrained YOLO v3 model is a dlnetwork object that is not supported for code generation. Extract the layer graph of the dlnetwork object by using the layerGraph (Deep Learning Toolbox) function.

```
lGraph = layerGraph(net);
```

The layer graph output by the layerGraph function does not include output layers. Add a regression layer to the layer graph for each of its outputs by using the addLayers (Deep Learning Toolbox) and connectLayers (Deep Learning Toolbox) functions.

```
outLayerIdx = 1:numel(lGraph.Layers);
isOutLayer = arrayfun(@(x) any(strcmp(x.Name, net.OutputNames)), lGraph.Layers);
outLayerIdx(~isOutLayer) = [];

for iOut = 1:numel(outLayerIdx)
    outLayer = lGraph.Layers(outLayerIdx(iOut));
    newLayer = regressionLayer('Name', [outLayer.Name '_output_' num2str(iOut)]);
    lGraph = addLayers(lGraph, newLayer);
    lGraph = connectLayers(lGraph, outLayer.Name, newLayer.Name);
end
```

The number of output layers of the network is same as the number of detection heads in the network.

#### **Custom Upsample Layer**

end

YOLO v3 network uses a custom upsample layer for upsampling the input image data. Here, we use a code generation compatible version of upsampleLayer mentioned in the "Object Detection Using YOLO v3 Deep Learning" (Computer Vision Toolbox) example. The upsampleBy2Layer upsamples the input image by replicating the neighboring pixel values by a factor of 2 using the repelem function. Because code generation for the repelem function is supported only for vector or 2-D matrix inputs, the upsampleBy2Layer implementation needs to be parameterized by using the coder.target function. When running a simulation on MATLAB, a single call to repelem is sufficient as the input can be an N-D matrix. For code generation, the example uses nested for-loops so that the input to repelem function is 2-D matrix for each call to repelem in the generated code. Furthermore, for code generation layer output size is required to be constant at code generation time. Hence, UpsampleFactor property of the layer is modified to be Constant.

```
type('upsampleBy2Layer.m')
% Upsample by replicating neighbouring pixel values.
% Copyright 2020 The MathWorks, Inc.
classdef upsampleBy2Layer < nnet.layer.Layer</pre>
    properties (Constant)
        % factor to upsample the input.
        UpSampleFactor = 2
    end
    methods
        function layer = upsampleBy2Layer(name)
            % Set layer name.
            layer.Name = name;
            % Set layer description.
            layer.Description = "upSamplingLayer with factor " + layer.UpSampleFactor;
        end
        function Z = predict(layer, X)
            % Z = predict(layer, X) forwards the input data X through the
            % layer and outputs the result Z.
            if coder.target('MATLAB')
                Z = repelem(X,layer.UpSampleFactor,layer.UpSampleFactor);
                numChannels = size(X, 3);
                numBatches = size(X, 4);
                Zsize = coder.const([size(X, 1) size(X, 2) numChannels numBatches] .* [layer.UpSatches] .*
                Z = coder.nullcopy(zeros(Zsize, 'like', X));
                coder.gpu.kernel(-1, -1);
                for iBatch = 1:numBatches
                    for iChannel = 1:numChannels
                         Z(:, :, iChannel, iBatch) = repelem(X(:, :, iChannel, iBatch), layer.UpSets
                    end
                end
            end
```

```
end
end
```

Replace the upsampleLayer present in the pretrained network with its code generation compatible version upsampleBy2Layer by using the replaceLayer (Deep Learning Toolbox) function.

```
isUpsampleLayer = arrayfun(@(x) isa(x, 'upsampleLayer'), lGraph.Layers);
layerNameToReplace = lGraph.Layers(isUpsampleLayer).Name;
lGraph = replaceLayer(lGraph, layerNameToReplace, upsampleBy2Layer(layerNameToReplace));
```

#### Assemble layerGraph into a DAGNetwork

Assemble the layerGraph into a DAGNetwork object ready to use for code generation by using the assembleNetwork (Deep Learning Toolbox) function.

```
dagNet = assembleNetwork(lGraph)

dagNet =
    DAGNetwork with properties:
        Layers: [72×1 nnet.cnn.layer.Layer]
    Connections: [80×2 table]
        InputNames: {'data'}
        OutputNames: {'conv2Detection1_output_1' 'conv2Detection2_output_2'}

Save the network to a MAT-file.

matFile = 'yolov3DAGNetwork.mat';
save(matFile, 'dagNet');
```

#### The yolov3Detect Entry-Point Function

The yolov3Detect entry-point function takes an input image and passes it to a trained network for prediction through the yolov3Predict function. The yolov3Predict function loads the network object from the MAT-file into a persistent variable and reuses the persistent object for subsequent prediction calls. Specifically, the function uses the DAGNetwork representation of the network trained in the "Object Detection Using YOLO v3 Deep Learning" (Computer Vision Toolbox) example. The predictions from the YOLO v3 grid cell coordinates obtained from the yolov3Predict calls are then converted to bounding box coordinates by using the supporting functions generateTiledAnchors and applyAnchorBoxOffsets.

```
type('yolov3Detect.m')
function [bboxes,scores,labels] = yolov3Detect(matFile, im, networkInputSize, networkOutputs, con% The yolov3Detect function detects the bounding boxes, scores, and labels in an image.
coder.extrinsic('generateYOLOv3Detections');

% Preprcess Data
% This example applies all the preprocessing transforms to the data set
% applied during training, except data augmentation. Because the example
% uses a pretrained YOLO v3 network, the input data must be representative
% of the original data and left unmodified for unbiased evaluation.
```

```
% Specifically the following preprocessing operations are applied to the
% input data.
% 1. Resize the images to the network input size, as the images are bigger than networkInput:
% 2. Scale the image pixels in the range [0 1].
```

```
im = preprocessData(im, networkInputSize);
imageSize = size(im,[1,2]);
%% Define Anchor Boxes
% Specify the anchor boxes estimated on the basis of the preprocessed
% training data used when training the YOLO v3 network. These anchor box
% values are same as mentioned in
% <docid:vision ug#mw 47d9a223-5ec7-4d36-a020-4f9d147ecdec Object Detection
% Using YOLO v3 Deep Learning> example. For details on estimating anchor
% boxes, see <docid:vision_ug#mw_f9f22f48-0ad0-4f37-8bc1-22a2046637f2
% Anchor Boxes for Object Detection>.
anchors = [150]
                127;
    97
         90;
    68
         67;
    38
         42;
    41
          29;
    31
          231;
% Specify anchorBoxMasks to select anchor boxes to use in both the
% detection heads of the YOLO v3 network. anchorBoxMasks is a cell array of
% size M-by-1, where M denotes the number of detection heads. Each
% detection head consists of a 1-by-N array of row index of anchors in
% anchorBoxes, where N is the number of anchor boxes to use. Select anchor
% boxes for each detection head based on size-use larger anchor boxes at
% lower scale and smaller anchor boxes at higher scale. To do so, sort the
% anchor boxes with the larger anchor boxes first and assign the first
% three to the first detection head and the next three to the second
% detection head.
area = anchors(:, 1).*anchors(:, 2);
[~, idx] = sort(area, 'descend');
anchors = anchors(idx, :);
anchorBoxMasks = \{[1,2,3]
    [4,5,6]
    };
%% Predict on Yolov3
% Predict and filter the detections based on confidence threshold.
predictions = yolov3Predict(matFile,im,networkOutputs,anchorBoxMasks);
%% Generate Detections
anchorIndex = 2:5; % indices corresponding to x,y,w,h predictions for bounding boxes
tiledAnchors = generateTiledAnchors(predictions,anchors,anchorBoxMasks,anchorIndex);
predictions = applyAnchorBoxOffsets(tiledAnchors, predictions, networkInputSize, anchorIndex);
[bboxes,scores,labels] = generateYOLOv3Detections(predictions, confidenceThreshold, overlapThreshold)
% Apply suppression to the detections to filter out multiple overlapping
% detections.
if ~isempty(scores)
    [bboxes, scores, labels] = selectStrongestBboxMulticlass(bboxes, scores, labels ,...
        'RatioType', 'Union', 'OverlapThreshold', overlapThreshold);
end
end
function YPredCell = yolov3Predict(matFile,im,networkOutputs,anchorBoxMask)
% Predict the output of network and extract the confidence, x, y,
```

```
% width, height, and class.
% load the deep learning network for prediction
persistent net;
if isempty(net)
    net = coder.loadDeepLearningNetwork(matFile);
end

YPredictions = cell(size(networkOutputs));
[YPredictions{:}] = predict(net, im);
YPredCell = extractPredictions(YPredictions, anchorBoxMask);
% Apply activation to the predicted cell array.
YPredCell = applyActivations(YPredCell);
end
```

#### **Evaluate the Entry-Point Function for Object Detection**

Follow these steps to evaluate the entry-point function on an image from the test data.

- Specify the confidence threshold as 0.5 to keep only detections with confidence scores above this value.
- Specify the overlap threshold as 0.5 to remove overlapping detections.
- Read an image from the input data.
- Use the entry-point function yolov3Detect to get the predicted bounding boxes, confidence scores, and class labels.
- Display the image with bounding boxes and confidence scores.

Define the desired thresholds.

```
confidenceThreshold = 0.5;
overlapThreshold = 0.5;
```

Get the network input size from the input layer of the trained network and the number of network outputs.

```
networkInputIdx = arrayfun(@(x)isa(x,'nnet.cnn.layer.ImageInputLayer'),net.Layers);
networkInputSize = net.Layers(networkInputIdx).InputSize;
networkOutputs = numel(dagNet.OutputNames);
```

Read the example image data obtained from the labeled data set from the "Object Detection Using YOLO v3 Deep Learning" (Computer Vision Toolbox) example. This image contains one instance of an object of type vehicle.

```
I = imread('vehicleImage.jpg');
Specify the class names.
classNames = {'vehicle'};
```

Invoke the detect method on YOLO v3 network and display the results.

```
[bboxes,scores,~] = yolov3Detect(matFile, I, networkInputSize, networkOutputs, confidenceThreshows  
% Display the detections on the image
```

```
IAnnotated = insertObjectAnnotation(I, 'rectangle', bboxes, scores);
figure
imshow(IAnnotated)
```

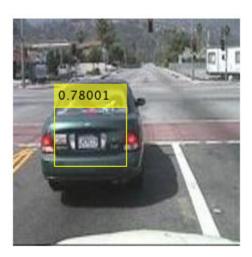

#### **Generate CUDA MEX**

To generate CUDA® code for the yolov3Detect entry-point function, create a GPU code configuration object for a MEX target and set the target language to C++. Use the coder.DeepLearningConfig function to create a CuDNN deep learning configuration object and assign it to the DeepLearningConfig property of the GPU code configuration object.

To generate CUDA® code for TensorRT target create and use a TensorRT deep learning configuration object instead of the CuDNN configuration object. Similarly, to generate code for MKLDNN target, create a CPU code configuration object and use MKLDNN deep learning configuration object as its <code>DeepLearningConfig</code> property.

#### **Run the Generated MEX**

Call the generated CUDA MEX with the same image input I as before and display the results.

```
[bboxes, scores, labels] = yolov3Detect_mex(matFile, I, networkInputSize, networkOutputs, ...
      confidenceThreshold, overlapThreshold, classNames);
figure;
```

IAnnotated = insertObjectAnnotation(I, 'rectangle', bboxes, scores);
imshow(IAnnotated);

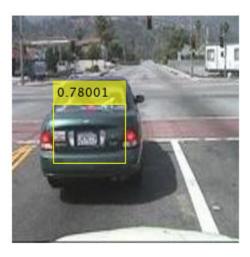

#### **Utility Functions**

The utillity functions listed below are similar to the ones used in "Object Detection Using YOLO v3 Deep Learning" (Computer Vision Toolbox) example, except for the preProcessData function. In this example, we only pre-process the image data unlike in "Object Detection Using YOLO v3 Deep Learning" (Computer Vision Toolbox) example, where the bounding boxes are also processed.

```
type('applyActivations.m')
function YPredCell = applyActivations(YPredCell)
for idx = 1:3
    YPredCell{:, idx} = sigmoidActivation(YPredCell{:,idx});
end
for idx = 4:5
    YPredCell{:, idx} = exp(YPredCell{:, idx});
YPredCell{:, 6} = sigmoidActivation(YPredCell{:, 6});
end
function out = sigmoidActivation(x)
out = 1./(1+exp(-x));
end
type('extractPredictions.m')
function predictions = extractPredictions(YPredictions, anchorBoxMask)
predictions = cell(size(YPredictions, 1),6);
for ii = 1:size(YPredictions, 1)
    numAnchors = size(anchorBoxMask{ii},2);
   % Confidence scores.
    startIdx = 1;
   endIdx = numAnchors;
```

```
predictions{ii,1} = YPredictions{ii}(:,:,startIdx:endIdx,:);
    % X positions.
    startIdx = startIdx + numAnchors;
    endIdx = endIdx+numAnchors;
    predictions{ii,2} = YPredictions{ii}(:,:,startIdx:endIdx,:);
    % Y positions.
    startIdx = startIdx + numAnchors;
    endIdx = endIdx+numAnchors:
    predictions{ii,3} = YPredictions{ii}(:,:,startIdx:endIdx,:);
    % Width.
    startIdx = startIdx + numAnchors;
    endIdx = endIdx+numAnchors;
    predictions{ii,4} = YPredictions{ii}(:,:,startIdx:endIdx,:);
    % Height.
    startIdx = startIdx + numAnchors;
    endIdx = endIdx+numAnchors;
    predictions{ii,5} = YPredictions{ii}(:,:,startIdx:endIdx,:);
    % Class probabilities.
    startIdx = startIdx + numAnchors;
    predictions{ii,6} = YPredictions{ii}(:,:,startIdx:end,:);
end
end
type('generateTiledAnchors.m')
function tiledAnchors = generateTiledAnchors(YPredCell,anchorBoxes,anchorBoxMask,anchorIndex)
\% Generate tiled anchor offset for converting the predictions from the YOLO
% v3 grid cell coordinates to bounding box coordinates
tiledAnchors = cell(size(anchorIndex));
for i=1:size(YPredCell,1)
    anchors = anchorBoxes(anchorBoxMask{i}, :);
    [h,w,\sim,n] = size(YPredCell{i,1});
    [tiledAnchors{i,2}, tiledAnchors{i,1}] = ndgrid(0:h-1,0:w-1,1:size(anchors,1),1:n);
    [\sim,\sim,\text{tiledAnchors}\{i,3\}] = \text{ndgrid}(0:h-1,0:w-1,anchors}(:,2),1:n);
    [\sim,\sim,\text{tiledAnchors}\{i,4\}] = \text{ndgrid}(0:h-1,0:w-1,\text{anchors}(:,1),1:n);
end
type('applyAnchorBoxOffsets.m')
function YPredCell = applyAnchorBoxOffsets(tiledAnchors,YPredCell,inputImageSize,anchorIndex)
% Convert the predictions from the YOLO v3 grid cell coordinates to bounding box coordinates
for i=1:size(YPredCell,1)
    [h,w,\sim,\sim] = size(YPredCell\{i,1\});
    YPredCell{i,anchorIndex(1)} = (tiledAnchors{i,1}+YPredCell{i,anchorIndex(1)})./w;
    YPredCell{i,anchorIndex(2)} = (tiledAnchors{i,2}+YPredCell{i,anchorIndex(2)})./h;
    YPredCell{i,anchorIndex(3)} = (tiledAnchors{i,3}.*YPredCell{i,anchorIndex(3)})./inputImageSi
    YPredCell{i,anchorIndex(4)} = (tiledAnchors{i,4}.*YPredCell{i,anchorIndex(4)})./inputImageSi
end
end
type('preprocessData.m')
```

```
function image = preprocessData(image, targetSize)
% Resize the images and scale the pixels to between 0 and 1.
imgSize = size(image);
% Convert an input image with single channel to 3 channels.
if numel(imgSize) == 1
    image = repmat(image,1,1,3);
end
image = im2single(imresize(image, coder.const(targetSize(1:2))));
end
```

#### References

1. Redmon, Joseph, and Ali Farhadi. "YOLOv3: An Incremental Improvement." Preprint, submitted April 8, 2018. https://arxiv.org/abs/1804.02767.

## **Targeting Embedded GPU Devices**

- "Build and Run an Executable on NVIDIA Hardware" on page 6-2
- "Build and Run an Executable on NVIDIA Hardware Using GPU Coder App" on page 6-7
- "Relocate Generated Code to Another Development Environment" on page 6-14
- "Getting Started with the GPU Coder Support Package for NVIDIA GPUs" on page 6-24
- "Sobel Edge Detection on NVIDIA Jetson Nano Using Raspberry Pi Camera Module V2" on page 6-28
- "Semantic Segmentation on NVIDIA DRIVE" on page 6-32
- "Top-Hat Filtering to Remove Uneven Background Illumination on NVIDIA Jetson TX2 Developer Kit" on page 6-36
- "Deployment and Classification of Webcam Images on NVIDIA Jetson TX2 Platform" on page 6-40

You can use GPU Coder to generate CUDA code for targeting embedded GPU platforms. Specifically, you can target the NVIDIA Tegra development boards Jetson TX2, TX1, and TK1 on either Windows or Linux systems.

## **Build and Run an Executable on NVIDIA Hardware**

#### In this section...

"Learning Objectives" on page 6-2

"Tutorial Prerequisites" on page 6-2

"Example: Vector Addition" on page 6-2

"Create a Live Hardware Connection Object" on page 6-3

"Generate CUDA Executable Using GPU Coder" on page 6-3

"Run the Executable and Verify the Results" on page 6-5

Using GPU Coder and the GPU Coder Support Package for NVIDIA GPUs, you can target NVIDIA DRIVE and Jetson hardware platforms. After connecting to the hardware platforms, you can perform basic operations, generate CUDA executable from a MATLAB entry-point function, and run the executable on the hardware.

## **Learning Objectives**

In this tutorial, you learn how to:

- Prepare your MATLAB code for CUDA code generation by using the kernelfun pragma.
- Connect to the NVIDIA target board.
- Generate and deploy a CUDA executable on the target board.
- Run the executable on the board and verify the results.

## **Tutorial Prerequisites**

#### **Target Board Requirements**

- NVIDIA DRIVE PX2 or Jetson TX1/TX2 embedded platform.
- Ethernet crossover cable to connect the target board and host PC (if the target board cannot be connected to a local network).
- NVIDIA CUDA toolkit installed on the board.
- Environment variables on the target for the compilers and libraries. For information on the supported versions of the compilers, libraries, and their setup, see "Install and Setup Prerequisites for NVIDIA Boards" (GPU Coder Support Package for NVIDIA GPUs).

#### **Development Host Requirements**

- NVIDIA CUDA toolkit on the host.
- Environment variables on the host for the compilers and libraries. For information on the supported versions of the compilers and libraries, see "Third-Party Hardware". For setting up the environment variables, see "Environment Variables".

## **Example: Vector Addition**

This tutorial uses a simple vector addition example to demonstrate the build and deployment workflow on NVIDIA GPUs. Create a MATLAB function myAdd.m that acts as the entry-point for code

generation. Alternatively, use the files in the "Getting Started with the GPU Coder Support Package for NVIDIA GPUs" on page 6-24 example for this tutorial. The easiest way to create CUDA code for this function is to place the <code>coder.gpu.kernelfun</code> pragma in the function. When the GPU Coder encounters <code>kernelfun</code> pragma, it attempts to parallelize the computations within this function and map them to the GPU.

```
function out = myAdd(inp1,inp2) %#codegen
coder.gpu.kernelfun();
out = inp1 + inp2;
end
```

## **Create a Live Hardware Connection Object**

The support package software uses an SSH connection over TCP/IP to execute commands while building and running the generated CUDA code on the DRIVE or Jetson platforms. Connect the target platform to the same network as the host computer or use an Ethernet crossover cable to connect the board directly to the host computer. Refer to the NVIDIA documentation on how to set up and configure your board.

To communicate with the NVIDIA hardware, you must create a live hardware connection object by using the jetson or drive function. To create a live hardware connection object using the function, provide the host name or IP address, user name, and password of the target board. For example to create live object for Jetson hardware:

```
hwobj = jetson('192.168.1.15', 'ubuntu', 'ubuntu');
```

The software performs a check of the hardware, compiler tools, libraries, IO server installation, and gathers peripheral information on target. This information is displayed in the command window.

```
Checking for CUDA availability on the Target...
Checking for NVCC in the target system path...
Checking for CUDNN library availability on the Target...
Checking for TensorRT library availability on the Target...
Checking for Prerequisite libraries is now complete.
Fetching hardware details...
Fetching hardware details is now complete. Displaying details.
 Board name
                   : NVIDIA Jetson TX2
 CUDA Version
                   : 9.0
 cuDNN Version
                   : 7.0
 TensorRT Version
                  : 3.0
 Available Webcams : UVC Camera (046d:0809)
 Available GPUs
                   : NVIDIA Tegra X2
Alternatively, to create live object for DRIVE hardware:
hwobj = drive('92.168.1.16','nvidia','nvidia');
```

**Note** If there is a connection failure, a diagnostics error message is reported on the MATLAB command window. If the connection has failed, the most likely cause is incorrect IP address or host name.

## Generate CUDA Executable Using GPU Coder

To generate a CUDA executable that can be deployed to a NVIDIA target, create a custom main file (main.cu) and header file (main.h). The main file calls the code generated for the MATLAB entry-

point function. The main file passes a vector containing the first 100 natural numbers to the entrypoint function and writes the results to a binary file (myAdd.bin).

#### main.cu

```
//main.cu
// Include Files
#include "myAdd.h"
#include "main.h"
#include "myAdd_terminate.h"
#include "myAdd_initialize.h"
#include <stdio.h>
// Function Declarations
static void argInit_1x100_real_T(real_T result[100]);
static void main_myAdd();
// Function Definitions
static void argInit 1x100 real T(real T result[100])
  int32_T idx1;
  // Initialize each element.
  for (idx1 = 0; idx1 < 100; idx1++) {
    result[idx1] = (real_T) idx1;
  }
}
void writeToFile(real_T result[100])
    FILE *fid = NULL;
    fid = fopen("myAdd.bin", "wb");
    fwrite(result, sizeof(real_T), 100, fid);
    fclose(fid);
}
static void main myAdd()
  real T out[100];
  real T b[100];
  real_T c[100];
  argInit 1x100 real T(b);
  argInit_1x100_real_T(c);
  myAdd(b, c, out);
  writeToFile(out); // Write the output to a binary file
}
// Main routine
int32_T main(int32_T, const char * const [])
  // Initialize the application.
  myAdd_initialize();
  // Invoke the entry-point functions.
  main_myAdd();
```

```
// Terminate the application.
  myAdd terminate();
  return 0;
}
main.h
//main.h
#ifndef MAIN H
#define MAIN_H
// Include Files
#include <stddef.h>
#include <stdlib.h>
#include "rtwtypes.h"
#include "myAdd types.h"
// Function Declarations
extern int32_T main(int32_T argc, const char * const argv[]);
#endif
```

Create a GPU code configuration object for generating an executable. Use the <code>coder.hardware</code> function to create a configuration object for the DRIVE or Jetson platform and assign it to the <code>Hardware</code> property of the code configuration object <code>cfg</code>. Use the <code>BuildDir</code> property to specify the folder for performing remote build process on the target. If the specified build folder does not exist on the target, then the software creates a folder with the given name. If no value is assigned to <code>cfg.Hardware.BuildDir</code>, the remote build process happens in the last specified build folder. If there is no stored build folder value, the build process takes place in the home folder.

```
cfg = coder.gpuConfig('exe');
cfg.Hardware = coder.hardware('NVIDIA Jetson');
cfg.Hardware.BuildDir = '~/remoteBuildDir';
cfg.CustomSource = fullfile('main.cu');
```

To generate CUDA code, use the codegen command and pass the GPU code configuration object along with the size of the inputs for and myAdd entry-point function. After the code generation takes place on the host, the generated files are copied over and built on the target.

```
codegen('-config ',cfg,'myAdd','-args',{1:100,1:100});
```

## Run the Executable and Verify the Results

To run the executable on the target hardware, use the runApplication() method of the hardware object. In the MATLAB command window, enter:

```
pid = runApplication(hwobj, 'myAdd');
### Launching the executable on the target...
Executable launched successfully with process ID 26432.
Displaying the simple runtime log for the executable...
```

Copy the output bin file myAdd.bin to the MATLAB environment on the host and compare the computed results with the results from MATLAB.

```
outputFile = [hwobj.workspaceDir '/myAdd.bin']
getFile(hwobj,outputFile);
```

```
% Simulation result from the MATLAB.
simOut = myAdd(0:99,0:99);

% Read the copied result binary file from target in MATLAB.
fId = fopen('myAdd.bin','r');
tOut = fread(fId,'double');
diff = simOut - tOut';
fprintf('Maximum deviation : %f\n', max(diff(:)));
Maximum deviation between MATLAB Simulation output and GPU coder output on Target is: 0.000000
```

#### See Also

drive | drive | jetson | jetson | killApplication | killProcess | openShell |
runApplication | runExecutable | system

#### **More About**

- "Build and Run an Executable on NVIDIA Hardware Using GPU Coder App" on page 6-7
- "Code Generation Using the Command Line Interface"
- "Code Generation by Using the GPU Coder App"
- "Code Generation for Deep Learning Networks by Using cuDNN" on page 5-22
- "Code Generation for Deep Learning Networks by Using TensorRT" on page 5-31
- "Stop or Restart an Executable Running on NVIDIA Hardware" (GPU Coder Support Package for NVIDIA GPUs)
- "Run Linux Commands on NVIDIA Hardware" (GPU Coder Support Package for NVIDIA GPUs)

# Build and Run an Executable on NVIDIA Hardware Using GPU Coder App

#### In this section...

"Learning Objectives" on page 6-7

"Tutorial Prerequisites" on page 6-7

"Example: Vector Addition" on page 6-8

"Custom Main File" on page 6-8

"GPU Coder App" on page 6-9

"Run the Executable and Verify the Results" on page 6-12

Using GPU Coder and the GPU Coder Support Package for NVIDIA GPUs, you can target NVIDIA DRIVE and Jetson hardware platforms. After connecting to the target platform, you can perform basic operations, generate CUDA executable from a MATLAB function, and run the executable on the hardware. The support package automates the deployment of the generated CUDA code on GPU hardware platforms such as Jetson or DRIVE

## **Learning Objectives**

In this tutorial, you learn how to:

- Prepare your MATLAB code for CUDA code generation by using the kernelfun pragma.
- · Create and set up a GPU Coder project.
- Change settings to connect to the NVIDIA target board.
- Generate and deploy a CUDA executable on the target board.
- Run the executable on the board and verify the results.

Before following getting started with this tutorial, it is recommended to familiarize yourself with the GPU Coder App. For more information, see "Code Generation by Using the GPU Coder App".

## **Tutorial Prerequisites**

#### **Target Board Requirements**

- NVIDIA DRIVE PX2 or Jetson TX1/TX2 embedded platform.
- Ethernet crossover cable to connect the target board and host PC (if the target board cannot be connected to a local network).
- NVIDIA CUDA toolkit installed on the board.
- Environment variables on the target for the compilers and libraries. For information on the supported versions of the compilers, libraries, and their setup, see "Install and Setup Prerequisites for NVIDIA Boards" (GPU Coder Support Package for NVIDIA GPUs).

#### **Development Host Requirements**

NVIDIA CUDA toolkit on the host.

• Environment variables on the host for the compilers and libraries. For information on the supported versions of the compilers and libraries, see "Third-Party Hardware". For setting up the environment variables, see "Environment Variables".

## **Example: Vector Addition**

This tutorial uses a simple vector addition example to demonstrate the build and deployment workflow on NVIDIA GPUs. Create a MATLAB function myAdd.m that acts as the entry-point for code generation. Alternatively, use the files in the "Getting Started with the GPU Coder Support Package for NVIDIA GPUs" on page 6-24 example for this tutorial. The easiest way to create CUDA code for this function is to place the coder.gpu.kernelfun pragma in the function. When the GPU Coder encounters kernelfun pragma, it attempts to parallelize the computations within this function and maps them to the GPU.

```
function out = myAdd(inp1,inp2) %#codegen
coder.gpu.kernelfun();
out = inp1 + inp2;
end
```

#### **Custom Main File**

To generate a CUDA executable that can be deployed to a NVIDIA target, create a custom main file (main.cu) and header file (main.h). The main file calls the code generated for the MATLAB entry-point function. The main file passes a vector containing the first 100 natural numbers to the entry-point function and writes the results to a binary file (myAdd.bin).

#### main.cu

```
//main.cu
// Include Files
#include "myAdd.h"
#include "main.h"
#include "myAdd_terminate.h"
#include "myAdd initialize.h"
#include <stdio.h>
// Function Declarations
static void argInit 1x100 real T(real T result[100]);
static void main myAdd();
// Function Definitions
static void argInit 1x100 real T(real T result[100])
 int32 T idx1;
  // Initialize each element.
  for (idx1 = 0; idx1 < 100; idx1++) {
    result[idx1] = (real_T) idx1;
}
void writeToFile(real_T result[100])
{
    FILE *fid = NULL;
    fid = fopen("myAdd.bin", "wb");
```

```
fwrite(result, sizeof(real_T), 100, fid);
    fclose(fid);
}
static void main_myAdd()
  real T out[100];
  real_T b[100];
  real_T c[100];
 argInit 1x100 real T(b);
 argInit_1x100_real_T(c);
 myAdd(b, c, out);
 writeToFile(out); // Write the output to a binary file
}
// Main routine
int32 T main(int32_T, const char * const [])
 // Initialize the application.
 myAdd_initialize();
 // Invoke the entry-point functions.
 main_myAdd();
 // Terminate the application.
 myAdd_terminate();
  return 0;
main.h
//main.h
#ifndef MAIN H
#define MAIN_H
// Include Files
#include <stddef.h>
#include <stdlib.h>
#include "rtwtypes.h"
#include "myAdd_types.h"
// Function Declarations
extern int32_T main(int32_T argc, const char * const argv[]);
#endif
```

## **GPU Coder App**

To open the GPU Coder app, on the MATLAB toolstrip **Apps** tab, under **Code Generation**, click the GPU Coder app icon. You can also open the app by typing <code>gpucoder</code> in the MATLAB Command Window.

1 The app opens the Select source files page. Select myAdd.m as the entry-point function. Click Next.

- In the **Define Input Types** window, enter myAdd(1:100,1:100) and click **Autodefine Input Types**, then click **Next**.
- 3 You can initiate the **Check for Run-Time Issues** process or click **Next** to go to the **Generate Code** step.
- 4 Set the **Build type** to Executable and the **Hardware Board** to NVIDIA Jetson.

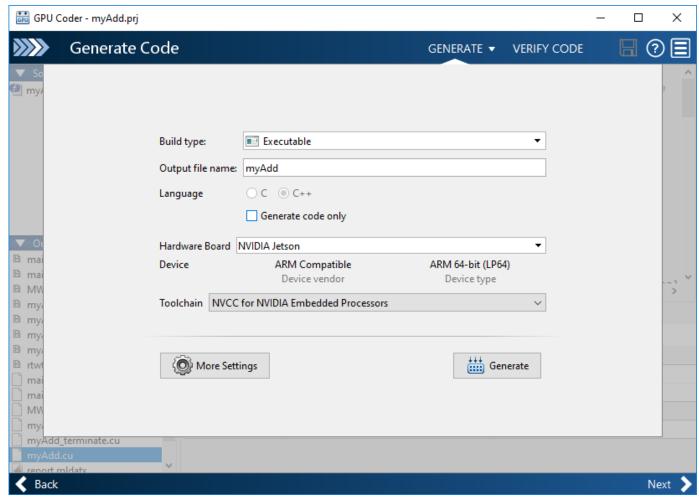

Click More Settings, on the Custom Code panel, enter the custom main file main.cu in the field for Additional source files. The custom main file and the header file must be in the same location as the entry-point file.

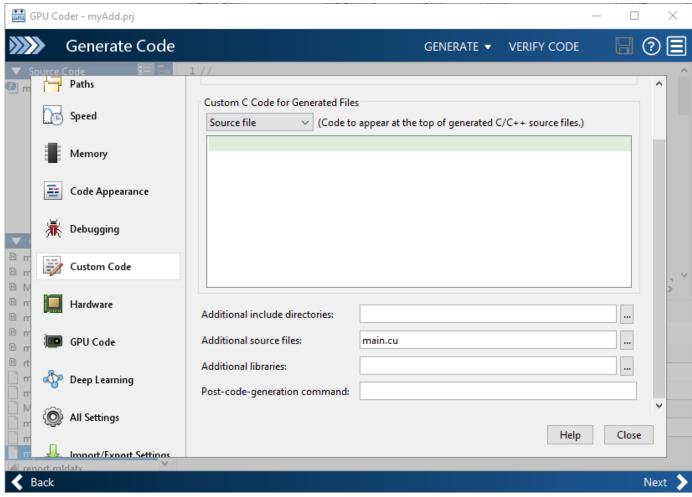

**6** Under the **Hardware** panel, enter the device address, user name, password, and build folder for the board.

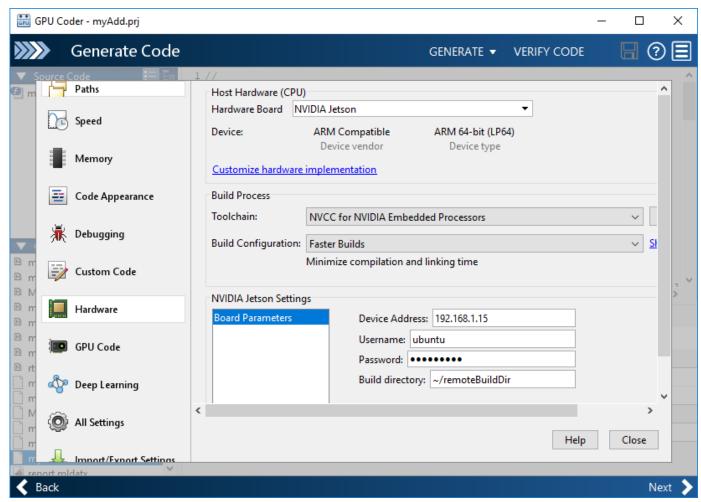

7 Close the **Settings** window and click **Generate**. The software generates CUDA code and deploys the executable to the folder specified. Click **Next** and close the app.

## Run the Executable and Verify the Results

In the MATLAB command window, use the runApplication() method of the hardware object to start the executable on the target hardware.

```
hwobj = jetson;
pid = runApplication(hwobj, 'myAdd');

### Launching the executable on the target...
Executable launched successfully with process ID 26432.
Displaying the simple runtime log for the executable...
```

Copy the output bin file myAdd.bin to the MATLAB environment on the host and compare the computed results with the results from MATLAB.

```
outputFile = [hwobj.workspaceDir '/myAdd.bin']
getFile(hwobj,outputFile);
% Simulation result from the MATLAB.
simOut = myAdd(0:99,0:99);
```

```
% Read the copied result binary file from target in MATLAB.
fId = fopen('myAdd.bin','r');
tOut = fread(fId,'double');
diff = simOut - tOut';
fprintf('Maximum deviation is: %f\n', max(diff(:)));
Maximum deviation between MATLAB Simulation output and GPU coder output on Target is: 0.000000
```

#### See Also

drive | drive | jetson | jetson | killApplication | killProcess | openShell |
runApplication | runExecutable | system

#### **More About**

- "Build and Run an Executable on NVIDIA Hardware" on page 6-2
- "Code Generation Using the Command Line Interface"
- "Code Generation by Using the GPU Coder App"
- "Code Generation for Deep Learning Networks by Using cuDNN" on page 5-22
- "Code Generation for Deep Learning Networks by Using TensorRT" on page 5-31
- "Stop or Restart an Executable Running on NVIDIA Hardware" (GPU Coder Support Package for NVIDIA GPUs)
- "Run Linux Commands on NVIDIA Hardware" (GPU Coder Support Package for NVIDIA GPUs)

### Relocate Generated Code to Another Development Environment

# In this section... "Package Generated Code Using the GPU Coder" on page 6-14 "Specify packNGo Options" on page 6-22

If you need to relocate the generated code files to another development environment, such as a system or an integrated development environment (IDE) that does not include MATLAB, you can use the packNGo function at the command line or the **Package** option in the GPU Coder app. The files are packaged in a compressed file that you can relocate and unpack using a standard zip utility.

Because the code generated by using GPU Coder relies on third-party compilers, libraries to build and run the executables, the development environment that you are relocating to must also satisfy these requirements. For more information, see "Installing Prerequisite Products" and "Setting Up the Prerequisite Products".

**Note** GPU Coder requires that the 'minimalHeaders' option of the packNGo command is set to false. This setting instructs the software to include all the header files found on the include path in the zip file (rather than the minimal header files required to build the code). For example, packNGo(buildInfo,'minimalHeaders',false).

### Package Generated Code Using the GPU Coder

This example shows how to package generated code into a zip file for relocation using the Package option in the GPU Coder app. The example uses a Sobel edge detection application to demonstrate this concept. By default, GPU Coder creates the zip file in the current working folder.

#### **Prerequisites**

NVIDIA® CUDA® hardware, compilers, and libraries. For information on the supported versions of the compilers and libraries, see "Third-Party Hardware". For setting up the environment variables, see "Setting Up the Prerequisite Products".

#### The Sobel Edge Detection Entry-Point Function

In the Sobel edge detection algorithm, a 2-D spatial gradient operation on a grayscale image is performed. This operation emphasizes the high spatial frequency regions which corresponds to edges.

```
type sobelEdge.m
function [ magnitude ] = sobelEdge( Image )
%#codegen
%    Copyright 2017-2019 The MathWorks, Inc.
maskX = single([-1 0 1 ; -2 0 2; -1 0 1]);
maskY = single([-1 -2 -1 ; 0 0 0 ; 1 2 1]);
```

```
coder.gpu.kernelfun();

resX = conv2(Image, maskX, 'same');
resY = conv2(Image, maskY, 'same');

magnitude = sqrt(resX.^2 + resY.^2);
thresh = magnitude < 0.4;
magnitude(thresh) = 0;
end</pre>
```

The Sobel edge algorithm computes the horizontal gradient (resX) and the vertical gradient (resY) of the input image by using two orthogonal filter kernels (maskX and maskY). After the filtering operation, the algorithm computes the gradient magnitude and applies a threhold to find the regions of the images that are considered to be edges.

#### Run Sobel Edge Detection Algorithm on Test Image

The Sobel filtering algorithm operates on grayscale images. Convert the color image to an equivalent grayscale image with normalized values (0.0 for black, 1.0 for white).

```
im = imread('hello.jpg');
imGray = (0.2989 * double(im(:,:,1)) + 0.5870 * double(im(:,:,2)) + 0.1140 * double(im(:,:,3)))/;
imSize = size(imGray);
figure();
image(im);
title('Test Image');
```

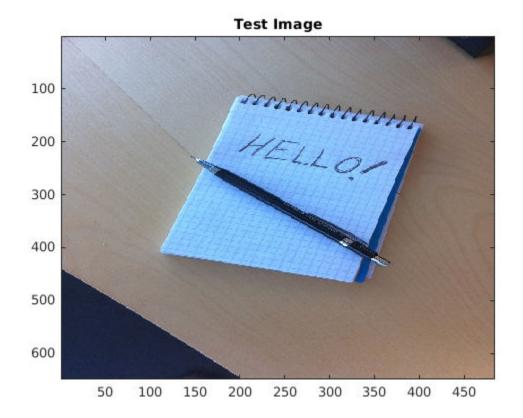

Write the matrix gray into the imputImage.csv file using the writematrix command. The Sobel edge detection application reads in this CSV file.

```
writematrix(reshape(imGray,1,[]),'inputImage.csv');
imOut = sobelEdge(double(imGray));
```

To display the edge detected image, reformat the matrix imOut with the function repmat so that you can pass it to the image command.

```
figure();
image(repmat(imOut,[1 1 3]));
title('Edge Detected Image in MATLAB');
```

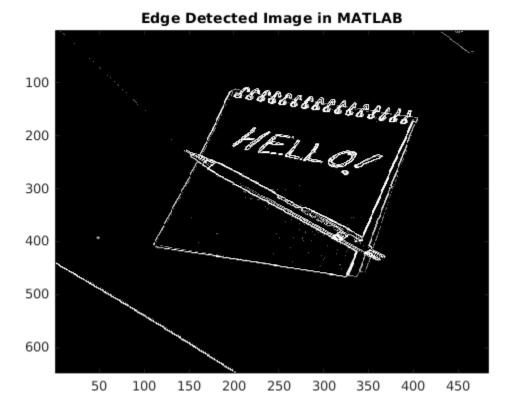

#### Create Custom Main Function for sobelEdge.m

This example uses a custom main file, main\_sobel.cu and its associdated header file main\_sobel.h. This custom main file reads the input image from the inputImage.csv file, calls the sobelEdge function in the generated sobelEdge.cu file, and saves the data from the edge detected image into the outputMag.csv file.

#### Package Generated Code Using the GPU Coder App

Open the GPU Coder app. On the MATLAB Toolstrip **Apps** tab, under **Code Generation**, click the GPU Coder app icon.

On the **Select Source Files** page, enter the name of the entry-point function **sobelEdge.m**. Click **Next** to go to the **Define Input Types** page.

Specify that the input Image is of double data type and variable size with upper bound of 1024. To specify variable size with an upper bound of 1024, select :1024. Click **Next** to go to the **Check for Run-Time Issues** page.

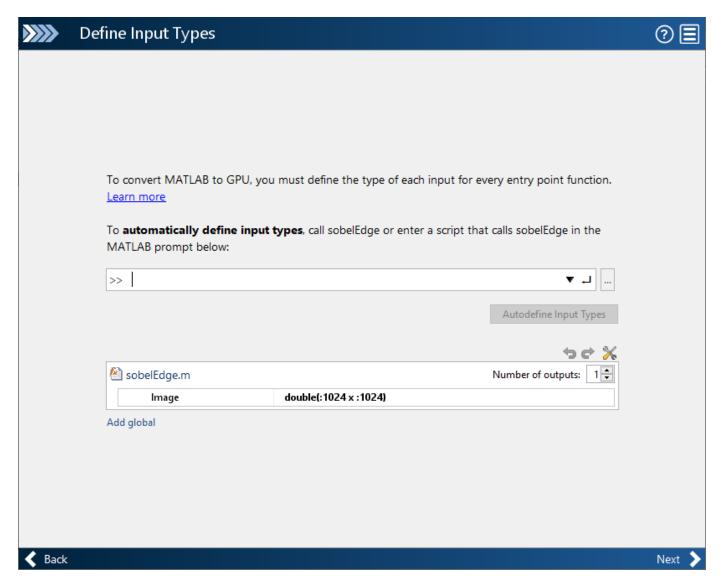

Check for run-time issues. In the **Check for Run-Time** Issues dialog box, enter code that calls sobelEdge with double input. For example, sobelEdge(ones(648,484)). Click **Check for Issues**. To check for run-time issues, the app generates and runs a MEX function. The app does not find issues for sobelEdge. Click **Next** to go to the **Generate Code** page.

In the **Generate** dialog box, set the **Build Type** to **Executable**. You can also package the code generated for Source Code, Static Library, or Dynamic Library targets. You cannot package the code generated for MEX targets. Click **More Settings**.

On the **Custom Code** tab, under **Custom C Code for Generated Files**, set **Additional source files** to main\_sobel.cu. Click **Close** to go to the **Generate Code** page.

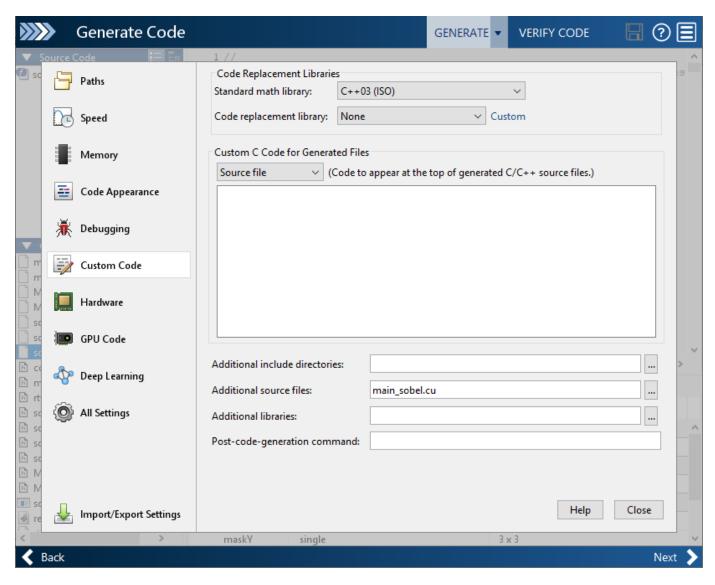

Click Generate. Click Next to go to the Finish Workflow page. On the Finish Workflow page, click Package.

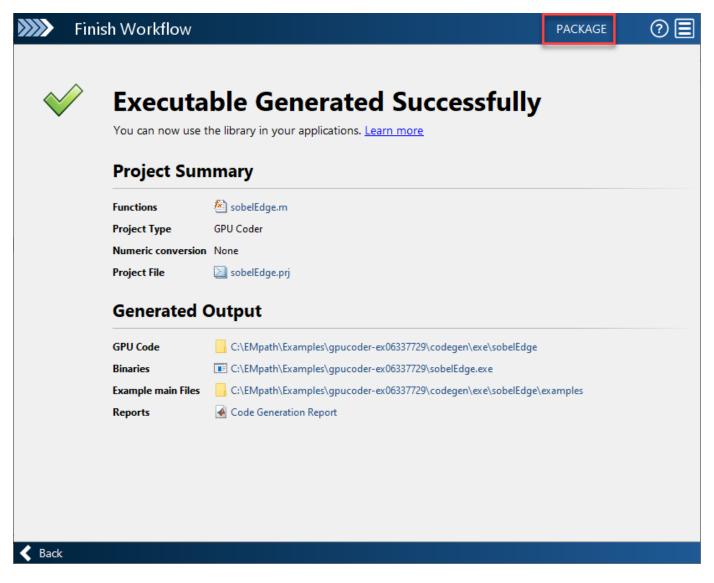

In the **Package** dialog box, specify the package file name and packaging type. By default, the app derives the name of the package file from the project name. The app saves the file in the current working folder. By default, the app packages the generated files as a single, flat folder. For this example, use the default values, and then click **Save**.

This zip file contains the CUDA C++ code and header files required for relocation. It does not contain:

- Compile flags
- Defines
- Makefiles
- Example main files, unless you configure code generation to generate and compile the example main function.

Inspect the contents of sobelEdge\_pkg.zip in your working folder to verify that it is ready for relocation to the destination system. Depending on the zip tool that you use, you can potentially open

and inspect the file without unpacking it. You can now relocate the resulting zip file to the desired development environment and unpack the file.

#### Package Generated Code at the Command Line

To generate a CUDA executable for the sobelEdge function, create a GPU code configuration object and run the codegen command.

```
cfg = coder.gpuConfig('exe');
cfg.GenerateReport = true;
cfg.CustomSource = 'main_sobel.cu';
codegen -config cfg sobelEdge -args {coder.typeof(0,[1024 1024],[1 1])}
Code generation successful: View report
```

To package the generated code into a zip file, load the <code>BuildInfo</code> object. The <code>BuildInfo</code> object contains information for compiling and linking generated code, including the list of all the source and include files and their paths.

```
buildInfoFile = fullfile(pwd,'codegen','exe','sobelEdge','buildInfo.mat');
load(buildInfoFile);
```

Create the zip file by using the packNGo function.

The packNGo function creates the sobelEdge.zip file in the current working folder. This zip file contains the CUDA C++ code and header files required for relocation. It does not contain:

- Compile flags
- Defines
- Makefiles
- Example main files, unless you configure code generation to generate and compile the example main function.

Inspect the contents of sobelEdge.zip in your working folder to verify that it is ready for relocation to the destination system. Depending on the zip tool that you use, you can potentially open and inspect the file without unpacking it. You can now relocate the resulting zip file to the desired development environment and unpack the file.

#### **Standalone Code Execution**

When you execute the generated standalone executable, the output magnitudeData is computed and written to a comma-separated file. Read this output back in MATLAB and use the image function to visualize the edge detected image.

```
if ispc
    system('sobelEdge.exe');
else
    system('./sobelEdge');
end

imOutGPU = reshape(readmatrix('outputMag.csv'),imSize);
edgeImg = repmat(imOutGPU,[1 1 3]);
figure();
```

```
image(edgeImg);
title('Edge Detected Image on the GPU');
```

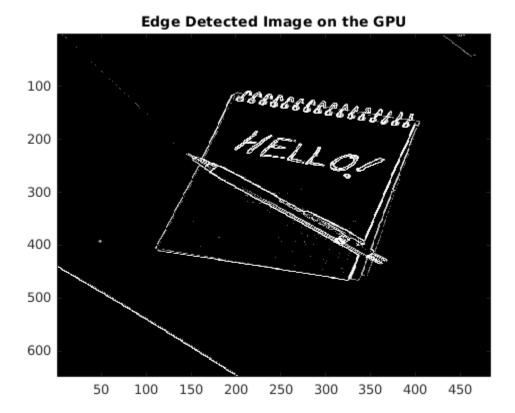

### **Specify packNGo Options**

You can specify options for the packNGo function.

| То                                                                                                    | Specify                                                                           |
|----------------------------------------------------------------------------------------------------|-----------------------------------------------------------------------------------|
| Change the structure of the file packaging to hierarchical.                                                                           | <pre>packNGo(buildInfo,'packType','hierarchical');</pre>                          |
| Change the structure of the file packaging to hierarchical and rename the primary zip file.                                           | <pre>packNGo(buildInfo,'packType','hierarchical', 'fileName','zippedsrcs');</pre> |
| Include all header files found on the include path in the zip file (rather than the minimal header files required to build the code). | <pre>packNGo(buildInfo,'minimalHeaders',false);</pre>                             |
| For GPU Coder, this option must be set to false.                                                                                      |                                                                                   |
| Generate warnings for parse errors and missing files.                                                                                 | <pre>packNGo(buildInfo,'ignoreParseError', true, 'ignoreFileMissing',true);</pre> |

For more information, see packNGo.

#### **Choose a Structure for the Zip File**

Before you generate and package the files, decide whether you want to package the files in a flat or hierarchical folder structure. By default, the packNGo function packages the files in a single, flat folder structure. This approach is the simplest and might be the optimal choice.

| If                                                                                                    | Use                             |
|----------------------------------------------------------------------------------------------------|---------------------------------|
| You are relocating files to an IDE that does not use the generated makefile, or the code is not dependent on the relative location of required static files                                | A single, flat folder structure |
| The target development environment must maintain the folder structure of the source environment because it uses the generated makefile, or the code depends the relative location of files | A hierarchical structure        |

If you use a hierarchical structure, the packNGo function creates two levels of zip files. There is a primary zip file, which in turn contains the following secondary zip files:

- mlrFiles.zip files in your matlabroot folder tree
- sDirFiles.zip files in and under your build folder where you initiated code generation
- otherFiles.zip required files not in the matlabroot or start folder trees

Paths for the secondary zip files are relative to the root folder of the primary zip file, maintaining the source development folder structure.

# Getting Started with the GPU Coder Support Package for NVIDIA GPUs

This example shows how to use the **GPU Coder**<sup>m</sup> **Support Package for NVIDIA GPUs** and connect to NVIDIA® DRIVE  $^{m}$  and Jetson hardware platforms, perform basic operations, generate CUDA® executable from a MATLAB® function, and run the executable on the hardware. This example uses a simple vector addition.

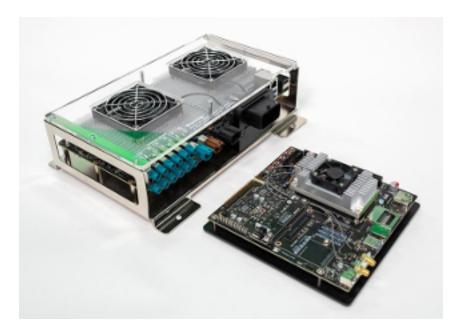

#### **Prerequisites**

#### **Target Board Requirements**

- NVIDIA DRIVE PX2 or Jetson TX1/TX2 embedded platform.
- Ethernet crossover cable to connect the target board and host PC (if you cannot connect the target board to a local network).
- NVIDIA CUDA toolkit installed on the board.
- Environment variables on the target for the compilers and libraries. For more information, see "Install and Setup Prerequisites for NVIDIA Boards" (GPU Coder Support Package for NVIDIA GPUs).

#### **Development Host Requirements**

- GPU Coder for CUDA code generation. For a tutorial, see "Get Started with GPU Coder".
- GPU Coder Interface for Deep Learning Libraries support package. To install this support package, use the MATLAB® Add-On Explorer.
- · NVIDIA CUDA toolkit on the host.
- Environment variables for the compilers and libraries. For more information, see "Third-Party Hardware" and "Setting Up the Prerequisite Products".

#### **Create a Folder and Copy Relevant Files**

The following line of code creates a folder in your current working folder on the host and copies all the relevant files into this folder. If you cannot generate files in this folder, before running this command, change your current working folder.

```
gpucoderdemo_setup('nvidia_gettingstarted');
```

#### **Connect to NVIDIA Hardware**

The GPU Coder Support Package for NVIDIA GPUs uses an SSH connection over TCP/IP to execute commands while building and running the generated CUDA code on the DRIVE or Jetson platforms. Connect the target platform to the same network as the host computer or use an Ethernet crossover cable to connect the board directly to the host computer. For information on how to set up and configure your board, see NVIDIA documentation.

To communicate with the NVIDIA hardware, create a live hardware connection object by using the drive (GPU Coder Support Package for NVIDIA GPUs) or jetson (GPU Coder Support Package for NVIDIA GPUs) function. You must know the host name or IP address, user name, and password of the target board to create a live hardware connection object. For example, when connecting to the target board for the first time, create a live object for Jetson hardware by using the command:

```
hwobj = jetson('jetson-tx2-name', 'ubuntu', 'ubuntu');
```

During the hardware live object creation, the support package performs hardware and software checks, IO server installation, and gathers peripheral information on target. This information is displayed in the Command Window.

Similarly, to create live object for DRIVE hardware, use the command:

```
hwobj = drive('drive-px2-name', 'ubuntu', 'ubuntu');
```

In case of a connection failure, a diagnostics error message is reported at the MATLAB command line. If the connection has failed, the most likely cause is incorrect IP address or host name.

#### **Run Linux® Commands on NVIDIA Hardware**

When a successful connection to the board is established, you can use the system method of the board object to execute various Linux shell commands on the NVIDIA hardware from MATLAB. For example, to list the contents of the home folder on the target board, use the command:

```
system(hwobj,'ls -al ~');
```

The hardware object provides basic file manipulation capabilities. To transfer files from the host to the target use the putFile() method of the live hardware object. For example, to transfer the test.txt file in the current folder to the remoteBuildDir on the target board, use the command:

```
putFile(hwobj,'test.txt','~/remoteBuildDir');
```

To copy a file from the target board to the host computer, use the <code>getFile()</code> method of the hardware object. For example,

```
getFile(hwobj,'~/remoteBuildDir/test.txt','.');
```

#### **Verify GPU Environment on Target Board**

To verify that the compilers and libraries necessary for running this example are set up correctly, use the coder.checkGpuInstall function.

```
envCfg = coder.gpuEnvConfig('jetson'); % Use 'drive' for NVIDIA DRIVE
hardware envCfg.BasicCodegen = 1; envCfg.Quiet = 1;
envCfg.HardwareObject = hwobj; coder.checkGpuInstall(envCfg);
```

#### Generate CUDA Code for the Target Board Using GPU Coder

This example uses myAdd.m, a simple vector addition, as the entry-point function for code generation. To generate a CUDA executable that you can deploy on to an NVIDIA target, create a GPU code configuration object for generating an executable. cfg = coder.gpuConfig('exe');

When there are multiple live connection objects for different targets, the code generator performs a remote build on the target board for which a recent live object was created. To choose a hardware board for performing a remote build, use the setupCodegenContext() method of the respective live hardware object. If only one live connection object was created, you do not need to call this method.

```
hwobj.setupCodegenContext;
```

To create a configuration object for the DRIVE or Jetson platform and assign it to the Hardware property of the code configuration object cfg, use the coder.hardware function. Use 'NVIDIA Jetson' for the Jetson TX1 or TX2 boards and 'NVIDIA Drive' for the DRIVE board. cfg.Hardware = coder.hardware('NVIDIA Jetson');

To specify the folder for performing remote build process on the target board, use the BuildDir property. If the specified build folder does not exist on the target board, then the software creates a folder with the given name. If no value is assigned to cfg.Hardware.BuildDir, the remote build process occurs in the last specified build folder. If there is no stored build folder value, the build process takes place in the home folder. cfg.Hardware.BuildDir = '~/remoteBuildDir';

Certain NVIDIA platforms such as DRIVE PX2 contain multiple GPUs. On such platforms, use the SelectCudaDevice property in the GPU configuration object to select a specific GPU.

```
cfg.GpuConfig.SelectCudaDevice = 0;
```

The custom main.cu file is a wrapper that calls the entry point function in the generated code. This main file passes a vector containing the first 100 natural numbers to the entry-point function. The main file writes the results to the myAdd.bin binary file.

```
cfg.CustomSource = fullfile('main.cu');
```

To generate CUDA code, use the **codegen** function and pass the GPU code configuration and the size of the inputs for and myAdd.m entry-point function. After the code generation takes place on the host, the generated files are copied over and built on the target board.

```
codegen('-config ',cfg,'myAdd','-args',{1:100,1:100});
```

#### **Run Executable on Target Board**

To run the executable on the target hardware, use the runApplication() method of the hardware object.

```
pid = runApplication(hwobj, 'myAdd');
```

Alternatively, to run the executable, use the runExecutable() method of the hardware object.

```
exe = [hwobj.workspaceDir '/myAdd.elf']; pid =
runExecutable(hwobj,exe);
```

#### **Verify Result from Target Board**

Copy the output bin file myAdd.bin to the MATLAB environment on the host and compare the computed results to those from MATLAB. The property workspaceDir contains the path to the codegen folder on the target board.

```
pause(0.3); % To ensure that the executable completed the execution.
getFile(hwobj,[hwobj.workspaceDir '/myAdd.bin']);

Simulation result from the MATLAB:
simOut = myAdd(0:99,0:99);

Read the copied result binary file from target in MATLAB:
fId = fopen('myAdd.bin','r');
tOut = fread(fId,'double');

Find the difference between the MATLAB simulation output and GPU coder output from target board.
```

```
diff = simOut - tOut';
```

Display the maximum deviation between the simulation output and GPU coder output from target board.

fprintf('Maximum deviation between MATLAB Simulation output and GPU coder output on Target is: %

#### Cleanup

To remove the example files and return to the original folder, call the cleanup function.

cleanup

## Sobel Edge Detection on NVIDIA Jetson Nano Using Raspberry Pi Camera Module V2

This example shows you how to capture and process images from a Raspberry Pi Camera Module V2 connected to the NVIDIA® Jetson Nano using the GPU Coder™ Support Package for NVIDIA GPUs. The GPU Coder Support Package for NVIDIA GPUs allows you to capture images from the Camera Module V2 and bring them into the MATLAB® environment for processing. In this example you learn how to develop a Sobel edge detection algorithm by using this capability.

#### **Prerequisites**

#### **Target Board Requirements**

- NVIDIA Jetson Nano embedded platform.
- Raspberry Pi Camera Module V2 connected to the CSI host port of the target.
- Ethernet crossover cable to connect the target board and host PC (if you cannot connect the target board to a local network).
- NVIDIA CUDA toolkit installed on the board.
- V4L2 and SDL (v1.2) libraries on the board.
- GStreamer libraries on the board.
- Environment variables on the target for the compilers and libraries. For more information, see "Install and Setup Prerequisites for NVIDIA Boards" (GPU Coder Support Package for NVIDIA GPUs).

#### **Development Host Requirements**

- GPU Coder for CUDA code generation. For a tutorial, see "Get Started with GPU Coder".
- NVIDIA CUDA toolkit on the host.
- GPU Coder Interface for Deep Learning Libraries support package. To install this support package, use the MATLAB Add-On Explorer.
- Environment variables for the compilers and libraries. For more information, see "Third-Party Hardware" and "Setting Up the Prerequisite Products".

#### **Create a Folder and Copy Relevant Files**

The following line of code creates a folder in your current working folder on the host and copies all the relevant files into this folder. If you cannot generate files in this folder, before running this command, change your current working folder.

```
gpucoderdemo_setup('sobel_edge_detection');
```

#### **Connect to NVIDIA Jetson Nano**

The GPU Coder Support Package for NVIDIA GPUs uses an SSH connection over TCP/IP to execute commands while building and running the generated CUDA code on the Jetson Nano platforms. Connect the target platform to the same network as the host computer or use an Ethernet crossover cable to connect the board directly to the host computer. For information on how to set up and configure your board, see NVIDIA documentation.

To communicate with the NVIDIA hardware, create a live hardware connection object by using the jetson (GPU Coder Support Package for NVIDIA GPUs) function. You must know the host name or IP

address, user name, and password of the target board to create a live hardware connection object. For example, when connecting to the target board for the first time, create a live object for Jetson hardware by using the command:

```
hwobj = jetson('jetson-nano-name', 'ubuntu', 'ubuntu');
```

During the hardware live object creation, the support package performs hardware and software checks, IO server installation, and gathers peripheral information on target. This information is displayed in the Command Window.

Run the getCameraList function of the hwobj object to find the available cameras. If this function outputs an empty table, then try re-connecting the camera and execute the function again.

```
camlist = getCameraList(hwobj);
```

#### **Verify GPU Environment on Target Board**

To verify that the compilers and libraries necessary for running this example are set up correctly, use the coder.checkGpuInstall function.

```
envCfg = coder.gpuEnvConfig('jetson');
envCfg.BasicCodegen = 1;
envCfg.Quiet = 1;
envCfg.HardwareObject = hwobj;
coder.checkGpuInstall(envCfg);
```

#### **Create a Camera Object**

Create a camera object by using the name from the getCameraList function.

```
camObj = camera(hwobj, "vi-output, imx219 6-0010", [640 480]);
```

camObj is a handle to a camera object. To display the images captured from the Camera Module V2 in MATLAB, use these commands:

```
for i = 1:100
    img = snapshot(camObj);
    imagesc(img);
    drawnow;
end
```

This camera object captures RGB and 3-channel grayscale images.

#### Create a Display Object

To create a display object, use the imageDisplay function. This object is a system object that uses imshow function to display the images in MATLAB.

```
dispObj = imageDisplay(hwobj);
img = snapshot(camObj);
image(dispObj,img);
```

#### **Sobel Edge Detection Algorithm**

The Sobel edge detection algorithm is a 2-D spatial gradient operation on a grayscale image. This operation emphasizes the high spatial frequency regions pf the image that corresponds to edges.

#### **Calculate Gradients**

Find horizontal gradient(h) and vertical gradient (v) of the input image with respective Sobel kernels. These two Sobel kernels are orthogonal to each other. Before processing live image data from the camera, test the algorithm on a sample image.

```
kern = [1 2 1; 0 0 0; -1 -2 -1];
img = imread('peppers.png');
imagesc(img);
h = conv2(img(:,:,2),kern,'same');
v = conv2(img(:,:,2),kern','same');
```

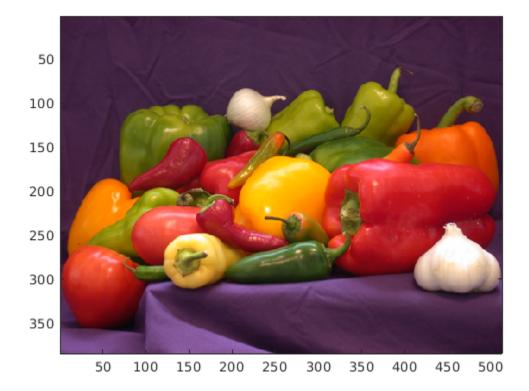

#### **Calculate Gradient Magnitude**

Find the gradient magnitude from the horizontal and vertical gradients (h and v).

```
e = sqrt(h.*h + v.*v);
```

#### Threshold the Edge Image

Threshold the image to find the regions of image that are edges.

```
edgeImg = uint8((e > 100) * 240);
imagesc(edgeImg);
```

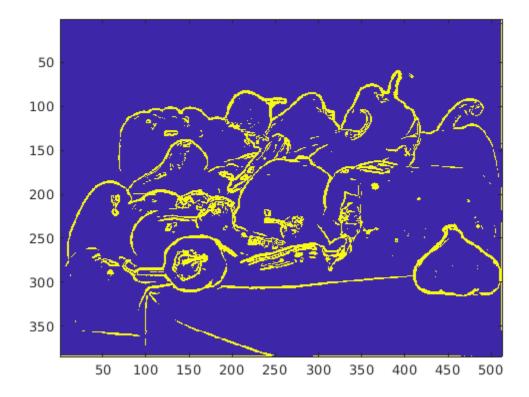

#### Run Sobel Edge Detection Algorithm on Live Data

Create a MATLAB entry-point function, sobelEdgeDetectionAlg.m, out of the MATLAB code developed in the previous sections of this example. View the code in MATLAB editor.

```
edit('sobelEdgeDetectionAlg.m');
```

The function <code>sobelEdgeDetectionAlg()</code> takes image and threshold input for edge detection and returns the results of edge detection algorithm. Call this function on the images captured from inside a loop. You can vary the threshold variable <code>thresh</code> to get a proper edge image. This way you can use the camera access capability of the support package to tune the algorithm suitable for the specified camera.

```
for i = 1:200
    img = snapshot(cam0bj);
    thresh = 100;
    edgeImage = sobelEdgeDetectionAlg(img, thresh);
    image(disp0bj,edgeImage);
end
```

To deploy this example as a standalone application on the target board, see "Deploy and Run Sobel Edge Detection with I/O on NVIDIA Jetson Nano" (GPU Coder Support Package for NVIDIA GPUs).

#### Cleanup

To remove the example files and return to the original folder, call the cleanup function. cleanup

### Semantic Segmentation on NVIDIA DRIVE

This example shows how to generate and deploy a CUDA® executable for an image segmentation application that uses deep learning. It uses the GPU Coder $^{\text{\tiny TM}}$  Support Package for NVIDIA® GPUs to deploy the executable on the NVIDIA DRIVE $^{\text{\tiny TM}}$  platform. This example performs code generation on the host computer and builds the generated code on the target platform by using remote build capability of the support package. For more information, see "Code Generation for Semantic Segmentation Network" on page 5-109.

#### **Prerequisites**

#### **Target Board Requirements**

- NVIDIA DRIVE PX2 embedded platform.
- Ethernet crossover cable to connect the target board and host PC (if you cannot connect the target board to a local network).
- NVIDIA CUDA toolkit installed on the board.
- NVIDIA cuDNN library (v5 and above) on the target.
- OpenCV 3.0 or higher library on the target for reading and displaying images.
- Environment variables on the target for the compilers and libraries. For more information, see "Install and Setup Prerequisites for NVIDIA Boards" (GPU Coder Support Package for NVIDIA GPUs).

#### **Development Host Requirements**

- GPU Coder for CUDA code generation. For a tutorial, see "Get Started with GPU Coder".
- Deep Learning Toolbox<sup>™</sup> to use a DAG network object.
- NVIDIA CUDA toolkit on the host.
- GPU Coder Interface for Deep Learning Libraries support package. To install this support package, use the MATLAB® Add-On Explorer.
- Environment variables for the compilers and libraries. For more information, see "Third-Party Hardware" and "Setting Up the Prerequisite Products".

#### Create a Folder and Copy Relevant Files

The following line of code creates a folder in your current working folder on the host and copies all the relevant files into this folder. If you cannot generate files in this folder, before running this command, change your current working folder.

```
gpucoderdemo setup('segnet deploy');
```

#### **Connect to the NVIDIA Hardware**

The GPU Coder Support Package for NVIDIA GPUs uses an SSH connection over TCP/IP to execute commands while building and running the generated CUDA code on the DRIVE platforms. Connect the target platform to the same network as the host computer or use an Ethernet crossover cable to connect the board directly to the host computer. For information on how to set up and configure your board, see NVIDIA documentation.

To communicate with the NVIDIA hardware, create a live hardware connection object by using the drive (GPU Coder Support Package for NVIDIA GPUs) function. You must know the host name or IP

address, user name, and password of the target board to create a live hardware connection object. For example, when connecting to the target board for the first time, create a live object for Drive hardware by using the command:

```
hwobj = drive('drive-px2-name', 'ubuntu', 'ubuntu');
```

During the hardware live object creation, the support package performs hardware and software checks, IO server installation, and gathers peripheral information on target. This information is displayed in the Command Window.

In case of a connection failure, a diagnostics error message is reported at the MATLAB command line. If the connection has failed, the most likely cause is incorrect IP address or host name.

#### **Verify GPU Environment on Target Board**

To verify that the compilers and libraries necessary for running this example are set up correctly, use the coder.checkGpuInstall function.

```
envCfg = coder.gpuEnvConfig('drive');
envCfg.BasicCodegen = 1;
envCfg.Quiet = 1;
envCfg.HardwareObject = hwobj;
coder.checkGpuInstall(envCfg);
```

#### **Get Pretrained SegNet DAG Network Object**

```
net = getSegNet();
```

The DAG network contains 91 layers including convolution, batch normalization, pooling, unpooling, and the pixel classification output layers. To see all the layers of the network, use the analyzeNetwork function.

#### Generate CUDA Code for the Target Board Using GPU Coder

This example uses segnet\_predict.m file as the entry-point function for code generation. To generate a CUDA executable that you can deploy on to an NVIDIA target, create a GPU code configuration object for generating an executable.

```
cfg = coder.gpuConfig('exe');

% When there are multiple live connection objects for different targets,
% the code generator performs a remote build on the target board for which
% a recent live object was created. To choose a hardware board for
% performing a remote build, use the |setupCodegenContext()| method of the
% respective live hardware object. If only one live connection object was
% created, you do not need to call this method.
%
% hwobj.setupCodegenContext;
```

To create a configuration object for the DRIVE platform and assign it to the Hardware property of the code configuration object cfg, use the coder.hardware function.

```
cfg.Hardware = coder.hardware('NVIDIA Drive');
```

To specify the folder for performing remote build process on the target board, use the BuildDir property. If the specified build folder does not exist on the target board, then the software creates a folder with the given name. If no value is assigned to cfg.Hardware.BuildDir, the remote build

process occurs in the last specified build folder. If there is no stored build folder value, the build process takes place in the home folder.

```
cfg.Hardware.BuildDir = '~/remoteBuildDir';
```

On NVIDIA platforms such as DRIVE PX2 that contain multiple GPUs, use the SelectCudaDevice property in the GPU configuration object to select a specific GPU.

```
cfg.GpuConfig.SelectCudaDevice = 0;
```

The custom main.cu file is a wrapper that calls the predict function in the generated code. Postprocessing steps are added in the main file by using OpenCV interfaces. The output of SegNet prediction is an 11-channel image. The eleven channels here represent the prediction scores of eleven different classes. In postprocessing, each pixel is assigned a class label that has the maximum score among the 11 channels. Each class is associated with a unique color for visualization. The final output is shown by using the OpenCV imshow function.

```
cfg.CustomSource = fullfile('main.cu');
```

In this example, code generation uses an image as the input to the network. However, the custom main file is coded to take video as input and perform a SegNet prediction for each frame in the video sequence. The compiler and linker flags required to build the executable with OpenCV library are updated in the buildinfo section in the |segnet predict.m|file.

Generate sample image input for code generation.

```
img = imread('peppers.png');
img = imresize(img,[360 480]);
```

To generate CUDA code, use the codegen function and pass the GPU code configuration and the size of the inputs for and segnet\_predict.m entry-point function. After the code generation takes place on the host, the generated files are copied over and built on the target board.

```
codegen('-config ', cfg, 'segnet_predict', '-args', {img},'-report');
```

#### **Run Executable on Target Board**

Copy the input test video to the target workspace folder, using the workspaceDir property of the hardware object. This property contains the path to the codegen folder on the target board.

```
hwobj.putFile('CamVid.avi', hwobj.workspaceDir);
```

To launch the executable on the target hardware, use the runApplication() method of the hardware object.

```
hwobj.runApplication('segnet predict', 'CamVid.avi');
```

The segmented image output is displayed in a window on the monitor that is connected to the target board.

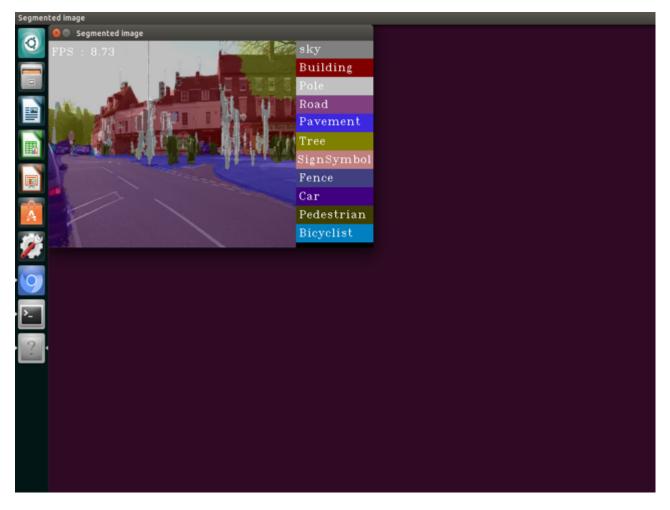

You can stop the running executable on the target board from the MATLAB environment on the host by using the killApplication() method of the hardware object. This method uses the name of the application and not the name of the executable.

hwobj.killApplication('segnet\_predict');

#### Cleanup

To remove the example files and return to the original folder, call the cleanup function. cleanup

# Top-Hat Filtering to Remove Uneven Background Illumination on NVIDIA Jetson TX2 Developer Kit

This example shows how to deploy Image Processing Toolbox $^{\text{TM}}$  algorithms to NVIDIA® Jetson TX2 board using the GPU Coder $^{\text{TM}}$  Support Package for NVIDIA GPUs. The <code>imtophat</code> (Image Processing Toolbox) function that performs morphological top-hat filtering on a grayscale image is used as an example to demonstrate this concept. Top-hat filtering computes the morphological opening of the image (using <code>imopen</code> (Image Processing Toolbox)) and then subtracts the result from the original image. The generated CUDA® code uses shared memory to speed up the operations on the GPU.

#### **Prerequisites**

#### Target Board Requirements \*

- NVIDIA Jetson Tegra TX2 embedded platform.
- Ethernet crossover cable to connect the target board and host PC (if the target board cannot be connected to a local network).
- NVIDIA CUDA toolkit installed on the board.
- OpenCV 3.0 (or higher) library on the target for reading and displaying images and video.
- Environment variables on the target for the compilers and libraries. For information on the supported versions of the compilers and libraries and their setup, see "Install and Setup Prerequisites for NVIDIA Boards" (GPU Coder Support Package for NVIDIA GPUs) for NVIDIA boards.

#### **Development Host Requirements**

- CUDA enabled NVIDIA GPU with compute capability 3.2 or higher.
- · NVIDIA CUDA toolkit and driver.
- Environment variables for the compilers and libraries. For information on the supported versions of the compilers and libraries, see "Third-Party Hardware". For setting up the environment variables, see "Setting Up the Prerequisite Products".
- Image Processing Toolbox for reading and displaying images.
- GPU Coder Support Package for NVIDIA GPUs. To install this support package, use the Add-On Explorer.

#### **Verify NVIDIA Support Package Installation on Host**

Use the checkHardwareSupportPackageInstall function to verify that the host system is compatible to run this example.

checkHardwareSupportPackageInstall();

#### **Connect to the NVIDIA Hardware**

The GPU Coder Support Package for NVIDIA GPUs uses an SSH connection over TCP/IP to execute commands while building and running the generated CUDA code on the Jetson platform. You must therefore connect the target platform to the same network as the host computer or use an Ethernet crossover cable to connect the board directly to the host computer. Refer to the NVIDIA documentation on how to set up and configure your board.

To communicate with the NVIDIA hardware, you must create a live hardware connection object by using the jetson (GPU Coder Support Package for NVIDIA GPUs) function. You must know the host

name or IP address, username, and password of the target board to create a live hardware connection object.

```
hwobj= jetson('host-name', 'username', 'password');
```

When there are multiple live connection objects for different targets, the code generator performs remote build on the target for which a recent live object was created. To choose a hardware board for performing remote build, use the setupCodegenContext() method of the respective live hardware object. If only one live connection object was created, it is not necessary to call this method.

hwobj.setupCodegenContext;

#### **Verify GPU Environment**

To verify that the compilers and libraries necessary for running this example are set up correctly, use the coder.checkGpuInstall function.

```
envCfg = coder.gpuEnvConfig('jetson');
envCfg.BasicCodegen = 1;
envCfg.Quiet = 1;
envCfg.HardwareObject = hwobj;
coder.checkGpuInstall(envCfg);
```

#### The imtophat Entry-Point Function

The imtophatDemo\_gpu.m calls imtophat internally. The imtophat function performs morphological opening on the image using the imopen (Image Processing Toolbox) function. The result of the image is subtracted from the original image. The imopen operation is basically imerode (Image Processing Toolbox) operation followed by imdilate (Image Processing Toolbox).

This example is shown on an input grayscale image.

```
original = imread('rice.png');
imshow(original),title('Input to Top-Hat Filtering');
```

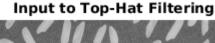

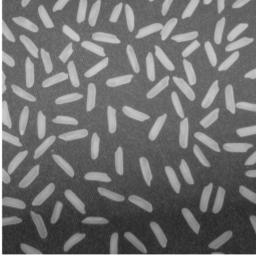

Create a disc-shaped structuring element with a radius of 12. Neighbourhood, Nhood of this structuring element is passed as an input argument for the imtophat function.

```
se = strel('disk',12);
Nhood = se.Neighborhood;
type imtophatDemo_gpu

function [out] = imtophatDemo_gpu(img,Nhood) %#codegen

%    Copyright 2019 The MathWorks, Inc.

coder.gpu.kernelfun;

% This example uses OpenCV for reading an image
% and displaying output image. Update buildinfo to link with
% OpenCV library available on target.
opencv_link_flags = '`pkg-config --cflags --libs opencv`';
coder.updateBuildInfo('addLinkFlags',opencv_link_flags);
coder.updateBuildInfo('addCompileFlags','-std=c++11');

out = imtophat(img,Nhood);
end
```

#### Generate and Deploy CUDA Code on the Target

This example uses imtophatDemo\_gpu.m as the entry-point function for code generation. To generate a CUDA executable, create a GPU code configuration object.

```
cfg = coder.gpuConfig('exe');
```

Use the coder.hardware function to create a configuration object for the Jetson platform and assign it to the Hardware property of the GPU code configuration object cfg.

```
cfg.Hardware = coder.hardware('NVIDIA Jetson');
```

The custom main.cpp file is a wrapper that calls the imtophatDemo\_gpu entry-point function in the generated code. Post processing steps are added in the main file using OpenCV interfaces. Build Flags for OpenCV libraries are included in imtophatDemo\_gpu.m entry-point function.

```
cfg.CustomSource = fullfile('main.cpp');
```

To generate CUDA code, use the codegen function and pass the GPU code configuration object along with input arguments. In this step, CUDA code is generated on the host, generated files are copied over and built on the target in the workspace directory. The workspace directory is available as a property, workspaceDir in the hardware object, hwobj.

```
codegen -args {original,coder.Constant(Nhood)} -config cfg imtophatDemo_gpu -report
```

#### Run the Application on the Target

This application takes a grayscale image as input. Copy the rice.png file from host to the target device by using the putFile command.

```
hwobj.putFile('rice.png',hwobj.workspaceDir);
```

Use the runApplication method of the hardware object to launch the application on the target hardware.

```
hwobj.runApplication('imtophatDemo gpu','rice.png');
```

#### **Top-Hat Filtered Image on Jetson TX2**

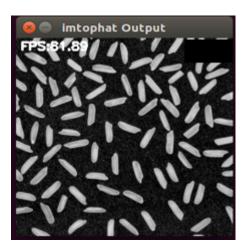

#### Kill the Application

Use the killApplication method of the hardware object to kill the running application on the target.

```
hwobj.killApplication('imtophatDemo_gpu');
```

# Deployment and Classification of Webcam Images on NVIDIA Jetson TX2 Platform

This example shows how to generate CUDA® code from a DAGNetwork object and deploy the generated code onto the NVIDIA® Jetson TX2 board using the GPU Coder $^{\text{\tiny MM}}$  Support Package for NVIDIA GPUs. This example uses the resnet50 deep learning network to classify images from a USB webcam video stream.

#### **Prerequisites**

#### **Target Board Requirements**

- NVIDIA Jetson Tegra TX2 embedded platform.
- Ethernet crossover cable to connect the target board and host PC (if the target board cannot be connected to a local network).
- USB camera to connect to the TX2.
- NVIDIA CUDA toolkit installed on the board.
- NVIDIA cuDNN library (v5 or higher) on the target.
- OpenCV 3.0 (or higher) library on the target for reading and displaying images/video.
- Environment variables on the target for the compilers and libraries. For information on the supported versions of the compilers and libraries and their setup, see "Install and Setup Prerequisites for NVIDIA Boards" (GPU Coder Support Package for NVIDIA GPUs) for NVIDIA boards.

#### **Development Host Requirements**

- · NVIDIA CUDA toolkit and driver.
- Deep Learning Toolbox<sup>™</sup> to use a DAGNetwork object.
- GPU Coder Interface for Deep Learning Libraries support package. To install this support package, use the Add-On Explorer.
- GPU Coder Support Package for NVIDIA GPUs. To install this support package, use the Add-On Explorer.
- Environment variables for the compilers and libraries. For information on the supported versions of the compilers and libraries, see "Third-Party Hardware". For setting up the environment variables, see "Setting Up the Prerequisite Products".

#### **Verify NVIDIA Support Package Installation on Host**

Use the checkHardwareSupportPackageInstall function to verify that the host system is compatible to run this example.

checkHardwareSupportPackageInstall();

#### **Connect to the NVIDIA Hardware**

The GPU Coder Support Package for NVIDIA GPUs uses an SSH connection over TCP/IP to execute commands while building and running the generated CUDA code on the Jetson platform. You must therefore connect the target platform to the same network as the host computer or use an Ethernet crossover cable to connect the board directly to the host computer. Refer to the NVIDIA documentation on how to set up and configure your board.

To communicate with the NVIDIA hardware, you must create a live hardware connection object by using the jetson (GPU Coder Support Package for NVIDIA GPUs) function. You must know the host name or IP address, username, and password of the target board to create a live hardware connection object.

```
hwobj= jetson('host-name','username','password');
```

#### NOTE:

In case of a connection failure, a diagnostics error message is reported on the MATLAB command line. If the connection has failed, the most likely cause is incorrect IP address or hostname.

When there are multiple live connection objects for different targets, the code generator performs remote build on the target for which a recent live object was created. To choose a hardware board for performing remote build, use the setupCodegenContext() method of the respective live hardware object. If only one live connection object was created, it is not necessary to call this method.

hwobj.setupCodegenContext;

#### **Verify GPU Environment on the Target**

Use the coder.checkGpuInstall function to verify that the compilers and libraries necessary for running this example are set up correctly.

```
envCfg = coder.gpuEnvConfig('jetson');
envCfg.DeepLibTarget = 'cudnn';
envCfg.DeepCodegen = 1;
envCfg.Quiet = 1;
envCfg.HardwareObject = hwobj;
coder.checkGpuInstall(envCfg);
```

#### **ResNet-50 Entry-Point Function**

The resnet50\_wrapper.m entry-point function uses a pre-trained ResNet-50 Network to classify images. ResNet-50 is a DAG Network trained on more than a million images from the ImageNet database. The output contains the categorical scores of each class the image belongs to.

end

#### Generate & Deploy CUDA Code on the Target

To generate a CUDA executable that can be deployed on to an NVIDIA target, create a GPU coder configuration object for generating an executable.

```
cfg = coder.gpuConfig('exe');
```

Use the coder.hardware function to create a configuration object for the Jetson platform and assign it to the Hardware property of the GPU code configuration object cfg.

```
cfg.Hardware = coder.hardware('NVIDIA Jetson');
Set Deep Learning Configuration to 'cudnn' or tensorrt'
cfg.DeepLearningConfig = coder.DeepLearningConfig('cudnn');
```

In this example, code generation is done using image as an input. However, webcam stream is fed a input to the executable after deployment.

Sample image input for code generation

```
im=single(imread('peppers.png'));
im=imresize(im,[224,224]);
```

The custom main file is coded to take video as input and classifies each frame in the video sequence. The custom main\_resnet50.cu file is a wrapper that calls the predict function in the generated code. Post processing steps such as displaying output on the input frame are added in the main file using OpenCV interfaces.

```
cfg.CustomSource=fullfile('main_resnet50.h');
cfg.CustomSource=fullfile('main_resnet50.cu');
```

To generate CUDA code and deploy it onto target, use the codegen function and pass the GPU code configuration object. After the code generation takes place on the host, the generated files are copied over and built on the target in the workspace directory.

```
codegen -config cfg -args {im} resnet50_wrapper -report
```

#### Run the Application on the Target

Copy the synsetWords\_resnet50 text file from host computer to the target device by using the putFile command.

```
hwobj.putFile('synsetWords resnet50.txt',hwobj.workspaceDir);
```

Use the runApplication method of the hardware object to launch the application on the target hardware. The application will be located in the workspace directory.

```
hwobj.runApplication('resnet50_wrapper');
```

#### **Resnet Classification output on Jetson TX2**

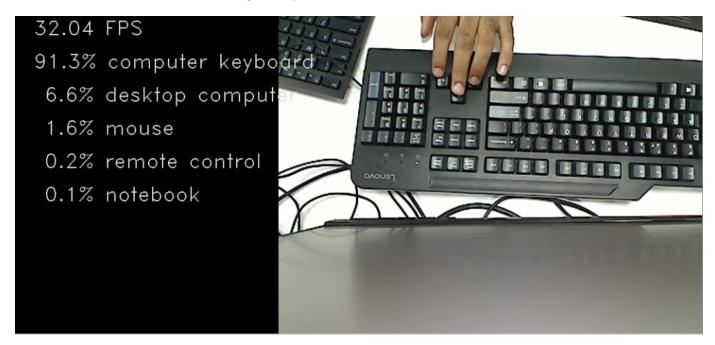

#### **Kill the Application**

Use the killApplication method of the hardware object to kill the running application on the target.

hwobj.killApplication('resnet50\_wrapper');